## **Sun Java System Application Server 9.1**管理ガイド

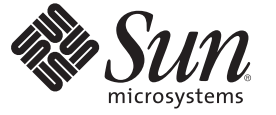

Sun Microsystems, Inc. 4150 Network Circle Santa Clara, CA 95054 U.S.A.

Part No: 820–4604 2007 年 12 月

Copyright 2007 Sun Microsystems, Inc. 4150 Network Circle, Santa Clara, CA 95054 U.S.A. All rights reserved.

本書で説明する製品で使用されている技術に関連した知的所有権は、Sun Microsystems, Inc. に帰属します。特に、制限を受けることなく、この知 的所有権には、米国特許、および米国をはじめとする他の国々で申請中の特許が含まれています。

U.S. Government Rights – Commercial software. Government users are subject to the Sun Microsystems, Inc. standard license agreement and applicable provisions of the FAR and its supplements.

本製品には、サードパーティーが開発した技術が含まれている場合があります。

本製品の一部は Berkeley BSD システムより派生したもので、カリフォルニア大学よりライセンスを受けています。UNIX は、X/Open Company, Ltd. が独占的にライセンスしている米国ならびにほかの国における登録商標です。

Sun、Sun Microsystems、Sun のロコマーク、Solaris のロコマーク、Java Coffee Cup のロコマーク、docs.sun.com、Java、 Solaris は、米国およびその他<br>の国における米国 Sun Microsystems, Inc. (以下、米国 Sun Microsystems 社とします) の商標もしくは登録商標です。Sun のロゴマークおよび Solaris<br>は、米国 Sun Micr 国およびその他の国における商標または登録商標です。SPARC 商標が付いた製品は、米国 Sun Microsystems 社が開発したアーキテクチャーに基づ くものです。

OPEN LOOK および Sun™ Graphical User Interface は、米国 Sun Microsystems 社が自社のユーザーおよびライセンス実施権者向けに開発しました。<br>米国 Sun Microsystems 社は、コンピュータ産業用のビジュアルまたはグラフィカルユーザーインタフェースの概念の研究開発における米国 Xerox 社の先駆者としての成果を認めるものです。米国 Sun Microsystems 社は米国 Xerox 社から Xerox Graphical User Interface の非独占的ライセンスを取 得しており、このライセンスは、OPEN LOOK GUI を実装するか、または米国 Sun Microsystems 社の書面によるライセンス契約に従う米国 Sun Microsystems 社のライセンス実施権者にも適用されます。

この製品は、米国の輸出規制に関する法規の適用および管理下にあり、また、米国以外の国の輸出および輸入規制に関する法規の制限を受ける場 合があります。核、ミサイル、生物化学兵器もしくは原子力船に関連した使用またはかかる使用者への提供は、直接的にも間接的にも、禁止され ています。このソフトウェアを、米国の輸出禁止国へ輸出または再輸出すること、および米国輸出制限対象リスト (輸出が禁止されている個人リ スト、特別に指定された国籍者リストを含む) に指定された、法人、または団体に輸出または再輸出することは一切禁止されています。

本書は、「現状のまま」をベースとして提供され、商品性、特定目的への適合性または第三者の権利の非侵害の黙示の保証を含みそれに限定され ない、明示的であるか黙示的であるかを問わない、なんらの保証も行われないものとします。

# 目次

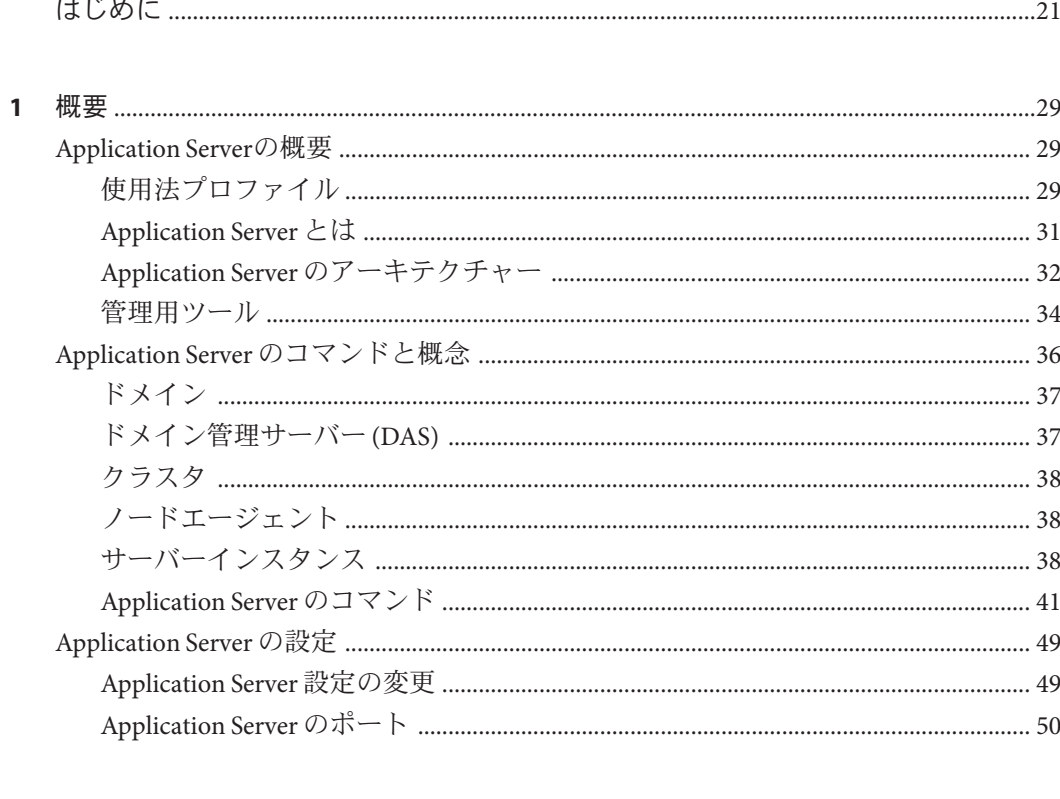

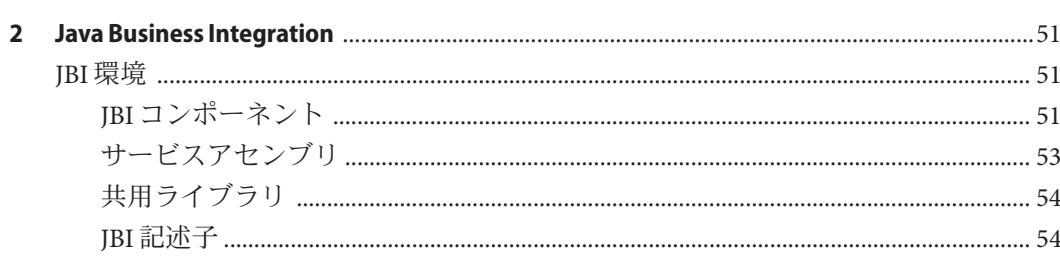

 $\overline{\mathbf{3}}$ 

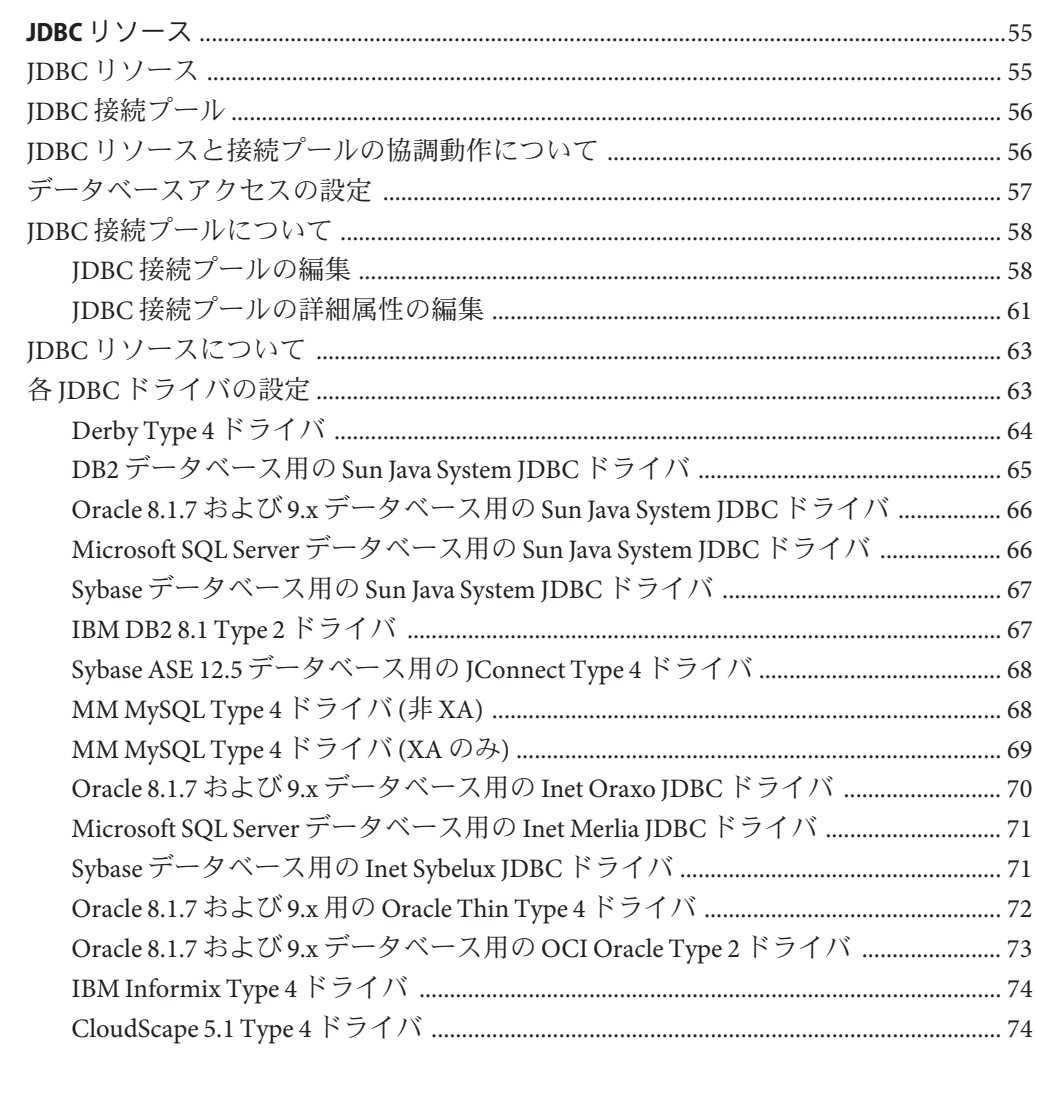

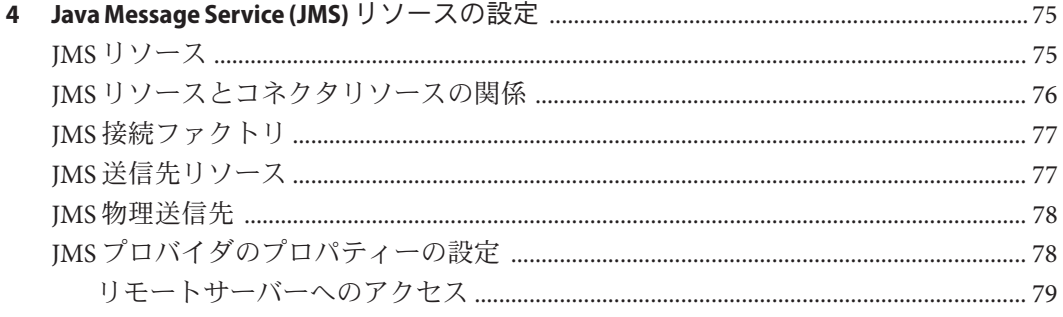

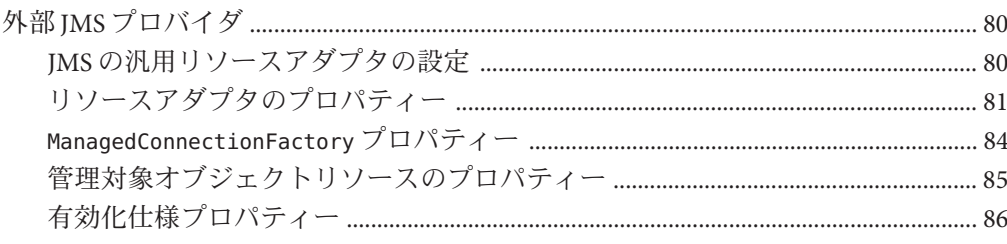

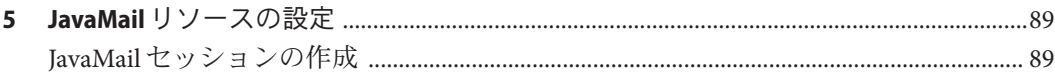

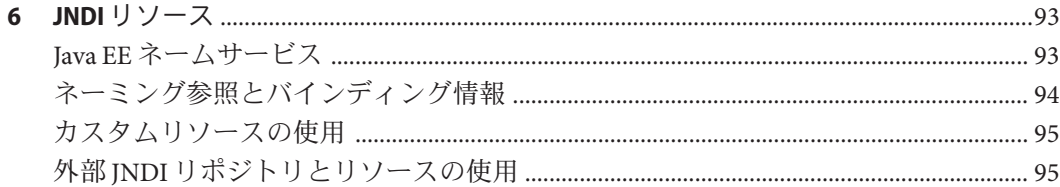

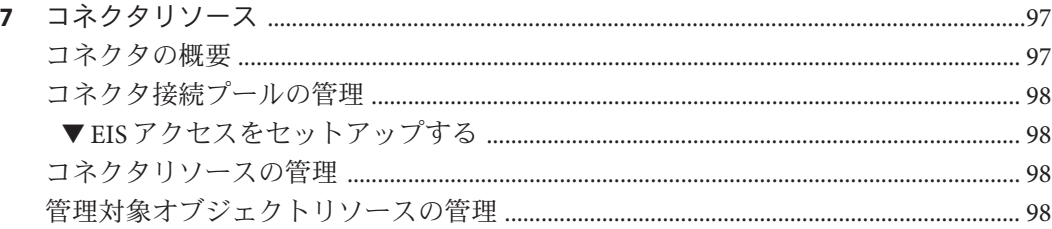

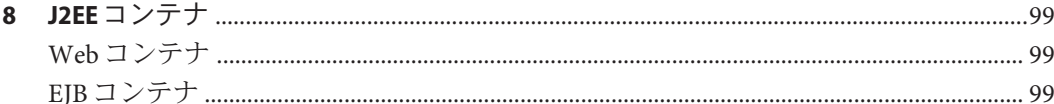

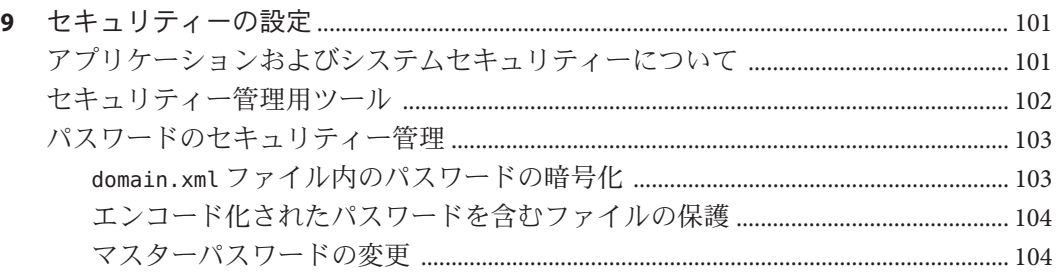

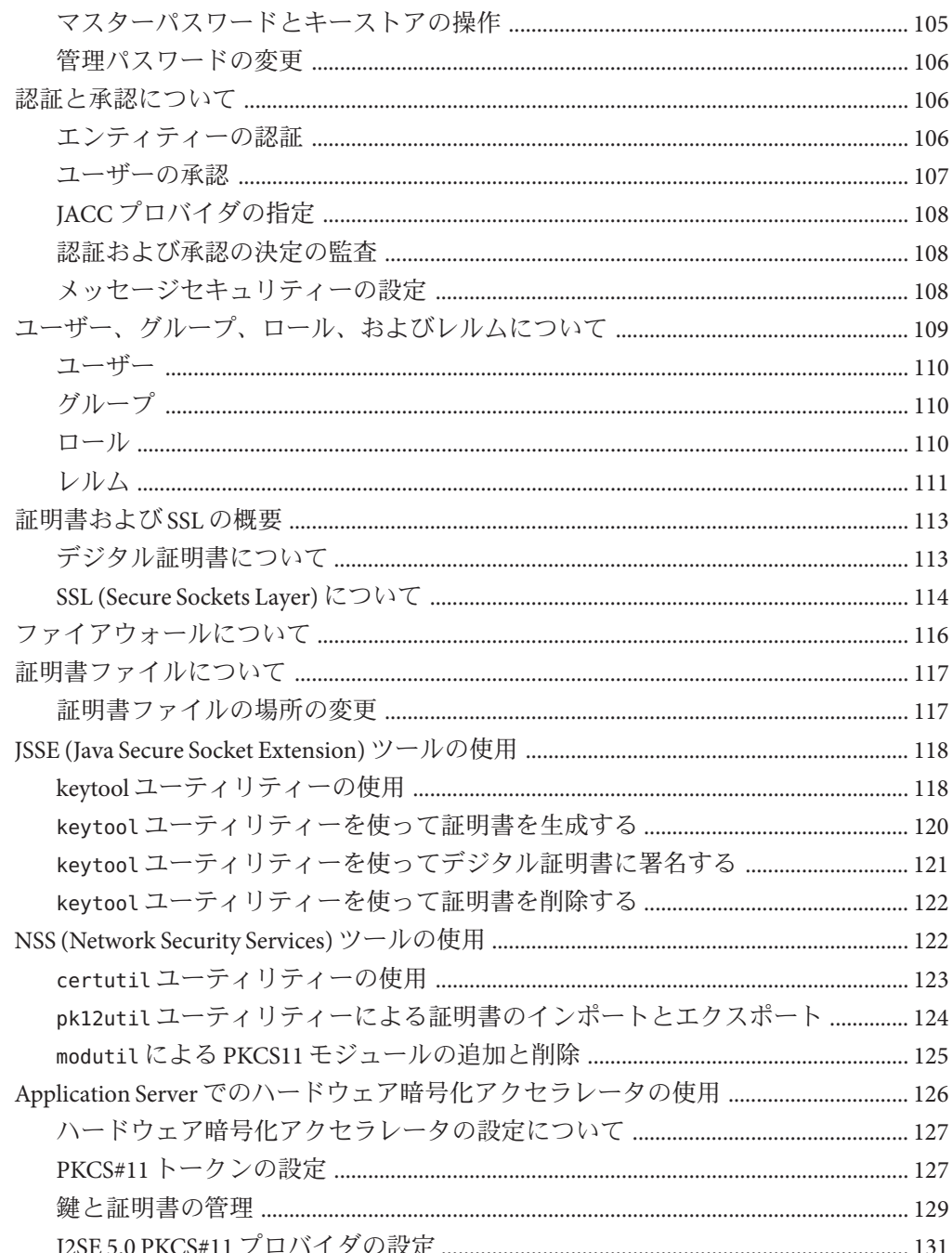

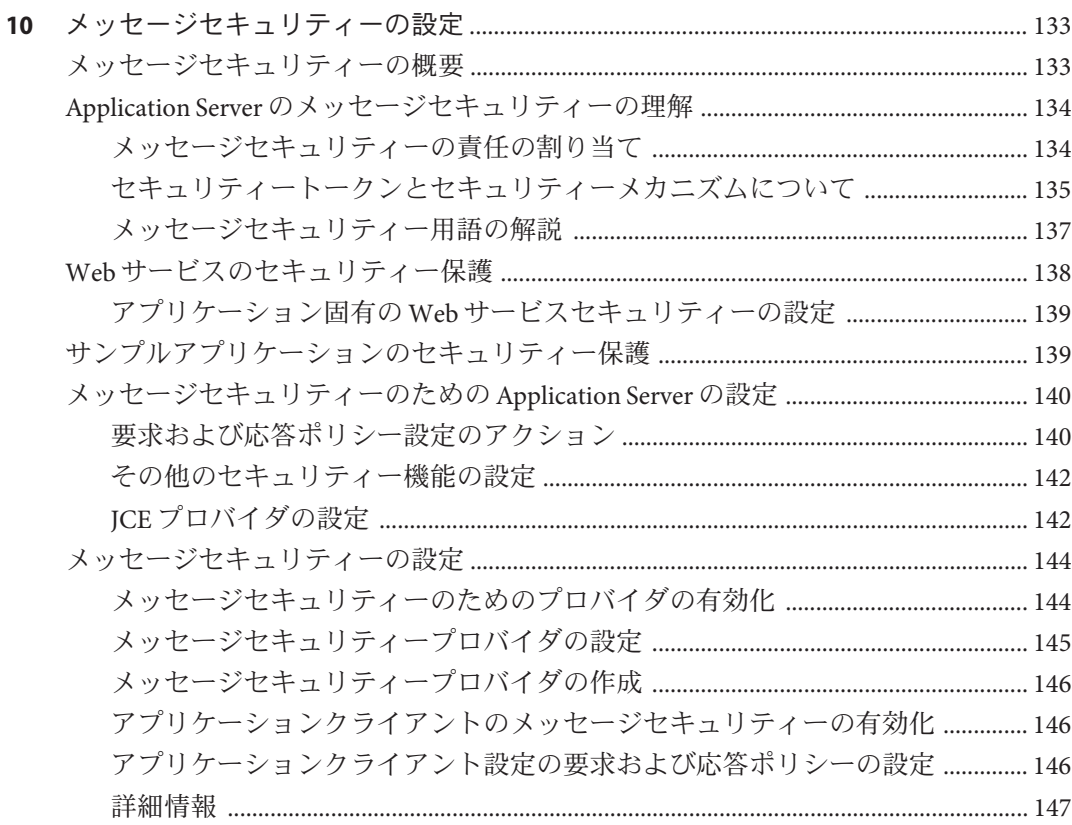

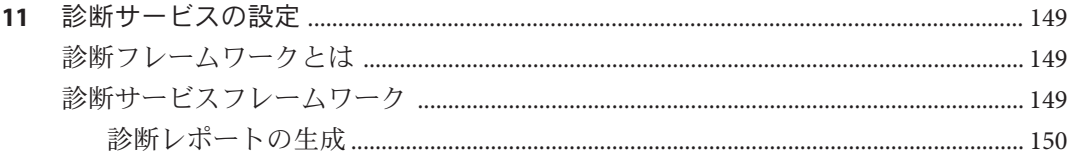

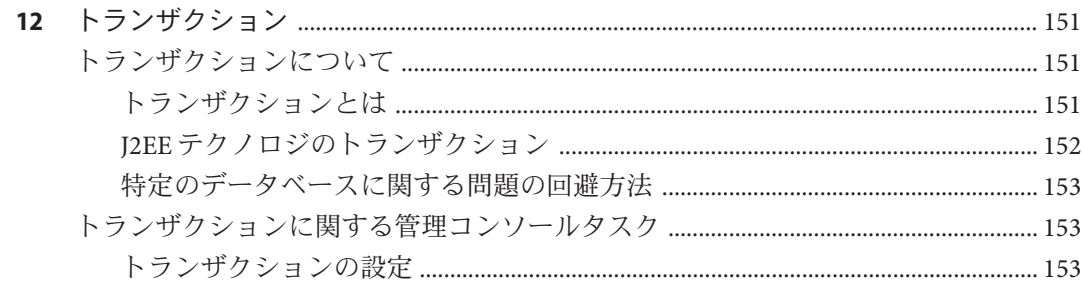

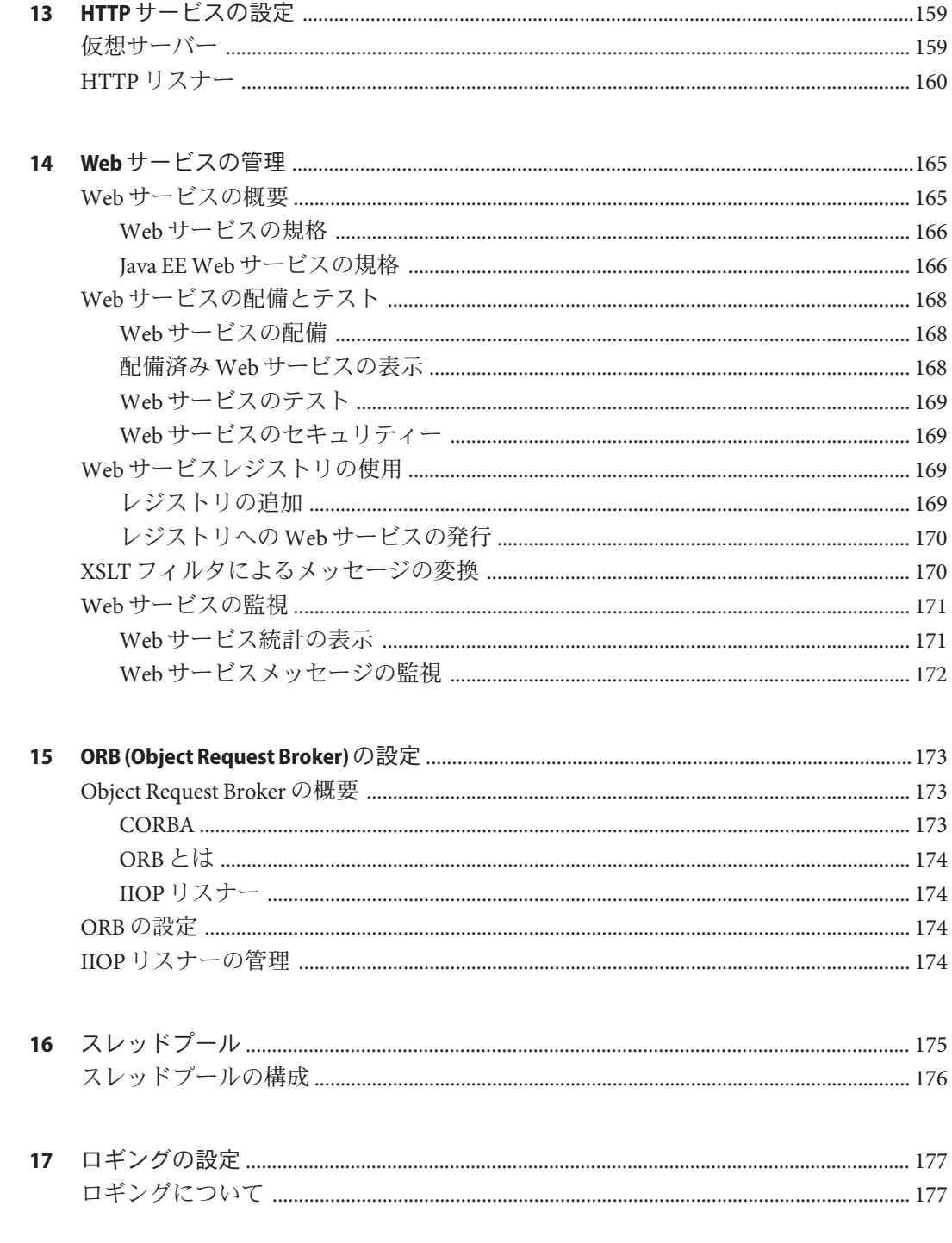

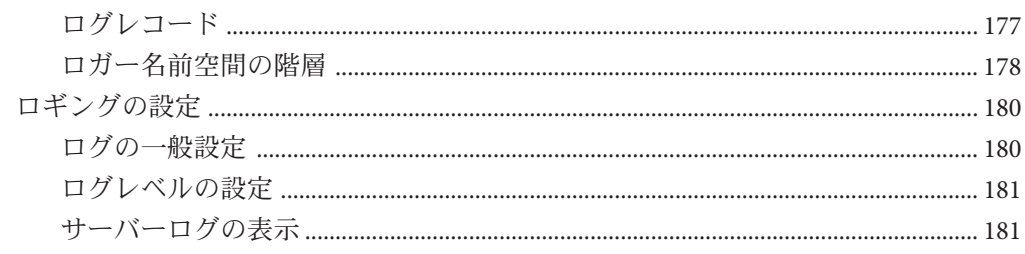

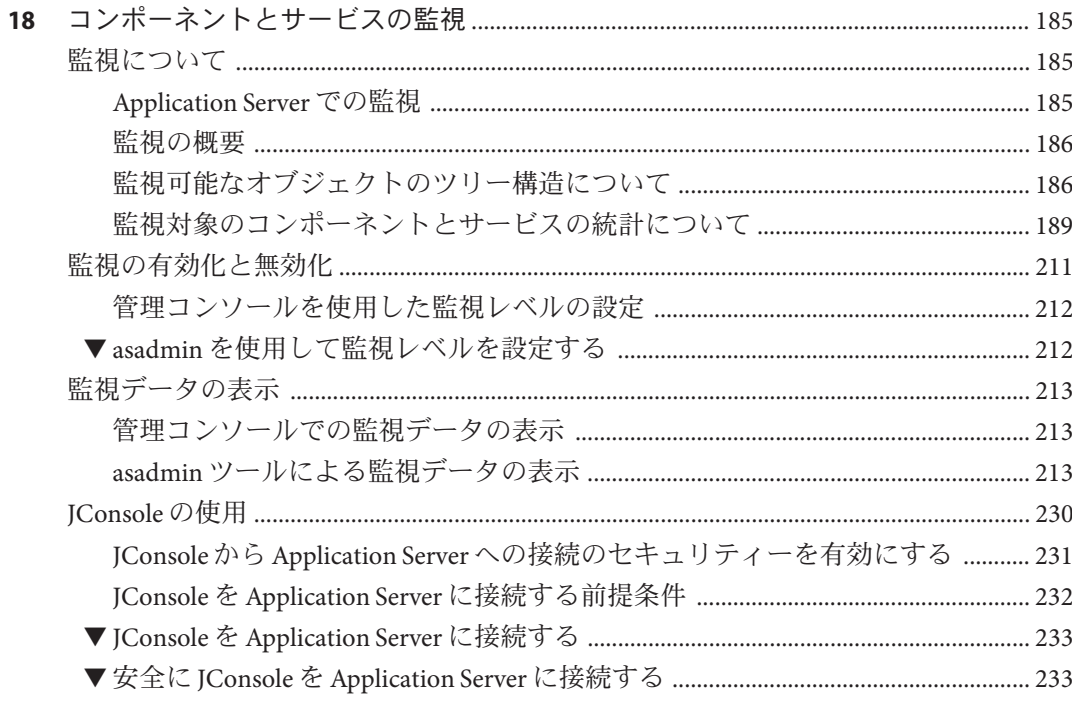

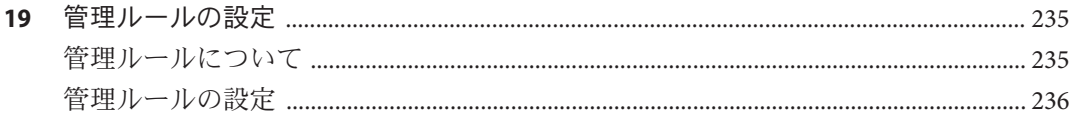

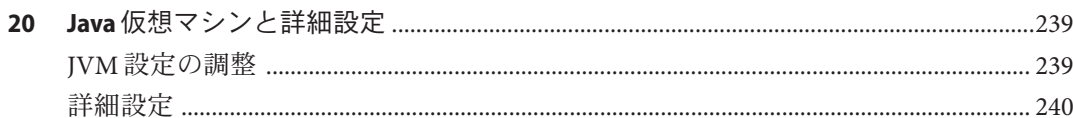

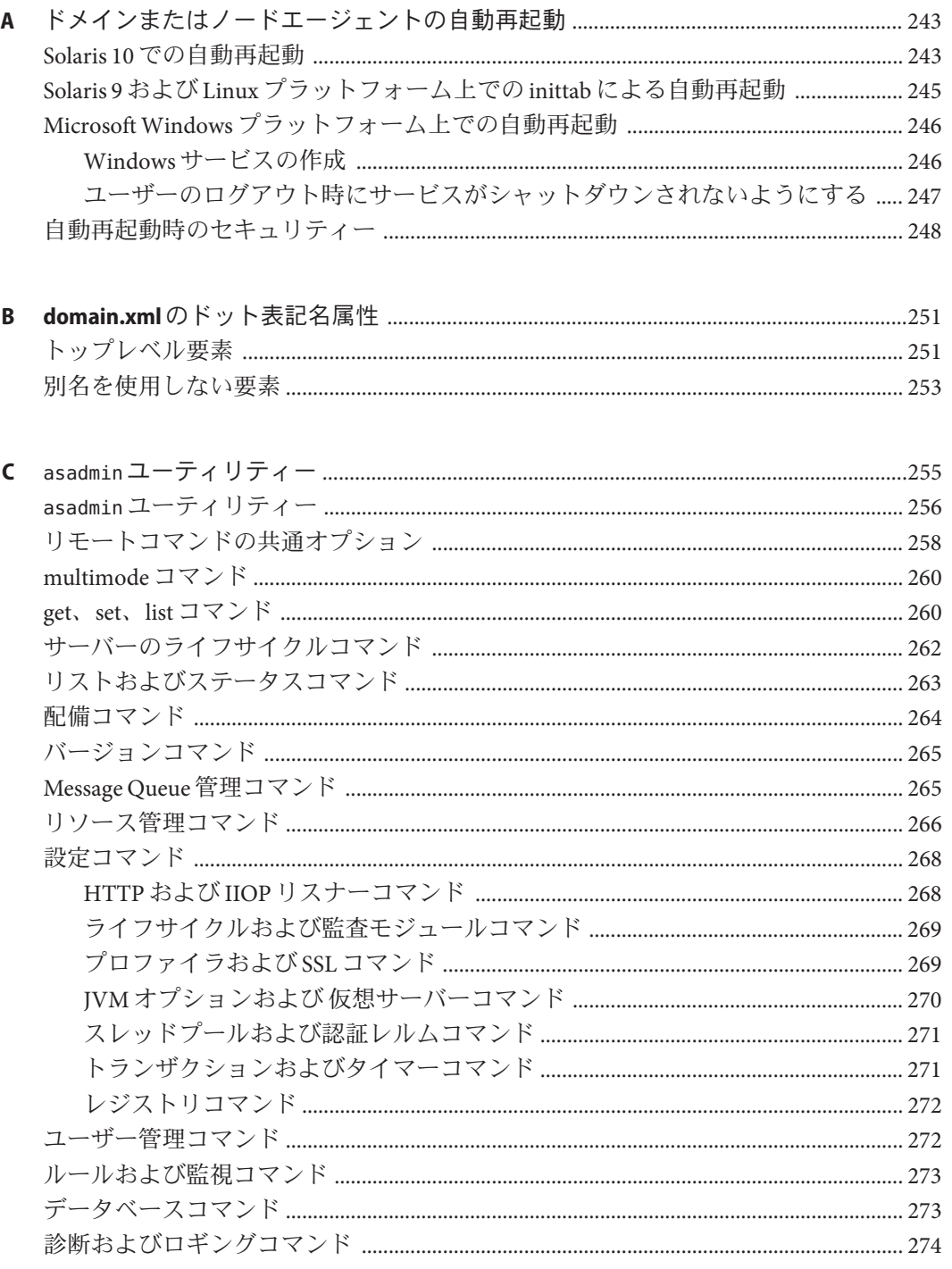

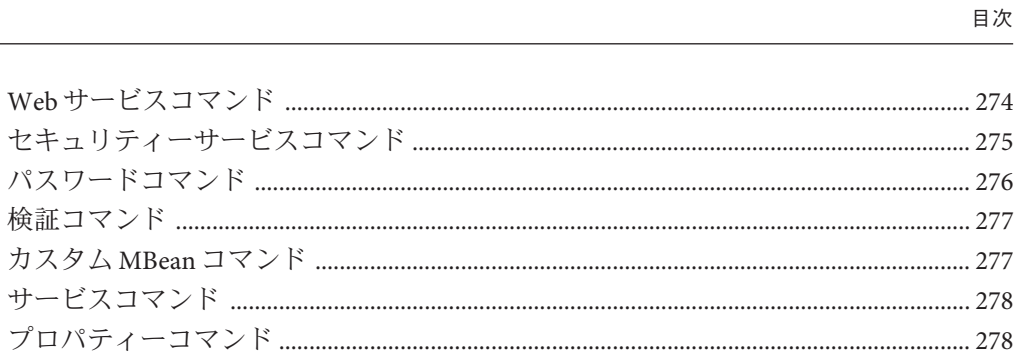

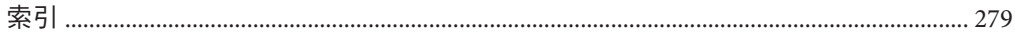

検証コ

# 図目次

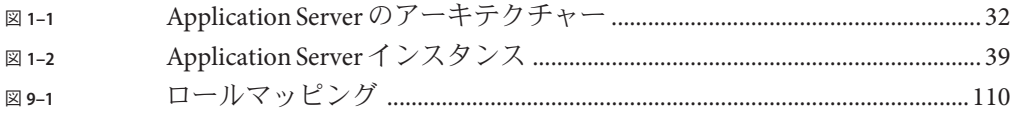

# 表目次

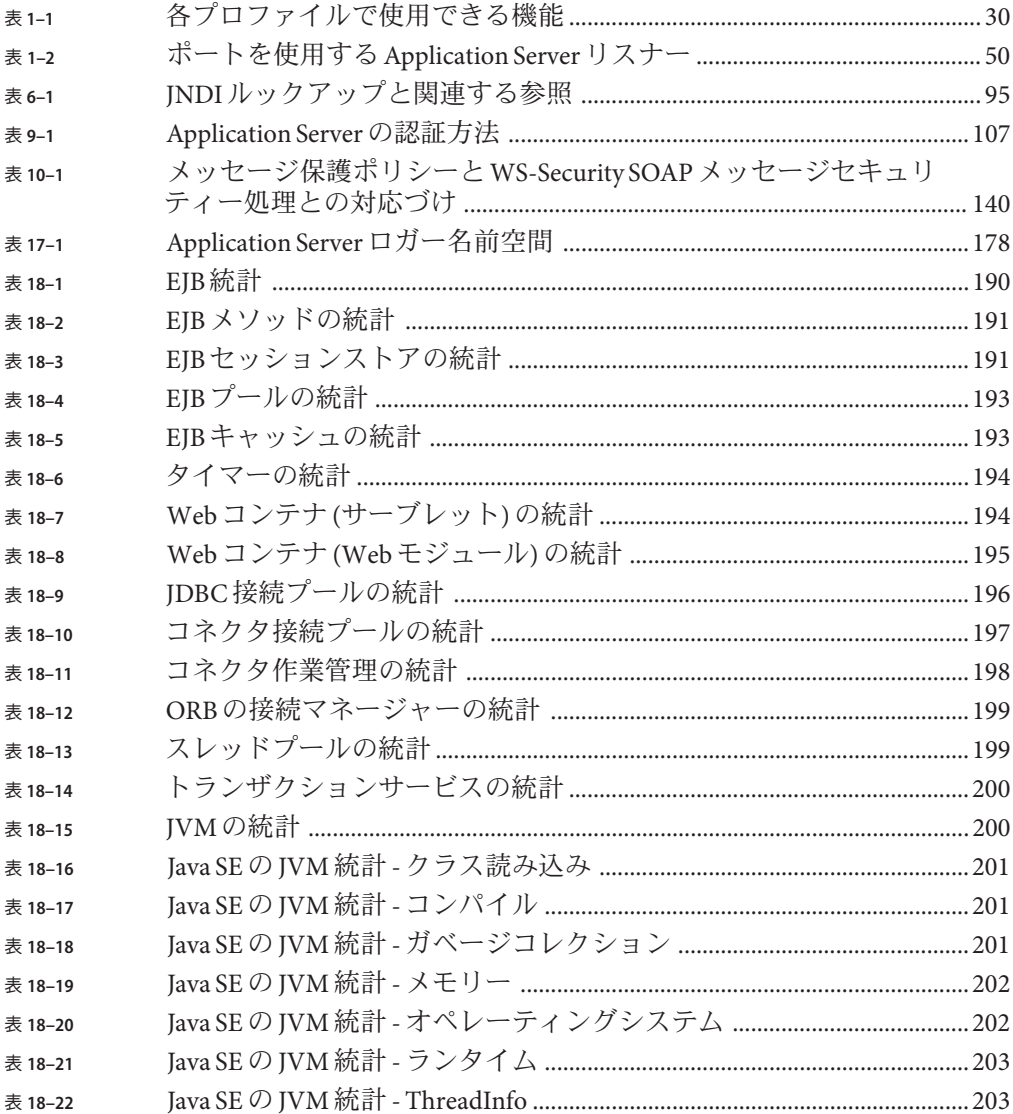

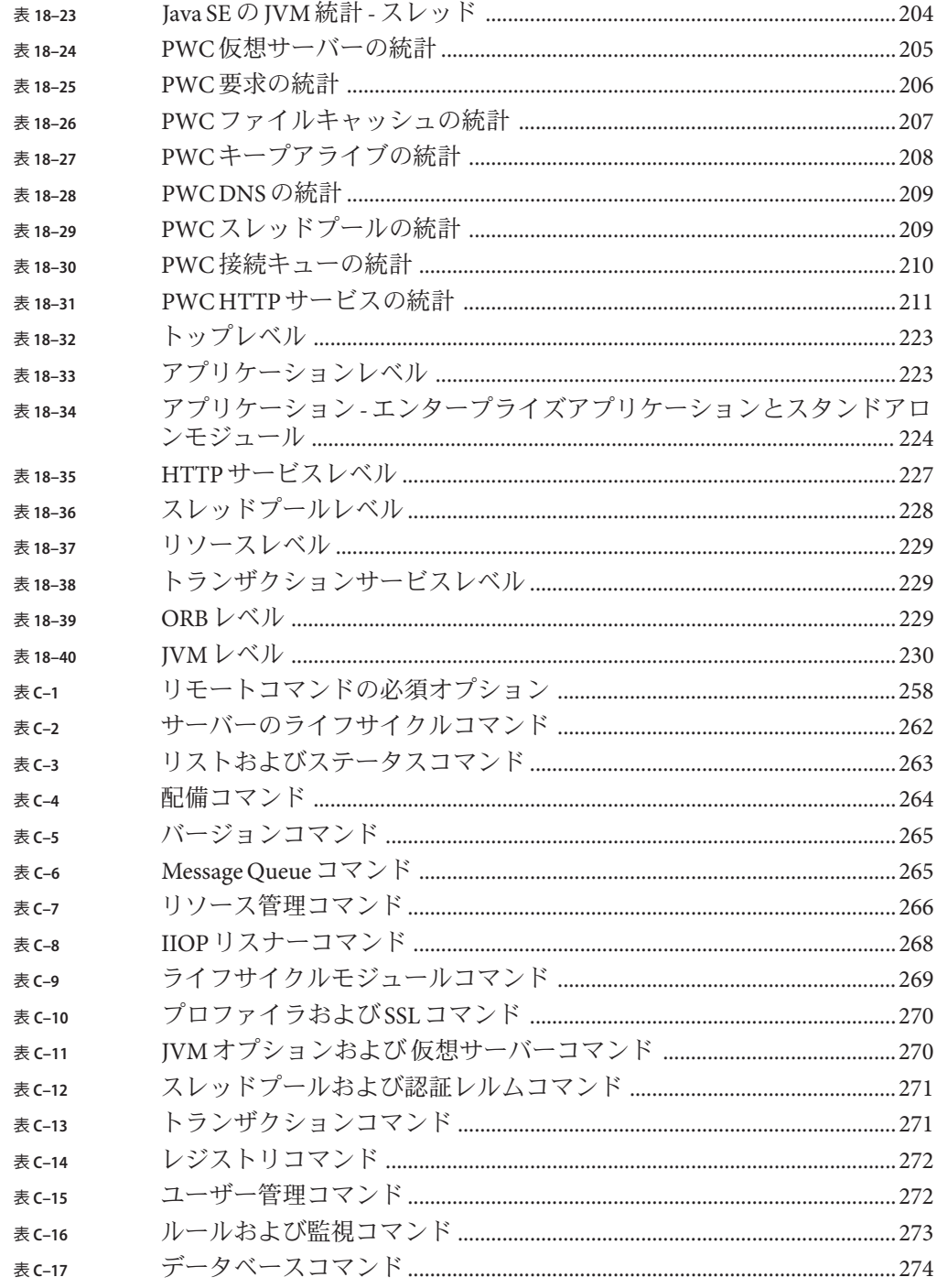

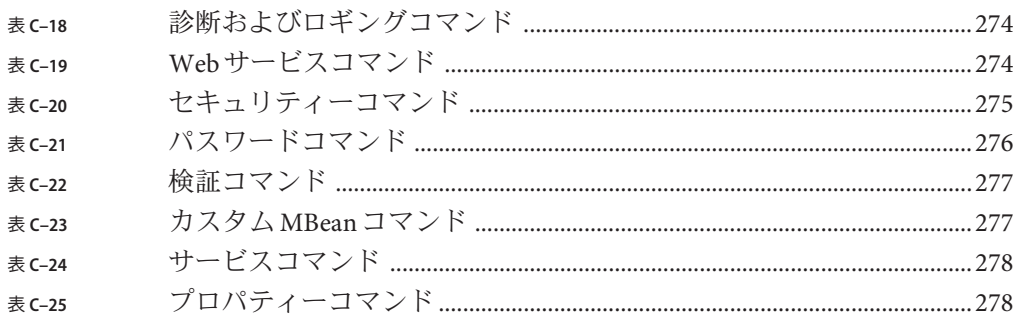

# 例目次

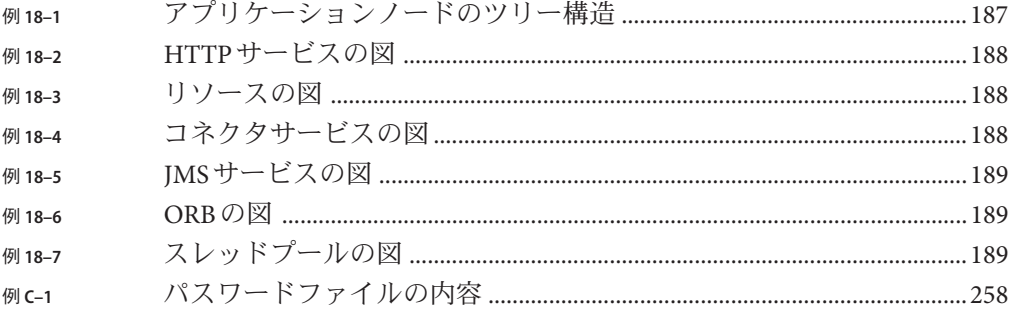

## <span id="page-20-0"></span>はじめに

『Sun Java System Application Server 9.1 管理ガイド』では、Application Server サブシス テムおよびコンポーネントを管理コンソールから設定、管理、および配備する手順 について説明します。

ここでは、Sun Java™ System Application Server のマニュアルセット全体に関する情報 と表記規則について説明しています。

## **Application Server**のマニュアルセット

Application Server のマニュアルセットは、配備の計画とシステムのインストールにつ いて説明しています。Application Server マニュアルの URL (Uniform Resource Locator) は、<http://docs.sun.com/coll/1343.4> です。Application Server への導入としては、次 の表に示されている順序でマニュアルを参照してください。

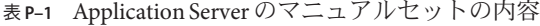

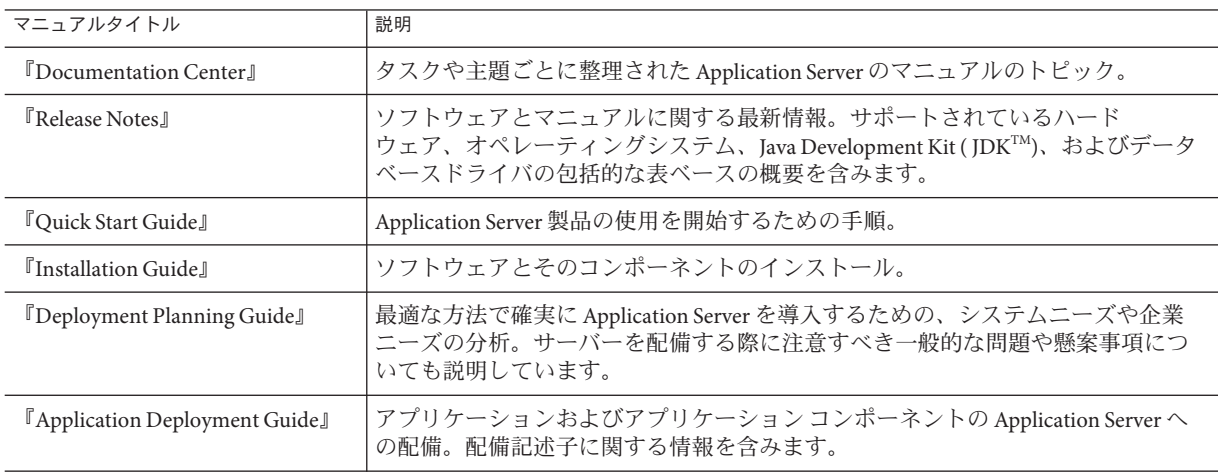

| マニュアルタイトル                              | 説明                                                                                                    |  |
|----------------------------------------|----------------------------------------------------------------------------------------------------|--|
| 『Developer's Guide』                    | Application Server 上で動作することを目的とし、Java EE コンポーネントおよび API<br>のオープン Java スタンダードモデルに準拠した、Java 2 Platform, Enterprise Edition<br>(Java EE プラットフォーム)アプリケーションの作成と実装。開発者ツール、セ<br>キュリティー、デバッグ、ライフサイクルモジュールの作成に関する情報を含み<br>ます。 |  |
| <b>『Java EE 5 Tutorial』</b>            | Java EE5プラットフォームテクノロジと API を使用した Java EE アプリケーション<br>の開発。                                                                                                    |  |
| 『Java WSIT Tutorial』                   | Web サービス相互運用性テクノロジ (WSIT) を使用した Web アプリケーションの開<br>発。WSITテクノロジを使用する方法、時期、および理由と、各テクノロジがサ<br>ポートする機能およびオプションについて説明します。                                                                                                 |  |
| 『管理ガイド』                                | 設定、監視、セキュリティー、資源管理、および Web サービス管理を含む<br>Application Server のシステム管理。                                                                                                    |  |
| 『高可用性 (HA) 管理ガイド』                      | 高可用性(HA)データベースのためのインストール後の設定と管理の手順。                                                                                                    |  |
| <b>LAdministration Reference</b> L     | Application Server 設定ファイル domain. xml の編集。                                                                                                    |  |
| [Upgrade and Migration Guide]          | 旧バージョンの Application Server からのアップグレード、または競合するアプリ<br>ケーションサーバーからのJava EE アプリケーションの移行。このガイドでは、直<br>前の製品リリースとの違いと、製品仕様との互換性がなくなる可能性のある設定<br>オプションについても説明します。                                                            |  |
| <sup>『</sup> Performance Tuning Guide』 | パフォーマンスを向上させるための Application Server の調整。                                                                                                    |  |
| <b>Troubleshooting Guide</b> J         | Application Server の問題の解決。                                                                                                    |  |
| <b>『Error Message Reference』</b>       | Application Server のエラーメッセージの解決。                                                                                                    |  |
| <b>TReference Manual</b> J             | Application Server で使用できるユーティリティーコマンド。マニュアルページのス<br>タイルで記述されています。asadmin コマンド行インタフェースを含みます。                                                                                                    |  |

表 **P–1** Application Serverのマニュアルセットの内容 *(*続き*)*

## 関連マニュアル

Application Server は、単体で購入することが可能です。あるいは、ネットワークまた はインターネット環境にわたって分散しているエンタープライズアプリケーション をサポートするソフトウェアインフラストラクチャーである Sun JavaTM Enterprise System (Java ES) のコンポーネントとして購入することもできます。Application Server を Java ES のコンポーネントとして購入した場合 は、<http://docs.sun.com/coll/1286.3> にあるシステムマニュアルをよく読むことを

お勧めします。Java ES およびそのコンポーネントに関するすべてのマニュアルの URL は <http://docs.sun.com/prod/entsys.5> です。

その他のスタンドアロンの Sun Java System サーバー製品のマニュアルとしては、次の マニュアルを参照してください。

- Message Queue マニュアル (<http://docs.sun.com/coll/1343.4>)
- Directory Server マニュアル (<http://docs.sun.com/coll/1224.1>)
- Web Server マニュアル (<http://docs.sun.com/coll/1308.3>)

Application Server に付属するパッケージ用の Javadoc™ ツールのリファレンスは <http://glassfish.dev.java.net/nonav/javaee5/api/index.html> にあります。さら に、次のリソースが役立つことがあります。

- 『Java EE 5 Specifications (<http://java.sun.com/javaee/5/javatech.html>)』
- $\sqrt{\frac{p}{\pi}}$  Java EE Blueprints (<http://java.sun.com/reference/blueprints/index.html>)』

NetBeansTM 統合開発環境 (IDE) でのエンタープライズアプリケーションの作成につい ては、<http://www.netbeans.org/kb/55/index.html> を参照してください。

Application Server に付属する Java DB データベースについて は、<http://developers.sun.com/javadb/> を参照してください。

GlassFish Samples プロジェクトは、広範な Java EE テクノロジの実例を示すサンプル アプリケーションを集めたものです。GlassFish Samples は Java EE Software Development Kit (SDK) に付属しています。ま た、<https://glassfish-samples.dev.java.net/> の GlassFish Samples プロジェクトペー

ジからも入手できます。

## デフォルトのパスとファイル名

次の表は、このマニュアルで使用されているデフォルトのパス名とファイル名につ いて説明したものです。

表**P–2** デフォルトのパスとファイル名

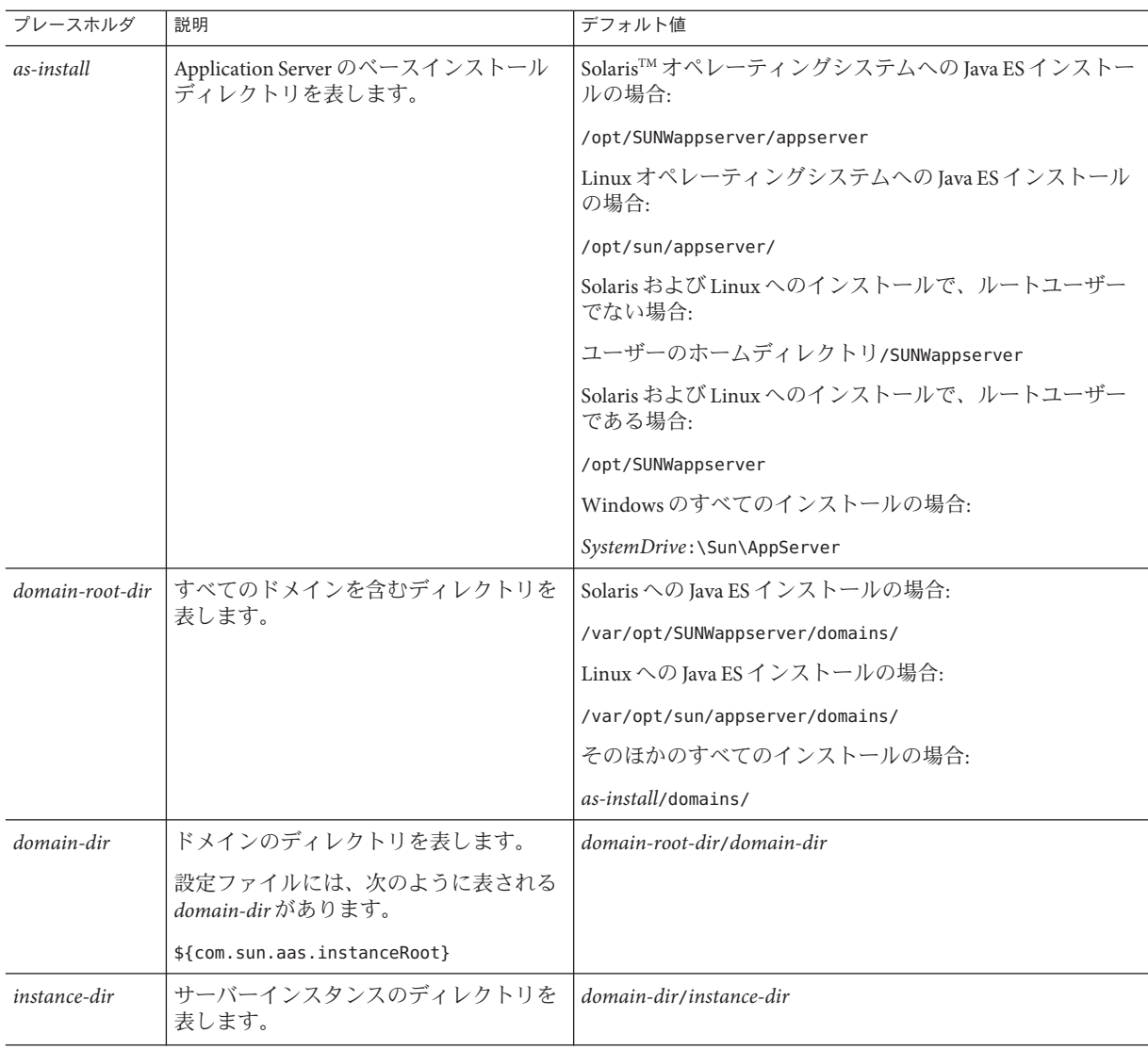

### 表記上の規則

このマニュアルでは、次のような字体や記号を特別な意味を持つものとして使用し ます。

表**P–3** 表記上の規則

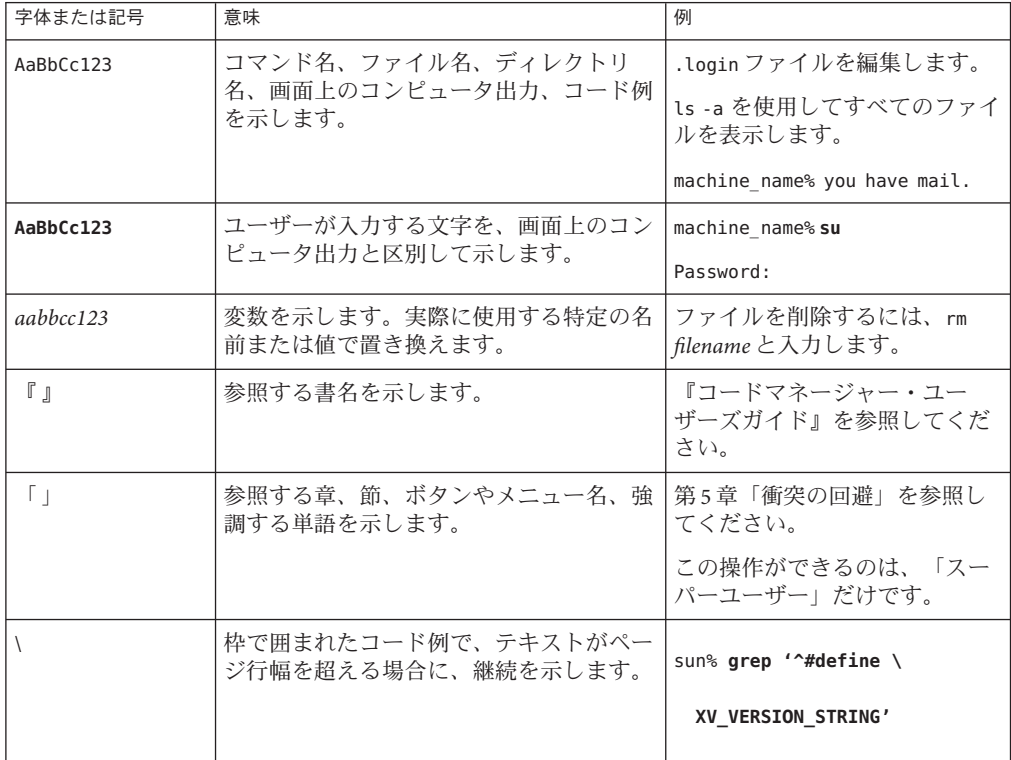

コード例は次のように表示されます。

■ Cシェル

machine\_name% **command y**|**n** [*filename*]

■ Cシェルのスーパーユーザー

machine\_name# **command y**|**n** [*filename*]

■ Bourne シェルおよび Korn シェル

\$ **command y**|**n** [*filename*]

■ Bourne シェルおよび Korn シェルのスーパーユーザー

# **command y**|**n** [*filename*]

[ ] は省略可能な項目を示します。上記の例は、*filename* は省略してもよいことを示し ています。

| は区切り文字 (セパレータ) です。この文字で分割されている引数のうち 1 つだけを 指定します。

キーボードのキー名は英文で、頭文字を大文字で示します (例: Shift キーを押しま す)。ただし、キーボードによっては Enter キーが Return キーの動作をします。

ダッシュ (-) は 2 つのキーを同時に押すことを示します。たとえば、Ctrl-D は Control キーを押したまま D キーを押すことを意味します。

### 記号の規則

次の表に、このマニュアルで使用する記号の表記規則を示します。

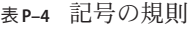

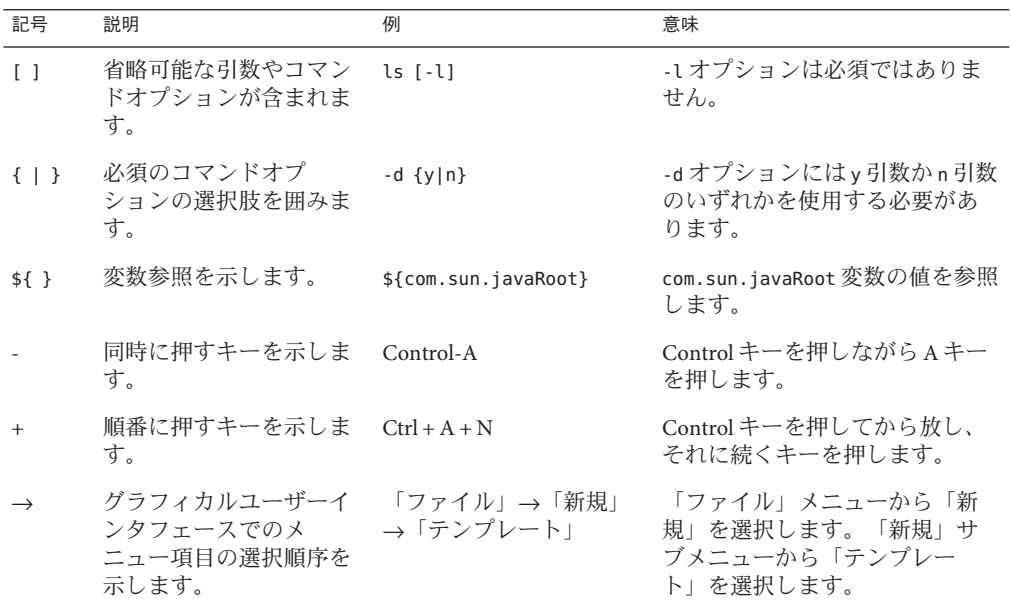

## マニュアル、サポート、およびトレーニング

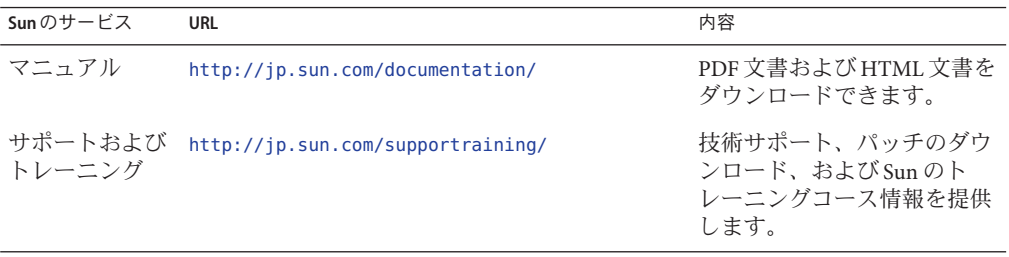

<span id="page-28-0"></span>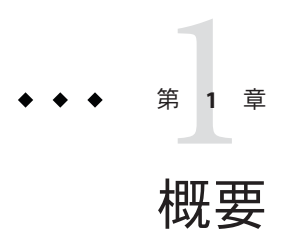

Sun Java™ System Application Server の管理には、アプリケーションの配備、ドメイ ン、サーバーインスタンス、およびリソースの作成と設定、ドメインとサーバーイ ンスタンスの制御 (起動と停止)、プロファイルとクラスタの管理、パフォーマンス の監視と管理、問題の診断とトラブルシューティングなどの多くの作業が含まれま す。この章には次の節が含まれています。

- 29 ページの「Application Serverの概要」
- 36ページの「Application Server [のコマンドと概念」](#page-35-0)
- 49ページの「[Application Server](#page-48-0) の設定」

### **Application Server**の概要

Sun Java System Application Server は Java EE アプリケーションおよび Java Web サービス の開発と配備用の Java EE 互換サーバーを提供します。主な機能には、スケーラブル なトランザクション管理、コンテナ管理による持続性ランタイム、パフォーマンス Web サービス、クラスタリング、高可用性、セキュリティー、統合機能などがあり ます。ここでは、次の内容について説明します。

- 29ページの「使用法プロファイル」
- 31ページの「[Application Server](#page-30-0) とは」
- 32 ページの「Application Server [のアーキテクチャー」](#page-31-0)
- 34[ページの「管理用ツール」](#page-33-0)

### 使用法プロファイル

すべての管理ドメインは、そのドメインの機能を特定する使用法プロファイルに関 連付けられます。Application Server には次のプロファイルが用意されています。

■ 開発者**:** このプロファイルは、ドメインが開発環境で実行されており、開発中の アプリケーションに NSS キーストア機能やクラスタ化機能 (負荷分散や セッション持続など) が必要でない場合に使用します。

- <span id="page-29-0"></span>■ クラスタ:このプロファイルは、クラスタを作成する必要があるが、高可用性 データベース (HADB) や NSS キーストアは必要としない場合に使用します。
- エンタープライズ:このプロファイルは、HADB や NSS を必要とする場合に使用 します。このプロファイルは、HADB および NSS を個別にインストールする場 合、または Java Enterprise System (JES) の一部として Application Server をインス トールする場合にのみ使用できます。Application Server 9.1 でエンタープライズプ ロファイルを使用する方法については、31 [ページの「エンタープライズプロ](#page-30-0) [ファイルの使用」を](#page-30-0)参照してください。

注 **–**Application Server 8.x Enterprise Edition からのアップグレードは、エンタープライ ズプロファイルでのみサポートされます。Application Server 8.x Platform Edition から アップグレードする場合は、開発者プロファイルを使用します。アップグレード処 理の詳細については、『Sun Java System Application Server 9.1 Update 1 Upgrade and Migration Guide』の第 2 章「Upgrading an Application Server Installation」を参照してく ださい。

ドメインは、事前に設定されたランタイムをユーザーアプリケーションに提供しま す。使用法プロファイルにより、インストールされた Application Server 自体の実行バ イナリと、実行環境の設定を区別しやすくなります。つまり、プロファイルによ り、Application Server の 1 つの実行バイナリを使用して、特定のニーズに合った異な るドメインを作成できます。たとえば、場合によっては最新の Java EE 仕様を理解す るために Application Server を使用する開発者もいます。そのような開発者には、厳格 なセキュリティー設定は必要ありません。一方、本稼動環境でアプリケーションを 配備するユーザーには、当然ながらセキュリティー保護された環境が必要です。

表 1–1 に、各プロファイルで使用できる機能の一覧を示します。

| 開発者プロファイル  | クラスタプロファイル | エンタープライズプロ<br>ファイル |
|------------|------------|--------------------|
| <b>JKS</b> | <b>JKS</b> | <b>NSS</b>         |
| 使用不可       | 利用可能       | 利用可能               |
| 無効         | 有効         | 有効                 |
| 使用不可       | 使用不可       | 利用可能               |
| 使用不可       | 利用可能       | 利用可能               |
| 使用不可       | 利用可能       | 利用可能               |
|            |            |                    |

表**1–1** 各プロファイルで使用できる機能

### <span id="page-30-0"></span>エンタープライズプロファイルの使用

エンタープライズプロファイルを使用するには、次のタスクを実行します。

- 1. NSS および HADB を個別にダウンロードしてインストールします。
- 2. asenv.conf ファイルを次のように変更します。
	- AS HADB のポイント先を、HADB のインストールフォルダにします。
	- AS\_NSS のポイント先を、NSS 共有オブジェクトが使用可能なフォルダにしま す。
	- AS NSS BIN のポイント先を、certutil などの NSS バイナリが格納された フォルダにします。

#### 以前のドメインの**Application Server 9.1**へのアップグレード

start-domain コマンドを使用すると、Application Server 8.x または 9.0 のドメインを Application Server 9.1 にアップグレードできます。ドメインをアップグレードするに は、次のいずれかの方法を使用します。

■ Application Server バイナリのインプレースアップグレードを実行する。

以前のバージョンの Application Server をポイントするドメインで start-domain を 実行すると、asadmin によって asupgrade コマンドが呼び出され、自動的にドメイ ンのインプレースアップグレードが実行されます。

■ Application Server バイナリのサイドバイサイドアップグレードを実行する。

以前のインストールのドメインで start-domain を実行します。asupgrade コマン ドによって、ドメインは最新の Application Server インストールのドメインルート にアップグレードされます。このシナリオでは、アップグレードのターゲット ディレクトリは、asenv.conf内の AS\_DEF\_DOMAINS\_PATHに定義されます。

### **Application Server** とは

Application Server は、Web パブリッシングからエンタープライズ規模のトランザク ション処理までをサポートするプラットフォームです。Application Server を使用し て、開発者は JavaServer Pages (JSP™)、Java サーブレット、Enterprise JavaBeans™ (EJBTM) テクノロジをベースにしたアプリケーションを構築できます。

Application Server 9.1 のクラスタプロファイルとエンタープライズプロファイルは、 高度なクラスタリング技術とフェイルオーバー技術を提供します。これらの機能に より、スケーラブルで高い可用性を備えた Java EE アプリケーションを実行できま す。

■ クラスタリング **-** クラスタは、1 つの論理エンティティーとして一体となって動作 するアプリケーションサーバーインスタンスの集まりです。クラスタ内の各 Application Server インスタンスは同じように設定され、各インスタンスには同じ アプリケーションが配備されています。

<span id="page-31-0"></span>クラスタに Application Server インスタンスを追加することで水平方向への拡張が 実現され、それによってシステムの処理能力が向上します。サービスを中断せず に、クラスタに Application Server インスタンスを追加することができます。 HTTP、RMI/IIOP、および JMS のロードバランスにより、クラスタ内の正常な Application Server インスタンスに要求を分散させます。

■ 高可用性 - 可用性を有効にすると、クラスタ内の Application Server インスタンス をフェイルオーバーによって保護できます。1 つのアプリケーションサーバーイ ンスタンスが停止すると、利用できなくなったサーバーに割り当てられていた セッションは別の Application Server インスタンスに引き継がれます。セッション の情報は、高可用性データベース (HADB) に格納されます。HADB は、持続的な HTTP セッションとステートフルセッション Beans をサポートします。

### **Application Server**のアーキテクチャー

ここでは、図 1–1 に示す Application Server のハイレベルアーキテクチャーについて説 明します。

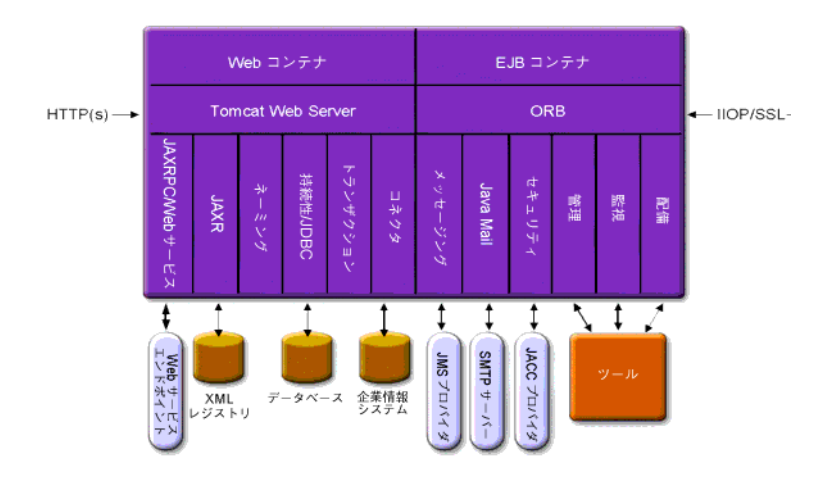

図 **1–1** Application Serverのアーキテクチャー

■ コンテナ - コンテナは、Java EE コンポーネントのセキュリティーやトランザク ション管理などのサービスを提供する実行環境です。図 1–1 は、Web コンテナお よび EIB コンテナという、2 つのタイプの Iava EE コンテナを示しています。 ISP ページやサーブレットなどの Web コンポーネントは、Web コンテナ内で実行され ます。EJB テクノロジのコンポーネントである Enterprise JavaBeans は、EJB コンテ ナ内で実行されます。

- クライアントアクセス 実行時に、ブラウザクライアントはインターネット上で 使われているプロトコルである HTTP で Web サーバーと通信することにより Web アプリケーションにアクセスします。HTTPS プロトコルは、セキュア通信を必要 とするアプリケーションのためにあります。Enterprise Bean クライアントは、 IIOP または IIOP/SSL (セキュア) プロトコルを介して ORB (Object Request Broker) と 通信します。Application Server には、HTTP、HTTPS、IIOP、および IIOP/SSL プロ トコル用の別個のリスナーがあります。各リスナーは、固有のポート番号を排他 的に使用しています。
- **Web** サービス Java EE プラットフォームでは、Java API for XML-Based RPC (JAX-RPC) によって実装された Web サービスを提供する Web アプリケーションを 配備できます。Java EE アプリケーションやコンポーネントは、ほかの Web サー ビスのクライアントにすることもできます。アプリケーションは Java API for XML Registries (JAXR) を介して XML レジストリにアクセスします。
- アプリケーションのサービス Iava EE プラットフォームは、コンテナがアプリ ケーションのサービスを提供するように設計されています。図 [1–1](#page-31-0) は、次のサー ビスを示しています。
	- ネーミング ネーミングおよびディレクトリサービスは、オブジェクトに名前 をバインドします。Java EE アプリケーションは、JNDI 名を探してオブジェク トを検出します。JNDI は Java Naming and Directory Interface API の略です。
	- セキュリティー Iava Authorization Contract for Containers (IACC) は、Iava EE コ ンテナ用に定義された一連のセキュリティー規約です。クライアントの ID に 基づいて、コンテナはコンテナのリソースおよびサービスに対するアクセスを 制限します。
- トランザクション管理 トランザクションは作業の分割不能な単位です。たとえ ば、銀行口座間での資金の振り替えがトランザクションにあたります。トランザ クション管理サービスは、トランザクションが完全に終了するか、またはロール バックされるようにします。

#### 外部システムへのアクセス

Java EE プラットフォームでは、アプリケーションがアプリケーションサーバーの外 部にあるシステムにアクセスできます。アプリケーションは、リソースと呼ばれる オブジェクトを介してこれらのシステムにアクセスします。管理者はリソース設定 を行う必要があります。Java EE プラットフォームでは、次の API およびコンポーネ ントを介して外部システムにアクセスできます。

■ **JDBC** - データベース管理システム(DBMS)は、データの格納、編成、および検索 機能を提供します。大部分のビジネスアプリケーションは、アプリケーションが JDBC API 経由でアクセスするリレーショナルデータベースにデータを格納しま す。データベース内の情報は、多くの場合、持続性があるとされています。これ は、ディスク上に保存され、アプリケーションを終了したあとも存在するためで す。Application Server バンドルには、Java DB データベースが含まれています。

- <span id="page-33-0"></span>■ メッセージング - メッセージングは、ソフトウェアコンポーネント間またはアプ リケーション間の通信手段です。メッセージングクライアントは、ほかのどのク ライアントともメッセージの送受信を行います。アプリケーションは Java Messaging Service (JMS) API を介してメッセージングプロバイダにアクセスしま す。Application Server には JMS プロバイダが組み込まれています。
- コネクタ Iava EE コネクタアーキテクチャーでは、Iava EE アプリケーションと既 存のエンタープライズ情報システム (EIS) との統合が可能です。アプリケー ションは、コネクタまたはリソースアダプタと呼ばれる移行可能な Iava EE コン ポーネントを介して EIS にアクセスします。
- **JavaMail** JavaMail API を介して、アプリケーションは雷子メールを送受信するた めに SMTP サーバーに接続します。
- サーバー管理 図1-1の右下に、Application Server の管理者によって実行されるタ スクの一部が示されています。たとえば、管理者は、アプリケーションを配備 (インストール) し、サーバーのパフォーマンスを監視します。これらのタスクは Application Server が提供する管理ツールを使用して実行します。

#### 管理用ツール

Application Server では、次の管理ツールおよび API を使用できます。

- 34ページの「管理コンソール」
- 35[ページの「コマンド行インタフェース](#page-34-0)(asadmin ユーティリティー)」
- 36[ページの「](#page-35-0)IConsole」
- 36ページの「[Application Server Management Extension \(AMX\)](#page-35-0)」

#### 管理コンソール

管理コンソールは、ナビゲートしやすいインタフェースとオンラインヘルプを装備 したブラウザベースのツールです。管理コンソール を使用するには、管理サーバー (ドメイン管理サーバーまたは DAS とも呼ばれる) が稼動している必要があります。 管理コンソールを起動するには、管理サーバーのホスト名とポート番号がわかって いなければなりません。ポート番号については、Application Server のインストール時 に選択したポート番号か、デフォルトポートの 4848 が使用されます。また、ユー ザー名とマスターパスワードについても、インストール時に指定したものが必要で す。

管理コンソールを起動するには、Web ブラウザで次のように入力します。

http://hostname:port

次に例を示します。

http://kindness.sun.com:4848

<span id="page-34-0"></span>管理コンソールを Application Server がインストールされたマシンで実行する場合は、 ホスト名として localhost を指定します。

Windows 環境で管理コンソールを起動するには、「スタート」メニューから「管理 コンソール」を起動します。

インストールプログラムにより、domain1 という名前のデフォルト管理ドメインがデ フォルトポート番号 4848 で生成されます。また、ドメイン管理サーバー (DAS) とは 分離したインスタンスも作成されます。インストール後は、管理ドメインを作成し て追加できます。各ドメインには、一意のポート番号を持ったドメイン管理サー バーがそれぞれ必要です。管理コンソールの URL を指定する場合は、ドメインの管 理ポート番号も指定する必要があります。

DAS とは異なるサーバー上で稼動するリモートサーバーインスタンスを管理する場 合は、ノードエージェントを作成し、リモートサーバーインスタンスを容易に管理 できるようにします。サーバーインスタンスの作成、起動、停止、および削除は、 ノードエージェントの役割です。ノードエージェントを設定するには、コマンド行 インタフェース (CLI) のコマンドを使用します。

#### コマンド行インタフェース**(**asadminユーティリティー**)**

asadmin ユーティリティーは Sun Java System Application Server のコマンド行インタ フェースです。asadmin ユーティリティーと、このユーティリティーに関連するコマ ンドを使用して、管理コンソールで提供されている一連の同じ管理タスクを実行し ます。Solaris でのデフォルトのインストールルートディレクトリは /opt/SUNWappserver です。

asadmin ユーティリティーを起動するには、*as-install*/bin ディレクトリに移動し、次 のように入力します。

#### \$ ./asadmin

asadmin 内で使用可能なコマンドをリスト表示するには、次のように入力します。

asadmin> help

シェルのコマンドプロンプトで、asadmin コマンドを次のように実行することもでき ます。

\$ asadmin help

コマンドの構文と例を表示するには、help のあとにコマンド名を入力します。次に 例を示します。

asadmin> help create-jdbc-resource

<span id="page-35-0"></span>指定したコマンドの asadmin help 情報が、UNIX のマニュアルページの形式で表示さ れます。これらのマニュアルページは、HTML 形式または PDF 形式の『Sun Java System Application Server 9.1 Reference Manual 』でも参照できます。

#### **JConsole**

Java 2 Platform Standard Edition 5.0 では、Java 監視および管理コンソール (JConsole) が 導入されました。JConsole は Sun Java System Application Server の監視に使用します。 JConsole の「リモート」タブまたは「詳細」タブを使用して、Application Server に接 続できます。

- 「リモート」タブ:ユーザー名、パスワード、管理サーバーホスト、および IMS ポート番号 (デフォルトで 8686) を指定し、「接続」を選択します。
- 「詳細」タブ: JMXServiceURL のサービス URL (jmx:rmi:///jndi/rmi://host:jms-port/jmxrmi) を指定し、「接続」を選択しま す。JMXServerURL は server.log ファイルに書き込まれるほか、ドメイン作成コマ ンドのコマンドウィンドウに出力されます。

#### **Application Server Management Extension (AMX)**

Application Server Management Extension (AMX) は、すべての Application Server 設定を 表示する API です。また、AMX は AMX インタフェースを実装する使いやすいクラ イアント側の動的なプロキシとして JMX 管理対象 Beans を監視しています。

Application Server Management Extension の使用の詳細については、『Sun Java System Application Server 9.1 Developer's Guide』の第 20 章「Using the Application Server Management Extensions」を参照してください。

### **Application Server**のコマンドと概念

Application Server は、1 つまたは複数のドメインから構成されます。ドメインは管理 上の境界であり、コンテキストです。各ドメインには管理サーバー (ドメイン管理 サーバーまたは DAS とも呼ばれる) が関連付けられ、0 またはそれ以上のスタンドア ロンインスタンスまたはクラスタ、あるいはその両方から構成されています。各ク ラスタには、1 つ以上の同機種サーバーインスタンスが含まれます。サーバーインス タンスは、単一の物理マシンで Application Server を実行する単一の Java 仮想マシン (JVM) です。ドメイン内のサーバーインスタンス (スタンドアロンでもクラスタ構成 でも) は異なる物理ホストで実行できます。

ここでは、次の内容について説明します。

- 37[ページの「ドメイン」](#page-36-0)
- 37 [ページの「ドメイン管理サーバー](#page-36-0) (DAS)」
- 38 [ページの「クラスタ」](#page-37-0)
- 38[ページの「ノードエージェント」](#page-37-0)
- 38 [ページの「サーバーインスタンス」](#page-37-0)
- 41 ページの「[Application Server](#page-40-0) のコマンド」

## ドメイン

ドメインは同時に管理されるインスタンスのグループです。ただし、アプリケー ションサーバーインスタンスは1つのドメインにのみ属することができます。管理 上の境界線であることに加え、ドメインは基本的なセキュリティー構造を提供し、 これによってさまざまな管理者がアプリケーションサーバーインスタンスの特定の グループ (ドメイン) を管理できます。サーバーインスタンスを個別のドメインにグ ループ化することにより、さまざまな組織や管理者が 1 つの Application Server インス トールを共有できます。各ドメインには、固有の設定、ログファイル、およびアプ リケーションの配備領域があり、これらはほかのドメインとは無関係です。1 つのド メインの設定が変更されても、ほかのドメインの設定は影響を受けません。

Sun Java System Application Server インストーラにより、デフォルトの管理ドメイン (domain1 という名前) が作成されます。さらに、関連するドメイン管理サーバー (server という名前) も作成されます。インストール時には管理サーバーポート番号 を指定する必要があります。デフォルトの管理サーバーポートは 4848 です。インス トーラは管理ユーザー名とマスターパスワードも入力するよう求めます。インス トール後は、管理ドメインを作成して追加できます。

### ドメイン管理サーバー**(DAS)**

各ドメインは、一意のポート番号を持ったドメイン管理サーバー (DAS) を持ってい ます。管理コンソール は特定の DAS と通信し、関連するドメインを管理します。管 理コンソール の各セッションにより、特定のドメインを設定し、管理できます。

ドメイン管理サーバー (DAS) は管理対象アプリケーションの制御専用に設計された アプリケーションサーバーインスタンスです。DAS は管理者を認証し、管理ツール からの要求を受け付け、ドメイン内のサーバーインスタンスと通信して要求を実行 します。DAS は管理サーバーまたはデフォルトサーバーと呼ばれることもありま す。デフォルトサーバーと呼ばれる理由は、Sun Java System Application Server のイン ストール時に作成される唯一のサーバーインスタンスで、配備に使用できるからで す。DAS は単に追加の管理機能を備えたサーバーインスタンスです。

管理コンソール の各セッションでは、単一のドメインを設定し、管理できます。複 数のドメインを作成している場合は、追加の 管理コンソール セッションを起動し て、ほかのドメインを管理する必要があります。管理コンソール の URL を指定する 場合は、管理するドメインに関連付けられた DAS のポート番号を使用してくださ い。

### <span id="page-37-0"></span>クラスタ

クラスタ は、一連の同じアプリケーション、リソース、および設定情報を共有する サーバーインスタンスの集まりに名前を付けたものです。1 つのサーバーインスタン スは1つのクラスタにのみ属することが可能です。クラスタを使用すると、複数の マシン間で負荷が分散されることによって、サーバーインスタンスのロードバラン スが容易になります。また、インスタンスレベルのフェイルオーバーによって、高 可用性を実現します。管理上の観点では、クラスタは仮想エンティティーを表し、 クラスタへの操作 (アプリケーションの配備など) は、そのクラスタを構成するすべ てのインスタンスに反映されます。

## ノードエージェント

インスタンスのリモートライフサイクル管理を容易にするには、ドメインの各ノー ドに、軽量エージェント (JMX ランタイムのみで稼動できるなど) が必要です。この 主な目的は、DAS の指示どおりに、サーバーインスタンスを起動、停止、作成する ことです。さらに、ノードエージェントはウォッチドッグとして機能し、障害の発 生したプロセスを再起動します。DAS と同様に、ノードエージェントは特定の管理 操作にのみ必要で、高可用性を期待するべきではありません。ただし、ノードエー ジェントは「常時稼働」コンポーネントであるため、ネィティブ O/S ノードブート ストラップ (Solaris/Linux inetd または Windows サービスとしてなど) によって起動す るように設定する必要があります。ノードエージェントは DAS には必要ありませ  $h<sub>a</sub>$ 

## サーバーインスタンス

サーバーインスタンスは、単一のノードの Application Server 上で稼動する単一の Java EE 互換 Java 仮想マシン (JVM) です。ドメインの各サーバーインスタンスは一意の名 前を持ちます。クラスタ化されたサーバーインスタンスはクラスタのメンバーであ り、親クラスタからすべてのアプリケーション、リソース、および設定を受け取る ため、クラスタのすべてのインスタンスは均一になります。クラスタ化されていな いサーバーインスタンスはクラスタに属さないため、アプリケーション、リソー ス、および設定で独立したセットを使用します。次の図は、アプリケーションサー バーインスタンスの詳細を示しています。アプリケーションサーバーインスタンス は、Application Server のクラスタリング、ロードバランス、セッションの持続性と いった各機能の基本を構成するものです。

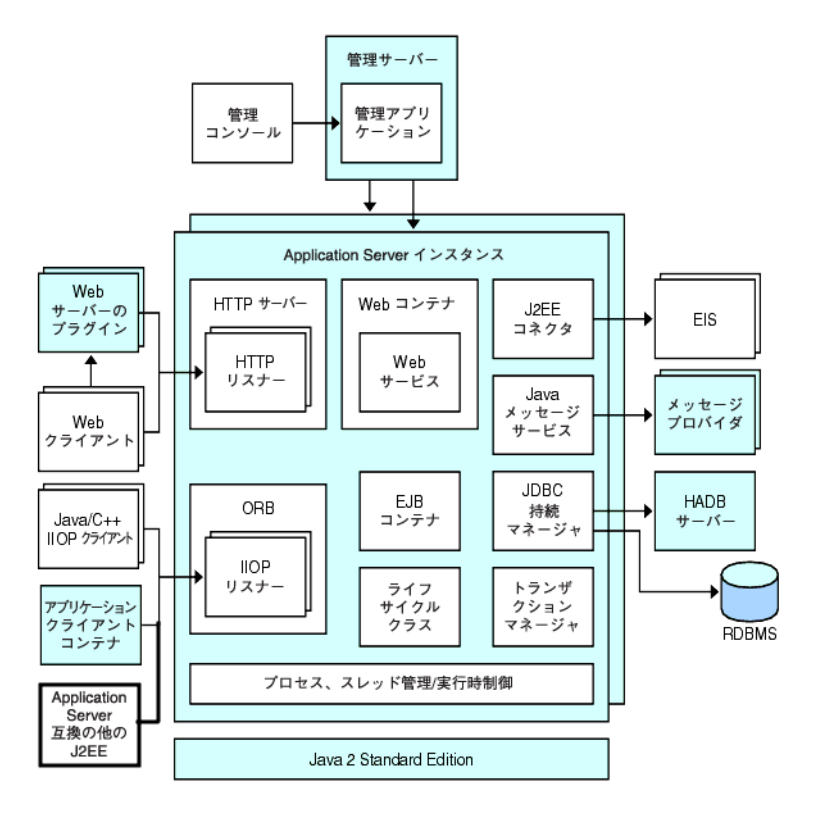

図 **1–2** Application Serverインスタンス

Sun Java System Application Server は、インストール時に server という名前のアプリ ケーションサーバーインスタンスを作成します。多くのユーザーは、1 つのアプリ ケーションサーバーインスタンスがあれば、要件は満たされるでしょう。ただし、 環境によっては、1 つ以上の追加のアプリケーションサーバーインスタンスを作成す る場合があります。たとえば、開発環境で、異なるアプリケーションサーバーイン スタンスがあれば、異なる Application Server 設定でテストしたり、異なるアプリケー ション配備を比較およびテストしたりすることができます。アプリケーションサー バーインスタンスは簡単に追加または削除できるため、これらを使用して、一時的 にサンドボックス領域を作成して試用することができます。

さらに、各アプリケーションサーバーインスタンスに対して、仮想サーバーを作成 することもできます。単一のインストールされているアプリケーションサーバーイ ンスタンス内で、企業または個人のドメイン名、IP アドレス、いくつかの管理機能 を提供できます。ユーザーにとっては、ハードウェアを持つことも、サーバーの基 本的な保守を行うこともなく、自分の Web サーバーを所有しているのとほぼ同じで す。このような仮想サーバーは、複数のアプリケーションサーバーインスタンスに またがりません。仮想サーバーの詳細については、第 13 章HTTP [サービスの設定を](#page-158-0) 参照してください。

運用上において、複数のアプリケーションサーバーインスタンスの代わりに仮想 サーバーをさまざまな用途に応じて使用できます。ただし、仮想サーバーがニーズ を満たさない場合、複数のアプリケーションサーバーインスタンスを使用すること も可能です。アプリケーションサーバーインスタンスを停止すると、そのアプリ ケーションサーバーインスタンスは新しい接続を受け付けなくなり、未完了の接続 がすべて完了するまで待機します。マシンがクラッシュしたり、オフラインに なったりすると、サーバーは終了し、処理中の要求が失われる可能性があります。

#### **Application Server**インスタンスの定義

アプリケーションサーバーインスタンスは、アプリケーション実行環境の基本単位 となります。各インスタンスは1つのドメインに属し、それぞれに固有のディレク トリ構造、設定、および配備されたアプリケーションが含まれます。各サーバーイ ンスタンスには、Java EE プラットフォームの Web および EJB コンテナも含まれま す。新しいサーバーインスタンスは、そのインスタンスが置かれるマシン上で稼動 するノードエージェントと関連付ける必要があります。

注 **–**開発者プロファイルを持つドメインではApplication Serverインスタンスを作成で きません。開発者プロファイルを持つドメインに含めることのできるインスタンス は、デフォルトで生成される server1 のみです。複数のインスタンスを作成するに は、クラスタプロファイルでドメインを作成する必要があります。ドメインの作成 については、create-domain コマンドのマニュアルページを参照するか、または管理 コンソールのオンラインヘルプを参照してください。

サーバーインスタンスには次の 3 つのタイプがあります。

- スタンドアロンサーバーインスタンスの場合、設定はほかのサーバーインスタン スやクラスタとは共有されません。
- 共有サーバーインスタンスの場合、設定はほかのインスタンスやクラスタと共有 されます。
- クラスタ化されたサーバーインスタンスの場合、設定はクラスタ内のほかのイン スタンスと共有されます。

クラスタは、アプリケーション、リソース、および設定情報の同じセットを共有 するサーバーインスタンスの集まりです。1つのサーバーインスタンスは1つの クラスタにのみ属することが可能です。特に注目すべき点は、クラスタを使用す ると、複数のマシン間で負荷が分散されることによってロードバランスが容易に なり、インスタンスレベルのフェイルオーバーによって高可用性を実現できるこ とです。

#### サーバーの一般情報

開発者プロファイルを持つドメインの場合、管理コンソールの「アプリケーション サーバー」パネル内の「一般」タブからは、次のタスクを実行できます。

- <span id="page-40-0"></span>■ 「インスタンスを起動」をクリックして、インスタンスを起動します。
- 「インスタンスの停止」をクリックして、インスタンスを停止します。
- 「ログファイルを表示」をクリックして、サーバーのログビューアを開きます。
- 「ログをローテーション」をクリックして、インスタンスのログファイルをロー テーションします。 この操作ではログファイルのローテーションは予約されるのみで、実際のロー テーションは、次にログファイルにエントリが書き込まれたときに行われます。 ローテーションは、デフォルトのサーバー (DAS) に対してはただちに実行されま すが、ほかのスタンドアロンサーバーに対しては遅れます。
- 「INDI ブラウズ」をクリックして、実行中のインスタンスの INDI ツリーをブラ ウズします。
- 「トランザクションの回復」をクリックして、未完了のトランザクションを回復 します。

さらに、次のタブを選択して、追加のタスクを実行できます。

- 「アプリケーション」タブ:選択したアプリケーションを配備します。
- 「JVM 設定」タブ: Application Server で使用する JVM 一般設定を設定します。
- 「リソース」タブ:選択したリソースを管理します。
- 「プロパティー」タブ: インスタンス固有のプロパティーを設定します。
- 「ログ」タブ: Application Server で使用するログレベルを設定します。
- 「監視」タブ: JVM、サーバー、スレッドプール、HTTP サービス、トランザク ションサービスの監視データを表示します。
- 「詳細」タブ:配備するアプリケーション用の一般プロパティーを設定します。

注**–**開発者プロファイルで管理コンソールを実行している場合は、「インスタンスを 起動」オプション、「リソース」および「プロパティー」のタブを使用できませ  $h<sub>o</sub>$ 

## **Application Server**のコマンド

Application Server の管理には、ドメイン、クラスタ、ノードエージェント、および サーバーインスタンスの作成、設定、制御、管理などのタスクが含まれます。ここ では、次の内容について説明します。

- 42[ページの「ドメインの作成」](#page-41-0)
- 43 [ページの「ドメインの削除」](#page-42-0)
- 43 [ページの「ドメインの一覧表示」](#page-42-0)
- 43 [ページの「ドメインの起動」](#page-42-0)
- 43ページの「Windows [でのデフォルトドメインの起動」](#page-42-0)
- <span id="page-41-0"></span>■ 44[ページの「ドメインの停止」](#page-43-0)
- 44 ページの「Windows [でのデフォルトドメインの停止」](#page-43-0)
- 44[ページの「ドメインの再起動」](#page-43-0)
- 44[ページの「クラスタの作成」](#page-43-0)
- 44[ページの「クラスタの起動」](#page-43-0)
- 45[ページの「クラスタの停止」](#page-44-0)
- 45[ページの「ノードエージェントの作成」](#page-44-0)
- 45[ページの「ノードエージェントの起動」](#page-44-0)
- 46[ページの「ノードエージェントの停止」](#page-45-0)
- 46[ページの「インスタンスの起動」](#page-45-0)
- 46[ページの「インスタンスの停止」](#page-45-0)
- 46[ページの「インスタンスの再起動」](#page-45-0)
- 47[ページの「ドメイン管理サーバーの再作成」](#page-46-0)

### ドメインの作成

ドメインは、create-domain コマンドを使用して作成します。次のコマンド例では、 mydomain というドメインを作成します。管理サーバーが待機するポートは 5000 で、 管理ユーザー名は admin です。このコマンドは、管理パスワードおよびマスターパス ワードの入力を求めます。

\$ asadmin create-domain --adminport 5000 –user admin mydomain

mydomain ドメインの管理コンソールをブラウザ内で起動するには、次の URL を入力 します。

#### http://*hostname*:5000

Application Server 9.1 では、各ドメインはそれぞれがプロファイルを持ちます。プロ ファイルについては、29 [ページの「使用法プロファイル」を](#page-28-0)参照してください。ド メインのプロファイルは、作成時に選択することができます。また、「一般」タブ の「クラスタサポートを追加」をクリックすると、開発者プロファイルからクラス タプロファイルに変更できます。ドメインのプロファイルを指定するには、 create-domain コマンドで --profile オプションを使用します。--profile オプション を使用してプロファイルを明示的に指定しない場合、そのドメインにはデフォルト のプロファイルが関連付けられます。デフォルトのプロファイルは、 asadminenv.conf ファイル内の AS\_ADMIN\_PROFILE で定義されます。

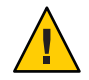

注意 **–** HADB および ネットワークセキュリティーサービス (NSS) キーストアがない場 合は、エンタープライズドメインを作成しないでください。HADB および NSS がな いと、エンタープライズドメインを起動できません。

前述の create-domain の例の場合、ドメインのログファイル、設定ファイル、および 配備されたアプリケーションは次のディレクトリに置かれます。

<span id="page-42-0"></span>*domain-root-dir*/mydomain

ドメインのディレクトリを別の位置に作成するには、--domaindir オプションを指定 します。このコマンドの完全な構文を確認するには、asadmin help create-domain と 入力してください。

#### ドメインの削除

ドメインは、asadmin delete-domain コマンドによって削除されます。ドメインを管 理できる OS ユーザー (またはルート) だけが、このコマンドを正常に実行できます。 たとえば、mydomain というドメインを削除するには、次のコマンドを入力します。

\$ asadmin delete-domain mydomain

#### ドメインの一覧表示

マシン上に作成されているドメインを asadmin list-domains コマンドを使用して参 照できます。デフォルトの *domain-root-dir* ディレクトリ内のドメインを一覧表示す るには、次のコマンドを入力します。

\$ asadmin list-domains

別のディレクトリに作成されているドメインを一覧表示するには、--domaindir オプ ションを指定します。

#### ドメインの起動

ドメインの起動時に、管理サーバーとアプリケーションサーバーインスタンスが起 動されます。アプリケーションサーバーインスタンスは、一度起動すると常時稼動 となり、要求を待機して受け付けます。各ドメインは、別々に起動する必要があり ます。

ドメインを起動するには、asadmin start-domain コマンドを入力し、ドメイン名を指 定します。たとえば、デフォルトのドメイン (domain1) を起動するには、次のように 入力します。

\$ asadmin start-domain --user admin domain1

ドメインが1つだけの場合は、ドメイン名を省略できます。コマンドの完全な構文 を確認するには、asadmin help start-domain と入力してください。パスワードオプ ションを省略した場合は、入力するように要求されます。

#### **Windows**でのデフォルトドメインの起動

Windows の「スタート」メニューで、「プログラム」>「Sun Microsystems」 >「Application Server 9.1」>「デフォルトサーバーを起動」を選択します。

#### <span id="page-43-0"></span>ドメインの停止

ドメインを停止すると、そのドメインの管理サーバーとアプリケーションサーバー インスタンスがシャットダウンします。ドメインを停止すると、そのサーバーイン スタンスは新しい接続を受け付けなくなり、未完了の接続がすべて完了するまで待 機します。サーバーインスタンスはシャットダウンプロセスを完了しなければなら ないため、これには数秒間かかります。ドメインの停止処理中は、管理コンソール およびほとんどの asadmin コマンドが使用できません。

ドメインを停止するには、asadmin stop-domain コマンドを入力し、ドメイン名を指 定します。たとえば、デフォルトのドメイン (domain1) を停止するには、次のように 入力します。

\$ asadmin stop-domain domain1

ドメインが1つだけの場合は、ドメイン名を省略できます。コマンドの完全な構文 を確認するには、asadmin help stop-domain と入力してください。

管理コンソールからドメインを停止するには、管理コンソールのオンラインヘルプ を参照してください。

#### **Windows**でのデフォルトドメインの停止

「スタート」メニューで、「プログラム」>「Sun Microsystems」>「Application Server 9.1」>「デフォルトサーバー停止」を選択します。

#### ドメインの再起動

サーバーの再起動の手順はドメインの再起動と同じです。ドメインまたはサーバー を再起動するには、ドメインをいったん停止してから起動します。

#### クラスタの作成

クラスタを作成するには create-cluster コマンドを使用します。次の例では、 mycluster という名前のクラスタを作成します。管理サーバーホストは myhost、サー バーポートは 1234、管理ユーザー名は admin です。このコマンドは、管理パスワー ドの入力を求めます。

\$ asadmin create-cluster --host myhost --port 1234 --user admin mycluster

コマンドの完全な構文を確認するには、asadmin help create-cluster と入力してく ださい。

#### クラスタの起動

クラスタを起動するには start-cluster コマンドを使用します。次の例では mycluster という名前のクラスタを起動します。このコマンドは、管理パスワードの 入力を求めます。

<span id="page-44-0"></span>\$ asadmin start-cluster --host myhost --port 1234 --user admin mycluster

コマンドの完全な構文を確認するには、asadmin help start-cluster と入力してくだ さい。

#### クラスタの停止

クラスタを停止するには stop-cluster コマンドを使用します。次の例では mycluster という名前のクラスタを停止します。このコマンドは、管理パスワードの入力を求 めます。

\$ asadmin stop-cluster --host myhost --port 1234 --user admin mycluster

myhost は管理サーバーホスト、1234 は管理ポート、admin は管理ユーザー名です。

コマンドの完全な構文を確認するには、asadmin help stop-cluster と入力してくだ さい。クラスタを停止すると、クラスタのすべてのサーバーインスタンスが停止し ます。インスタンスを含まないクラスタは停止できません。

#### ノードエージェントの作成

ノードエージェントを作成するには create-node-agent コマンドを使用します。次の 例では mynodeagent という名前のノードエージェントを作成します。管理サーバーホ ストは myhost、管理サーバーポートは 1234、管理ユーザー名は admin です。このコ マンドは、通常は管理パスワードの入力を求めます。ただし、--savemasterpassword オプションが指定されていないか、または false の場合、このコマンドはマスターパ スワードの入力を求めません。

\$ asadmin create-node-agent --host myhost --port 1234 --user admin mynodeagent

コマンドの完全な構文を確認するには、asadmin help create-node-agent と入力して ください。

#### ノードエージェントの起動

ノードエージェントを起動するには start-node-agent コマンドを使用し、ノード エージェント名を指定します。たとえば、ノードエージェント mynodeagent を起動す るには、次のように入力します。

\$ asadmin start-node-agent --user admin mynodeagent

コマンドの完全な構文を確認するには、asadmin help start-node-agent と入力して ください。

### <span id="page-45-0"></span>ノードエージェントの停止

ノードエージェントを停止するには stop-node-agent コマンドを使用し、ノードエー ジェント名を指定します。たとえば、ノードエージェント mynodeagent を停止するに は、次のように入力します。

\$ asadmin stop-node-agent mynodeagent

コマンドの完全な構文を確認するには、asadmin help stop-node-agent と入力してく ださい。

#### インスタンスの起動

サーバーインスタンスを起動するには start-instance コマンドを使用します。次の 例では、myinstance という名前のサーバーインスタンスを起動します。このコマン ドは、管理パスワードの入力を求めます。

\$ asadmin start-instance --host myhost --port 1234 --user admin myinstance

管理サーバーホストは myhost、管理ポートは 1234、管理ユーザー名は admin です。 サーバーインスタンス myinstance はクラスタ化することもスタンドアロンにするこ ともできます。

コマンドの完全な構文を確認するには、asadmin help start-instance と入力してく ださい。

#### インスタンスの停止

サーバーインスタンスを停止するには stop-instance コマンドを使用します。次の例 では、myinstance という名前のサーバーインスタンスを停止します。このコマンド は、管理パスワードの入力を求めます。

\$ asadmin stop-instance --host myhost --port 1234 --user admin myinstance

管理サーバーホストは myhost、管理ポートは 1234、管理ユーザー名は admin です。 サーバーインスタンス myinstance はクラスタ化することもスタンドアロンにするこ ともできます。

コマンドの完全な構文を確認するには、asadmin help stop-instance と入力してくだ さい。

#### インスタンスの再起動

サーバーインスタンスを再起動するには、インスタンスを停止してから、再起動し ます。

#### <span id="page-46-0"></span>ドメイン管理サーバーの再作成

ミラーリングを行うため、および、ドメイン管理サーバー (DAS) の有効なコピーを 提供するためには、次のものを用意する必要があります。

- 元の DAS を含むマシン 1 台 (machine1)
- アプリケーションを実行してクライアントの要求を満たすサーバーインスタンス を持つクラスタを含む 2 台目のマシン (machine2)。クラスタは、1 台目のマシンの DAS を使用して設定されます。
- 1台目のマシンがクラッシュした場合に DAS を再作成する必要がある 3 台目の バックアップマシン (machine3)

注 **–** 1台目のマシンのDASのバックアップを維持する必要があります。現在のドメイ ンをバックアップするには、asadmin backup-domain を使用します。

#### ▼ **DAS**を移行する

ドメイン管理サーバーを 1 台目のマシン (machine1) から 3 台目のマシン (machine3) に 移行するには、次の手順が必要です。

**1**台目のマシンと同様に、**Application Server**を**3**台目のマシンにインストールしま **1** す。

この処理は、DAS が 3 台目のマシンに正常に復元されて、パスの競合を発生させな いために必要です。

**a.** コマンド行**(**対話型**)**モードを使用して、**Application Server**管理パッケージをイン ストールします。対話型コマンド行モードを有効にするには、次のように consoleオプションを使用してインストールプログラムを呼び出します。

./*bundle-filename* -console

コマンド行インタフェースを使用してインストールを行うには、ルートのアクセ ス権が必要です。

- **b.** オプションの選択を解除して、デフォルトのドメインをインストールします。 バックアップされたドメインの復元は、同じアーキテクチャーおよびまったく同 じインストールパスを持つ 2 台のマシンでのみサポートされます (すなわち両方の マシンが同じ *as-install* と *domain-root-dir* を使用する)。
- **1**台目のマシンのバックアップ**ZIP**ファイルを、**3**台目のマシンの*domain-root-dir*にコ **2** ピーします。**FTP**でファイルを転送することもできます。
- asadmin restore-domain コマンドを実行して、**ZIP** ファイルを **3** 台目のマシンに復元 **3** します。

asadmin restore-domain --filename *domain-root-dir*/sjsas\_backup\_v00001.zip domain1

任意のドメインをバックアップできます。ただし、ドメインの再作成時には、ドメ イン名を元のドメイン名と同一にする必要があります。

**3**台目のマシンで*domain-root-dir*/domain1/generated/tmpディレクトリのアクセス権 **4** を変更して、**1**台目のマシンの同じディレクトリのアクセス権と一致させます。 このディレクトリのデフォルトのアクセス権は、?drwx------? (または 700) です。

次に例を示します。

chmod 700 *domain-root-dir*/domain1/generated/tmp

前述の例では、domain1 をバックアップすると仮定しています。ドメインを別の名前 でバックアップする場合は、この domain1 をバックアップするドメインの名前に置き 換えてください。

- **3**台目のマシンのdomain.xmlで、プロパティーのホスト値を変更します。 **5**
- **3**台目のマシンの*domain-root-dir*/domain1/config/domain.xmlを更新します。 **6** たとえば、machine1 を検索して、machine3 に置き換えるとします。その場合は、次 のように変更します。

<jmx-connector><property name=client-hostname value=machine1/>...

変更後:

<jmx-connector><property name=client-hostname value=machine3/>...

変更前**: 7**

```
<jms-service... host=machine1.../>
```
変更後:

<jms-service... host=machine3.../>

**machine3**で復元されたドメインを起動します。 **8**

asadmin start-domain --user *admin-user* --password *admin-password* domain1

- **machine2**のノードエージェントのプロパティーで、**DAS**ホストの値を変更します。 **9**
- **machine2**の*as-install*/nodeagents/nodeagent/agent/config/das.properties で、 agent.das.hostプロパティー値を変更します。 **10**
- **machine2**のノードエージェントを再起動します。 **11**

注 **–** asadmin start-instance コマンドを使用してクラスタインスタンスを起動し、復 元したドメインと同期させます。

### **Application Server**の設定

Sun Java System Application Server の設定は domain.xml ファイルに保存されます。 domain.xml は Application Server の設定の状態を表すドキュメントです。このドキュメ ントは特定の管理ドメインの中央リポジトリです。このドキュメントには、 Application Server ドメインモデルの XML 表現が格納されます。domain.xml の内容 は、ドメイン DTD の形式で表現された仕様によって管理されています。

ここでは、次の内容について説明します。

- 49ページの「Application Server 設定の変更」
- 50 ページの「[Application Server](#page-49-0) のポート」

### **Application Server**設定の変更

次の設定変更を実行した場合は、変更を有効にするためにサーバーを再起動する必 要があります。

- IVM オプションの変更
- ポート番号の変更
- HTTP、IIOP、および IMS サービスの管理
- スレッドプールの管理
- 次の JDBC 接続プールプロパティーの変更
	- datasource-classname
	- IDBCドライバベンダー固有のプロパティー
	- associate-with-thread
	- lazy-connection-association
	- lazy-connection-enlistment
- 次のコネクタ接続プールプロパティーの変更
	- resource-adapter-name
	- connection-definition-name
	- transaction-support
	- ベンダー固有のプロパティー
	- associate-with-thread
	- lazy-connection-association
	- lazy-connection-enlistment

<span id="page-49-0"></span>サーバーの再起動の手順については、44 [ページの「ドメインの再起動」を](#page-43-0)参照して ください。

その他の設定変更はサーバーを稼動させたままで動的に有効化されます。次の設定 変更を行う場合は、サーバーを再起動させる必要はありません。

- アプリケーションの配備と配備取り消し
- JDBC、JMS、Connector のリソース、およびプールの追加または削除
- ログレベルの変更
- ファイルレルムユーザーの追加
- 監視レベルの変更
- リソースとアプリケーションの有効化と無効化

asadmin reconfig コマンドは推奨されなくなり、不要になったことに注意してくださ い。設定の変更は、サーバーに対して動的に適用されます。

## **Application Server**のポート

次の表に、 Application Server のポートリスナーを示します。

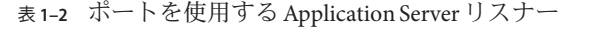

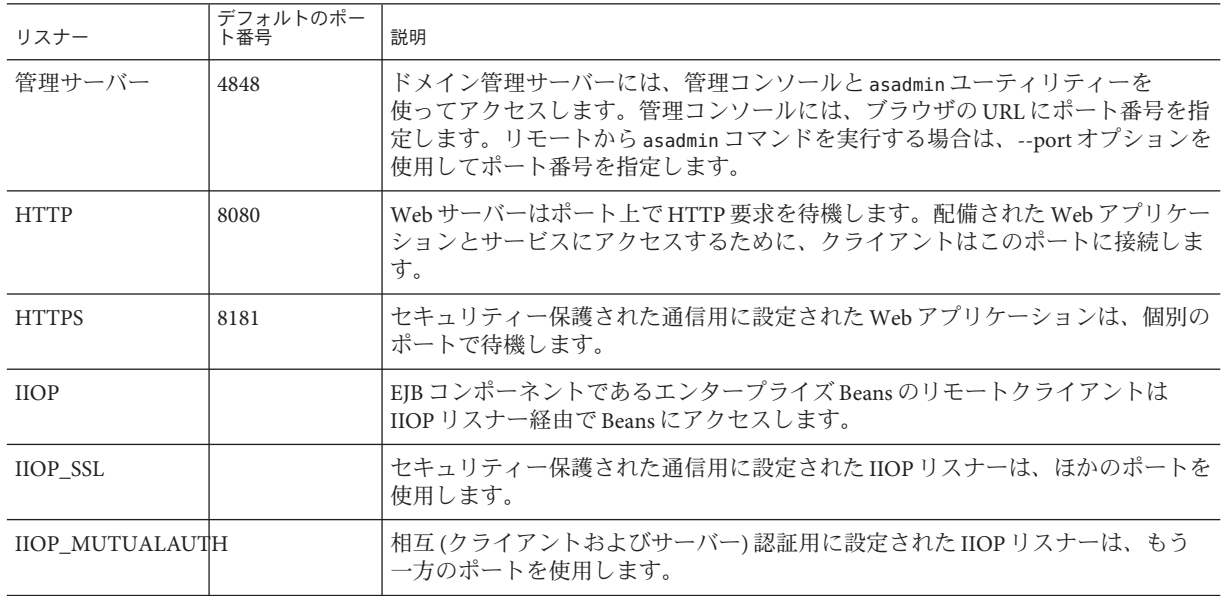

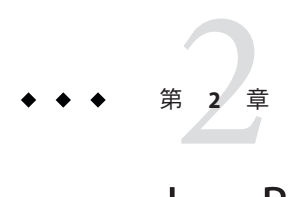

## Java Business Integration

Java Business Integration (JBI) は、Java Community Process (JCP) の下でサービス指向 アーキテクチャー (SOA) を実装する方法として開発された標準である「[JSR 208](http://www.jcp.org/en/jsr/detail?id=208) specification for Java Business Integration (<http://www.jcp.org/en/jsr/detail?id=208>)」 の実装です。

JBI は、Web Services Description Language (WSDL) 2.0 に直接基づいたサービスモデル を使用して相互に作用するプラグインコンポーネントのための環境を定義します。 これらのプラグインコンポーネントは、サービスプロバイダ、サービスコンシュー マ、またはその両方として機能します。

JBI 実行環境の主要コンポーネントおよびそれらのライフサイクル状態の管理の詳細 については、Application Server 管理コンソールのオンラインヘルプを参照してくださ い。JBI コマンドの使用については、『Sun Java System Application Server 9.1 Reference Manual』を参照してください。

## **JBI**環境

次の各節で、JBI 環境の主要コンポーネントについて説明します。

- 51 ページの「IBI コンポーネント」
- 53 [ページの「サービスアセンブリ」](#page-52-0)
- 54[ページの「共用ライブラリ」](#page-53-0)
- 54[ページの「](#page-53-0)IBI 記述子」

# **JBI**コンポーネント

サービスエンジン

サービスエンジンは、ローカルサービス (つまり、JBI 環境内部のサービス) を提供 し、ローカルまたはリモートサービスを消費するコンポーネントです。

#### バインディングコンポーネント

バインディングコンポーネントは、JBI 環境の外部にあるコンシューマまたはプロバ イダのプロキシです。バインディングコンポーネントは、通常、FTP、JMS、SMTP などの標準的な通信プロトコル、または SAP や webSphereMQ などの外部サービスの 呼び出しに基づいています。

JBI コンポーネントには、次のライフサイクル状態があります。

- 起動済み
- 停止済み
- シャットダウン

JBI ランタイムは、JBI コンポーネントのライフサイクル状態を持続します。アプリ ケーションサーバーがシャットダウンしてから再起動すると、JBI コンポーネントは アプリケーションサーバーがシャットダウンした時点の状態に戻ります。

注 **–** JBIランタイムは、JBIコンポーネントの「適切な」状態に戻ろうとします。たと えば、JBI コンポーネントを起動しようとしたが、コンポーネント内のエラーのため に起動しなかったとします。Application Server を再起動すると、JBI ランタイムはコ ンポーネントの起動を再試行します。

JBI コンポーネントに対して次の操作を実行できます。詳細な手順については、管理 コンソールにログオンし、JBI ノードに移動して、「コンポーネント」をクリック し、次に「ヘルプ」をクリックしてください。

- 特定のライフサイクル状態ごとに IBI コンポーネントを表示する。
- IBI コンポーネントをインストールする。
- IBI コンポーネントをアンインストールする。
- IBI コンポーネントのライフサイクル状態を管理する。
- IBI コンポーネントの一般プロパティーを表示する。
- IBI コンポーネントの設定情報を表示する。
- JBI コンポーネントの記述子を表示する。
- JBI コンポーネントのロガーを管理する。

#### **JBI**コンポーネントロガー

Application Server 管理コンソールを使用して、JBI コンポーネントのログ レベルを管 理できます。JBI コンポーネントの中には、複数のロガーを提供するものや、ロガー を提供しないものもありますが、コンポーネント全体では常に1つのロガーレベル が表示されます。ただし、ロガーレベルの設定が有効になるのは、コンポーネント がデフォルトの名前に基づいてロガーを実装している場合だけです。ログレベルの 指定に関しては、JBI コンポーネントのプロバイダから提供されるドキュメントもあ わせて参照してください。

<span id="page-52-0"></span>注 **–** JBIコンポーネントのログレベルは、多くの場合、JBIロガーなどの親ロガーから 継承されます。親のログレベルを表示および設定するには、開発者プロファイルを 持つドメインの場合、管理コンソールで「アプリケーションサーバー」パネルを選 択します。次に、「ログ」タブを選択し、「ログレベル」タブを選択します。IBI モ ジュールのドロップダウンリストで親の JBI ログレベルの表示および設定を行いま す。

### サービスアセンブリ

サービスアセンブリは、アプリケーションのために特定のサービスを共同で提供ま たは消費するターゲットコンポーネントをプロビジョニングするサービスユニット の集合です。通常、サービスアセンブリは開発ツール環境 (NetBeans Enterprise Pack で提供される環境など) で作成されます。

サービスアセンブリには、次のライフサイクル状態があります。

- 起動済み
- シャットダウン
- 停止済み

IBI ランタイムは、サービスアセンブリのライフサイクル状態を持続します。アプリ ケーションサーバーがシャットダウンしてから再起動すると、サービスアセンブリ はアプリケーションサーバーがシャットダウンした時点の状態に戻ります。

注 **–** JBIランタイムは、サービスアセンブリの「適切な」状態に戻ろうとします。た とえば、サービスアセンブリを起動しようとしたが、サービスアセンブリ内のエ ラーのために起動しなかったとします。Application Server を再起動すると、JBI ラン タイムはサービスアセンブリの起動を再試行します。

サービスアセンブリに対して次の操作を実行できます。詳細な手順については、管 理コンソールにログオンし、JBI ノードに移動して、「サービスアセンブリ」をク リックし、次に「ヘルプ」をクリックしてください。

- サービスアセンブリを表示する。ライフサイクル状態によるソートとフィルタリ ングがサポートされます。
- サービスアセンブリを配備する。
- サービスアセンブリの配備を取り消す。
- サービスアセンブリのライフサイクルを管理する。
- サービスアセンブリの一般プロパティーを表示する。
- サービスアセンブリの記述子を表示する。

### <span id="page-53-0"></span>共用ライブラリ

共用ライブラリは、1 つのコンポーネントに占有されない Java クラスを提供し、通常 は複数の JBI コンポーネントによって共有されます。たとえば、Java EE サービスエン ジンには WSDL 共用ライブラリが必要です。

共用ライブラリに対して次の操作を実行できます。詳細な手順については、管理コ ンソールにログオンし、JBI ノードに移動して、「共用ライブラリ」をクリックし、 次に「ヘルプ」をクリックしてください。

- すべての共用ライブラリを表示する。
- 共用ライブラリをインストールする。
- 共用ライブラリの一般プロパティーを表示する。
- 共用ライブラリの記述子を表示する。
- 共用ライブラリをアンインストールする。

### **JBI**記述子

サービスアセンブリ、JBI コンポーネント、および共用ライブラリの記述子ファイル (jbi.xml) は、次の情報を提供します。

- サービスアセンブリ:サービスアセンブリに含まれるサービスユニットと各サー ビスユニットのターゲットを示すリスト。サービスユニットによっては、接続エ ンドポイントに関する情報が示される場合もあります。
- JBI コンポーネント: JBI コンポーネントのタイプ (バインディングコンポーネント またはサービスエンジン)、コンポーネントの説明、コンポーネントに関連するク ラスパスの情報、およびコンポーネントが依存する共用ライブラリの名前を示す リスト。
- 共用ライブラリ:共用ライブラリの名前と、共用ライブラリを格納するアーカイ ブファイル (.jar ファイル) またはクラスファイルサブディレクトリの名前を示す リスト。

<span id="page-54-0"></span>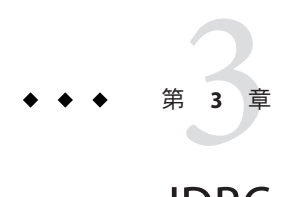

## JDBCリソース

この章では、データベースにアクセスするアプリケーションで必要な、JDBC リソー スの設定方法について説明します。この章で説明する内容は次のとおりです。

- 55 ページの「IDBC リソース」
- 56ページの「IDBC [接続プール」](#page-55-0)
- 56ページの「IDBC[リソースと接続プールの協調動作について」](#page-55-0)
- 57[ページの「データベースアクセスの設定」](#page-56-0)
- 58ページの「IDBC [接続プールについて」](#page-57-0)
- 63ページの「IDBC[リソースについて」](#page-62-0)
- 63ページの「各 IDBC [ドライバの設定」](#page-62-0)

## **JDBC**リソース

データを格納、編成、取得するために、ほとんどのアプリケーションはリレー ショナルデータベースを使用します。J2EE アプリケーションは、JDBC API を介して リレーショナルデータベースにアクセスします。

JDBC リソース (データソース) は、アプリケーションにデータベースへ接続する手段 を提供します。通常、管理者は、ドメインに配備されたアプリケーションがアクセ スする各データベースの JDBC リソースを作成します。ただし、1 つのデータベース に複数の JDBC リソースを作成できます。

JDBC リソースを作成するには、リソースを識別する一意の JNDI 名を指定します。 「JNDI 名とリソース」の節を参照してください。通常、JDBC リソースの JNDI 名は java:comp/env/jdbc サブコンテキストにあります。たとえば、給与データベースの リソースの JNDI 名は java:comp/env/jdbc/payrolldb と名付けることができます。す べてのリソース JNDI 名は java:comp/env サブコンテキストにあるので、管理コン ソールの JDBC リソースにある JNDI 名を指定するときは、jdbc/*name* だけを入力し ます。たとえば、給与データベースには jdbc/payrolldb を指定します。

### <span id="page-55-0"></span>**JDBC**接続プール

JDBC リソースを作成するには、関連した接続プールを指定します。複数の JDBC リ ソースが 1 つの接続プールを指定することもできます。

JDBC 接続プールとは、特定のデータベースのための再利用可能な接続のグループで す。新しい物理接続をそれぞれ作成するには時間がかかるので、パフォーマンスの 向上のためにサーバーは利用可能な接続のプールを保持しています。アプリケー ションが接続を要求すると、プールから1つの接続が取得されます。アプリケー ションが接続を閉じると、接続はプールに返されます。

接続プールのプロパティーは、データベースベンダーによっては異なる場合もあり ます。共通のプロパティーには、データベースの名前 (URL)、ユーザー名、およびパ スワードがあります。

関連項目

- 55ページの「IDBC[リソース」](#page-54-0)
- 56ページの「IDBC リソースと接続プールの協調動作について」
- 58 ページの「IDBC [接続プールの編集」](#page-57-0)

### **JDBC**リソースと接続プールの協調動作について

データを格納、編成、取得するために、ほとんどのアプリケーションはリレー ショナルデータベースを使用します。J2EE アプリケーションは、JDBC API を介して リレーショナルデータベースにアクセスします。アプリケーションがデータベース にアクセスするには、接続を取得する必要があります。

実行時に、アプリケーションがデータベースに接続されると次のことが行われま す。

1. JNDI API を介して呼び出しを行うことにより、アプリケーションはデータベース に関連した JDBC リソース (データソース) を取得します。

リソースの JNDI 名を取得すると、ネーミングおよびディレクトリサービスが JDBC リソースを検索します。JDBC リソースはそれぞれ接続プールを指定しま す。

2. JDBC リソースを経由して、アプリケーションはデータベース接続を取得しま す。

バックグラウンドで、アプリケーションサーバーはデータベースに対応した接続 プールから物理接続を取得します。プールは、データベース名 (URL)、ユーザー 名、パスワードなどの接続属性を定義します。

3. データベースに接続すると、アプリケーションはデータベースのデータの読み込 み、変更、および追加を行うことができます。

<span id="page-56-0"></span>アプリケーションは JDBC API を呼び出すことにより、データベースにアクセス します。JDBC ドライバはアプリケーションの JDBC 呼び出しをデータベースサー バーのプロトコルに変換します。

4. データベースへのアクセスが完了すると、アプリケーションは接続を終了しま す。

アプリケーションサーバーは接続を接続プールに返します。接続がプールに戻さ れると、次のアプリケーションがその接続を利用できるようになります。

### データベースアクセスの設定

データベースアクセスを設定するには、次の手順に従います。

- 1. サポートされたデータベース製品をインストールします。 Application Server がサポートするデータベース製品のリストについては、リリー スノートを参照してください。
- 2. データベース製品の JDBC ドライバをインストールします。
- 3. ドメインのサーバーインスタンスにアクセスできるドライバの JAR ファイルを作 成します。
- 4. データベースを作成します。 通常、アプリケーションプロバイダがデータベースを作成し移行するためのスク リプトを配信します。
- 5. データベースの接続プールを作成します。
- 6. 接続プールを示す JDBC リソースを作成します。

次に、JDBC ドライバを管理ドメインに統合するため、次のどれかを実行します。

1. 共通クラスローダーにアクセスできるドライバを作成します。

ドライバの JAR および ZIP ファイルを *domain-dir*/lib ディレクトリにコピーする か、またはドライバのクラスファイルを *domain-dir*/lib/ext ディレクトリにコ ピーします。

- 2. ドメインを再起動します。
- 3. ドライバの JAR ファイルの完全修飾パス名が認識されます。

## <span id="page-57-0"></span>**JDBC**接続プールについて

JDBC 接続プールとは、特定のデータベースのための再利用可能な接続のグループで す。管理コンソールでプールを作成すると、管理者は実際には特定のデータベース への接続の項目を定義していることになります。

プールを作成するには、まず JDBC ドライバをインストールして統合する必要があり ます。「接続プールを作成」ページを構築する際は、JDBC ドライバおよびデータ ベースベンダーに固有の特定のデータを入力する必要があります。処理を開始する 前に、次の情報を集めます。

- データベースベンダー名
- javax.sql.DataSource (ローカルトランザクションのみ) や javax.sql.XADataSource (グローバルトランザクション) などのリソースタイプ
- データソースクラス名
- データベース名 (URL)、ユーザー名、およびパスワードなどの必要なプロパ ティー

### **JDBC**接続プールの編集

「JDBC 接続プールを編集」ページは、名前を除く既存プールのすべての設定を変更 する手段を提供します。

1. 一般設定を変更します。

一般設定の値は、インストールした固有の JDBC ドライバにより異なります。こ れらの設定は、Java プログラミング言語で記述されたクラスやインタフェースの 名前です。

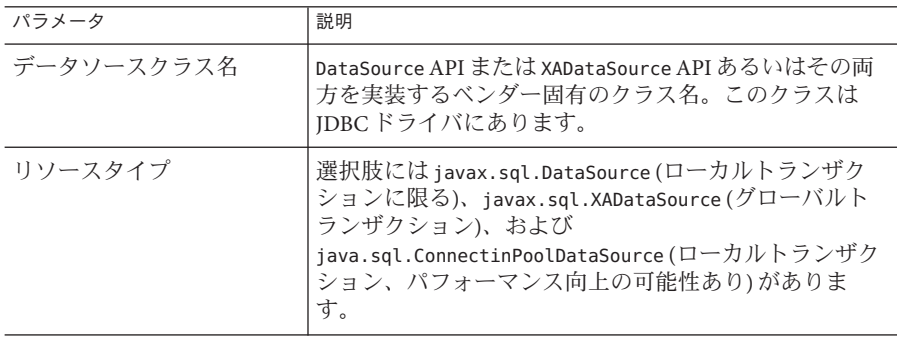

2. プール設定を変更します。

一連の物理データベース接続はプール内にあります。アプリケーションが接続を 要求すると、接続はプールから削除され、アプリケーションが接続を解放する と、接続はプールに返されます。

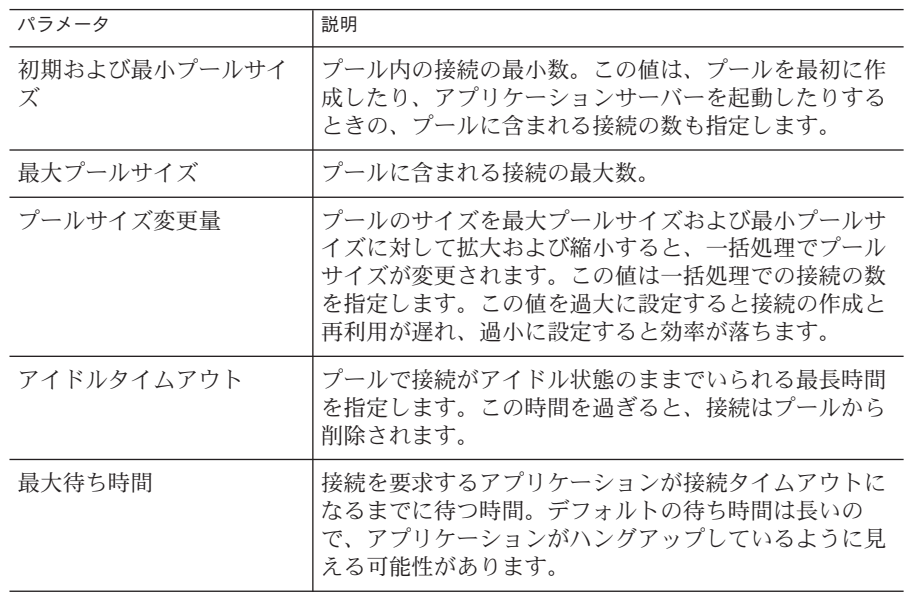

3. 接続検証設定を変更します。

オプションで、アプリケーションサーバーは接続が渡される前にそれを検証する ことができます。この検証により、ネットワークやデータベースサーバーに障害 が発生してデータベースが利用できなくなった場合でも、アプリケーションサー バーが自動的にデータベース接続を再確立できます。接続の検証は追加オーバー ヘッドとなるため、パフォーマンスに若干の影響が生じます。

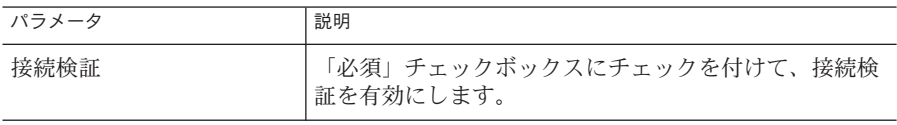

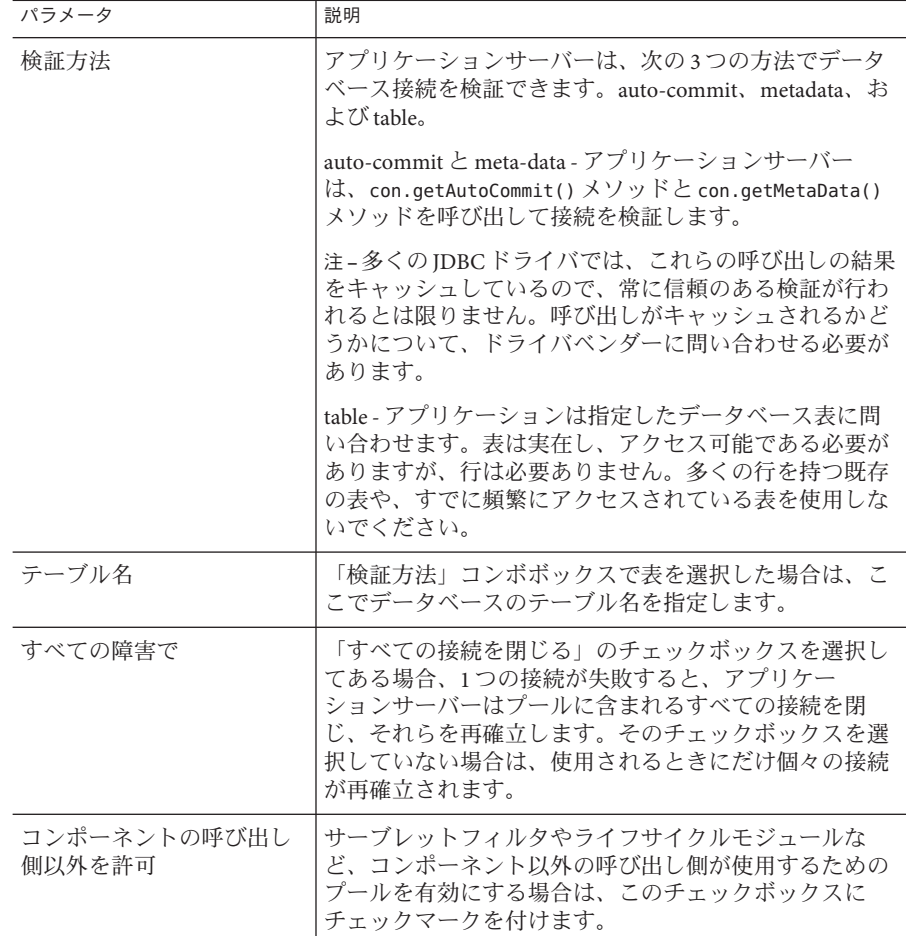

4. トランザクション設定を変更します。

データベースは通常多くのユーザーが同時にアクセスするため、あるトランザク ションがデータを読み込もうとするときに別のトランザクションが同じデータを 更新する可能性があります。トランザクションの遮断レベルは、更新されるデー タがほかのトランザクションに見える度合いを定義します。遮断レベルの詳細に ついては、データベースベンダーのマニュアルを参照してください。

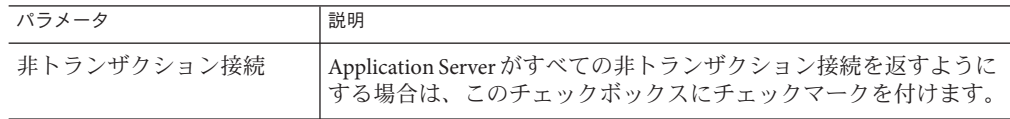

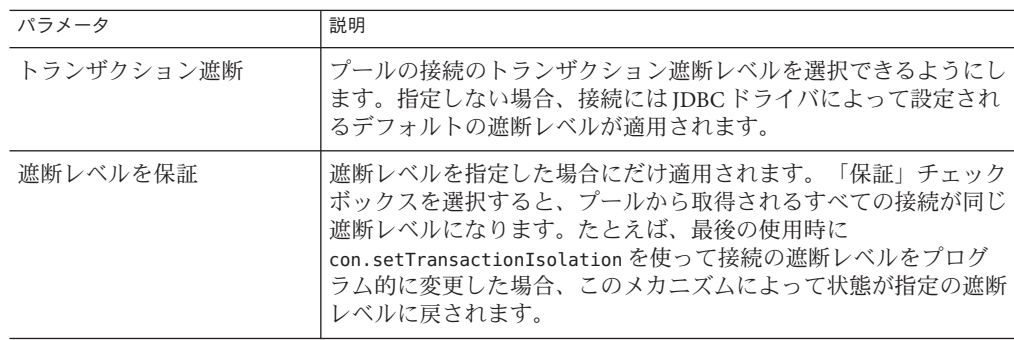

5. プロパティーを変更します。

「追加プロパティー」テーブルで、データベース名 (URL)、ユーザー名、および パスワードなど、必要なプロパティーを指定できます。データベースベンダーに よってプロパティーが異なるため、詳細については、ベンダーのマニュアルを調 べてください。

### **JDBC**接続プールの詳細属性の編集

接続リークを診断しやすくし、使い勝手を向上させるため、Application Server 9.1 に は接続プールをその作成時点で設定するための新しい属性がいくつか用意されてい ます。

1. 「詳細」タブを開いて、次の属性を指定します。

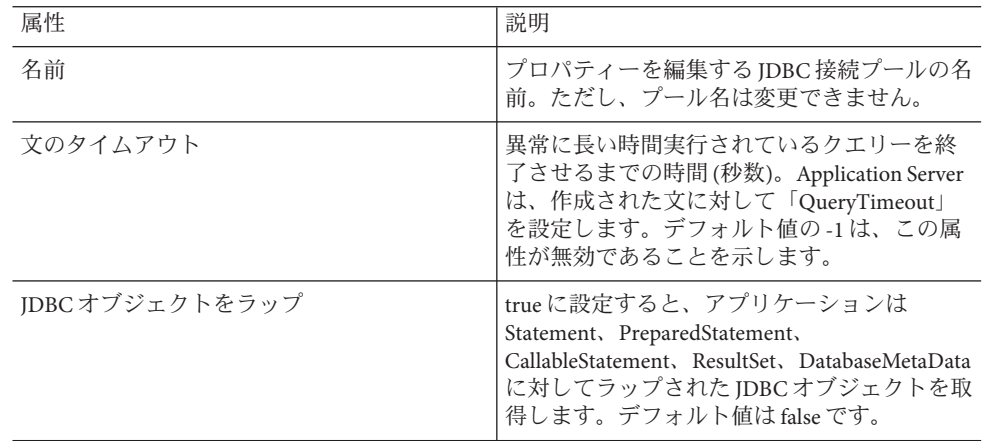

2. 次の表の説明に従って、接続設定を指定します。

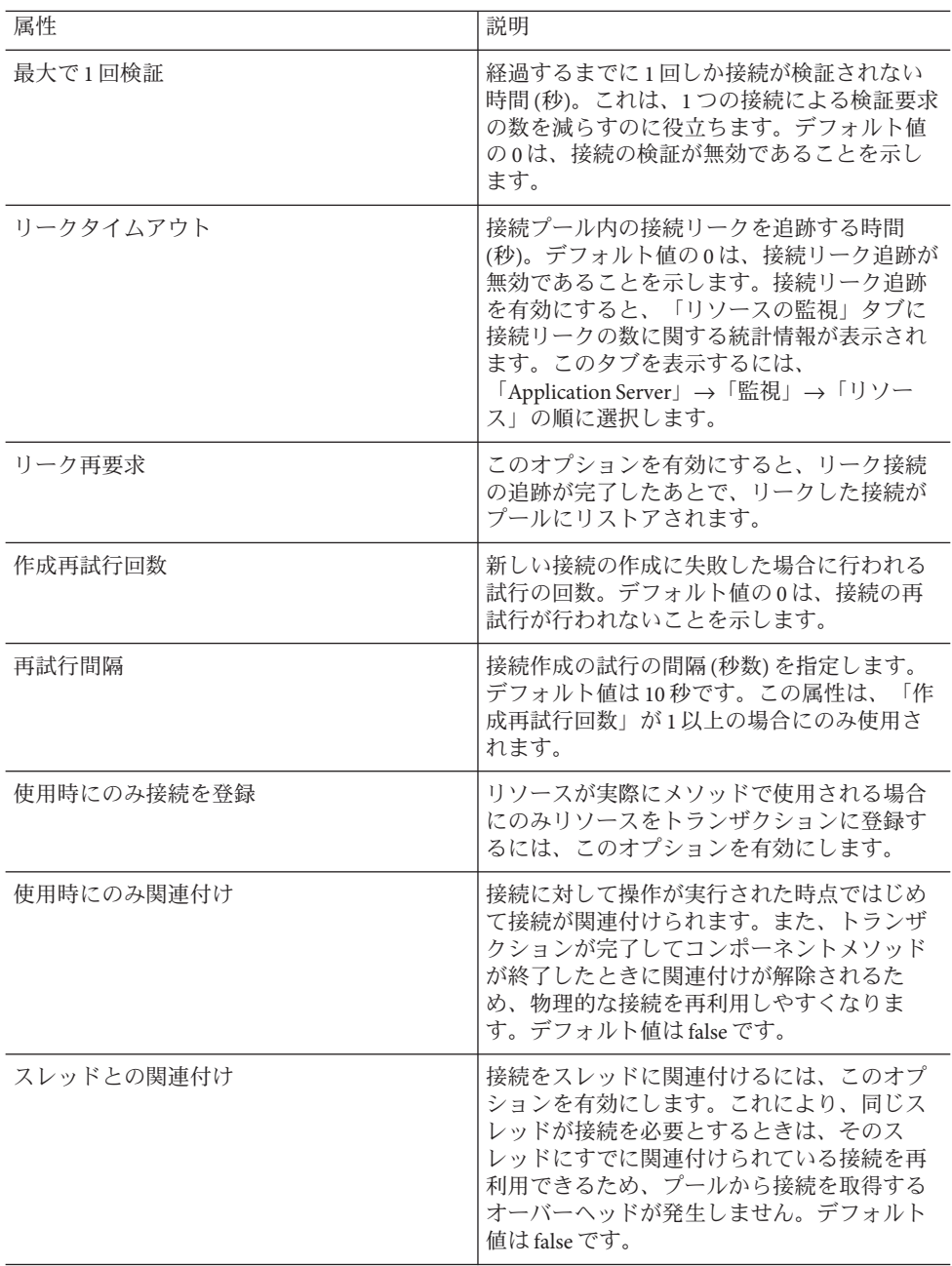

<span id="page-62-0"></span>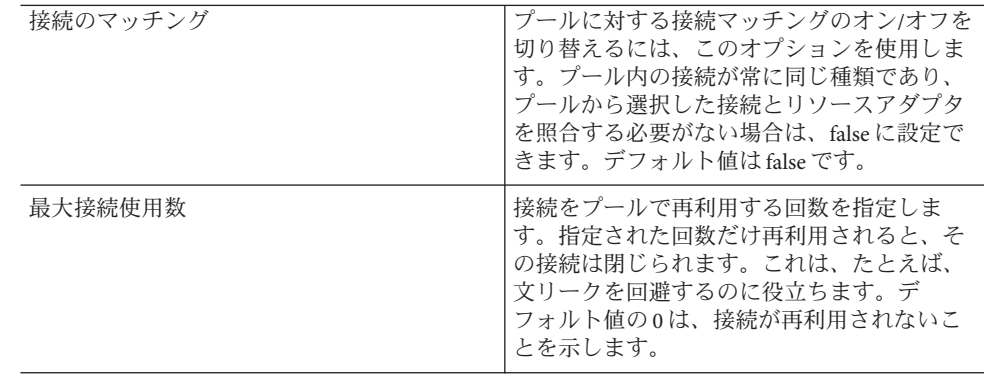

## **JDBC**リソースについて

JDBC リソース (データソース) は、アプリケーションにデータベースへ接続する手段 を提供します。

JDBC リソースを作成する前に、まず JDBC 接続プールを作成します。

JDBC リソースを作成するときには、次の項目を指定してください。

- 1. JNDI 名。規則により、名前は jdbc/ 文字列で始まります。次に例を示します。 jdbc/payrolldb。スラッシュを忘れないでください。
- 2. 新しい IDBC リソースに関連付ける接続プールを選択します。
- 3. リソースの設定を指定します。
- 4. クラスタプロファイルまたはエンタープライズプロファイルの場合、リソースが 利用できるターゲット (クラスタおよびスタンドアロンサーバーインスタンス) を 指定します。

# 各**JDBC**ドライバの設定

Application Server 9.1 は、対応する JDBC ドライバを持つすべてのデータベース管理シ ステムに接続できるように設計されています。次の JDBC ドライバとデータベースの 組み合わせがサポートされます。これらの組み合わせは、Application Server 9.1 でテ スト済みであり、J2EE と互換性があることが確認されています。これらは CMP でも サポートされます。

- 64 ページの「[Derby Type 4](#page-63-0) ドライバ」
- 65 ページの「DB2 データベース用の [Sun Java System JDBC](#page-64-0) ドライバ」
- 66 ページの「Oracle 8.1.7 および 9.x データベース用の [Sun Java System JDBC](#page-65-0) ドライ [バ」](#page-65-0)
- 66ページの「Microsoft SOL Server データベース用の [Sun Java System JDBC](#page-65-0) ドライ [バ」](#page-65-0)
- <span id="page-63-0"></span>■ 67ページの「Sybase データベース用の [Sun Java System JDBC](#page-66-0) ドライバ」
- 67 ページの「[IBM DB2 8.1 Type 2](#page-66-0) ドライバ」
- 68ページの「Sybase ASE 12.5 [データベース用の](#page-67-0) IConnect Type 4 ドライバ」
- 68 ページの「[MM MySQL Type 4](#page-67-0) ドライバ (非 XA)」

現在サポートされている JDBC ドライバの最新リストについては、『Sun Java System Application Server 9.1 リリースノート』を参照してください。

その他の JDBC ドライバは、Application Server 9.1 で使用可能ですが、J2EE との互換性 テストはまだ完了していません。Sun では、それらのドライバの製品サポートは提供 していませんが、Application Server 9.1 での使用についての限定サポートを提供して います。

- 69 ページの「[MM MySQL Type 4](#page-68-0) ドライバ (XA のみ)」
- 70 ページの「Oracle 8.1.7 および 9.x [データベース用の](#page-69-0) Inet Oraxo JDBC ドライバ」
- 71 ページの「[Microsoft SQL Server](#page-70-0) データベース用の Inet Merlia JDBC ドライバ」
- 71 ページの「Sybase [データベース用の](#page-70-0) Inet Sybelux JDBC ドライバ」
- 72 ページの「Oracle 8.1.7 および 9.x 用の [Oracle Thin Type 4](#page-71-0) ドライバ」
- 73 ページの「Oracle 8.1.7 および 9.x [データベース用の](#page-72-0) OCI Oracle Type 2 ドライ [バ」](#page-72-0)
- 74 ページの「[IBM Informix Type 4](#page-73-0) ドライバ」
- 74ページの「[CloudScape 5.1 Type 4](#page-73-0) ドライバ」

JDBC ドライバの統合方法、および管理コンソールまたはコマンド行インタフェース を使って設定を実装する方法の詳細については、『Sun Java System Application Server 9.1 管理ガイド』を参照してください。

注 **–** Oracleデータベースユーザーがcapture-schema コマンドを実行するには、その ユーザーがスキーマの所有者でないかぎり、ANALYZE ANY TABLE 特権が必要で す。この特権は、データベース管理者がユーザーに付与します。capture-schema に ついては、『Sun Java System Application Server 9.1 Reference Manual』を参照してくださ い。

### **Derby Type 4**ドライバ

Derby JDBC ドライバは、デフォルトで Application Server に含まれています。ただ し、Solaris バンドル版のインストールには Derby は含まれていません。したがって、 Solaris バンドル版のインストール以外では、この JDBC ドライバを Application Server に組み込む必要はありません。

この Derby ドライバの JAR ファイルは derbyclient.jar です。

次のように接続プールを設定します。

「名前」:あとで IDBC リソースを設定するときにこの名前を使用します。

- <span id="page-64-0"></span>■ 「リソースタイプ」: 適切な値を指定します。
- 「データベースベンダー」**:** Derby
- 「データソースクラス名」**:** 次のいずれかを指定します。

org.apache.derby.jdbc.ClientDataSource org.apache.derby.jdbc.ClientXADataSource

- 「プロパティー」**:**
	- user-データベースユーザーを指定します。

これは、Derby が認証を使用するように設定されている場合にのみ必要です。 Derby は、デフォルトでは認証を使用しません。ユーザーを指定すると、その 名前が、テーブルが属するスキーマの名前になります。

- **nassword** データベースパスワードを指定します。 これは、Derby が認証を使用するように設定されている場合にのみ必要です。
- **databaseName** データベースの名前を指定します。
- **serverName** データベースサーバーのホスト名または IP アドレスを指定しま す。
- **portNumber** データベースサーバーのポート番号を指定します(デフォルトと 異なる場合のみ)。
- 「**URL**」**:** jdbc:derby:// *serverName*: *portNumber*/*databaseName* ;create=true ;create=true の部分は、データベースが存在していない場合にそのデータベース を作成する場合にのみ含めます。

### **DB2**データベース用の**Sun Java System JDBC**ドライ バ

このドライバの JAR ファイルは smbase.jar、smdb2.jar、および smutil.jar です。次 のように接続プールを設定します。

- 「名前」:あとで JDBC リソースを設定するときにこの名前を使用します。
- 「リソースタイプ」: 適切な値を指定します。
- 「データベースベンダー」**:** DB2
- 「データソースクラス名|:com.sun.sql.jdbcx.db2.DB2DataSource
- 「プロパティー」**:**
	- serverName データベースサーバーのホスト名または IP アドレスを指定しま す。
	- **portNumber** データベースサーバーのポート番号を指定します。
	- **databaseName** 必要に応じて設定します。
	- user-必要に応じて設定します。
- <span id="page-65-0"></span>■ **password** - 必要に応じて設定します。
- 「**URL**」**:** jdbc:sun:db2:// *serverName*: *portNumber*;databaseName=*databaseName*

## **Oracle 8.1.7**および**9.x**データベース用の**Sun Java System JDBC**ドライバ

このドライバの JAR ファイルは smbase.jar、smoracle.jar、および smutil.jar で す。次のように接続プールを設定します。

- 「名前」:あとで IDBC リソースを設定するときにこの名前を使用します。
- 「リソースタイプ」:適切な値を指定します。
- 「データベースベンダー」**:** Oracle
- 「データソースクラス名」**:** com.sun.sql.jdbcx.oracle.OracleDataSource
- 「プロパティー」**:**
	- **serverName** データベースサーバーのホスト名または IP アドレスを指定しま す。
	- **portNumber** データベースサーバーのポート番号を指定します。
	- **SID** 必要に応じて設定します。
	- user 必要に応じて設定します。
	- **password** 必要に応じて設定します。
- 「**URL**」**:** jdbc:sun:oracle:// *serverName*[: *portNumber*][;SID=*databaseName* ]

## **Microsoft SQL Server**データベース用の**Sun Java System JDBC**ドライバ

このドライバの JAR ファイルは smbase.jar、smsqlserver.jar、および smutil.jar で す。次のように接続プールを設定します。

- 「名前」**:** あとで JDBC リソースを設定するときにこの名前を使用します。
- 「リソースタイプ」**:** 適切な値を指定します。
- 「データベースベンダー」**:** Microsoft SQL Server
- 「データソースクラス名」**:** com.sun.sql.jdbcx.sqlserver.SQLServerDataSource
- 「プロパティー」**:**
	- serverName データベースサーバーのホスト名または IP アドレスを指定しま す。
	- portNumber-データベースサーバーのポート番号を指定します。
	- user-必要に応じて設定します。
	- **password** 必要に応じて設定します。
- **selectMethod** cursorに設定します。
- <span id="page-66-0"></span>■ 「**URL**」**:** jdbc:sun:sqlserver:// *serverName*[: *portNumber*]

## **Sybase**データベース用の**Sun Java System JDBC**ド ライバ

このドライバの JAR ファイルは smbase.jar、smsybase.jar、および smutil.jar で す。次のように接続プールを設定します。

- 「名前」:あとで IDBC リソースを設定するときにこの名前を使用します。
- 「リソースタイプ」:適切な値を指定します。
- 「データベースベンダー」**:** Sybase
- 「データソースクラス名」**:** com.sun.sql.jdbcx.sybase.SybaseDataSource
- 「プロパティー」**:**
	- **serverName** データベースサーバーのホスト名または IP アドレスを指定しま す。
	- **portNumber** データベースサーバーのポート番号を指定します。
	- databaseName 必要に応じて設定します。これは任意指定です。
	- user-必要に応じて設定します。
	- **password** 必要に応じて設定します。
- 「**URL**」**:** jdbc:sun:sybase:// *serverName*[: *portNumber*]

### **IBM DB2 8.1 Type 2**ドライバ

この DB2 ドライバの JAR ファイルは db2jcc.jar、db2jcc\_license\_cu.jar、および db2java.zip です。次のように環境変数を設定します。

```
LD_LIBRARY_PATH=/usr/db2user/sqllib/lib:${j2ee.home}/lib
DB2DIR=/opt/IBM/db2/V8.1
DB2INSTANCE=db2user
INSTHOME=/usr/db2user
VWSPATH=/usr/db2user/sqllib
THREADS_FLAG=native
```
次のように接続プールを設定します。

- 「名前」:あとでIDBC リソースを設定するときにこの名前を使用します。
- 「リソースタイプ」**:** 適切な値を指定します。
- 「データベースベンダー」**:** DB2
- 「データソースクラス名」**:** com.ibm.db2.jcc.DB2SimpleDataSource
- <span id="page-67-0"></span>■ 「プロパティー」**:**
	- user-必要に応じて設定します。
	- **password** 必要に応じて設定します。
	- **databaseName** 必要に応じて設定します。
	- **driverTvpe** 2 に設定します。
	- **deferPrepares** falseに設定します。

# **Sybase ASE 12.5**データベース用の**JConnect Type 4** ドライバ

この Sybase ドライバの JAR ファイルは jconn2.jar です。次のように接続プールを設 定します。

- 「名前」:あとで IDBC リソースを設定するときにこの名前を使用します。
- 「リソースタイプ」: 適切な値を指定します。
- 「データベースベンダー」**:** Sybase
- 「データソースクラス名」**:** 次のいずれかを指定します。

- 「プロパティー」**:**
	- **serverName** データベースサーバーのホスト名または IP アドレスを指定しま す。
	- **portNumber** データベースサーバーのポート番号を指定します。
	- **user** 必要に応じて設定します。
	- **password** 必要に応じて設定します。
	- **databaseName** 必要に応じて設定します。完全な URL ではなく、データベース 名のみを指定してください。
	- BE AS JDBC COMPLIANT AS POSSIBLE true に設定します。
	- **FAKE METADATA** true に設定します。

## **MM MySQL Type 4**ドライバ**(**非**XA)**

この MySQL ドライバの JARファイルは mysql-connector-java-*version*-bin-g.jar で す。たとえば、mysql-connector-java-3.1.12-bin-g.jar などです。次のように接続 プールを設定します。

- 「名前」:あとでIDBC リソースを設定するときにこの名前を使用します。
- 「リソースタイプ」**:** 適切な値を指定します。

com.sybase.jdbc2.jdbc.SybDataSource com.sybase.jdbc2.jdbc.SybXADataSource

- <span id="page-68-0"></span>■ 「データベースベンダー」**:** MySQL
- 「データソースクラス名」**:** 次のように指定します。

com.mysql.jdbc.jdbc2.optional.MysqlDataSource

- 「プロパティー」**:**
	- **serverName** データベースサーバーのホスト名または IP アドレスを指定しま す。
	- **port** データベースサーバーのポート番号を指定します。
	- user 必要に応じて設定します。
	- **password** 必要に応じて設定します。
	- **databaseName** 必要に応じて設定します。
	- URL グローバルトランザクションを使用する場合は、serverName、port、およ び databaseName の代わりにこのプロパティーを設定できます。

MM MySQL Type 4 ドライバには、必須の relaxAutoCommit プロパティーを設定 する手段が用意されていないので、**URL** プロパティーを次のように設定するこ とにより間接的に設定してください。

jdbc:mysql://*host*:*port*/*database*?relaxAutoCommit="true"

### **MM MySQL Type 4**ドライバ**(XA**のみ**)**

この MySQL ドライバの JARファイルは mysql-connector-java-*version*-bin-g.jar です 。たとえば、mysql-connector-java-3.1.12-bin-g.jar などです。次のように接続 プールを設定します。

- 「名前」:あとで IDBC リソースを設定するときにこの名前を使用します。
- 「リソースタイプ」: 適切な値を指定します。
- 「データベースベンダー」**:** MySQL
- 「データソースクラス名」:次のように指定します。

com.mysql.jdbc.jdbc2.optional.MysqlXADataSource

- 「プロパティー」**:**
	- **serverName** データベースサーバーのホスト名または IP アドレスを指定しま す。
	- **port** データベースサーバーのポート番号を指定します。
	- user 必要に応じて設定します。
	- **password** 必要に応じて設定します。
	- databaseName 必要に応じて設定します。

<span id="page-69-0"></span>■ URL - グローバルトランザクションを使用する場合は、serverName、port、およ び databaseName の代わりにこのプロパティーを設定できます。

MM MySQL Type 4 ドライバには、必須の relaxAutoCommit プロパティーを設定 する手段が用意されていないので、**URL** プロパティーを次のように設定するこ とにより間接的に設定してください。

jdbc:mysql://*host*:*port*/*database*?relaxAutoCommit="true"

## **Oracle 8.1.7**および**9.x**データベース用の**Inet Oraxo JDBC**ドライバ

この Oracle ドライバの JAR ファイルは Oranxo.jar です。次のように接続プールを設 定します。

- 「名前」**:** あとで JDBC リソースを設定するときにこの名前を使用します。
- 「リソースタイプ」: 適切な値を指定します。
- 「データベースベンダー」**:** Oracle
- 「データソースクラス名」**:** com.inet.ora.OraDataSource
- 「プロパティー」**:**
	- user-データベースユーザーを指定します。
	- **password** データベースパスワードを指定します。
	- serviceName データベースの URL を指定します。構文は次のとおりです。

jdbc:inetora:*server*:*port*:*dbname*

次に例を示します。

jdbc:inetora:localhost:1521:payrolldb

この例では、localhost は Oracle サーバーを実行しているマシンのホスト名、 1521 は Oracle サーバーのポート番号、payrolldb はデータベースの SID です。 データベース URL の構文の詳細については、Oracle のドキュメントを参照し てください。

- **serverName** データベースサーバーのホスト名または IP アドレスを指定しま す。
- **port** データベースサーバーのポート番号を指定します。
- **streamstolob** BLOB または CLOB データ型のサイズが 4K バイトを超え、この ドライバが CMP で使用される場合は、このプロパティーを true に設定してく ださい。

<span id="page-70-0"></span>■ xa-driver-does-not-support-non-tx-operations - true の値に設定します。これ は任意指定です。同じ接続プールから非 XA 接続と XA 接続の両方が取得され る場合にのみ必要です。パフォーマンスが低下する可能性があります。 このプロパティーを設定する代わりに、非 XA 接続用とXA 接続用の 2 つの接 続プールを作成することもできます。

## **Microsoft SQL Server**データベース用の**Inet Merlia JDBC**ドライバ

この Microsoft SQL Server ドライバの JAR ファイルは Merlia.jar です。次のように接 続プールを設定します。

- 「名前」**:** あとで JDBC リソースを設定するときにこの名前を使用します。
- 「リソースタイプ」: 適切な値を指定します。
- 「データベースベンダー」**:** Microsoft SQL Server
- 「データソースクラス名」: com.inet.tds.TdsDataSource
- 「プロパティー」**:**
	- **serverName** データベースサーバーのホスト名または IP アドレスを指定しま す。
	- **port** データベースサーバーのポート番号を指定します。
	- user-必要に応じて設定します。
	- **password** 必要に応じて設定します。

### **Sybase**データベース用の**Inet Sybelux JDBC**ドライ バ

この Inet Sybase ドライバの JAR ファイルは Sybelux.jar です。次のように接続プール を設定します。

- 「名前」**:** あとで JDBC リソースを設定するときにこの名前を使用します。
- 「リソースタイプ」: 適切な値を指定します。
- 「データベースベンダー」**:** Sybase
- 「データソースクラス名」: com.inet.syb.SybDataSource
- 「プロパティー」**:**
	- **serverName** データベースサーバーのホスト名または IP アドレスを指定しま す。
	- **portNumber** データベースサーバーのポート番号を指定します。
	- user-必要に応じて設定します。
- <span id="page-71-0"></span>■ **password** - 必要に応じて設定します。
- **databaseName** 必要に応じて設定します。完全な URL ではなく、データベース 名のみを指定してください。

### **Oracle 8.1.7**および**9.x**用の**Oracle Thin Type 4**ドラ イバ

この Oracle ドライバの JAR ファイルは ojdbc14.jar です。次のように接続プールを設 定します。

- 「名前」:あとで IDBC リソースを設定するときにこの名前を使用します。
- 「リソースタイプ」: 適切な値を指定します。
- 「データベースベンダー」**:** Oracle
- 「データソースクラス名」: 次のいずれかを指定します。

oracle.jdbc.pool.OracleDataSource oracle.jdbc.xa.client.OracleXADataSource

- 「プロパティー」**:**
	- user 必要に応じて設定します。
	- **password** 必要に応じて設定します。
	- URL 次の構文を使用して完全なデータベース URL を指定します。

jdbc:oracle:thin:[*user*/*password*]@*host*[:*port*]/*service*

次に例を示します。

jdbc:oracle:thin:@localhost:1521:customer\_db

■ xa-driver-does-not-support-non-tx-operations - true の値に設定します。これ は任意指定です。同じ接続プールから非 XA 接続と XA 接続の両方が取得され る場合にのみ必要です。パフォーマンスが低下する可能性があります。

このプロパティーを設定する代わりに、非 XA 接続用とXA 接続用の 2 つの接 続プールを作成することもできます。
注**–**グローバルトランザクションの復旧が正しく動作するためには、トランザク ションサービスで oracle-xa-recovery-workaround プロパティーを設定する必要が あります。詳細については、153 [ページの「特定のデータベースに関する問題の](#page-152-0) [回避方法」を](#page-152-0)参照してください。

このドライバを使用する場合、2000 バイトを超えるデータを列に挿入することは できません。この問題を回避するには、OCI ドライバ (JDBC Type 2) を使用しま す。

## **Oracle 8.1.7**および**9.x**データベース用の**OCI Oracle Type 2**ドライバ

この OCI Oracle ドライバの JAR ファイルは ojdbc14.jar です。LD\_LIBRARY\_PATH を 介して共用ライブラリが利用可能であること、および ORACLE\_HOME プロパティー が設定されていることを確認してください。次のように接続プールを設定します。

- 「名前」**:** あとで JDBC リソースを設定するときにこの名前を使用します。
- 「リソースタイプ」: 適切な値を指定します。
- 「データベースベンダー」**:** Oracle
- 「データソースクラス名」:次のいずれかを指定します。

oracle.jdbc.pool.OracleDataSource oracle.jdbc.xa.client.OracleXADataSource

- 「プロパティー」**:**
	- user 必要に応じて設定します。
	- **password** 必要に応じて設定します。
	- **URL** 次の構文を使用して完全なデータベース URL を指定します。

jdbc:oracle:oci:[*user*/*password*]@*host*[:*port*]/*service*

次に例を示します。

jdbc:oracle:oci:@localhost:1521:customer\_db

■ xa-driver-does-not-support-non-tx-operations - true の値に設定します。これ は任意指定です。同じ接続プールから非 XA 接続と XA 接続の両方が取得され る場合にのみ必要です。パフォーマンスが低下する可能性があります。

このプロパティーを設定する代わりに、非 XA 接続用とXA 接続用の 2 つの接 続プールを作成することもできます。

### **IBM Informix Type 4**ドライバ

次のように接続プールを設定します。

- 「名前」:あとで JDBC リソースを設定するときにこの名前を使用します。
- 「リソースタイプ」· 滴切な値を指定します。
- 「データベースベンダー」**:** Informix
- 「データソースクラス名」· 次のいずれかを指定します。

com.informix.jdbcx.IfxDataSource com.informix.jdbcx.IfxXADataSource

- 「プロパティー」**:**
	- **serverName** Informix データベースサーバー名を指定します。
	- **portNumber** データベースサーバーのポート番号を指定します。
	- user 必要に応じて設定します。
	- **password** 必要に応じて設定します。
	- databaseName 必要に応じて設定します。これは任意指定です。
	- **IfxIFXHost** データベースサーバーのホスト名または IP アドレスを指定しま す。

#### **CloudScape 5.1 Type 4**ドライバ

この CloudScape ドライバの JAR ファイルは db2j.jar、db2jtools.jar、 db2jcview.jar、jh.jar、db2jcc.jar、および db2jnet.jar です。次のように接続プー ルを設定します。

- 「名前」:あとで IDBC リソースを設定するときにこの名前を使用します。
- 「リソースタイプ」: 適切な値を指定します。
- 「データベースベンダー」**:** Cloudscape
- 「データソースクラス名」**:** com.ibm.db2.jcc.DB2DataSource
- 「プロパティー」**:**
	- user 必要に応じて設定します。
	- **password** 必要に応じて設定します。
	- **databaseName** 必要に応じて設定します。

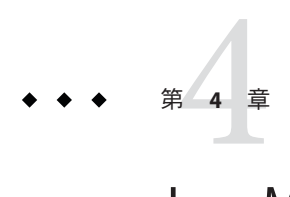

# Java Message Service (JMS)リソースの設定

Application Server は、Sun Java System Message Queue (従来の Sun ONE Message Queue) を Application Server に統合することによって Java Message Service (JMS) API を実装しま す。基本的な JMS API 管理タスクには、Application Server の管理コンソールを使用し ます。Message Queue クラスタの管理などの高度なタスクには、*MQ-as-install*/imq/bin ディレクトリに用意されたツールを使用します。Message Queue の管理の詳細につい ては、『Message Queue Administration Guide』を参照してください。

この章では、Java Message Service (JMS) API を使用するアプリケーションのリソースを 設定する方法について説明します。この章の内容は次のとおりです。

## **JMS**リソース

JMS (Java Message Service) API は、次の 2 種類の管理対象オブジェクトを使用します。

- 接続ファクトリ。アプリケーションがプログラムでほかのJMSオブジェクトを作 成できるようにするオブジェクトです。
- 送信先。メッセージのリポジトリとして機能します。

オブジェクトは管理された上で作成され、その作成方法は JMS の実装に固有になり ます。Application Server で、次のタスクを実行します。

- 接続ファクトリリソースを作成することによって、接続ファクトリを作成します
- 次の2つのオブジェクトを作成して、送信先を作成します
	- 物理的送信先
	- 物理的送信先を参照する送信先リソース

JMS アプリケーションは、JNDI API を使用して接続ファクトリと送信先リソースに アクセスします。通常、JMS アプリケーションは 1 つ以上の接続ファクトリと 1 つ以 上の宛先を使用します。作成するリソースを確認するには、アプリケーションを理 解したり、アプリケーションの開発者の意見を確認したりすることをお勧めしま す。

接続ファクトリには次の 3 つのタイプがあります。

- ポイントツーポイント通信で使用する OueueConnectionFactory オブジェクト
- パブリッシュ サブスクライブ通信で使用する TopicConnectionFactory オブ ジェクト
- ポイントツーポイント通信とパブリッシュ サブスクライブ通信の両方で使用で きる ConnectionFactory オブジェクト。新しいアプリケーションでの使用をお勧 めします。

送信先には次の 2 種類があります。

- ポイントツーポイント通信で使用する Oueue オブジェクト
- パブリッシュ サブスクライブ通信で使用する Topic オブジェクト

『*Java EE 5 Tutorial*』の JMS に関する章では、この 2 つの通信タイプについての詳細 および JMS のほかの側面が説明されています (<http://java.sun.com/javaee/5/docs/tutorial/doc/index.html> を参照)。

リソースを作成する順序は重要ではありません。

J2EE アプリケーションでは、次の手順に従って Application Server の配備記述子に接 続ファクトリリソースと送信先リソースを指定します。

- 接続ファクトリ INDI名は resource-ref または mdb-connection-factory 要素に指 定します。
- 送信先リソース JNDI 名は、メッセージ駆動型 Bean の ejb 要素と message-destination 要素に指定します。
- 物理送信先名は、Enterprise JavaBean 配備記述子の message-driven 要素または message-destination-ref 要素のいずれかにある message-destination-link 要素に 指定します。さらに、message-destination 要素にも指定します。 message-destination-ref 要素は、新しいアプリケーションで推奨されない resource-env-ref 要素から置き換わります。Application Server 配備記述子の message-destination 要素で、物理送信先名と送信先リソース名をリンクします。

## **JMS**リソースとコネクタリソースの関係

Application Server は、jmsra という名前のシステムリソースアダプタを使用して IMS を実装します。JMS リソースを作成すると、Application Server がコネクタリソースも 自動的に作成します。コネクタリソースは、管理コンソールのツリービューに表示 される「コネクタ」ノードの下に表示されます。

ユーザーが作成する各 JMS 接続ファクトリに対して、Application Server はコネクタ接 続プールとコネクタリソースを作成します。ユーザーが作成する個々の JMS 送信先 に対して、Application Server は管理オブジェクトリソースを作成します。ユーザー がJMS リソースを削除するときに、Application Server はコネクタリソースを自動的に 削除します。

「JMS リソース」ノードの代わりに管理コンソールの「コネクタ」ノードを使用し て、JMS システムリソースアダプタ用のコネクタリソースを作成できます。 詳細に ついては、第7[章コネクタリソースを](#page-96-0)参照してください。

## **JMS**接続ファクトリ

JMS 接続ファクトリは、アプリケーションがプログラムでほかの JMS オブジェクト を作成できるようにするオブジェクトです。これらの管理対象オブジェクトは、 ConnectionFactory、QueueConnectionFactory、および TopicConnectionFactory インタ フェースを実装します。Application Server 管理コンソールを使用して、JMS 接続 ファクトリを作成、編集、または削除できます。新しい JMS 接続ファクトリの作成 では、ファクトリのコネクタ接続プールとコネクタリソースも作成します。

コマンド行ユーティリティーを使用して、JMS 接続ファクトリを管理するには、 create-jms-resource、list-jms-resources、または delete-jms-resource コマンドを 使用します。

## **JMS**送信先リソース

JMS 送信先は、メッセージのリポジトリとして機能します。管理コンソールを使用 して、JMS 送信先リソースを作成、変更、または削除できます。新しい JMS 送信先 リソースを作成するには、「リソース」>「JMS リソース」>「送信先リソース」の 順に選択します。「送信先リソース」ページで、次を指定できます。

- リソースの JNDI 名。JMS リソースのネーミングサブコンテキストプレフィックス jms/ を使用することをお勧めします。次に例を示します。jms/Queue
- リソースタイプ。javax.jms. Topic または javax.jms.Queue です。
- 送信先リソースの追加プロパティー。これらのすべての設定と追加のプロパ ティーの詳細については、管理コンソールのオンラインヘルプを参照してくださ い。

コマンド行ユーティリティーを使用して、JMS 送信先を管理するには、 create-jms-resource または delete-jms-resource コマンドを使用します。 ヒント **–** asadmin create-jms-resource コマンドの addresslist プロパティーを (host:mqport,host2:mqport,host3:mqport の形式で) 指定するには、\\ を使用して : を エスケープします。たとえば、host1\\:mqport,host2\\:mqport,host3\\:mpqport の ようになります。

エスケープ文字の使用の詳細については、asadmin(8) のマニュアルページを参照して ください。

## **JMS**物理送信先

本稼動環境では、必ず物理送信先を作成する必要があります。ただし、開発および テスト段階では、この手順は不要です。アプリケーションが最初に送信先リソース にアクセスすると、Message Queue は、送信先リソースの名前プロパティーで指定し た物理送信先を自動的に作成します。物理送信先は一時的なものなので、Message Queue の設定プロパティーで指定した期限が切れると効力を失います。

管理コンソールから物理送信先を作成するには、「設定」>「Java メッセージサービ ス」>「物理送信先」の順に選択します。「新規」をクリックし、「新しい物理送 信先」ページで、物理送信先の名前を指定し、送信先のタイプを topic または queue から選択します。「新しい物理送信先」ページのフィールドとプロパティーの詳細 については、管理コンソールのオンラインヘルプを参照してください。

本稼動環境では、必ず物理送信先を作成する必要があります。ただし、開発および テスト段階では、この手順は不要です。アプリケーションが最初に送信先リソース にアクセスするときに、Message Queue は、送信先リソースの Name プロパティーで 指定した物理送信先を自動的に作成します。物理送信先は一時的なものなので、 Message Queue の設定プロパティーで指定した期限が切れると効力を失います。

コマンド行ユーティリティーを使用して、JMS 物理送信先を管理するには、 create-jmsdest、flush-jmsdest、または delete-jmsdest コマンドを使用します。

## **JMS**プロバイダのプロパティーの設定

管理コンソールの「Java メッセージサービス」ページを使用して、すべての JMS 接 続で使用するプロパティーを設定します。管理コンソールで、「設定」 >「Java メッセージサービス」の順に選択します。「Java メッセージサービス」ページで、 次の JMS サービスの一般設定を制御できます。

- 「起動タイムアウト」の間隔を選択します。これは、起動が中止されないように JMS サービスが開始するのを Application Server が 待機する時間を示します。
- 「JMS サービス」のタイプを選択します。これは、JMS サービスをローカルホス トで管理するか、リモートホストで管理するかを指定します。
- 「起動引数」を指定して、IMS サービスの起動をカスタマイズします。
- 「再接続」チェックボックスにチェックマークを付けて、接続が失われたときに IMS サービスがメッヤージサーバーまたは AddressList で指定したアドレスのリ ストに再接続を試みるように指定します。
- 「再接続間隔」を秒数で指定します。これは、AddressList で指定した各アドレ スおよびリストの次のアドレスへの試行に適用されます。間隔が短すぎると、ブ ローカにリカバリする時間が与えられません。間隔が長すぎると、再接続が許容 できない遅延を示す場合があります。
- 再接続の試行回数を指定します。このフィールドに、クライアントランタイムが リストの次のアドレスを試行する前に、AddressList に指定した各アドレスへの 接続 (または再接続) を試行する回数を入力します。
- デフォルトの IMS ホストを選択します。
- 「アドレスリストの動作」ドロップダウンリストで、接続の試行を AddressList で指定したアドレスの順序 (priority) で行うか、またはランダムな順序 (random) で行うかを選択します。
- 「アドレスリストの繰り返し」フィールドで、接続の確立または再確立のため に、AddressList を介して JMS サービスが反復する回数を入力します。
- デフォルト以外のスキームまたはサービスを使用する場合は、「MO スキーム」 および「MQ サービス」フィールドに、Message Queue アドレススキーム名と Message Queue 接続サービス名を入力します。

これらのすべてのプロパティーの値は実行時にも更新できます。ただし、更新され た値を取得するのは、プロパティーの更新後に作成された接続ファクトリのみで す。既存の接続ファクトリは元のプロパティー値のままになります。さらに、ほと んどすべての値を有効にするには、アプリケーションサーバーを再起動する必要が あります。アプリケーションサーバーを再起動しなくても更新可能なプロパティー は、デフォルトの JMS ホストのみです。

コマンド行ユーティリティーを使用して JMS プロバイダを管理するには、set または jms-ping コマンドを使用します。

#### リモートサーバーへのアクセス

プロバイダとホストをリモートシステムに変更すると、すべての JMS アプリケー ションがリモートサーバーで実行するようになります。ローカルサーバーと1つま たは複数のリモートサーバーを使用するには、リモートサーバーにアクセスする接 続を作成する AddressList プロパティーを使用して、接続ファクトリリソースを作成 します。

# 外部**JMS**プロバイダ

IMS の汎用リソースアダプタは Java EE Connector 1.5 リソースアダプタで、IBM Websphere MQ、Tibco EMS、および Sonic MQ などの外部 JMS プロバイダの JMS クラ イアントライブラリをラップできるため、任意の JMS プロバイダを Sun Java System Application Server などの Java EE 5 アプリケーションサーバーに統合します。アダプタ は Java EE 5 アプリケーションサーバーの管理ツールを使用して配備および設定可能 な .rar アーカイブです。

## **JMS**の汎用リソースアダプタの設定

Application Server の管理ツールを使用して、JMS の汎用リソースアダプタを配備およ び設定できます。ここでは、Sun Java System Application Server を使用して、JMS の汎 用リソースアダプタを設定する方法を説明します。

全体として、JMS プロバイダが XA をサポートするかどうかを、リソースアダプタの 設定により選択できます。さらに、JMS プロバイダで可能な統合のモードを選択す ることもできます。リソースアダプタでは、2 つの統合のモードをサポートしていま す。最初のモードは、統合の手段として JNDI を使用します。この場合、管理対象オ ブジェクトを JMS プロバイダの JNDI ツリーに設定し、汎用リソースアダプタがそれ らを検索し、使用します。このモードが統合に適切でない場合は、JMS 管理対象オ ブジェクト JavaBean クラスの Java リフレクションを統合のモードとして使用するこ ともできます。

管理コンソールまたはコマンド行を使用して、リソースアダプタを設定できます。 これは、他のリソースアダプタの設定と変わりありません。

#### 汎用リソースアダプタの設定

リソースアダプタを配備する前に、アプリケーションサーバーで JMS クライアント ライブラリを使用できるようにします。一部の JMS プロバイダでは、クライアント ライブラリにネイティブライブラリも含まれている場合があります。そのような場 合は、これらのネイティブライブラリもアプリケーションサーバー JVM から使用で きるようにします。

- 1. コネクタモジュールを配備する場合と同じように、汎用リソースアダプタを配備 します。
- 2. コネクタ接続プールを作成します。
- 3. コネクタリソースを作成します。
- 4. 管理対象オブジェクトリソースを作成します。
- 5. Application Server のセキュリティーポリシーを次のように変更します。
	- sjsas home/domains/domain1/config/server.policyを変更して、 java.util.logging.LoggingPermission "control" を追加します。

■ sjsas home/lib/appclient/client.policy を変更して、 permission javax.security.auth.PrivateCredentialPermission "javax.resource.spi.security.PasswordCredential ^ \"^\"","read": を追加しま す。

# リソースアダプタのプロパティー

次の表に、リソースアダプタの作成時に使用するプロパティーを示します。

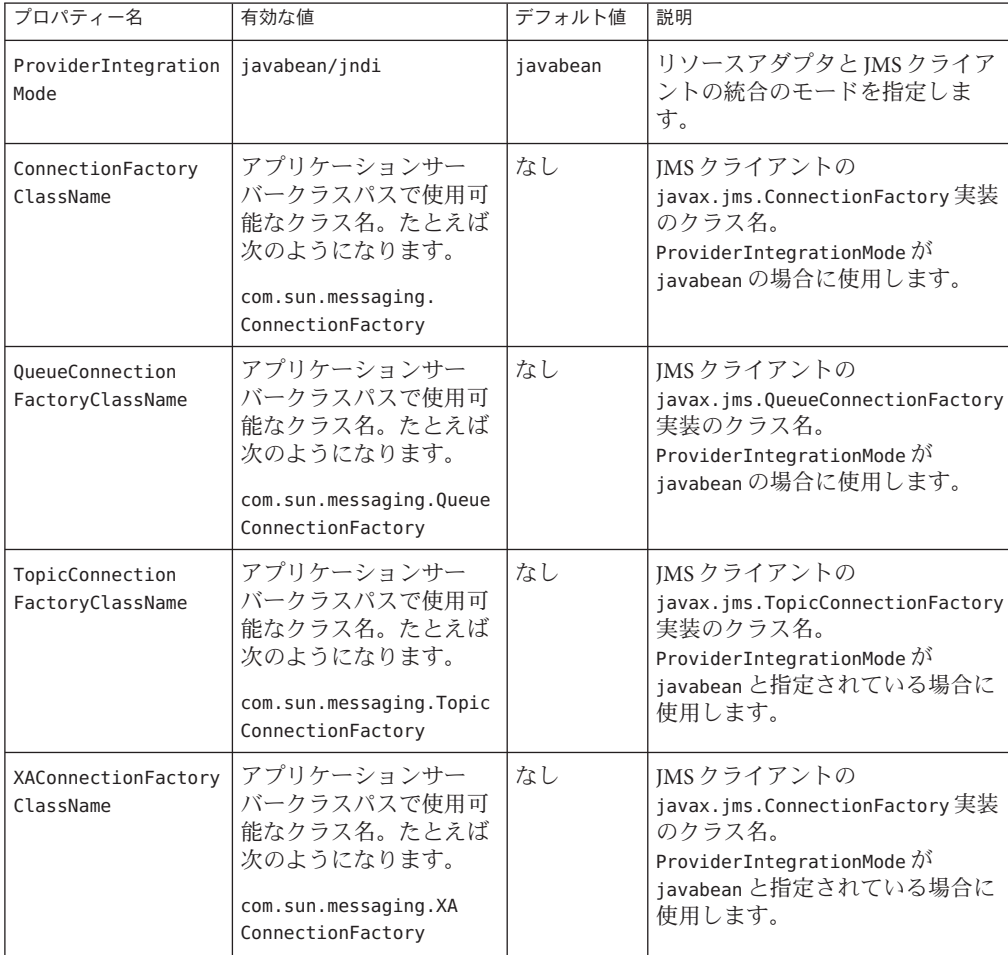

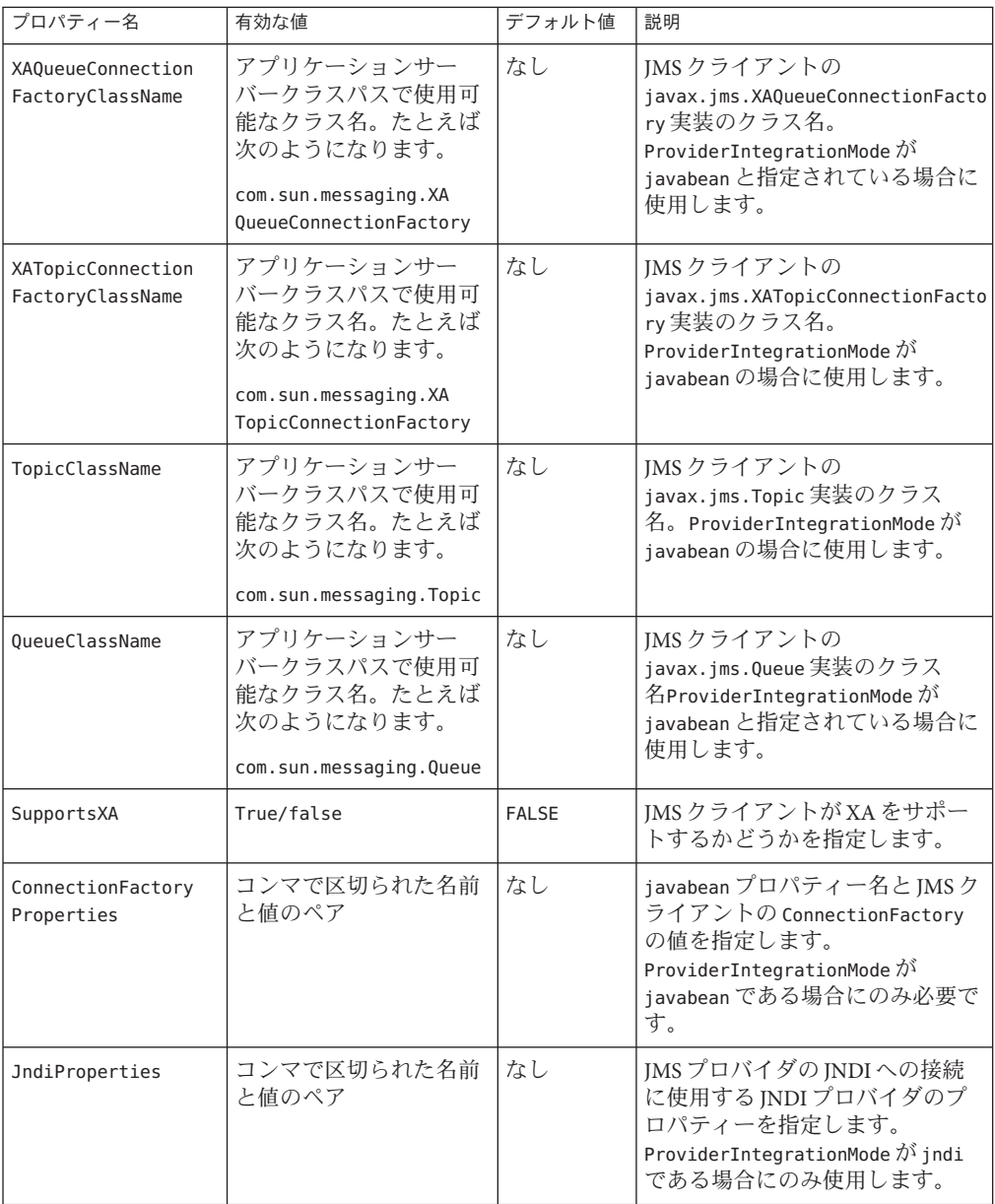

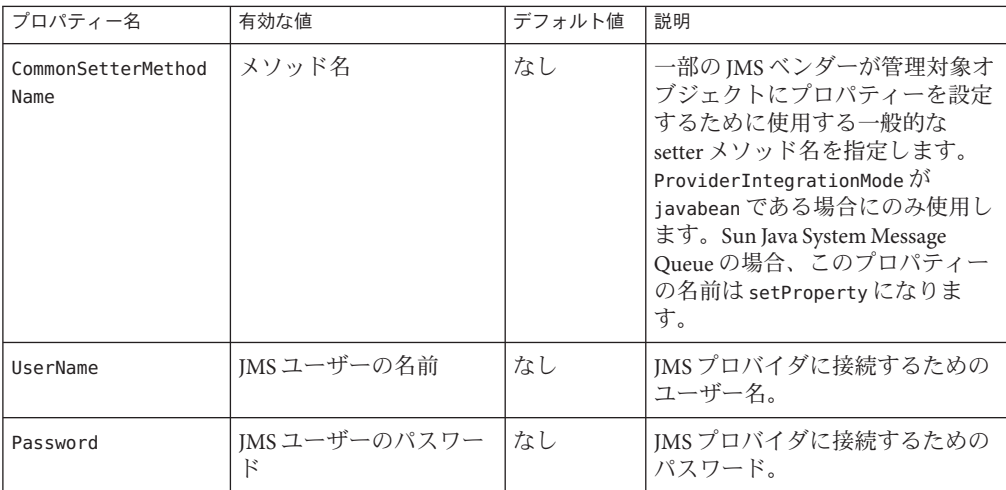

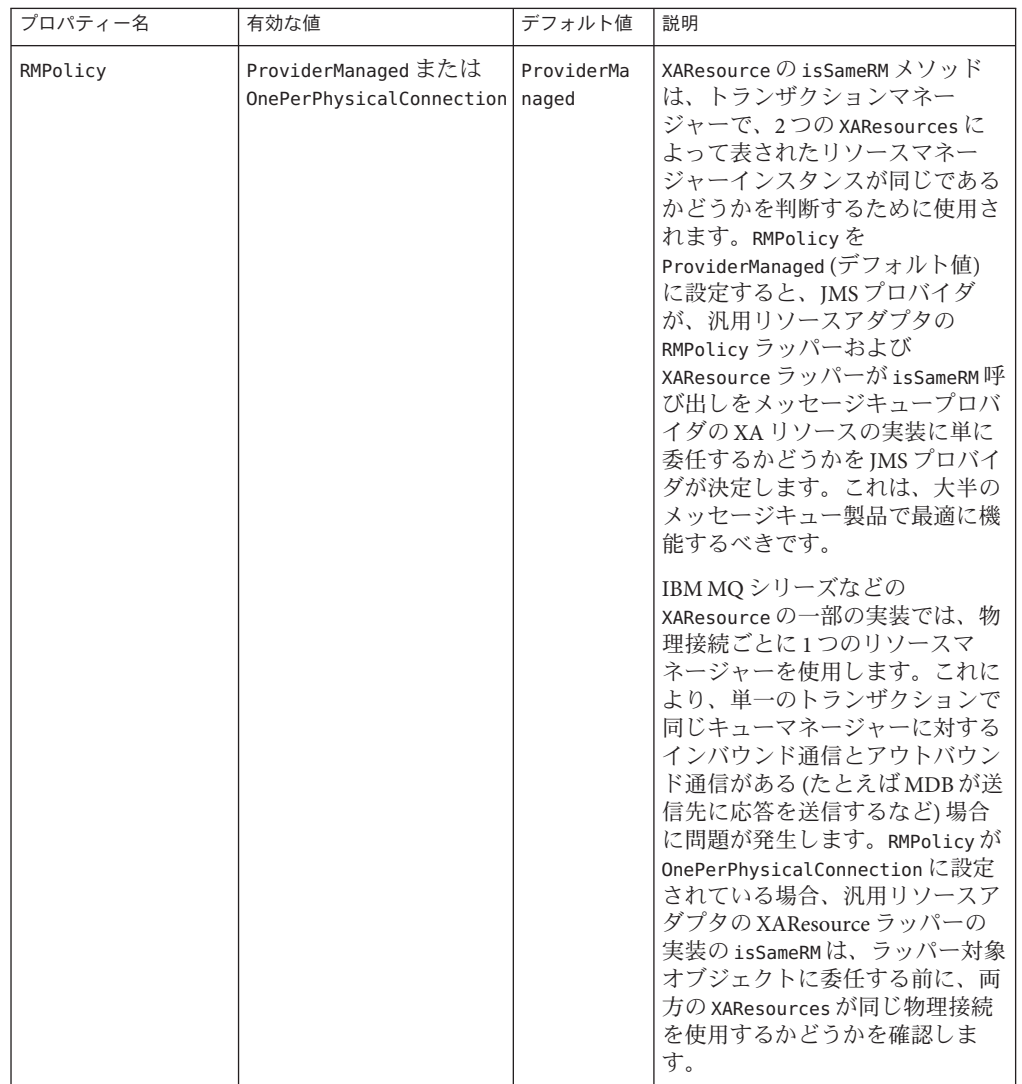

## ManagedConnectionFactoryプロパティー

ManagedConnectionFactory プロパティーは connector-connection-pool の作成時に指定 します。リソースアダプタの作成時に指定されたすべてのプロパティーは、 ManagedConnectionFactory でオーバーライドできます。ManagedConnectionFactory で のみ使用可能な追加のプロパティーを次に示します。

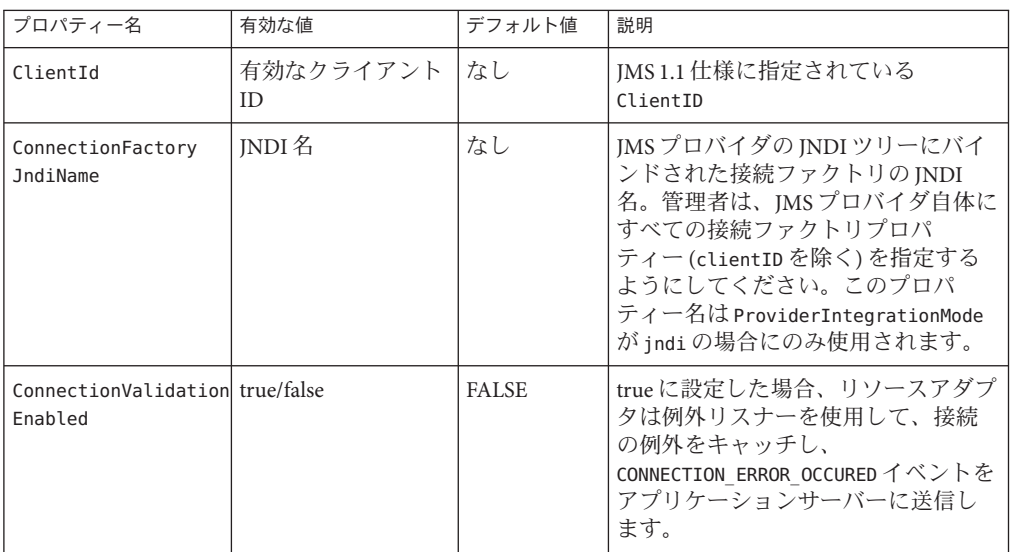

# 管理対象オブジェクトリソースのプロパティー

このプロパティーは、管理対象オブジェクトリソースの作成時に指定します。リ ソースアダプタのすべてのプロパティーは、管理対象リソースオブジェクトでオー バーライドできます。管理対象オブジェクトでのみ使用可能な追加のプロパティー を次に示します。

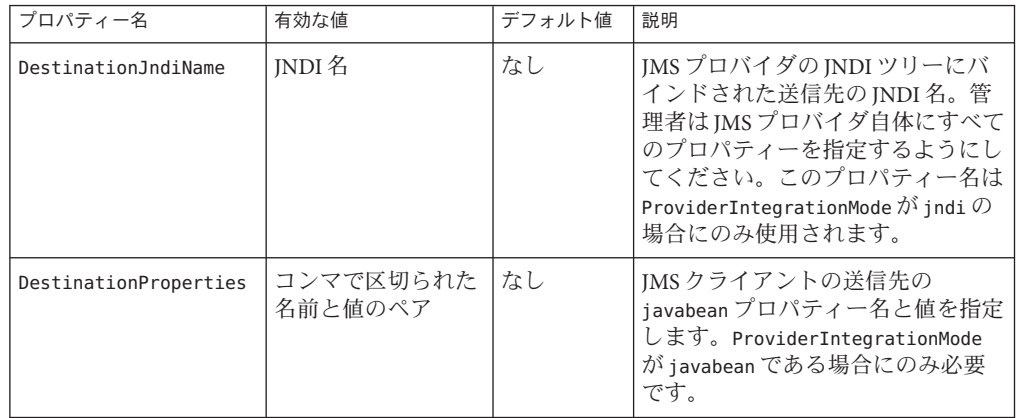

# 有効化仕様プロパティー

このプロパティーは、activation-config-properties として MDB の Sun 固有の配備 記述子に指定されています。すべてのリソースアダプタのプロパティーは有効化仕 様でオーバーライドできます。有効化仕様でのみ使用可能な追加のプロパティーを 次に示します。

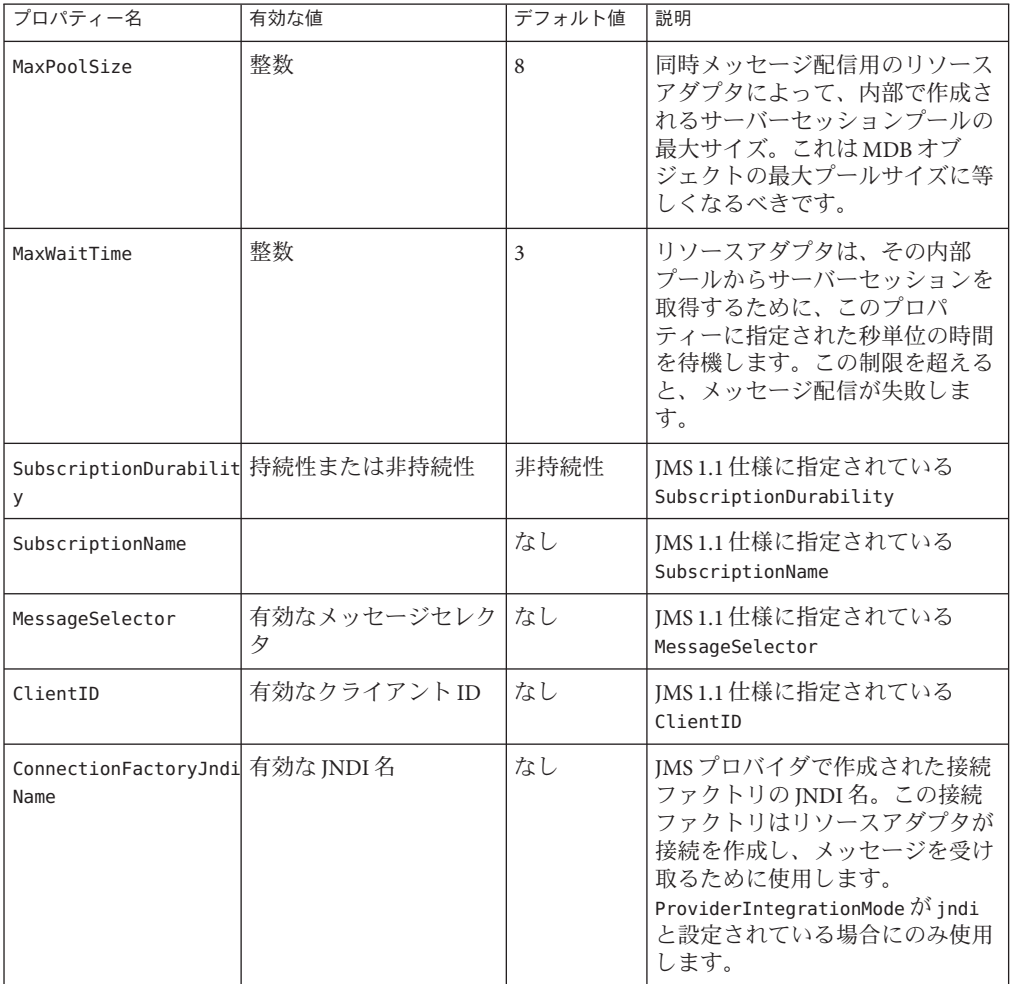

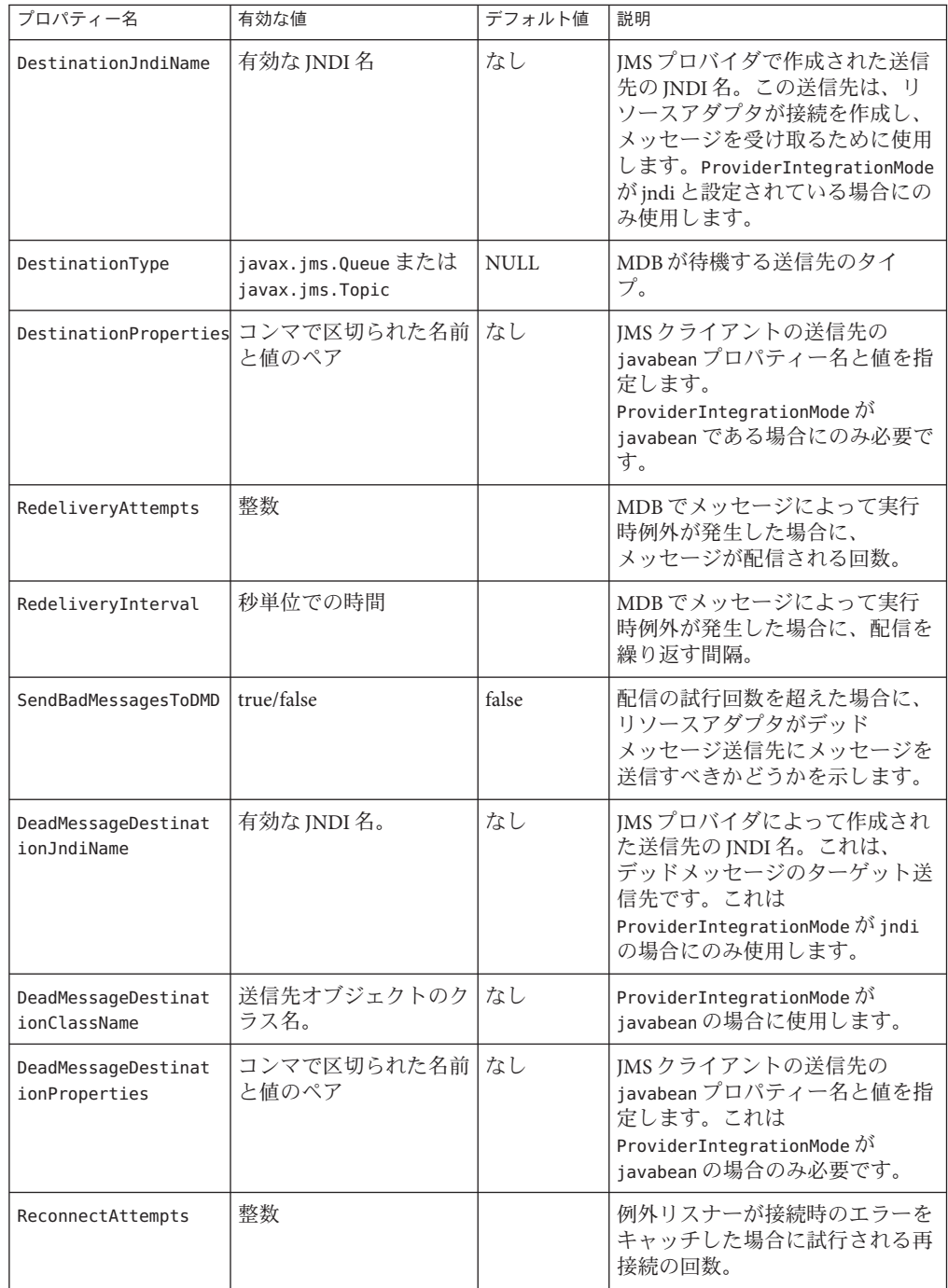

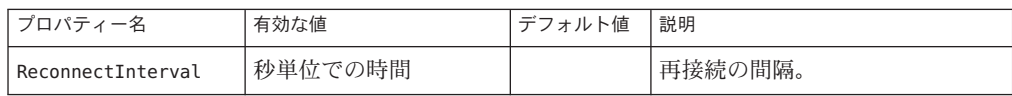

第 5<br>5<br>5<br>6 **5** 章

# JavaMailリソースの設定

Application Server には JavaMail API が含まれています。JavaMail API はメールシステム をモデル化する一連の抽象 API です。この API は、メールとメッセージングアプリ ケーションを構築するための、プラットフォームにもプロトコルにも依存しないフ レームワークを提供します。JavaMail API には、電子メッセージの読み取りと送信の ための機能が備えられています。サービスプロバイダは特定のプロトコルを実装し ます。JavaMail API を使用して、アプリケーションに電子メール機能を追加できま す。JavaMail は Java アプリケーションから、ネットワークまたはインターネット上の IMAP (Internet Message Access Protocol) および SMTP (メール転送プロトコル) 対応の メールサーバーにアクセスできます。メールサーバー機能はないため、JavaMail を使 用するにはメールサーバーにアクセスする必要があります。

JavaMail API は、Java プラットフォームのオプションパッケージとして実装され、 J2EE プラットフォームの一部としても使用できます。

Application Server には、JavaMail API とともに、アプリケーションコンポーネントが インターネットを介して電子メール通知を送信したり IMAP や POP3 メールサーバー からの電子メールを読んだりするための JavaMail サービスプロバイダが含まれてい ます。

JavaMail API の詳細については、<http://java.sun.com/products/javamail/> の JavaMail Web サイトを参照してください。

ここでは、次の内容について説明します。

## **JavaMail**セッションの作成

Application Server で JavaMail を設定して使用するには、Application Server 管理コン ソールでメールセッションを作成します。これにより、サーバー側コンポーネント とアプリケーションは、JavaMail サービスに割り当てられたセッションプロパティー を使用して、JNDI を使用して JavaMail サービスにアクセスできます。メール セッションを作成する際に、管理コンソールで、メールホスト、トランスポートプ

ロトコルとストアプロトコル、およびデフォルトのメールユーザーを指定できるた め、JavaMail を使用するコンポーネントはこれらのプロパティーを設定する必要があ りません。Application Server は単一のセッションオブジェクトを作成して、JNDI を 介してセッションオブジェクトを必要とするすべてのコンポーネントに使用できる ようにするため、電子メールを大量に使用するアプリケーションで役立ちます。

管理コンソールを使用して JavaMail セッションを作成するには、「リソース」 —>「JavaMail セッション」の順に選択します。次のように JavaMail 設定を指定しま す。

- 「JNDI 名」: メールセッションの一意な名前。JavaMail リソースのネーミングサブ コンテキストプレフィックス mail/ を使用することをお勧めします。次に例を示 します。mail/MySession
- 「メールホスト」:デフォルトメールサーバーのホスト名。プロトコル固有のホ ストプロパティーが提供されていない場合、Store オブジェクトと Transport オブ ジェクトの接続メソッドはこの値を使用します。この名前は実際のホスト名とし て解決可能でなければいけません。
- 「デフォルトユーザー」:メールサーバーへの接続時に渡されるユーザー名。プ ロトコル固有の username プロパティーが提供されていない場合、Store オブ ジェクトと Transport オブジェクトの接続メソッドはこの値を使用します。
- 「デフォルトの返信用アドレス」: デフォルトユーザーの電子メールアドレス。 次の形式で入力します。*username@host.domain*
- 「説明」: コンポーネントの説明を入力します。
- 「状態」: このときメールセッションを有効にしない場合は、「有効」チェック ボックスを選択解除します。

さらに、メールプロバイダが、デフォルト以外のストアやトランスポートプロトコ ルを使用するように設定し直した場合にのみ、次の詳細設定を定義します。

- 「ストアプロトコル」: 使用するストアオブジェクト通信の方法を定義します。 デフォルトでは、ストアプロトコルは imap です。
- 「ストアプロトコルクラス」:目的のストアプロトコルを実装するストア通信メ ソッドクラスを指定します。デフォルトでは、ストアプロトコルクラスは com.sun.mail.imap.IMAPStore です。
- 「転送プロトコル」: トランスポート通信の方法を指定します。デフォルトで は、トランスポートプロトコルは smtp です。
- 「転送プロトコルクラス」:トランスポートクラスの通信メソッドを定義しま す。デフォルトでは、トランスポートプロトコルクラスは com.sun.mail.smtp.SMTPTransport です。
- 「デバッグ」:このメールセッションのプロトコルトレースなど、追加のデ バッグ出力を有効にするには、このチェックボックスにチェックマークを付けま す。JavaMail のログレベルが「FINE」以上に設定されている場合は、デバッグ出 力が生成され、それがシステムログファイルに記録されます。

■ 「追加プロパティ」: プロトコル固有のホストやユーザー名のプロパティーなど アプリケーションに必要なプロパティーを作成します。JavaMail API マニュアル には、使用可能なプロパティーのリストがあります。

## JNDIリソース

Java Naming and Directory Interface (JNDI) は、さまざまな種類のネーミングおよび ディレクトリサービスにアクセスするための Application Programming Interface (API) です。Java EE コンポーネントは、JNDI ルックアップメソッドを起動することに よってオブジェクトを検出します。

JNDI は、Java Naming and Directory Interface API の略語です。API を呼び出すことによ り、アプリケーションはリソースとほかのプログラムオブジェクトを検出します。 リソースとは、データベースサーバーやメッセージングシステムなどのシステムへ の接続を提供するプログラムオブジェクトです。JDBC リソースはデータソースと呼 ばれる場合もあります。それぞれのリソースオブジェクトは人間が理解しやすい JNDI 名という一意の名前で識別されます。リソースオブジェクトと JNDI 名は、 Application Server に含まれているネーミングおよびディレクトリサービスによって相 互にバインドされています。新しいリソースを作成すると、JNDI に新しい名前とオ ブジェクトのバインドが入力されます。

この節の内容は、次のとおりです。

- 93 ページの「Iava EE ネームサービス」
- 94[ページの「ネーミング参照とバインディング情報」](#page-93-0)
- 95 [ページの「カスタムリソースの使用」](#page-94-0)
- 95 ページの「外部 INDI [リポジトリとリソースの使用」](#page-94-0)

## **Java EE**ネームサービス

JNDI 名は人間が理解しやすいオブジェクトの名前です。これらの名前は、Java EE サーバーが提供するネームサービスとディレクトリサービスによってオブジェクト にバインドされます。Java EE コンポーネントは JNDI API を介してこのサービスにア クセスするので、通常オブジェクトはその JNDI 名を使用します。たとえば、 PointBase データベースの JNDI 名は jdbc/Pointbase となります。Application Server は、起動時に設定ファイルから情報を読み込み、JNDI データベース名を自動的に名 前空間に追加します。

<span id="page-93-0"></span>Java EE アプリケーションクライアント、Enterprise JavaBeans、および Web コンポーネ ントは、JNDI ネーミング環境にアクセスする必要があります。

アプリケーションコンポーネントのネーミング環境は、配備またはアセンブリの際 に、アプリケーションコンポーネントのビジネスロジックのカスタマイズを可能に するメカニズムです。このアプリケーションコンポーネントの環境を使用すること により、アプリケーションコンポーネントのソースコードにアクセスしたり、この ソースコードを変更したりせずに、アプリケーションコンポーネントをカスタマイ ズできます。

Java EE コンテナはアプリケーションコンポーネントの環境を実装し、この環境をア プリケーションコンポーネントのインスタンスに JNDI ネーミングコンテキストとし て提供します。アプリケーションコンポーネントの環境は次のとおり使用されま す。

- アプリケーションコンポーネントのビジネスメソッドは INDI インタフェースを 使用して環境にアクセスします。アプリケーションコンポーネントプロバイダ は、実行時にその環境に用意されるとアプリケーションコンポーネントが想定す る、環境エントリのすべてを配備記述子で宣言します。
- コンテナは、アプリケーションコンポーネントの環境を格納する INDI ネーミン グコンテキストの実装を提供します。また、コンテナは、配備担当者が各アプリ ケーションコンポーネントの環境を作成し、管理するツールも提供します。
- 配備担当者は、コンテナが提供するツールを使用して、アプリケーションコン ポーネントの配備記述子で宣言された環境エントリを初期化します。配備担当者 は環境エントリの値を設定し、変更します。
- コンテナは、実行時にアプリケーションコンポーネントのインスタンスで、環境 ネーミングコンテキストを利用できるようにします。アプリケーションコンポー ネントのインスタンスは、JNDI インタフェースを使用して環境エントリの値を取 得します。

各アプリケーションコンポーネントは、自身の一連の環境エントリを定義します。 同じコンテナ内のすべてのアプリケーションコンポーネントのインスタンスは、同 じ環境エントリを共有します。アプリケーションコンポーネントのインスタンス は、実行時に環境を変更することはできません。

## ネーミング参照とバインディング情報

リソース参照は、リソース用にコード化されたコンポーネントの名前を識別する配 備記述子の要素です。具体的には、コード化された名前はリソースの接続ファクト リを参照します。次の節で説明する例では、リソース参照名は jdbc/SavingsAccountDB です。

リソースの JNDI 名とリソース参照名とは同じではありません。このネーミングへの アプローチでは、配備前に 2 つの名前をマップする必要がありますが、同時にコン ポーネントをリソースから分離します。この分離により、あとでコンポーネントが

<span id="page-94-0"></span>別のリソースにアクセスする必要があっても、名前を変更する必要がなくなりま す。この柔軟性により、既存のコンポーネントから Java EE アプリケーションを簡単 にアセンブルすることが可能になります。

次の表には、Application Server が使用する Java EE リソースの JNDI 検索と関連する参 照が一覧表示されています。

| JNDIルックアップ名               | 関連する参照                                                |  |
|---------------------------|-------------------------------------------------------|--|
| java:comp/env             | アプリケーション環境エントリ                                        |  |
| java:comp/env/jdbc        | IDBC データソースリソースマネージャー接続ファク<br>$\lfloor \cdot \rfloor$ |  |
| java:comp/env/ejb         | EJB 参照                                                |  |
| java:comp/UserTransaction | UserTransaction 参照                                    |  |
| java:comp/env/mail        | IavaMail セッション接続ファクトリ                                 |  |
| java:comp/env/url         | URL 接続ファクトリ                                           |  |
| java:comp/env/jms         | IMS 接続ファクトリと送信先                                       |  |
| java:comp/ORB             | アプリケーションコンポーネント間で共有された<br>ORBインスタンス                   |  |

表 **6–1** JNDIルックアップと関連する参照

## カスタムリソースの使用

カスタムリソースはローカルの JNDI リポジトリにアクセスし、外部リソースは外部 JNDI リポジトリにアクセスします。両方のリソースのタイプが、ユーザー指定の ファクトリクラス要素、JNDI 名属性などを必要とします。この節では、Java EE リ ソースの JNDI 接続ファクトリリソースを設定し、これらのリソースにアクセスする 方法を説明します。

Application Server では、list-jndi-entities はもとより、リソースを作成、削除、一 覧表示することができます。

## 外部**JNDI**リポジトリとリソースの使用

通常、Application Server で実行中のアプリケーションは、外部 JNDI リポジトリに格 納されているリソースにアクセスする必要があります。たとえば、Java スキーマの ように一般的な Java オブジェクトを LDAP サーバーに格納できます。外部 JNDI リ ソース要素を使用すると、このような外部リソースリポジトリを設定できます。外 部 INDI ファクトリは、javax.naming.spi.InitialContextFactory インタフェースを 実装する必要があります。

外部 INDI リソースの使用例を示します。

<resources>

```
<!-- external-jndi-resource element specifies how to access J2EE resources
-- stored in an external JNDI repository. The following example
-- illustrates how to access a java object stored in LDAP.
-- factory-class element specifies the JNDI InitialContext factory that
 -- needs to be used to access the resource factory. property element
-- corresponds to the environment applicable to the external JNDI context
-- and jndi-lookup-name refers to the JNDI name to lookup to fetch the
-- designated (in this case the java) object.
-->
<!-- external-jndi-resource 要素は、外部 JNDI リポジトリに格納されて
-- いる Java EE リソースへのアクセス方法を指定します。次の例は、
-- LDAP に格納されている Java オブジェクトへのアクセス方法を示します。
-- factory-class 要素は、リソースファクトリへのアクセスに使用される
-- JNDI InitialContext ファクトリを指定します。property 要素は
-- 外部 JNDI コンテキストに適用可能な環境に対応します。
-- jndi-lookup-name は、指定の (この例では Java) オブジェクトを検出して
-- フェッチするための JNDI 名を参照します。
-->
 <external-jndi-resource jndi-name="test/myBean"
     jndi-lookup-name="cn=myBean"
     res-type="test.myBean"
     factory-class="com.sun.jndi.ldap.LdapCtxFactory">
   <property name="PROVIDER-URL" value="ldap://ldapserver:389/o=myObjects" />
   <property name="SECURITY_AUTHENTICATION" value="simple" />
   <property name="SECURITY_PRINCIPAL", value="cn=joeSmith, o=Engineering" />
   <property name="SECURITY_CREDENTIALS" value="changeit" />
 </external-jndi-resource>
</resources>
```
<span id="page-96-0"></span>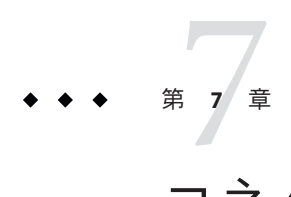

# コネクタリソース

この章では、エンタープライズ情報システム (EIS) へのアクセスに使用されるコネク タの設定方法について説明します。この章で説明する内容は次のとおりです。

- 97 ページの「コネクタの概要」
- 98[ページの「コネクタ接続プールの管理」](#page-97-0)
- 98 [ページの「コネクタリソースの管理」](#page-97-0)
- 98[ページの「管理対象オブジェクトリソースの管理」](#page-97-0)

### コネクタの概要

コネクタモジュールとは、アプリケーションがエンタープライズ情報システム (EIS) と対話することを可能にする Java EE コンポーネントであり、リソースアダプタとも 呼ばれます。EIS ソフトウェアには、さまざまな種類のシステムが含まれています。 ERP (Enterprise Resource Planning)、メインフレームトランザクション処理、および非 リレーショナルデータベースなどです。ほかの Java EE モジュールと同様に、コネク タモジュールをインストールするには、これを配備する必要があります。

コネクタ接続プールとは、特定の EIS のための再利用可能な接続のグループです。コ ネクタ接続プールを作成するには、プールに関連付けるコネクタモジュール (リソー スアダプタ) を指定します。

コネクタリソースとは、アプリケーションに EIS への接続を提供するプログラムオブ ジェクトです。コネクタリソースを作成するには、JNDI 名と関連する接続プールを 指定します。複数のコネクタリソースで 1 つの接続プールを指定できます。アプリ ケーションはリソースの JNDI 名を検索してその位置を確定します。JNDI の詳細に ついては、「JNDI 名とリソース」の節を参照してください。EIS 用コネクタリソー スの JNDI 名は、通常 java:comp/env/*eis-specific* サブコンテキストにあります。

Application Server は、コネクタモジュール (リソースアダプタ) を使って JMS を実装し ます。「JMS リソースとコネクタリソースの関係」を参照してください。

## <span id="page-97-0"></span>コネクタ接続プールの管理

コネクタ接続プールを作成、編集、および削除するには、管理コンソールで「リ ソース」>「コネクタ」>「コネクタ接続プール」の順にクリックします。コネクタ 接続プールの管理手順の詳細については、管理コンソールのオンラインヘルプを参 昭してください.

#### ▼ **EIS**アクセスをセットアップする

- コネクタを配備**(**インストール**)**します。コネクタの配備手順の詳細については、管 **1** 理コンソールのオンラインヘルプを参照してください。
- コネクタの接続プールを作成します。 **2**
- 接続プールに関連付けるコネクタリソースを作成します。 **3**

#### コネクタリソースの管理

コネクタリソースを作成、編集、および削除するには、管理コンソールで「リソー ス」>「コネクタ」>「コネクタリソース」の順にクリックします。コネクタリソー スの管理手順の詳細については、管理コンソールのオンラインヘルプを参照してく ださい。

#### 管理対象オブジェクトリソースの管理

リソースアダプタ (コネクタモジュール) にパッケージ化されている管理対象オブ ジェクトは、アプリケーションの特殊な機能を提供します。たとえば、管理対象オ ブジェクトは、リソースアダプタおよびそれに関連付けられた EIS に固有なパーサー へのアクセスを提供できます。オブジェクトは管理対象に指定することができま す。つまり、管理者により設定可能です。オブジェクトを設定するには、「新しい 管理オブジェクトリソース」または「管理オブジェクトリソースを編集」ページ で、名前と値のプロパティーペアを追加します。管理対象オブジェクトリソースを 作成するときに、その管理対象オブジェクトを JNDI 名に関連付けます。

管理対象オブジェクトリソースを作成、編集、および削除するには、管理コンソー ルで「リソース」>「コネクタ」>「管理オブジェクトリソース」の順にクリックし ます。管理対象オブジェクトリソースの管理手順の詳細については、管理コンソー ルのオンラインヘルプを参照してください。

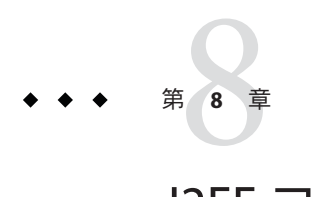

## J2EEコンテナ

Java EE コンテナは Java EE アプリケーションコンポーネントの実行環境をサポートし ます。J2EE アプリケーションコンポーネントは、コンテナのプロトコルとメソッド を使用して、サーバーが提供するほかのアプリケーションコンポーネントとサービ スにアクセスします。Application Server は、アプリケーションクライアントコンテ ナ、アプレットコンテナ、Web コンテナ、およびEJB コンテナを提供します。コンテ ナを示す図については、32 ページの「Application Server [のアーキテクチャー」の](#page-31-0)節を 参照してください。

この章では、次のコンテナについて説明します。

- 99 ページの「Web コンテナ」
- 99 ページの「EIB コンテナ」

### **Web**コンテナ

Web コンテナは、Web アプリケーションを稼動させる Iava EE コンテナです。Web コ ンテナは、サーブレットと JSP (JavaServer Pages) の実行環境を開発者に提供すること により、Web サーバーの機能を拡張します。

#### **EJB**コンテナ

エンタープライズ Beans (EJB コンポーネント) は、ビジネスロジックを含む Java プロ グラミング言語サーバーコンポーネントです。EJB コンテナは、エンタープライズ Beans へのローカルアクセスとリモートアクセスを提供します。

エンタープライズ Beans には、次の 3 つのタイプがあります。セッション Beans、エ ンティティー Beans、およびメッセージ駆動型 Beans です。セッション Beans は一時 的なオブジェクトやプロセスを表し、通常は1つのクライアントが使用します。エ

ンティティー Beans は通常データベースに保持されている持続性データを表します。 メッセージ駆動型 Beans は、メッセージを非同期でアプリケーションモジュールや サービスに渡すために使われます。

コンテナの機能は、Enterprise JavaBean を作成したり、ほかのアプリケーションコン ポーネントが Enterprise JavaBean にアクセスできるように Enterprise JavaBean をネーム サービスにバインドしたり、承認されたクライアントだけが Enterprise JavaBean メ ソッドにアクセスできるようにしたり、Bean の状態を持続的記憶領域に保存した り、Bean の状態をキャッシュしたり、必要に応じて Bean を活性化したり非活性化し たりすることです。

第  $\begin{array}{c}\n\bullet \\
\bullet \\
\bullet\n\end{array}$ **9** 章

# セキュリティーの設定

セキュリティーとはデータの保護に関することであり、ストレージ内または伝送中 のデータへの不正アクセスやそうしたデータの破損をどのようにして防止するか、 ということです。Application Server には、Java EE 標準に基づく動的で拡張可能なセ キュリティーアーキテクチャーがあります。標準実装されているセキュリティー機 能には、暗号化、認証と承認、および公開鍵インフラストラクチャーがあります。 Application Server は Java セキュリティーモデルをベースに構築され、アプリケー ションが安全に動作できるサンドボックスを使用するため、システムやユーザーに リスクが及ぶ可能性がありません。この章では、次の内容について説明します。

- 101 ページの「アプリケーションおよびシステムセキュリティーについて」
- 102 [ページの「セキュリティー管理用ツール」](#page-101-0)
- 103ページの「パスワードのヤキュリティー管理」
- 106[ページの「認証と承認について」](#page-105-0)
- 109 [ページの「ユーザー、グループ、ロール、およびレルムについて」](#page-108-0)
- 113 [ページの「証明書および](#page-112-0) SSL の概要」
- 116[ページの「ファイアウォールについて」](#page-115-0)
- 117[ページの「証明書ファイルについて」](#page-116-0)
- 118 ページの「[JSSE \(Java Secure Socket Extension\)](#page-117-0) ツールの使用」
- 122 ページの「[NSS \(Network Security Services\)](#page-121-0) ツールの使用」
- 126ページの「Application Server [でのハードウェア暗号化アクセラレータの使用」](#page-125-0)

# アプリケーションおよびシステムセキュリティーについ て

#### 概して、2 種類のアプリケーションセキュリティーがあります。

- <span id="page-101-0"></span>■ 「プログラムによるセキュリティー」。開発者が記述したアプリケーションコー ドがセキュリティー動作を処理します。管理者が、このメカニズムを操作する必 要はまったくありません。一般的に、プログラムによるセキュリティーは、J2EE コンテナで管理するのではなく、アプリケーションのセキュリティー設定をハー ドコード化するのでお勧めできません。
- 「宣言によるセキュリティー」。Application Server のコンテナがアプリケー ションの配備記述子によりセキュリティーを処理します。配備記述子はアプリ ケーションの開発後に変更可能なので、宣言によるセキュリティーの方が柔軟性 に富んでいます。

アプリケーションによるセキュリティーのほかに、Application Server システムのアプ リケーション全体に影響するシステムセキュリティーもあります。

プログラムによるセキュリティーはアプリケーション開発者により制御されるた め、このマニュアルでは説明していません。宣言によるセキュリティーについて は、このマニュアルである程度説明しています。このマニュアルは、主にシステム 管理者を対象としているため、システムセキュリティーを中心に説明しています。

# セキュリティー管理用ツール

Application Server には次のセキュリティー管理用ツールがあります。

- 管理コンソール。サーバー全体のヤキュリティー設定、ユーザー、グループ、レ ルムの管理、およびほかのシステム全体のセキュリティータスクの実行に使用す るブラウザベースのツール。管理コンソールの概要については、34 [ページの「管](#page-33-0) [理用ツール」を](#page-33-0)参照してください。セキュリティータスクの概要については、管 理コンソールのオンラインヘルプを参照してください。
- asadmin。管理コンソールと同じタスクの多くを行うコマンド行ツール。管理コン ソールからできない操作でも、asadmin を使用して操作できる場合があります。 コマンドプロンプトまたはスクリプトのいずれかから asadmin コマンドを実行し て、繰り返しのタスクを自動化します。asadminの概要については、34 [ページ](#page-33-0) [の「管理用ツール」を](#page-33-0)参照してください。

Java 2 プラットフォーム、J2SE (Java 2 Standard Edition) には、次の 2 つのセキュリ ティー管理用ツールがあります。

- kevtool。デジタル証明書および鍵のペアの管理に使用するコマンド行ユーティリ ティー。keytool は、certificate レルムのユーザー管理に使用します。
- policytool。システム全体の Java セキュリティーポリシー管理に使用するグラ フィカルユーティリティー。管理者が policytool を使用することはほとんどあり ません。

keytool、policytool、およびその他の Java セキュリティーツールの使用方法の詳細 については、<http://java.sun.com/j2se/1.4.2/docs/tooldocs/tools.html#security> の「Java 2 SDK Tools and Utilities」を参照してください。

<span id="page-102-0"></span>エンタープライズプロファイルでは、NSS (Network Security Services) を実装した 2 つ のセキュリティー管理ツールも利用可能です。NSS の詳細について は、<http://www.mozilla.org/projects/security/pki/nss/> を参照してください。それ らのセキュリティー管理ツールは次のとおりです。

- certutil。証明書および鍵データベースの管理に使用されるコマンド行ユー ティリティー。
- pk12util。証明書または鍵データベースと PKCS12 形式のファイル間における鍵 と証明書のインポートおよびエクスポートに使用されるコマンド行ユーティリ ティー。

certutil、pk12util、およびその他の NSS セキュリティーツールの使用方法の詳細に ついては、<http://www.mozilla.org/projects/security/pki/nss/tools> の「NSS Security Tools」を参照してください。

#### パスワードのセキュリティー管理

Application Server では、特定のドメインの仕様が収められるファイル domain.xml 内 に、Sun Java System Message Queue ブローカのパスワードが、あらかじめ平文で格納 されています。このパスワードを収めた domain.xml ファイルの要素は、jms-host 要 素の admin-password 属性です。このパスワードはインストール時には変更不可能な ので、セキュリティーに重大な影響は与えません。

ただし、管理コンソールを使用してユーザーやリソースを追加し、そのユーザーや リソースにパスワードを割り当てた場合、パスワードの中には、たとえばデータ ベースにアクセスするためのパスワードなど、平文で domain.xml ファイルに記述さ れるものもあります。このようなパスワードを平文で domain.xml ファイルに保持す ると、セキュリティー上の危険を引き起こす可能性があります。admin-password 属 性やデータベースパスワードを含む domain.xml のすべてのパスワードを暗号化でき ます。セキュリティーパスワードを管理する手順は、次のトピックを参照してくだ さい。

- 103ページの「domain.xml ファイル内のパスワードの暗号化」
- 104[ページの「エンコード化されたパスワードを含むファイルの保護」](#page-103-0)
- 104[ページの「マスターパスワードの変更」](#page-103-0)
- 105 [ページの「マスターパスワードとキーストアの操作」](#page-104-0)
- 106[ページの「管理パスワードの変更」](#page-105-0)

### domain.xmlファイル内のパスワードの暗号化

domain.xml ファイル内のパスワードを暗号化するには、次の手順を実行します。

1. domain.xml ファイルが格納されているディレクトリ (デフォルトでは *domain-dir*/config) から、次の asadmin コマンドを実行します。

<span id="page-103-0"></span>asadmin create-password-alias --user admin *alias-name*

次に例を示します。

asadmin create-password-alias --user admin jms-password

パスワードプロンプトが表示されます。この場合は admin です。詳細について は、create-password-alias、list-password-aliases、delete-password-alias コ マンドのマニュアルページを参照してください。

2. domain.xml のパスワードの削除および置き換えを行います。これは、asadmin set コマンドを使用して行います。このような目的での set コマンドの使用例は、次 のとおりです。

asadmin set --user admin server.jms-service.jms-host. default JMS host.admin-password='\${ALIAS=jms-password}'

注**–**エイリアスのパスワードは、例に示すように単一引用符で囲みます。

3. 該当するドメインの Application Server を再起動します。

### エンコード化されたパスワードを含むファイルの 保護

ファイルの中にはエンコード化されたパスワードを含むものがあり、ファイルシス テムのアクセス権を使用しての保護が必要になります。これらのファイルには次の ものが含まれます。

■ *domain-dir*/master-password

このファイルにはエンコード化されたマスターパスワードが含まれているので、 ファイルシステムのアクセス権 600 で保護する必要があります。

■ asadminへの --passwordfile 引数を使用して、引数として渡すために作成された すべてのパスワードファイル。これらは、ファイルシステムのアクセス権 600 で 保護する必要があります。

#### マスターパスワードの変更

マスターパスワード (MP) とは、全体で共有するパスワードです。これを認証に使用 したり、ネットワークを介して送信したりすることは決してありません。このパス ワードはセキュリティー全体の要なので、ユーザーが必要に応じて手動で入力した り、またはファイルに隠蔽したりすることができます。これは、システムで最高の 機密データです。ユーザーは、このファイルを削除することで、強制的にマスター

<span id="page-104-0"></span>パスワードの入力を要求できます。マスターパスワードが変更されると、Java JCEKS タイプのキーストアであるマスターパスワードキーストアに再保存されます。

マスターパスワードの変更手順は次のとおりです。

1. ドメインの Application Server を停止します。新旧のパスワードの入力を促す asadmin change-master-password コマンドを使用して、依存するすべての項目を 再暗号化してください。次に例を示します。

#asadmin change-master-password domain-name マスターパスワードを入力してください> 新しいマスターパスワードを入力してください> 新しいマスターパスワードをもう一度入力してください>

2. Application Server を再起動します。

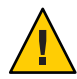

注意**–**この時点で、実行中のサーバーインスタンスを再起動してはいけません。 対応するノードエージェントの SMP が変更されるまでは、決して実行中のサー バーインスタンスを再起動しないでください。SMP が変更される前にサーバーイ ンスタンスを再起動すると、起動に失敗します。

- 3. 各ノードエージェントおよび関連するサーバーを 1 つずつ停止します。asadmin change-master-password コマンドをもう一度実行してから、ノードエージェント および関連するサーバーを再起動してください。
- 4. すべてのノードエージェントで対応が終了するまで、次のノードエージェントで 同様の作業を継続します。このようにして、継続的な変更作業が完了します。

### マスターパスワードとキーストアの操作

マスターパスワードは、セキュリティー保護されたキーストアのパスワードです。 新しいアプリケーションサーバードメインが作成されると、新しい自己署名付き証 明書が生成されて、関連キーストアに格納されます。このキーストアは、マスター パスワードでロックされます。マスターパスワードがデフォルトではない場合、 start-domain コマンドにより、マスターパスワードが要求されます。正しいマス ターパスワードが入力されると、ドメインが起動します。

ドメインに関連付けられたノードエージェントが作成されると、ノードエージェン トはデータをドメインと同期化させます。その間に、キーストアも同期化されま す。このノードエージェントによって制御されるサーバーインスタンスは、キース トアを開く必要があります。このストアは、ドメイン作成処理で作成されたストア と基本的に同一であるため、同一のマスターパスワードでのみ開くことができま す。マスターパスワード自体は、同期化されることはなく、同期中にノードエー ジェントには転送されません。しかし、ローカルでノードエージェントが利用でき るようにする必要があります。このため、ノードエージェントの作成または起動、

<span id="page-105-0"></span>あるいはその両方の場合に、マスターパスワードが要求され、かつドメインの作成 や起動のときに入力したパスワードと同じものを入力する必要があるのです。マス ターパスワードがドメインで変更された場合は、ドメインと関連付けられている各 ノードエージェントでも同じ手順で変更する必要があります。

#### 管理パスワードの変更

管理パスワードの暗号化については、103 [ページの「パスワードのセキュリティー管](#page-102-0) [理」を](#page-102-0)参照してください。管理パスワードの暗号化は強く推奨されています。管理 パスワードを暗号化する前に変更する場合は、asadmin set コマンドを使用してくだ さい。このような目的での set コマンドの使用例は、次のとおりです。

asadmin set --user admin server.jms-service.jms-host.default\_JMS\_host.admin-password=*new\_pwd*

管理コンソールを使用して管理パスワードを変更する手順については、管理コン ソールのオンラインヘルプを参照してください。

### 認証と承認について

認証と承認は、アプリケーションサーバーセキュリティーの中心的な概念です。こ こでは、認証と承認に関連する次の項目について説明します。

- 106ページの「エンティティーの認証」
- 107[ページの「ユーザーの承認」](#page-106-0)
- 108 ページの「IACC [プロバイダの指定」](#page-107-0)
- 108 [ページの「認証および承認の決定の監査」](#page-107-0)
- 108[ページの「メッセージセキュリティーの設定」](#page-107-0)

#### エンティティーの認証

「認証」とは、あるエンティティー (ユーザー、アプリケーション、またはコンポー ネント) が別のエンティティーが主張している本人であることを確認する方法です。 エンティティーは、「セキュリティー資格」を使用して自らを認証します。資格に は、ユーザー名、パスワード、デジタル証明書などが含まれます。

通常、認証はユーザー名とパスワードでユーザーがアプリケーションにログインす ることを意味していますが、アプリケーションがサーバーのリソースを要求すると き、セキュリティー資格を提供する EJB を指す場合もあります。普通、サーバーや アプリケーションはクライアントに認証を要求しますが、さらにクライアントも サーバーに自らの認証を要求できます。双方向で認証する場合、これを相互認証と 呼びます。

<span id="page-106-0"></span>エンティティーが保護対象リソースにアクセスを試行する場合、Application Server は そのリソースに対して設定されている認証メカニズムを使用してアクセスを認可す るかどうかを決定します。たとえば、ユーザーが Web ブラウザでユーザー名および パスワードを入力でき、アプリケーションがその資格を確認する場合、そのユー ザーは認証されます。それ以降のセッションで、ユーザーはこの認証済みのセ キュリティー ID に関連付けられます。

Application Server は、4 種類の認証をサポートします。アプリケーションは、配備記 述子で使用する認証タイプを指定します。

| 認証方法         | 通信プロトコル               | 説明                                                        | ユーザー資格の暗号化              |
|--------------|-----------------------|-----------------------------------------------------------|-------------------------|
| <b>BASIC</b> | HTTP(オプションで<br>SSL)   | サーバーのビルトイン<br>ポップアップログインダ<br>イアログボックスを使用<br>します。          | SSL を使用しないかぎり<br>ありません。 |
| <b>FORM</b>  | HTTP(オプションで<br>SSL)   | アプリケーションが独自<br>仕様のカスタムログイン ありません。<br>およびエラーページを提<br>供します。 | SSL を使用しないかぎり           |
| CLIENT-CERT  | HTTPS (HTTP over SSL) | サーバーは公開鍵証明書<br>を使用してクライアント<br>を認証します。                     | SSL.                    |

表 **9–1** Application Serverの認証方法

#### シングルサインオンの確認

シングルサインオンとは、1 つの仮想サーバーインスタンスの複数のアプリケー ションがユーザー認証状態を共有することを可能にするものです。シングルサイン オンによって、1 つのアプリケーションにログインしたユーザーは、同じ認証情報が 必要なほかのアプリケーションに暗黙的にログインするようになります。

シングルサインオンはグループに基づいています。配備記述子が同じ「グループ」 を定義し、かつ同じ認証方法 (BASIC、FORM、CLIENT-CERT) を使用するすべての Web アプリケーションはシングルサインオンを共有します。

デフォルトでシングルサインオンは、Application Server に定義された仮想サーバーで 有効です。

#### ユーザーの承認

いったんユーザーが認証されると、「承認」のレベルによってどのような操作が可 能かが決まります。ユーザーの承認は、ユーザーの「ロール」に基づいています。 たとえば、人事管理アプリケーションでは、管理者には社員全員の個人情報を見る

第9章 • セキュリティーの設定 107 カード 107 カード 107 カード 107 カード 107

<span id="page-107-0"></span>ことを承認し、社員には自身の個人情報だけを見ることを承認します。ロールの詳 細については、109 [ページの「ユーザー、グループ、ロール、およびレルムについ](#page-108-0) [て」を](#page-108-0)参照してください。

## **JACC**プロバイダの指定

JACC (Java Authorization Contract for Containers) は Java EE 仕様の一部で、プラグイン 可能な承認プロバイダ用のインタフェースを定義しています。これによって、管理 者は認証を行うためにサードパーティー製のプラグインモジュールを設定できま す。

デフォルトで、Application Server は JACC 仕様に準拠する単純なファイルベースの承 認エンジンを提供します。その他のサードパーティー製の JACC プロバイダを指定す ることもできます。

JACC プロバイダは JAAS (Java Authentication and Authorization Service) の API を使用し ます。JAAS によって、サービスが認証およびユーザーに対するアクセス制御を行う ことが可能になります。これは、標準 PAM (Pluggable Authentication Module) フレーム ワークの Java テクノロジバージョンを実装しています。

#### 認証および承認の決定の監査

Application Server は、「監査モジュール」によってすべての認証および承認の決定の 監査トレールを提供します。Application Server は、デフォルトの監査モジュールのほ か、監査モジュールのカスタマイズ機能も提供します。

## メッセージセキュリティーの設定

「メッセージセキュリティー」によって、サーバーは、メッセージレイヤーで Web サービスの呼び出しおよび応答をエンドツーエンドで認証できます。Application Server は、SOAP レイヤーのメッセージセキュリティープロバイダを使用して、 メッセージセキュリティーを実装します。メッセージセキュリティープロバイダ は、要求メッセージおよび応答メッセージに必要な認証のタイプなどの情報を提供 します。サポートされている認証には次のタイプが含まれます。

- ユーザー名とパスワード認証を含む送信者認証。
- XML デジタル署名を含むコンテンツ認証。

このリリースには、2 つのメッセージセキュリティープロバイダが付属しています。 メッセージセキュリティープロバイダは、SOAP レイヤーの認証用に設定されます。 設定可能なプロバイダには、ClientProvider と ServerProvider があります。
メッセージレイヤーセキュリティーのサポートは、プラグイン可能な認証モジュー ルの形式で Application Server とそのクライアントコンテナに統合されています。 Application Server では、メッセージレイヤーセキュリティーはデフォルトで無効に なっています。

メッセージレベルのセキュリティーは、Application Server 全体または特定のアプリ ケーションあるいはメソッドに対して設定できます。Application Server レベルの メッセージセキュリティーの設定については、第 10 [章メッセージセキュリティーの](#page-132-0) [設定を](#page-132-0)参照してください。アプリケーションレベルのメッセージセキュリティーの 設定については、『Developer's Guide』を参照してください。

# ユーザー、グループ、ロール、およびレルムについて

Application Server は次のエンティティーに対して認証および承認ポリシーを実施しま す。

- 110[ページの「ユーザー」](#page-109-0): 「Application Server で定義される」個別の ID。一般 に、ユーザーとは、人物、Enterprise JavaBeans などのソフトウェアコンポーネン ト、またはサービスを意味します。認証されたユーザーを「主体」と呼ぶ場合も あります。また、ユーザーが「被認証者」と呼ばれる場合もあります。
- 110 [ページの「グループ」](#page-109-0):「Application Server で定義される」一連のユーザー。 共通の特性に基づいて分類されます。
- 110[ページの「ロール」](#page-109-0): アプリケーションによって定義される指定した承認レベ ル。ロールは錠を開ける鍵に例えられます。多くの人が鍵のコピーを所持してい る場合があります。錠は、だれがアクセスを求めるかにかかわらず、適切な鍵が 使用される場合だけ対応します。
- 111[ページの「レルム」](#page-110-0): ユーザーとグループの情報、および関連するセキュリ ティー資格を含むリポジトリ。レルムは、「セキュリティーポリシードメイン」 とも呼ばれます。

注 **–**ユーザーおよびグループはApplication Server全体で指定されますが、各アプリ ケーションは独自のロールを定義します。アプリケーションがパッケージ化されて 配備される場合、次の図に例示されているように、アプリケーションはユーザーま たはグループとロールとの間のマッピングを指定します。

<span id="page-109-0"></span>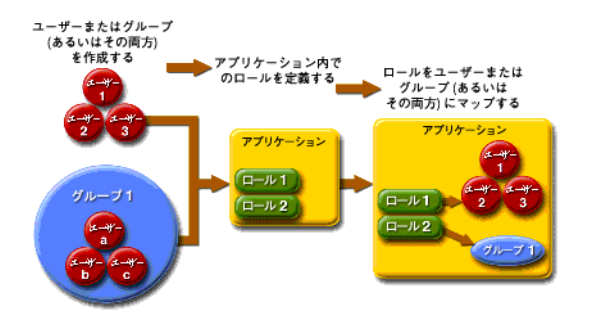

図**9–1** ロールマッピング

ユーザー

「ユーザー」とは、Application Server によって定義された個人またはアプリケー ションプログラムの ID です。ユーザーは 1 つのグループと関連付けできます。 Application Server の認証サービスは、複数のレルムでユーザーを管理できます。

# グループ

「J2EE グループ」(または単にグループ) は、肩書きや顧客のプロファイルなど、共 通の特性で分類されたユーザーのカテゴリです。たとえば、E コマースアプリケー ションのユーザーは CUSTOMER グループに属しますが、お得意様は PREFERRED グルー プに属します。ユーザーをグループに分類すると、大量のユーザーによるアクセス を容易に制御できます。

#### ロール

「ロール」は、ユーザーが、どのアプリケーションのどの部分にアクセスできるか と、何を実行できるかを定義します。つまり、ロールによってユーザーの承認レベ ルが決まります。

たとえば、人事アプリケーションの場合、電話番号とメールアドレスにはすべての 社員がアクセスできますが、給与情報にアクセスできるのは管理職だけです。この アプリケーションでは少なくとも 2 つのロールが定義されます。employee と manager です。そして、manager ロールのユーザーだけに給与情報の表示が許可されます。

ロールはアプリケーション内での役割を定義するのに対し、グループはある方法で 関連付けられているユーザーの集まりに過ぎません。この点で、ロールとユーザー グループは異なります。たとえば、人事アプリケーションには、full-time、 part-time、および on-leave などのグループがありますが、これらすべてのグループ のユーザーは employee ロールに所属します。

<span id="page-110-0"></span>ロールはアプリケーション配備記述子で定義されます。反対に、グループはサー バーおよびレルム全体に対して定義されます。アプリケーション開発者または配備 担当者は、配備記述子により各アプリケーション内で、ロールを 1 つまたは複数の グループに割り当てます。

#### レルム

「セキュリティーポリシードメイン」または「セキュリティードメイン」とも呼ば れている「レルム」とは、サーバーによって共通のセキュリティーポリシーが定義 および適用される範囲のことです。実際には、レルムとはサーバーがユーザーおよ びグループの情報を格納するリポジトリです。

Application Server には、次の 3 つのレルムが事前に設定されています。file (初期の デフォルトレルム)、certificate、および admin-realm です。さらに、ldap レルム、 JDBC レルム、solaris レルム、またはカスタムレルムも設定できます。アプリケー ションは、その配備記述子でレルムを指定して使用できます。レルムを指定しない 場合、Application Server はデフォルトレルムを使用します。

file レルムでは、サーバーはユーザー資格を keyfile という名前のファイルにロー カルで格納します。管理コンソールを使用して file レルムのユーザーを管理できま す。

certificate レルムでは、サーバーはユーザー資格を証明書データベースに格納しま す。certificate レルムを使用する際、サーバーは HTTP プロトコルを使う証明書を 使用して Web クライアントを認証します。証明書の詳細については、113 [ページ](#page-112-0) [の「証明書および](#page-112-0) SSL の概要」を参照してください。

admin-realm は FileRealm でもあり、管理者ユーザーの資格を admin-keyfile という名 前のファイルにローカルで格納します。file レルムでユーザーを管理するのと同じ 方法で、管理コンソールを使用してこのレルムのユーザーを管理してください。

ldap レルムでは、サーバーは Sun Java System Directory Server などの LDAP (Lightweight Directory Access Protocol) サーバーからユーザー資格を取得します。LDAP とは、一般 のインターネットまたは会社のイントラネットのどちらであっても、ネットワーク での組織、個人、およびファイルやデバイスなどその他のリソースの検出をだれに でもできるようにするプロトコルです。ldap レルムのユーザーおよびグループの管 理については、LDAP サーバーのドキュメントを参照してください。

JDBC レルムでは、サーバーはデータベースからユーザー資格を取得します。 Application Server は、データベース情報および設定ファイル内の有効化された JDBC レルムオプションを使用します。

solaris レルムでは、サーバーは Solaris オペレーティングシステムからユーザー資格 を取得します。このレルムは Solaris 9 OS 以降でサポートされています。solaris レル ムのユーザーおよびグループの管理については、Solaris のドキュメントを参照して ください。

<span id="page-111-0"></span>カスタムレルムとは、リレーショナルデータベースやサードパーティー製のコン ポーネントなどその他のユーザー資格のリポジトリです。詳細については、管理コ ンソールのオンラインヘルプを参照してください。

#### ▼ **Java EE**アプリケーションのJDBCレルムを設定する

Application Server では、接続プールの代わりに JDBC レルムにユーザーの資格を指定 できます。接続プールの代わりに JDBC レルムを使用すると、ほかのアプリケー ションがユーザー資格のデータベース表を参照するのを防止できます。ユーザーの 資格とは、ユーザーの名前とパスワードです。

注 **–** JDBCレルムでは、デフォルトでは平文によるパスワードの保存はサポートされま せん。通常の状況では、パスワードを平文で保存しないでください。

- レルムのユーザー資格を格納するデータベース表を作成します。 **1** データベース表の作成方法は、使用しているデータベースによって異なります。
- 手順**1**で作成したデータベース表にユーザーの資格を追加します。 **2** データベース表にユーザーの資格を追加する方法は、使用しているデータベースに よって異なります。
- JDBCレルムを作成します。 **3** この作業には管理コンソール GUI を使用します。JDBC レルムの作成手順について は、管理コンソール GUI のオンラインヘルプを参照してください。
- 手順**3**で作成したレルムをアプリケーションのレルムとして指定します。 **4** レルムを指定するには、アプリケーションの該当する配備記述子を変更します。
	- **Enterprise Archive (EAR)**ファイルのエンタープライズアプリケーションの場合は、 sun-application.xmlファイルを変更します。
	- **Web Application Archive (WAR)**ファイルの**Web**アプリケーションの場合は、web.xml ファイルを変更します。
	- **EJB JAR**ファイルのエンタープライズ**Bean**の場合は、sun-ejb-jar.xmlファイルを 変更します。

レルムの指定方法の詳細については、『Sun Java System Application Server 9.1 Developer's Guide』の「How to Set a Realm for an Application or Module」を参照してくだ さい。

<span id="page-112-0"></span>レルム内のユーザーにセキュリティーロールを割り当てます。 **5**

ユーザーにセキュリティーロールを割り当てるには[、手順](#page-111-0) 4 で変更した配備記述子 に security-role-mapping 要素を追加します。

次の例は、ユーザー Calvin にセキュリティーロール Employee を割り当てる security-role-mapping 要素を示しています。

```
<security-role-mapping>
    <role-name>Employee</role-name>
    <principal-name>Calvin</principal-name>
 </security-role-mapping>
```
## 証明書および**SSL**の概要

この節では、次の項目について説明します。

- 113ページの「デジタル証明書について」
- 114 ページの「[SSL \(Secure Sockets Layer\)](#page-113-0) について」

### デジタル証明書について

「デジタル証明書」(または単に証明書) とは、インターネット上の人物やリソース を一意に識別する電子ファイルです。さらに証明書は 2 つのエンティティー間の安 全で機密保護された通信を可能にします。

個人により使用される個人証明書や SSL (Secure Sockets Layer) テクノロジでサーバー とクライアント間の安全なセッションを確立するために使用されるサーバー証明書 など、さまざまな種類の証明書があります。SSL の詳細については、114 [ページ](#page-113-0) の「[SSL \(Secure Sockets Layer\)](#page-113-0) について」を参照してください。

証明書は「公開鍵暗号化」に基づき、意図した受信者だけが解読できるようデジタ ルの「鍵」 (非常に長い数値) のペアを使用して「暗号化」、または符号化します。 そして受信者は、情報を「復号化」して解読します。

鍵のペアには公開鍵と非公開鍵が含まれます。所有者は公開鍵を配布して、だれで も利用できるようにします。しかし、所有者は非公開鍵を決して配布せず、常時秘 密にしておきます。鍵は数学的に関連しているので、1 つの鍵で暗号化されたデータ は、そのペアのもう 1 つの鍵でだけ復号化ができます。

証明書とはパスポートのようなものです。所有者を識別し、その他の重要な情報を 提供します。証明書は、「証明書発行局」(CA) と呼ばれる、信頼できるサードパー ティーが発行します。CA はパスポートセンターに似ています。CA は、証明書の所 有者の身元を確認したあと、偽造や改ざんができないように証明書に署名します。 いったん CA が証明書に署名すると、所有者は ID の証明としてこれを提出すること で、暗号化され、機密保護された通信を確立できます。

<span id="page-113-0"></span>もっとも重要な点は、証明書によって所有者の公開鍵が所有者の ID と結び付けられ ることです。パスポートが写真とその所有者についての個人情報を結び付けるよう に、証明書は公開鍵とその所有者についての情報を結び付けます。

公開鍵のほかに、通常、証明書には次のような情報が含まれています。

- 所有者の名前、および証明書を使用する Web サーバーの URL や個人のメールア ドレスなどその他の識別情報。
- 証明書が発行された CA の名前。
- 有効期限の日付。

デジタル証明書は、X.509 形式の技術仕様で管理されます。certificate レルムのユー ザー ID を検証するために、 certificate 認証サービスは X.509 証明書の共通名フィー ルドを主体名として使用して、X.509 証明書を検証します。

#### 証明書チェーンについて

Web ブラウザは、ブラウザが自動的に信頼する一連の「ルート」CA 証明書で事前に 設定されます。別の場所で発行されたすべての証明書は、有効性を検証するため に「証明書チェーン」を備えている必要があります。証明書チェーンとは、最後が ルート CA 証明書で終わる、継続的な CA によって発行される一連の証明書です。

証明書が最初に生成される場合、それは「自己署名付き」証明書です。自己署名付 き証明書とは、発行者 (署名者) が被認証者 (公開鍵が証明書で認証されているエン ティティー) と同じものです。所有者は、証明書の署名要求 (CSR) を CA に送信する とき、その応答をインポートし、自己署名付き証明書が証明書のチェーンによって 置き換えられます。チェーンの元の部分には、被認証者の公開鍵を認証する CA に よって発行された証明書 (応答) があります。このチェーンの次の証明書は、CA の公 開鍵を認証するものです。通常、これは自己署名付き証明書 (つまり、自らの公開鍵 を認証する CA からの証明書) およびチェーンの最後の証明書です。

CA が証明書のチェーンに戻ることができる場合もあります。この場合、チェーンの 元の証明書は同じ (キーエントリの公開鍵を認証する、CA によって署名された証明 書) ですが、チェーン 2 番目の証明書が、CSR の送信先の CA の公開鍵を認証する、 異なる CA によって署名された証明書です。そして、チェーンのその次の証明書は 2 番目の鍵を認証する証明書というように、自己署名付き「ルート」証明書に到達す るまで続きます。こうして、チェーンの最初以降の各証明書は、チェーンの前にあ る証明書の署名者の公開鍵を認証します。

#### **SSL (Secure Sockets Layer)**について

「SSL」(Secure Sockets Layer) とは、インターネットの通信およびトランザクションの セキュリティー保護でもっとも普及している標準仕様です。Web アプリケーション は HTTPS (HTTP over SSL) を使用します。HTTPS は、サーバーとクライアント間のセ キュアで機密保護された通信を確保するため、デジタル証明書を使用します。SSL 接 続では、クライアントとサーバーの両方が送信前にデータを暗号化し、受信すると それを復号化します。

クライアントの Web ブラウザがセキュアなサイトに接続する場合、次のように「SSL ハンドシェーク」が行われます。

- ブラウザはネットワークを介してセキュアなセッションを要求するメッセージを 送信します。通常は、http ではなく https で始まる URL を要求します。
- サーバーは、公開鍵を含む証明書を送信することで応答します。
- ブラウザは、サーバーの証明書が有効であること、またサーバーの証明書が証明 書をブラウザのデータベースに持つ信頼されている CA によって署名されている ことを検証します。さらに、CA の証明書の有効期限が切れていないことも検証 します。
- 証明書が有効な場合、ブラウザは1回かぎりの一意の「セッション鍵」を生成 し、サーバーの公開鍵でそれを暗号化します。そして、ブラウザは暗号化された セッション鍵をサーバーに送信し、両方でコピーを持てるようにします。
- サーバーは、非公開鍵を使用してメッセージを復号化し、セッション鍵を復元し ます。

ハンドシェークの後、クライアントは Web サイトの ID を検証し、クライアントと Web サーバーだけがセッション鍵のコピーを持ちます。これ以降、クライアントと サーバーはセッション鍵を使用して互いにすべての通信を暗号化します。こうする と、通信は確実にセキュアになります。

SSL 標準の最新バージョンは TLS (Transport Layer Security) と呼ばれています。 Application Server は、SSL (Secure Sockets Layer) 3.0 および TLS (Transport Layer Security) 1.0 暗号化プロトコルをサポートしています。

SSL を使用するには、セキュアな接続を受け付ける各外部インタフェースまたは IP アドレスの証明書を、Application Server が所持しておく必要があります。ほとんどの Web サーバーの HTTPS サービスは、デジタル証明書がインストールされるまで実行 されません。120 ページの「keytool [ユーティリティーを使って証明書を生成する」](#page-119-0) の手順に従って、Web サーバーが SSL 用に使用できるデジタル証明書を設定してく ださい。

#### 暗号化方式について

「暗号化方式」とは、暗号化と復号化に使用される暗号化アルゴリズムです。SSL お よび TLS プロトコルは、サーバーとクライアントでお互いを認証するために使用さ れる多くの暗号化方式のサポート、証明書の送信、およびセッション鍵の確立を行 います。

安全度は、暗号化方式によって異なります。クライアントとサーバーは異なる暗号 化方式群をサポートできます。SSL および TLS プロトコルから暗号化方式を選択して

ください。クライアントとサーバーは安全な接続のために、双方で通信に使用可能 であるもっとも強力な暗号化方式を使用します。そのため、通常は、すべての暗号 化方式を有効にすれば十分です。

#### 名前ベースの仮想ホストの使用

セキュアなアプリケーションに名前ベースの仮想ホストを使用すると、問題が発生 する場合があります。これは、SSL プロトコル自体の設計上の制約です。クライアン トブラウザがサーバーの証明書を受け付ける SSL ハンドシェークは、HTTP 要求がア クセスされる前に行われる必要があります。その結果、認証より前に仮想ホスト名 を含む要求情報を特定できないので、複数の証明書を単一の IP アドレスに割り当て できません。

単一の IP すべての仮想ホストが同じ証明書に対して認証を必要とする場合、複数の 仮想ホストを追加しても、サーバーの通常の SSL 動作を妨害する可能性はありませ ん。ただし、証明書 (主に正式な CA の署名済みの証明書が該当) に表示されているド メイン名がある場合、ほとんどのブラウザがサーバーのドメイン名をこのドメイン 名と比較することに注意してください。ドメイン名が一致しない場合、これらのブ ラウザは警告を表示します。一般的には、アドレスベースの仮想ホストだけが本稼 働環境の SSL で広く使用されています。

# ファイアウォールについて

「ファイアウォール」は、2つ以上のネットワーク間のデータフローを制御し、 ネットワーク間のリンクを管理します。ファイアウォールは、ハードウェア要素お よびソフトウェア要素で構成できます。この節では、一般的ないくつかのファイア ウォールアーキテクチャーとその設定について説明します。ここでの情報は、主に Application Server に関係するものです。特定のファイアウォールテクノロジの詳細に ついては、使用しているファイアウォールのベンダーのドキュメントを参照してく ださい。

一般的には、クライアントが必要な TCP/IP ポートにアクセスできるようにファイア ウォールを設定します。たとえば、HTTP リスナーがポート 8080 で動作している場 合は、HTTP 要求をポート 8080 だけで受け付けるようにファイアウォールを設定し ます。同様に、HTTPS 要求が ポート 8181 に設定されている場合は、HTTPS 要求を ポート 8181 で受け付けるようにファイアウォールを設定する必要があります。

インターネットから EJB モジュールへ直接の RMI-IIOP (Remote Method Invocations over Internet Inter-ORB Protocol) アクセスが必要な場合は、同様に RMI-IIOP リスナー ポートを開きますが、これにはセキュリティー上のリスクが伴うので、使用しない ことを強くお勧めします。

二重のファイアウォールのアーキテクチャーでは、HTTP および HTTPS トランザク ションを受け付けるように外部ファイアウォールを設定する必要があります。ま

た、ファイアウォールの背後の Application Server と通信する HTTP サーバープラグイ ンを受け付けるように内部ファイアウォールを設定する必要があります。

# <span id="page-116-0"></span>証明書ファイルについて

Application Server をインストールすると、内部テストに適した JSSE (Java Secure Socket Extension) または NSS (Network Security Services) 形式のデジタル証明書が生成されま す。デフォルトでは、Application Server は *domain-dir*/config ディレクトリの証明書 データベースに、証明書情報を格納します。

■ キーストアファイル。key3.db には、非公開鍵を含む Application Server の証明 書 が格納されます。キーストアファイルはパスワードで保護されています。パス ワードを変更するには、asadmin change-master-password コマンドを使用しま す。certutil の詳細については、123 ページの「certutil [ユーティリティーの使](#page-122-0) [用」を](#page-122-0)参照してください。

各キーストアエントリには一意のエイリアスがあります。インストール後の Application Server キーストア内には、エイリアス s1as を持つ単一のエントリが含 まれています。

■ トラストストアファイル。cert8.db には、ほかのエンティティーの公開鍵を含む Application Server の信頼できる証明書が格納されます。信頼できる証明書では、 サーバーは証明書の公開鍵が証明書の所有者に属していることを確認していま す。信頼できる証明書には、通常、証明書発行局 (CA) の証明書も含まれていま す。

開発者プロファイルでは、サーバー側で、Application Server は keytool を使用して 証明書とキーストアを管理する JSSE 形式を使用します。クラスタおよびエンター プライズプロファイルでは、サーバー側で、Application Server は certutil を使用 して非公開鍵と証明書を格納する NSS データベースを管理する NSS を使用しま す。いずれのプロファイルでも、クライアント側 (アプリケーションクライアン トまたはスタンドアロン) では、JSSE 形式を使用します。

デフォルトで、Application Server は、サンプルアプリケーションで開発目的のた めに動作するキーストアおよびトラストストアを使用して設定されています。本 稼動環境のために、証明書エイリアスを変更し、トラストストアにほかの証明書 を追加し、キーストアおよびトラストストアファイルの名前と場所を変更する必 要が生ずる可能性があります。

### 証明書ファイルの場所の変更

開発用として提供されているキーストアファイルとトラストストアファイルは、 *domain-dir*/config ディレクトリに格納されています。

証明書ファイルの新しい場所の値フィールドを追加または変更するには、管理コン ソールを使用します。

-Dcom.sun.appserv.nss.db=\${com.sun.aas.instanceRoot}/*NSS-database-directory*

ここで、*NSS-database-directory* は NSS データベースの場所です。

## <span id="page-117-0"></span>**JSSE (Java Secure Socket Extension)**ツールの使用

keytool を使用して、JSSE (Java Secure Socket Extension) デジタル証明書を設定および 操作します。開発者プロファイルの場合、Application Server はサーバー側で、JSSE 形 式を使って証明書とキーストアを管理します。すべてのプロファイルで、クライア ント側 (アプリケーションクライアントまたはスタンドアロン) では、JSSE 形式を使 用します。

J2SE SDK に同梱されている keytool を使用すれば、管理者は、公開鍵と非公開鍵の ペアおよび関連する証明書を管理できます。さらに、ユーザーは、通信接続先の公 開鍵を証明書の形式でキャッシュできます。

keytool を実行するには、J2SE の /bin ディレクトリがパスの中に設定されている か、またはツールへのフルパスがコマンド行に存在するように、シェルの環境を設 定する必要があります。keytool の詳細については、keytool のドキュメント (<http://java.sun.com/j2se/1.5.0/docs/tooldocs/solaris/keytool.html>) を参照して ください。

### **keytool**ユーティリティーの使用

次の例は、JSSE ツールによる証明書処理に関する使用方法を示したものです。

■ RSA 鍵アルゴリズムを使ってタイプ IKS のキーストア内に自己署名付き証明書を 作成する。RSA は RSA Data Security, Inc. が開発した公開鍵暗号化技術です。この 略語は、この技術の開発者である Rivest、Shamir、および Adelman を表していま す。

```
keytool -genkey -noprompt -trustcacerts -keyalg RSA -alias ${cert.alias}
-dname ${dn.name} -keypass ${key.pass} -keystore ${keystore.file}
-storepass ${keystore.pass}
```
証明書を作成する別の例については、120 ページの「keytool [ユーティリティーを](#page-119-0) [使って証明書を生成する」を](#page-119-0)参照してください。

■ デフォルトの鍵アルゴリズムを使ってタイプ IKS のキーストア内に自己署名付き 証明書を作成する。

```
keytool -genkey -noprompt -trustcacerts -alias ${cert.alias} -dname
${dn.name} -keypass ${key.pass} -keystore ${keystore.file} -storepass
${keystore.pass}
```
証明書に署名する例については、121 ページの「keytool [ユーティリティーを](#page-120-0) [使ってデジタル証明書に署名する」を](#page-120-0)参照してください。

■ タイプ IKS のキーストアで利用可能な証明書を表示する。

keytool -list -v -keystore \${keystore.file} -storepass \${keystore.pass}

■ タイプ IKS のキーストア内の証明書情報を表示する。

keytool -list -v -alias \${cert.alias} -keystore \${keystore.file} -storepass \${keystore.pass}

■ RFC/テキスト形式の証明書をIKSストア内にインポートする。証明書は、バイナ リエンコーディングではなく、Internet RFC (Request for Comments) 1421 標準に よって定義された印刷可能なエンコーディング形式を使って格納されることがし ばしばあります。Base 64 エンコーディングとしても知られるこの証明書形式を使 用すれば、電子メールなどの機構を使って証明書をほかのアプリケーションにエ クスポートしやすくなります。

```
keytool -import -noprompt -trustcacerts -alias ${cert.alias} -file
${cert.file} -keystore ${keystore.file} -storepass ${keystore.pass}
```
■ タイプ IKSのキーストア内の証明書を PKCS7 形式でエクスポートする。「Public Key Cryptography Standards #7, Cryptographic Message Syntax Standard」によって定義 された応答形式には、発行される証明書に加え、それをサポートする証明書 チェーンも含まれます。

keytool -export -noprompt -alias \${cert.alias} -file \${cert.file} -keystore \${keystore.file} -storepass \${keystore.pass}

■ タイプ IKS のキーストア内の証明書を RFC/テキスト形式でエクスポートする。

keytool -export -noprompt -rfc -alias \${cert.alias} -file \${cert.file} -keystore \${keystore.file} -storepass \${keystore.pass}

■ タイプ IKS のキーストアから証明書を削除する。

keytool -delete -noprompt -alias \${cert.alias} -keystore \${keystore.file} -storepass \${keystore.pass}

キーストアから証明書を削除する別の例については、122 [ページの「](#page-121-0)keytool ユー [ティリティーを使って証明書を削除する」を](#page-121-0)参照してください。

## <span id="page-119-0"></span>keytoolユーティリティーを使って証明書を生成 する

keytool を使用して証明書の生成、インポート、およびエクスポートを行います。デ フォルトでは、keytool は実行元のディレクトリにキーストアファイルを作成しま す。

1. 証明書を実行すべきディレクトリに移動します。

証明書の生成は常に、キーストアファイルとトラストストアファイルが格納され たディレクトリ (デフォルトでは *domain-dir*/config) 内で行います。これらの ファイルの場所を変更する方法については、117 [ページの「証明書ファイルの場](#page-116-0) [所の変更」を](#page-116-0)参照してください。

2. 次の keytool コマンドを入力することで、キーストアファイル keystore.jks 内に 証明書を生成します。

keytool -genkey -alias *keyAlias*-keyalg RSA -keypass changeit -storepass changeit -keystore keystore.jks

*keyAlias* には任意の一意名を指定します。キーストアまたは非公開鍵のパスワー ドをデフォルト以外の値に変更した場合には、前述のコマンドの changeit をその 新しいパスワードで置き換えてください。デフォルトのキーパスワードエイリア スは「s1as」です。

プロンプトが表示され、keytool が証明書の生成に使用するユーザーの名前、組 織、およびその他の情報の入力を求められます。

3. 次の keytool コマンドを入力することで、生成された証明書をファイル server.cer (または client.cer でもよい) にエクスポートします。

keytool -export -alias *keyAlias*-storepass changeit -file server.cer -keystore keystore.jks

- 4. 認証局によって署名された証明書が必要な場合は、121 [ページの「](#page-120-0)keytool ユー [ティリティーを使ってデジタル証明書に署名する」を](#page-120-0)参照してください。
- 5. トラストストアファイル cacerts.jks を作成し、そのトラストストアに証明書を 追加するには、次の keytool コマンドを入力します。

```
keytool -import -v -trustcacerts
-alias keyAlias
-file server.cer
-keystore cacerts.jks
 -keypass changeit
```
- <span id="page-120-0"></span>6. キーストアまたは非公開鍵のパスワードをデフォルト以外の値に変更した場合に は、前述のコマンドの changeit をその新しいパスワードで置き換えてください。 このツールは、証明書に関する情報を表示し、その証明書を信頼するかどうかを ユーザーに尋ねます。
- 7. yes と入力し、続いて Enter キーを押します。

すると、keytool から次のようなメッセージが表示されます。

Certificate was added to keystore [Saving cacerts.jks]

8. Application Server を再起動します。

## keytoolユーティリティーを使ってデジタル証明 書に署名する

デジタル証明書の作成後、所有者はそれに署名して偽造を防止する必要がありま す。E コマースのサイト、または ID の認証が重要であるサイトは、既知の証明書発 行局 (CA) から証明書を購入できます。認証に心配がない場合、たとえば、非公開の セキュアな通信だけが必要な場合などは、CA 証明書の取得に必要な時間と費用を節 約して、自己署名付き証明書を使用してください。

- 1. 証明書の鍵のペアを生成するため、CA の Web サイトの指示に従います。
- 2. 生成された証明書の鍵のペアをダウンロードします。

キーストアファイルとトラストストアファイルが格納されたディレクトリ (デ フォルトでは *domain-dir*/config ディレクトリ) 内に、証明書を保存します。 117 [ページの「証明書ファイルの場所の変更」を](#page-116-0)参照してください。

- 3. 使用しているシェルで、証明書を含むディレクトリに変更します。
- 4. keytool を使用して、証明書をローカルのキーストア、および必要に応じてロー カルのトラストストアにインポートします。

```
keytool -import -v -trustcacerts
-alias keyAlias
-file server.cer
-keystore cacerts.jks
-keypass changeit
-storepass changeit
```
キーストアまたは非公開鍵のパスワードがデフォルト以外の値である場合には、 前述のコマンドの changeit をその新しいパスワードで置き換えてください。

5. Application Server を再起動します。

## <span id="page-121-0"></span>keytoolユーティリティーを使って証明書を削除 する

既存の証明書を削除するには、keytool -delete コマンドを使用します。次に例を示 します。

keytool -delete -alias *keyAlias* -keystore *keystore-name* -storepass *password*

## **NSS (Network Security Services)**ツールの使用

クラスタおよびエンタープライズプロファイルの場合、サーバー側では、NSS (Network Security Services) デジタル証明書を使って非公開鍵と証明書を格納するデー タベースを管理します。クライアント側 (アプリケーションクライアントまたはスタ ンドアロン) では、118 ページの「[JSSE \(Java Secure Socket Extension\)](#page-117-0) ツールの使用」で 説明した ISSE 形式を使用します。

NSS (Network Security Services) を使ってセキュリティーを管理するためのツールは、 次のとおりです。

- certutil。証明書および鍵データベースの管理に使用されるコマンド行ユー ティリティー。certutil ユーティリティーの使用例については、123 [ページ](#page-122-0) の「certutil [ユーティリティーの使用」を](#page-122-0)参照してください。
- pk12util。証明書または鍵データベースと PKCS12 形式のファイル間における鍵 と証明書のインポートおよびエクスポートに使用されるコマンド行ユーティリ ティー。pk12util ユーティリティーの使用例については、124 [ページの「](#page-123-0)pk12util [ユーティリティーによる証明書のインポートとエクスポート」を](#page-123-0)参照してくださ い。
- modutil。secmod.db ファイル内またはハードウェアトークン内の PKCS #11 モ ジュール情報を管理するためのコマンド行ユーティリティー。modutil ユー ティリティーの使用例については、125 [ページの「](#page-124-0)modutil による PKCS11 モ [ジュールの追加と削除」を](#page-124-0)参照してください。

これらのツールは *as-install*/lib/ ディレクトリに格納されています。NSS セキュリ ティーツールの場所を指し示すために、次の各環境変数が使用されます。

- LD\_LIBRARY\_PATH =\${*as-install*}/lib
- \${*os.nss.path*}

例に含まれる証明書の共通名 (CN) は、クライアントまたはサーバーの名前です。ま た、この CN は、SSL ハンドシェーク中に証明書の名前とその証明書の生成元である ホスト名とを比較する目的でも使用されます。SSL ハンドシェーク中に証明書名とホ <span id="page-122-0"></span>スト名が一致しなかった場合、警告または例外が生成されます。いくつかの例では 便宜上、証明書の共通名 CN=localhost が使用されていますが、これは、すべての ユーザーが、実際のホスト名に基づいて新しい証明書を作成することなしにその証 明書を使用できるようにするためです。

次の各節の例は、NSS ツールによる証明書処理に関する使用方法を示したもので す。

- 123 ページの「certutil ユーティリティーの使用」
- 124 ページの「pk12util [ユーティリティーによる証明書のインポートとエクス](#page-123-0) [ポート」](#page-123-0)
- 125ページの「modutil による PKCS11 [モジュールの追加と削除」](#page-124-0)

## certutilユーティリティーの使用

certutil を実行する前に必ず、このユーティリティーを実行するために必要なライ ブラリの場所が LD\_LIBRARY\_PATH で指定されていることを確認してください。この場 所は、asenv.conf (製品全体の設定ファイル) の AS\_NSS\_LIB の値から特定できます。

証明書データベースツールの certutil は、Netscape Communicator の cert8.db および key3.db データベースファイルを作成し、変更することができる NSS コマンド行ユー ティリティーです。このユーティリティーは、cert8.db ファイルで、証明書の一覧 表示、生成、変更、または削除を行い、key3.db ファイルで、パスワードの作成また は変更、新しい公開鍵と非公開鍵のペアの生成、鍵データベースのコンテンツの表 示、または鍵のペアの削除を行うこともできます。

通常、鍵と証明書の管理プロセスは鍵データベース内の鍵の作成から始まり、証明 書データベース内の証明書の生成と管理に続きます。次のドキュメントでは、 certutil ユーティリティーの構文を含む、NSS による証明書および鍵データベース の管理について説明していま

す。<http://www.mozilla.org/projects/security/pki/nss/tools/certutil.html>。

次の箇条書きの各項目は、NSS および JSSE セキュリティーツールを使って証明書の 作成または管理、あるいはその両方を行う例を示したものです。

■ 自己署名付きのサーバー証明書およびクライアント証明書を生成する。この例で は、CN は hostname.domain.[com|org|net|...] の形式でなければなりません。

この例では、*domain-dir*/config です。serverseed.txt ファイルと clientseed.txt ファイルには、任意のランダムテキストを含めることができます。このランダム テキストは、鍵ペア生成時に使用されます。

certutil -S -n \$SERVER\_CERT\_NAME -x -t "u,u,u"

- -s "CN=\$HOSTNAME.\$HOSTDOMAIN, OU=Java Software, O=Sun Microsystems Inc., L=Santa Clara, ST=CA, C=US"
- -m 25001 -o \$CERT\_DB\_DIR/Server.crt
- -d \$CERT\_DB\_DIR -f passfile < \$CERT\_UTIL\_DIR/serverseed.txt

<span id="page-123-0"></span>クライアント証明書を生成する。この証明書も自己署名付き証明書です。 certutil -S -n \$CLIENT\_CERT\_NAME -x -t "u,u,u" -s "CN=MyClient, OU=Java Software, O=Sun Microsystems Inc., L=Santa Clara, ST=CA, C=US" -m 25002 -o \$CERT\_DB\_DIR/Client.crt -d \$CERT\_DB\_DIR -f passfile < \$CERT\_UTIL\_DIR/clientseed.txt ■ 前述の項目で生成された証明書を検証する。 certutil -V -u V -n \$SERVER\_CERT\_NAME -d \$CERT\_DB\_DIR certutil -V -u C -n \$CLIENT\_CERT\_NAME -d \$CERT\_DB\_DIR ■ 利用可能な証明書を表示する。 certutil -L -d \$CERT\_DB\_DIR ■ RFC テキスト形式の証明書を NSS 証明書データベースにインポートする。 certutil -A -a -n \${cert.nickname} -t \${cert.trust.options} -f \${pass.file} -i \${cert.rfc.file} -d \${admin.domain.dir}/\${admin.domain}/config ■ NSS証明書データベース内の証明書を RFC 形式でエクスポートする。 certutil -L -a -n \${cert.nickname} -f \${pass.file} -d \${admin.domain.dir}/\${admin.domain}/config > cert.rfc ■ NSS証明書データベースから証明書を削除する。 certutil -D -n \${cert.nickname} -f \${pass.file} -d \${admin.domain.dir}/\${admin.domain}/config

■ 証明書を NSS データベースから IKS 形式に移動する。

```
certutil -L -a -n ${cert.nickname}
-d ${admin.domain.dir}/${admin.domain}/config > cert.rfc
keytool -import -noprompt -trustcacerts -keystore ${keystore.file}
-storepass ${keystore.pass} -alias ${cert.alias} -file cert.rfc
```
# pk12utilユーティリティーによる証明書のイン ポートとエクスポート

証明書または鍵データベースと PKCS12 形式のファイル間における鍵と証明書のイン ポートおよびエクスポートに使用されるコマンド行ユーティリティーは、pk12util です。PKCS12 は、「Public-Key Cryptography Standards (PKCS) #12, Personal Information Exchange Syntax Standard」です。pk12util ユーティリティーの詳細について は、<http://www.mozilla.org/projects/security/pki/nss/tools/pk12util.html> を参 照してください。

<span id="page-124-0"></span>■ PKCS12 形式の証明書を NSS 証明書データベースにインポートする。

```
pk12util -i ${cert.pkcs12.file} -k ${certdb.pass.file}
-w ${cert.pass.file} -d ${admin.domain.dir}/${admin.domain}/config
```
■ PKCS12形式の証明書を NSS 証明書データベーストークンモジュールにインポー トする。

pk12util -i \${cert.pkcs12.file} -h \${token.name} -k \${certdb.pass.file} -w \${cert.pass.file} -d \${admin.domain.dir}/\${admin.domain}/config

■ NSS 証明書データベース内の証明書を PKCS12 形式でエクスポートする。

```
pk12util -o -n ${cert.nickname} -k ${pass.file} -w${cert.pass.file}
-d ${admin.domain.dir}/${admin.domain}/config
```
■ NSS証明書データベーストークンモジュール内の証明書を PKCS12 形式でエクス ポートする (ハードウェアアクセラレータ構成で有用)。

pk12util -o -n \${cert.nickname} -h \${token.name} -k \${pass.file} -w \${cert.pass.file} -d \${admin.domain.dir}/\${admin.domain}/config

■ PKCS12 証明書を IKS 形式に変換する (Java ソースが必要)。

```
<target name="convert-pkcs12-to-jks" depends="init-common">
  \<: delete file="${jks.file}" failonerror="false"/>
  \<iava classname="com.sun.enterprise.security.KeyTool">
     \< arg line="-pkcs12"/>
     &dt; arg line="-pkcsFile ${pkcs12.file}"/>
     \< line="-pkcsKeyStorePass $\{pkcs12.pass\}"/>
     <; arg line="-pkcsKeyPass $fpkcs12.pass}"/>
     &dt; arg line="-jksFile f[ks.file}"/>
     &dt; arg line="-jksKeyStorePass ${jks.pass}"/>
     < classpath>
        <pathelement path="${s1as.classpath}"/>
        \deltalt; pathelement path="${env.JAVA_HOME}/jre/lib/jsse.jar"/>
     </classpath>
  </java>
</target>
```
## modutilによる**PKCS11**モジュールの追加と削除

「セキュリティーモジュールデータベースツール」である modutil は、secmod.db ファイル内またはハードウェアトークン内の PKCS #11 (Cryptographic Token Interface Standard) モジュール情報を管理するためのコマンド行ユーティリティーです。この ツールを使用して、PKCS #11 モジュールを追加および削除し、パスワードを変更 し、デフォルトを設定し、モジュールの内容を表示し、スロットを使用可または使 用不可にし、FIPS-140-1 準拠を有効または無効にし、暗号化操作にデフォルトのプロ バイダを割り当てることができます。また、このツールを使用すれば、key3.db、 cert7.db、および secmod.db セキュリティーデータベースファイルを作成することも できます。このツールの詳細について は、<http://www.mozilla.org/projects/security/pki/nss/tools/modutil.html> を参照 してください。

■ 新しい PKCS11 モジュールまたはトークンを追加する。

modutil -add \${token.module.name} -nocertdb -force -mechanisms RSA:DSA:RC4:DES -libfile \${SCA.lib.path} -dbdir \${admin.domain.dir}/\${admin.domain}/config

■ NSS ストアから PKCS11 モジュールを削除する。

modutil -delete \${token.module.name} -nocertdb -force -mechanisms RSA:DSA:RC4:DES -libfile \${SCA.lib.path} -dbdir \${admin.domain.dir}/\${admin.domain}/config

■ NSS ストア内で利用可能なトークンモジュールを一覧表示する。

modutil -list -dbdir \${admin.domain.dir}/\${admin.domain}/config

## **Application Server**でのハードウェア暗号化アクセラレー タの使用

ハードウェアアクセラレータトークンを使用すると、暗号化のパフォーマンスを向 上させたり、セキュリティー保護された鍵ストレージ機能を備えたりすることがで きます。また、スマートカードを使用したモバイル用のセキュリティー保護された 鍵ストレージを提供することもできます。

Sun Java System Application Server は、SSL 通信および TLS 通信用の PKCS#11 トークン と、鍵および PKCS#11 トークンを管理するための Network Security Services (NSS) ツー ルの使用をサポートします。この節では、Application Server によるサポートの提供方 法と、関連設定の手順を説明します。

J2SE 5.0 PKCS#11 プロバイダは、簡単に Application Server ランタイムと統合できま す。これらのプロバイダによって、ハードウェアアクセラレータなどの PKCS#11 トークンを Application Server で使用して、高速なパフォーマンスを実現したり、SSL 通信や TLS 通信での非公開鍵の継承を防いだりすることができます。

ここでは、次の内容について説明します。

- 127[ページの「ハードウェア暗号化アクセラレータの設定について」](#page-126-0)
- 127 ページの「PKCS#11 [トークンの設定」](#page-126-0)
- 129[ページの「鍵と証明書の管理」](#page-128-0)
- 131 ページの「I2SE 5.0 PKCS#11 [プロバイダの設定」](#page-130-0)

## <span id="page-126-0"></span>ハードウェア暗号化アクセラレータの設定につい て

Sun Java System Application Server は、Sun Crypto Accelerator 1000 (SCA-1000) および SCA-4000 でテスト済みです。

Application Server, は、J2SE 5.0 と併用することにより、PKCS#11 トークンと通信でき ます。Application Server にパッケージされているのは、NSS PKCS#11 トークンライブ ラリ (NSS 内部 PKCS#11 モジュール用、一般に NSS ソフトトークンと呼ばれる) と、 NSS コマンド行管理ツールです。詳細は、122 ページの「[NSS \(Network Security](#page-121-0) Services) [ツールの使用」を](#page-121-0)参照してください。

NSS ツールを使用して PKCS#11 トークンと J2SE PKCS#11 プロバイダに鍵と証明書を 作成し、実行時にトークンの鍵と証明書にアクセスします。PKCS#11 プロバイダ は、暗号化サービスプロバイダで、ネイティブ PKCS#11 ライブラリのラッパーとし て動作します。一般に、PKCS#11 トークンは、ネイティブ PKCS#11 インタフェース を使用してすべてのハードウェアとソフトウェアを参照します。ハードウェアトー クンは、ハードウェアアクセラレータやスマートカードなどの物理デバイスに実装 された PKCS#11 トークンです。ソフトウェアトークンは、完全にソフトウェアに実 装された PKCS#11 トークンです。

注 **–**Application Server を J2SE 1.4.x プラットフォームで実行する場合、PKCS#11 トーク ンは 1 つだけ、つまり NSS ソフトトークンがサポートされます。

Microsoft Windows 環境では、NSS ライブラリの位置 *AS\_NSS* と NSS ツールディレクト リ *AS\_NSS\_BIN* を PATH 環境変数に追加してください。簡単にするために、この節で は UNIX のコマンドだけを使用して手順を説明します。必要に応じて UNIX 変数を Windows 変数に置き換えるようにしてください。

ハードウェア暗号化アクセラレータの設定は、主に次の 2 つの手順に分かれます。

- 127 ページの「PKCS#11 トークンの設定」
- 131 ページの「J2SE 5.0 PKCS#11 [プロバイダの設定」](#page-130-0)

## **PKCS#11**トークンの設定

ここでは、NSS セキュリティーツール modutil を使用して PKCS#11 トークンを設定す る方法について説明します。次の手順で PKCS#11 トークンを設定します。

次のコマンドを入力します。すべて 1 行に入力してください。

modutil -dbdir *AS\_NSS\_DB* -nocertdb -force -add *moduleName* -libfile *absolute\_path\_of\_pkcs11\_library* -mechanisms *list\_of\_security\_mechanisms*

第9章 • セキュリティーの設定 127 カード 127 カード 127 カード 127 カード 127 カード

ここで *AS\_NSS\_DB* は NSS データベースのディレクトリになり、ドメイン管理サー バー(DAS)を使用する場合には AS\_DOMAIN\_CONFIG と同じになります。

たとえば、ハードウェアアクセラレータトークンを設定するには、次のように入力 します。すべて 1 行に入力してください。

modutil -dbdir *AS\_NSS\_DB* -nocertdb -force -add "Sun Crypto Accelerator" -libfile /opt/SUNWconn/crypto/lib/libpkcs11.so -mechanisms RSA:DSA:RC4:DES

この例のハードウェアアクセラレータは SCA–1000 暗号化アクセラレータです。対応 する PKCS#11 ライブラリは、デフォルトでは /opt/SUNWconn/crypto/lib/libpkcs11.so にあります。

mechanisms は、トークンで利用可能な暗号化メカニズムの完全なリストにしてくだ さい。利用可能な暗号化メカニズムの一部だけを使用する方法については、131 [ペー](#page-130-0) ジの「J2SE 5.0 PKCS#11 [プロバイダの設定」を](#page-130-0)参照してください。サポートされるす べてのメカニズムのリストについては、NSS セキュリティーツールのサイト (<http://www.mozilla.org/projects/security/pki/nss/tools>) にある modutil のド キュメントを参照してください。

次の例では、トークンのインストール時に指定したトークン名がmytoken であるとし ます。

ハードウェアアクセラレータが正しく設定されていることを確認するには、次のコ マンドを入力します。

modutil -list -dbdir *AS\_NSS\_DB*

標準出力表示は次のようになります。

Using database directory /var/opt/SUNWappserver/domains/domain1/config ...

Listing of PKCS#11 Modules

1. NSS Internal PKCS#11 Module slots: 2 slots attached status: loaded

> slot: NSS Internal Cryptographic Services token: NSS Generic Crypto Services

slot: NSS User Private Key and Certificate Services token: NSS Certificate DB

2. Sun Crypto Accelerator library name: /opt/SUNWconn/crypto/lib/libpkcs11.so slots: 1 slot attached status: loaded

slot: Sun Crypto Accelerator:mytoken token: mytoken

<span id="page-128-0"></span>-----------------------------------------------------------

## 鍵と証明書の管理

ここでは、certutil と pk12util を使用して鍵や証明書を作成および管理する一般的 な手順について説明します。certutil および pk12util の詳細については、122 [ペー](#page-121-0) ジの「[NSS \(Network Security Services\)](#page-121-0) ツールの使用」、および NSS セキュリティー ツールのサイト (<http://www.mozilla.org/projects/security/pki/nss/tools>) を参照 してください。

注 **–** Javaランタイムの*JAVA\_HOME*/jre/lib/security ディレクトリにある java.security プロパティーファイルで PKCS#11 プロバイダを設定することで、J2SE keytool ユーティリティーを使用して鍵や証明書を管理することもできます。 keytool の使用の詳細

は、<http://java.sun.com/j2se/1.5.0/docs/guide/security/p11guide.html> の『Java PKCS#11 Reference Guide』を参照してください。

ここで説明する内容は次のとおりです。

- 129ページの「鍵や証明書の一覧表示」
- 130[ページの「非公開鍵と証明書の操作」](#page-129-0)

#### 鍵や証明書の一覧表示

■ 設定済み PKCS#11 トークンの鍵や証明書を表示するには、次のコマンドを実行し ます。

certutil -L -d *AS\_NSS\_DB* [-h *tokenname*]

たとえば、デフォルトの NSS ソフトトークンの内容を表示するには、次のように 入力します。

certutil -L -d *AS\_NSS\_DB*

標準出力表示は次のようになります。

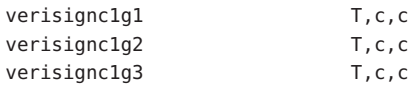

<span id="page-129-0"></span>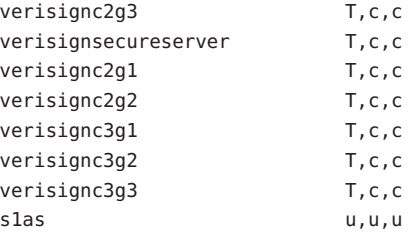

出力には、左側の列にトークンの名前、右側の列に 3 つの信頼属性が表示されま す。Application Server 証明書の場合、通常は T,c,c です。信頼のレベルが 1 つしか ない J2SE java.security.KeyStore API とは異なり、NSS テクノロジには信頼のレ ベルが複数あります。Application Server では、基本的に 1 番目の信頼属性に着目 します。この信頼属性は、このトークンが SSL を使用する方法を示します。この 属性の意味は次のとおりです。

T は、認証局 (CA) がクライアント証明書の発行に対して信頼されていることを表 します。

u は、認証や署名で証明書や鍵を使用できることを表します。

u.u.u という属性の組み合わせは、非公開鍵がデータベースに存在することを表 します。

■ ハードウェアトークンmytokenの内容を表示するには、次のコマンドを実行しま す。

certutil -L -d *AS\_NSS\_DB* -h mytoken

ハードウェアトークンのパスワードが求められます。標準出力表示は次のように なります。

Enter Password or Pin for "mytoken": mytoken:Server-Cert and the server of the server of the server of the server of the server of the server of the server of the server of the server of the server of the server of the server of the server of the server of th

#### 非公開鍵と証明書の操作

自己署名付き証明書の作成や、証明書のインポート/エクスポートには、certutil を 使用します。非公開鍵をインポートまたはエクスポートするには、pk12util ユー ティリティーを使用します。詳細は、122 ページの「[NSS \(Network Security Services\)](#page-121-0) [ツールの使用」を](#page-121-0)参照してください。

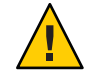

注意 **–**Application Server では、certutil や modutil などの NSS ツールを使用して NSS パスワードを直接変更しないでください。そのようにすると、Application Server のセ キュリティーデータが破損する可能性があります。

## <span id="page-130-0"></span>**J2SE 5.0 PKCS#11**プロバイダの設定

Application Server は実行時に PKCS#11 トークン内にある鍵や証明書へのアクセスに、 J2SE PKCS#11 プロバイダを使用します。デフォルトでは、Application Server では NSS ソフトトークン用に J2SE PKCS#11 プロバイダが設定されます。ここでは、J2SE PKCS#11 プロバイダのデフォルト設定をオーバーライドする方法について説明しま す。

Application Server では、PKCS#11 トークンごとに次のデフォルト PKCS#11 設定パラ メータが生成されます。

■ デフォルトの NSS ソフトトークン用の設定

```
name=internal
library=${com.sun.enterprise.nss.softokenLib}
nssArgs="configdir='${com.sun.appserv.nss.db}'
certPrefix='' keyPrefix='' secmod='secmod.db'"
slot=2
omitInitialize = true
```
■ SCA 1000 ハードウェアアクセラレータ用の設定

```
name=HW1000
library=/opt/SUNWconn/crypto/lib/libpkcs11.so
slotListIndex=0
omitInitialize=true
```

```
これらの設定は、『Java PKCS#11 Reference Guide』で説明されている構文に従いま
す。
```
注 **–** nameパラメータは、固有でなければならない場合を除き、必要ではありませ ん。J2SE 5.0 の一部の以前のバージョンでは、英数字のみ使用できます。

デフォルトの設定パラメータをオーバーライドするには、カスタム設定ファイルを 作成します。たとえば、SCA–1000 で RSA 暗号化方式と RSA 鍵ペアジェネレータを明 示的に無効にすることができます。RSA 暗号化方式と RSA 鍵ペアジェネレータを無 効にする詳細は、<http://www.mozilla.org/projects/security/pki/nss/tools> を参照 してください。

カスタム設定ファイルを作成するには、次の手順に従います。

1. 次のコードを記述した *as-install*/mypkcs11.cfg という設定ファイルを作成して保存 します。

name=HW1000 library=/opt/SUNWconn/crypto/lib/libpkcs11.so slotListIndex=0

第9章 • セキュリティーの設定 131 カッシュ 132 カッシュ 132 カッシュ 132 カッシュ 132 カッシュ 132 カッシュ 132 カッシュ 132 カッシュ 132 カッシュ 132 カッシュ 132

disabledMechanisms = { CKM\_RSA\_PKCS CKM\_RSA\_PKCS\_KEY\_PAIR\_GEN } omitInitialize=true

2. 必要に応じて NSS データベースを更新します。この場合は、RSA を無効にするた めに NSS データベースを更新します。

以下のコマンドを実行します。

modutil -undefault "Sun Crypto Accelerator" -dbdir *AS\_NSS\_DB* -mechanisms RSA

mechanisms リストのアルゴリズム名は、デフォルト設定のアルゴリズム名とは異 なります。NSS で有効な mechanisms のリストについては、NSS セキュリティー ツールのサイト (<http://www.mozilla.org/projects/security/pki/nss/tools>) にあ る modutil のドキュメントを参照してください。

3. 次のように、適切な位置にプロパティーを追加して、この変更でサーバーを更新 します。

 $\<$  property name="mytoken" value=" $\<$ InstallDir;/mypkcs11.cfg"/>

プロパティーの位置は、次のいずれかにします。

- プロバイダが DAS またはサーバーインスタンス用である場合は、関連 <security-service> の下にプロパティーを追加します。
- プロバイダがノードエージェント用である場合は、domain.xml ファイルで関連  $\delta$ lt;node-agent> 要素の下にプロパティーを追加します。
- 4. Application Server を再起動します。

カスタマイズされた設定が再起動後に有効になります。

<span id="page-132-0"></span>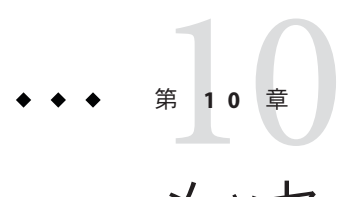

# メッセージセキュリティーの設定

この章の一部の内容は、セキュリティーと Web サービスに関する基本概念の理解を 前提としてます。この章では、Application Server で Web サービスのメッセージレイ ヤーセキュリティーを設定する方法について説明します。この章の内容は次のとお りです。

- 133 ページの「メッセージセキュリティーの概要」
- 134ページの「Application Server [のメッセージセキュリティーの理解」](#page-133-0)
- 138 ページの「Web [サービスのセキュリティー保護」](#page-137-0)
- 139 [ページの「サンプルアプリケーションのセキュリティー保護」](#page-138-0)
- 140[ページの「メッセージセキュリティーのための](#page-139-0) Application Server の設定」
- 144 [ページの「メッセージセキュリティーの設定」](#page-143-0)

### メッセージセキュリティーの概要

「メッセージセキュリティー」を使用する場合、メッセージ内にセキュリティー情 報が挿入され、その情報がメッセージとともにネットワークレイヤー経由で メッセージの送信先に届けられます。メッセージセキュリティーは、『Java EE 5.0 Tutorial』の「Security」の章で説明されているトランスポートレイヤーセキュリ ティーとは異なり、メッセージトランスポートからメッセージ保護を分離して伝送 後もメッセージを保護されたままにするために使用することができます。

「Web Services Security: SOAP Message Security (WS-Security)」は、米国 Sun Microsystems, Inc. を含むすべての主要な Web サービステクノロジプロバイダに よって共同開発された、相互運用可能な Web サービスセキュリティーを実現するた めの OASIS 国際標準です。WS-Security のメッセージセキュリティーメカニズムは、 SOAP 経由で送信される Web サービスメッセージを XML 暗号化と XML デジタル署名 を使ってセキュリティー保護する、というものです。WS-Security 仕様には、X.509 証 明書、SAML アサーション、ユーザー名/パスワードなどの各種セキュリティートー クンを使って SOAP Web サービスメッセージの認証および暗号化を実現する方法が 規定されています。

WS-Security 仕様については、 <http://docs.oasis-open.org/wss/2004/01/oasis-200401-wss-soap-message-security-1.0.pdf> を参 照してください。

# <span id="page-133-0"></span>**Application Server**のメッセージセキュリティーの理解

Application Server は、Web サービスのクライアント側コンテナとサーバー側コンテナ において、WS-Security 標準に対する統合化されたサポートを提供します。この機能 は統合化されているため、Application Server のコンテナがアプリケーションに代 わって Web サービスセキュリティーを適用します。また、そうしたセキュリティー で Web サービスアプリケーションを保護する際、アプリケーションの実装を変更す る必要はありません。Application Server は、これを実現する目的で、SOAP レイヤー メッセージセキュリティープロバイダとメッセージ保護ポリシーを、コンテナおよ びコンテナ内に配備されたアプリケーションにバインドする機能を提供していま す。

# メッセージセキュリティーの責任の割り当て

Application Server でメッセージセキュリティー設定の主要責任者として期待されるの は、134 ページの「システム管理者」ロールと135 [ページの「アプリケーション配備](#page-134-0) [担当者」ロ](#page-134-0)ールです。場合によっては、135 [ページの「アプリケーション開発者」も](#page-134-0) その責任の一端を担うことがありますが、通常は、システム管理者またはアプリ ケーション配備者のいずれかのロールが既存アプリケーションをセキュリティー保 護し、開発者が関与することも、実装が変更されることもありません。次の各節で は、各種ロールの責任を定義します。

- 134ページの「システム管理者」
- 135 [ページの「アプリケーション配備担当者」](#page-134-0)
- 135 [ページの「アプリケーション開発者」](#page-134-0)

#### システム管理者

システム管理者は次の責任を負います。

- Application Server 上のメッセージセキュリティープロバイダの設定。
- ユーザーデータベースの管理。
- キーストアおよびトラストストアファイルの管理。
- 暗号化を使用し、バージョン 1.5.0 より前のバージョンの Java SDK を実行している 場合の JCE (Java Cryptography Extension) プロバイダの設定。
- サンプルサーバーのインストール。ただし、これを行うのは、xms サンプルアプ リケーションを使ってメッセージレイヤー Web サービスセキュリティーの使用方 法を示す場合だけです。

<span id="page-134-0"></span>システム管理者は、管理コンソールを使用してサーバーセキュリティーの設定を管 理し、コマンド行ツールを使用して証明書データベースを管理します。開発者プロ ファイルとクラスタプロファイルでは、証明書と非公開鍵はキーストア内に格納さ れ、keytool を使って管理されます。一方、エンタープライズプロファイルでは、証 明書と非公開鍵は NSS データベース内に格納され、certutil を使って管理されま す。このマニュアルは主にシステム管理者を対象にしています。メッセージセ キュリティータスクの概要については、140 [ページの「メッセージセキュリティーの](#page-139-0) ための [Application Server](#page-139-0) の設定」を参照してください。

#### アプリケーション配備担当者

アプリケーション配備担当者は次の責任を負います。

- 必要なすべてのアプリケーション固有メッセージ保護ポリシーをアプリケー ションアセンブリ時に指定 (それらのポリシーが上流行程の役割 (開発者またはプ ログラマ) によって指定されていなかった場合)。
- Sun 固有の配備記述子を変更し、アプリケーション固有メッセージ保護ポリシー 情報 (message-security-binding 要素) を Web サービスエンドポイントとサービス参 照に指定。

#### アプリケーション開発者

アプリケーション開発者はメッセージセキュリティーを有効にできますが、そのよ うにする責任はありません。メッセージセキュリティーの設定をシステム管理者が 行う場合、すべての Web サービスがセキュリティー保護されます。コンテナにバイ ンドされているプロバイダまたは保護ポリシーと異なるものをアプリケーションに バインドする必要がある場合、アプリケーション配備担当者がメッセージセキュリ ティーの設定を行います。

アプリケーション開発者またはプログラマは次の責任を負います。

■ アプリケーション固有メッセージ保護ポリシーがアプリケーションで必要かどう かの判断。必要な場合、その必要なポリシーがアプリケーションアセンブリで指 定されているかどうかの確認。それにはアプリケーション配備担当者に連絡しま す。

## セキュリティートークンとセキュリティーメカニ ズムについて

WS-Security 仕様は、セキュリティートークンを使って SOAP Web サービスメッセー ジを認証および暗号化するための拡張可能なメカニズムを提供します。Application Server とともにインストールされる SOAP レイヤーメッセージセキュリティープロバ イダを使えば、ユーザー名 / パスワードセキュリティートークンと X.509 証明書セ キュリティートークンによる SOAP Web サービスメッセージの認証と暗号化を行え

ます。Application Server の今後のリリースでは、SAML アサーションなどのほかのセ キュリティートークンを採用したプロバイダも追加される予定です。

#### ユーザー名トークンについて

Application Server は、SOAP メッセージ内で「ユーザー名トークン」を使って メッセージ「送信者」の認証 ID を確立します。パスワードが埋め込まれたユーザー 名トークンを含むメッセージの受信者は、そのメッセージの送信者がそのトークン によって識別されるユーザーとして振る舞うことを許可されているかどうかを検証 するために、その送信者がユーザーの秘密情報 (パスワード) を知っているかどうか を確認します。

ユーザー名トークンを使用する場合、有効なユーザーデータベースを Application Server 上に設定する必要があります。

#### デジタル署名について

Application Server は、XML デジタル署名を使ってメッセージの「コンテンツ」に認 証 ID をバインドします。クライアントはデジタル署名を使用して、呼び出し元 ID を確立します。トランスポートレイヤーセキュリティーを使用する場合も、基本認 証または SSL クライアント証明書認証を使う場合も、呼び出し元 ID を確立する方法 はほぼ同様です。デジタル署名は、メッセージコンテンツのソースを認証するため にメッセージ受信者によって検証されます (このソースはメッセージ送信者と異なる 可能性がある)。

デジタル署名を使用する場合、有効なキーストアおよびトラストストアファイルを Application Server 上に設定する必要があります。このトピックの詳細については、 117[ページの「証明書ファイルについて」を](#page-116-0)参照してください。

#### 暗号化について

暗号化の目的は、対象読者だけが理解できるようにデータを変更することです。こ れは、元のコンテンツを暗号化された要素に置き換えることにより行われます。公 開鍵暗号方式に関して言えば、暗号化はメッセージを読み取ることができる関係者 の ID を確立するために使用されます。

暗号化を使用する場合は、暗号化をサポートする JCE プロバイダがインストールさ れている必要があります。このトピックの詳細については、142 [ページの「](#page-141-0)JCE プロ [バイダの設定」を](#page-141-0)参照してください。

#### メッセージ保護ポリシーについて

メッセージ保護ポリシーは、要求メッセージ処理と応答メッセージ処理に対して定 義され、ソース認証または受信者認証に関する要件として表現されます。ソース認 証ポリシーは、メッセージを送信したエンティティーまたはメッセージのコンテン ツを定義したエンティティーの ID がメッセージ内で確立され、その ID をメッセー

ジ受信者が認証できる、という要件を表します。受信者認証ポリシーは、メッセー ジを受信可能なエンティティーの ID をメッセージ送信者が確立できるように メッセージが送信される、という要件を表します。プロバイダは、特定のメッセー ジセキュリティーメカニズムを適用することで、SOAP Web サービスメッセージにお けるメッセージ保護ポリシーを実現します。要求と応答に対するメッセージ保護ポ リシーが定義されるのは、特定のプロバイダがコンテナ内に設定される時です。ま た、アプリケーションまたはアプリケーションクライアントの Sun 固有の配備記述 子内で、アプリケーション固有のメッセージ保護ポリシー (Web サービスのポートま たは操作の粒度でのポリシー) を設定することも可能です。いずれにせよ、メッセー ジ保護ポリシーを定義する場合、クライアントの要求と応答に対するメッセージ保 護ポリシーは、サーバーのそれと一致する (等しい) 必要があります。アプリケー ション固有のメッセージ保護ポリシーの定義方法の詳細については、『Developer's Guide』の「Securing Applications」の章を参照してください。

## メッセージセキュリティー用語の解説

次に、このマニュアルで使用する用語について説明します。これらの概念について は、140 [ページの「メッセージセキュリティーのための](#page-139-0) Application Server の設定」で も説明しています。

■ 認証レイヤー

「認証レイヤー」とは、認証処理を実行する必要のあるメッセージレイヤーで す。Application Server は、SOAP レイヤーにおいて Web サービスメッセージセ キュリティーを適用します。

■ 認証プロバイダ

Application Server のこのリリースでは、Application Server は、「認証プロバイダ」 を呼び出して SOAP メッセージレイヤーセキュリティーを処理します。

- 「クライアント側プロバイダ」は、署名またはユーザー名/パスワードを 使って要求メッセージのソース ID を確立したり、対象の受信者だけが メッセージを参照できるように暗号化を使って要求メッセージを保護したりし ます。また、クライアント側プロバイダは、受信した応答を正常に復号化する ことで、その許可された受信者としてコンテナを確立したり、応答内のパス ワードまたは署名を検証してその応答に関連付けられたソース ID を認証した りもします。Application Server 内に設定されているクライアント側プロバイダ を使えば、ほかのサービスのクライアントとして機能するサーバー側コンポー ネント (サーブレットと EJB コンポーネント) によって送信される要求メッセー ジと受信される応答メッセージを保護することができます。
- 「サーバー側プロバイダ」は、受信した要求を正常に復号化することで、その 許可された受信者としてコンテナを確立したり、要求内のパスワードまたは署 名を検証してその要求に関連付けられたソース ID を認証したりします。ま た、サーバー側プロバイダは、署名またはユーザー名/パスワードを使って応 答メッセージのソース ID を確立したり、対象の受信者だけがメッセージを参

照できるように暗号化を使って要求メッセージを保護したりもします。「サー バー側プロバイダ」を呼び出すのはサーバー側コンテナだけです。

<span id="page-137-0"></span>■ デフォルトサーバープロバイダ

「デフォルトサーバープロバイダ」は、特定のサーバープロバイダがバインドさ れていない任意のアプリケーションに対して呼び出されるサーバープロバイダを 識別するために使用されます。「デフォルトサーバープロバイダ」は「デフォル トプロバイダ」とも呼ばれます。

■ デフォルトクライアントプロバイダ

「デフォルトクライアントプロバイダ」は、特定のクライアントプロバイダがバ インドされていない任意のアプリケーションに対して呼び出されるクライアント プロバイダを識別するために使用されます。

■ 要求ポリシー

「要求ポリシー」は、認証プロバイダが実行する要求処理に関連付けられた認証 ポリシー要件を定義します。ポリシーはメッセージ送信者による順序で示される ので、「コンテンツのあと」ではメッセージ受信者が署名の検証前にメッセージ を復号化することを意味します。

■ 応答ポリシー

「応答ポリシー」は、認証プロバイダが実行する応答処理に関連付けられた認証 ポリシー要件を定義します。ポリシーはメッセージ送信者による順序で示される ので、「コンテンツのあと」ではメッセージ受信者が署名の検証前にメッセージ を復号化することを意味します。

## **Web**サービスのセキュリティー保護

Application Server 上に配備された Web サービスをセキュリティー保護するには、ア プリケーションの配備先コンテナ、またはそのアプリケーションがサービスを提供 する Web サービスエンドポイントのいずれかに対し、SOAP レイヤーメッセージセ キュリティープロバイダとメッセージ保護ポリシーをバインドします。Application Server のクライアント側コンテナで SOAP レイヤーメッセージセキュリティー機能を 設定するには、クライアントコンテナ、またはクライアントアプリケーションに よって宣言されたポータブルサービス参照のいずれかに対し、SOAP レイヤー メッセージセキュリティープロバイダとメッセージ保護ポリシーをバインドしま す。

Application Server のインストール時に、SOAP レイヤーメッセージセキュリティープ ロバイダが Application Server のクライアント側コンテナとサーバー側コンテナ内に設 定され、コンテナまたはコンテナ内に配備された個々のアプリケーションまたはク ライアントからバインドして利用できるようになります。インストール中、プロバ イダにはある単純なメッセージ保護ポリシーが設定されます。このポリシーをコン テナまたはコンテナ内のアプリケーションまたはクライアントにバインドした場 合、すべての要求メッセージと応答メッセージに含まれるコンテンツのソースが、 XML デジタル署名によって認証されるようになります。

<span id="page-138-0"></span>Application Server の管理インタフェースを使えば、既存のプロバイダをバインドして Application Server のサーバー側コンテナから利用できるようにしたり、プロバイダが 適用するメッセージ保護ポリシーを変更したり、別のメッセージ保護ポリシーを備 えた新しいプロバイダ設定を作成したりできます。アプリケーションクライアント コンテナの SOAP メッセージレイヤーセキュリティー設定でも、これと同様の管理 操作を実行できます。それらについては、146 [ページの「アプリケーションクライア](#page-145-0) [ントのメッセージセキュリティーの有効化」で](#page-145-0)定義しています。

Application Server では、メッセージレイヤーセキュリティーはデフォルトで無効に なっています。Application Server のメッセージレイヤーセキュリティーを設定するに は、140 [ページの「メッセージセキュリティーのための](#page-139-0) Application Server の設定」に 要約されている手順に従ってください。Application Server 上に配備されたすべての Web サービスアプリケーションを Web サービスセキュリティーで保護するには、[144](#page-143-0) [ページの「メッセージセキュリティーのためのプロバイダの有効化」の](#page-143-0)手順に 従ってください。

上記の手順 (Application Server の再起動が必要な場合もあり) を実行し終わると、 Application Server 上に配備されたすべての Web サービスアプリケーションに Web サービスセキュリティーが適用されるようになります。

## アプリケーション固有の**Web**サービスセキュリ ティーの設定

アプリケーション固有の Web サービスセキュリティー機能を (アプリケーション構築 上で) 設定するには、そのアプリケーションの Sun 固有の配備記述子内で message-security-binding 要素を定義します。これらの message-security-binding 要素 は、特定のプロバイダまたはメッセージ保護ポリシーを Web サービスエンドポイン トまたはサービス参照に関連付けるために使用されます。また、この要素を修飾す ることで、それらのプロバイダやポリシーが対応するエンドポイントまたは参照 サービスの特定のポートやメソッドに適用されるようにすることも可能です。

アプリケーション固有のメッセージ保護ポリシーの定義の詳細については、『Sun Java System Application Server 9.1 Developer's Guide』の第 5 章「Securing Applications」を 参照してください。

# サンプルアプリケーションのセキュリティー保護

Application Server には、xms という名前のサンプルアプリケーションが付属していま す。xms アプリケーションは、J2EE EJB エンドポイントと Java サーブレットエンドポ イントの両方を使って実装された、単純な Web サービスです。両エンドポイントは 同一のサービスエンドポイントインタフェースを共有しています。このサービスエ

<span id="page-139-0"></span>ンドポイントインタフェースには、単一の操作 sayHello が定義されています。この 操作は、文字列引数を 1 つ受け取り、その呼び出し引数の前に Hello が付加された String を返します。

xms サンプルアプリケーションは、Application Server の WS-Security 機能を使って既存 の Web サービスアプリケーションをセキュリティー保護する方法を示す目的で提供 されています。サンプルに付属する手順では、Application Server の WS-Security 機能 を有効にして xms アプリケーションを保護する方法が説明されています。また、こ のサンプルは、WS-Security 機能をアプリケーションに直接バインドする方法 ( 139 [ページの「アプリケーション固有の](#page-138-0) Web サービスセキュリティーの設定」を参 照) も示しています。

xms サンプルアプリケーションは次のディレクトリにインストールされます。 *as-install*/samples/webservices/security/ejb/apps/xms/。

xms サンプルアプリケーションのコンパイル、パッケージ化、および実行に関する詳 細については、『Developers' Guide』の「Securing Applications」の章を参照してくだ さい。

# メッセージセキュリティーのための**Application Server**の 設定

- 140ページの「要求および応答ポリシー設定のアクション」
- 142 [ページの「その他のセキュリティー機能の設定」](#page-141-0)
- 142 ページの「ICE [プロバイダの設定」](#page-141-0)

# 要求および応答ポリシー設定のアクション

次の表に、メッセージ保護ポリシーの設定と、その設定の結果として WS-Security SOAP メッセージセキュリティープロバイダが実行するメッセージセキュリティー処 理を示します。

表 **10–1** メッセージ保護ポリシーとWS-Security SOAPメッセージセキュリティー処理との対応 づけ

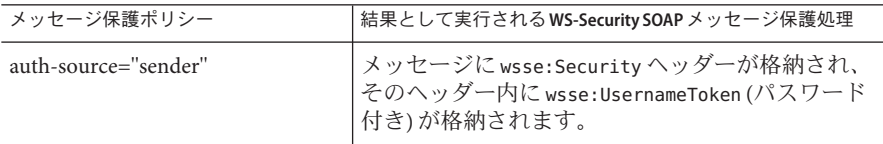

| づけ<br>(続き)                                                                                       |                                                                                                    |
|--------------------------------------------------------------------------------------------------|----------------------------------------------------------------------------------------------------|
| メッセージ保護ポリシー                                                                                      | 結果として実行されるWS-Security SOAP メッセージ保護処理                                                                                                    |
| auth-source="content"                                                                            | SOAP メッセージ本体のコンテンツが署名されま<br>す。メッセージに wsse:Securityヘッダーが格納さ<br>れ、そのヘッダー内にメッセージ本体の署名が<br>ds:Signature として格納されます。                                                                                                    |
| auth-source="sender"<br>auth-recipient="before-content"<br>または<br>auth-recipient="after-content" | SOAP メッセージ本体のコンテンツが暗号化され、<br>その結果得られた xend:EncryptedData で置換され<br>ます。メッセージに wsse:Securityヘッダーが格納<br>され、そのヘッダー内にwsse:UsernameToken(パス<br>ワード付き)とxenc:EncryptedKeyが格納されま<br>す。また、xenc:EncryptedKey には SOAP メッセー<br>ジ本文の暗号化に使用する鍵が含まれます。この<br>鍵は、受信者の公開鍵内で暗号化されています。                     |
| auth-source="content"<br>auth-recipient="before-content"                                         | SOAP メッセージ本体のコンテンツが暗号化され、<br>その結果得られた xend: EncryptedData で置換され<br>ます。xenc:EncryptedDataは署名されています。<br>メッセージにwsse:Securityヘッダーが格納され、<br>そのヘッダー内に xenc:EncryptedKey と<br>ds:Signatureが格納されます。また、<br>xenc: EncryptedKey には SOAP メッセージ本文の暗<br>号化に使用する鍵が含まれます。この鍵は、受信<br>者の公開鍵内で暗号化されています。 |
| auth-source="content"<br>auth-recipient="after-content"                                          | SOAP メッセージ本体のコンテンツが、署名された<br>あと暗号化され、その結果得られた<br>xend: EncryptedData で置換されます。メッセージ<br>にwsse:Securityヘッダーが格納され、その<br>ヘッダー内に xenc: EncryptedKey と ds: Signature が<br>格納されます。また、xenc:EncryptedKeyには<br>SOAP メッセージ本文の暗号化に使用する鍵が含ま<br>れます。この鍵は、受信者の公開鍵内で暗号化さ<br>れています。                     |
| auth-recipient="before-content"<br>または<br>auth-recipient="after-content"                         | SOAP メッセージ本体のコンテンツが暗号化され、<br>その結果得られた xend: EncryptedData で置換され<br>ます。メッセージには、xenc:EncryptedKey を含む<br>wsse:Security ヘッダーが含まれます。また、<br>xenc: EncryptedKey には SOAP メッセージ本文の暗<br>号化に使用する鍵が含まれます。この鍵は、受信<br>者の公開鍵内で暗号化されています。                                                            |
| ポリシーを何も指定しない。                                                                                    | モジュールはセキュリティー処理を一切行いませ<br>h.                                                                                                    |

表 **10–1** メッセージ保護ポリシーとWS-Security SOAPメッセージセキュリティー処理との対応

# <span id="page-141-0"></span>その他のセキュリティー機能の設定

Application Server は、SOAP 処理レイヤー内に統合化されたメッセージセキュリ ティープロバイダを使用して、メッセージセキュリティーを実装します。メッセー ジセキュリティープロバイダは、Application Server のその他のセキュリティー機能に 依存します。

- 1. バージョン 1.5.0 より前のバージョンの Java SDK を使用し、暗号化技術を使用する 場合は、JCE プロバイダを設定します。
- 2. JCE プロバイダの設定については、142 ページの「JCE プロバイダの設定」を参照 してください。
- 3. ユーザー名トークンを使用する場合は、必要に応じてユーザーデータベースを設 定します。ユーザー名およびパスワードトークンを使用する場合は、適切なレル ムを設定し、このレルムに適切なユーザーデータベースを設定する必要がありま す。
- 4. 必要に応じて証明書と非公開鍵を管理します。

#### 次の手順

Application Server の機能の設定が完了し、メッセージセキュリティープロバイダがそ れらの機能を使用できるようになると、Application Server とともにインストールされ たプロバイダを有効にできます。その手順については、144 [ページの「メッセージセ](#page-143-0) [キュリティーのためのプロバイダの有効化」を](#page-143-0)参照してください。

# **JCE**プロバイダの設定

J2SE 1.4.x に付属している JCE (Java Cryptography Extension) プロバイダは RSA 暗号化を サポートしていません。通常、WS-Security で定義されている XML 暗号化は RSA 暗 号化に基づいているため、WS-Security を使って SOAP メッセージを暗号化するに は、RSA 暗号化をサポートする JCE プロバイダをダウンロードおよびインストール する必要があります。

注 **–** RSA は RSA Data Security, Inc. が開発した公開鍵暗号化技術です。この略語は、こ の技術の開発者である Rivest、Shamir、および Adelman を表しています。

Java SDK Version 1.5 以上で Application Server を実行している場合は、JCE プロバイダ は正しく設定されています。

1. JCE プロバイダの JAR (Java ARchive) ファイルをダウンロードし、インストールし ます。

次の URL で、RSA 暗号化をサポートする JCE プロバイダのリストが提供されてい ます。[http://java.sun.com/products/jce/javase\\_providers.html](http://java.sun.com/products/jce/javase_providers.html)

- 2. JCE プロバイダの JAR ファイルを *java-home*/jre/lib/ext/ にコピーします。
- 3. Application Server を停止します。

Application Server を停止せずにこの手順の最後で再起動した場合、JCE プロバイダ は Application Server に認識されません。

4. 任意のテキストエディタで *java-home*/jre/lib/security/java.security プロパ ティーファイルを編集します。このファイルに、前述の手順でダウンロードした JCE プロバイダを追加します。

java.security ファイルに、このプロバイダを追加する詳細手順が含まれていま す。基本的には、類似のプロパティーを持つ場所に次の形式の行を追加する必要 があります。

security.provider.*n*=*provider-class-name*

この例では、*n* は、Application Server がセキュリティープロバイダを評価する際に 使用する優先順位を示します。追加した JCE プロバイダには、*n* を 2 に設定しま す。

たとえば、The Legion of the Bouncy Castle JCE プロバイダをダウンロードした場合 は、次のような行を追加します。

security.provider.2=org.bouncycastle.jce.provider.

BouncyCastleProvider

Sun セキュリティープロバイダが、値 1 の最高の優先順位に設定されていること を確認してください。

security.provider.1=sun.security.provider.Sun

各レベルにセキュリティープロバイダがただ1つだけ設定されるように、ほかの セキュリティープロバイダのレベルを下位に調整します。

次に示す例は、必要な JCE プロバイダを提供し、既存のプロバイダを正しい位置 に保持する java.security ファイルのサンプルです。

security.provider.1=sun.security.provider.Sun security.provider.2=org.bouncycastle.jce.provider. BouncyCastleProvider security.provider.3=com.sun.net.ssl.internal.ssl.Provider security.provider.4=com.sun.rsajca.Provider security.provider.5=com.sun.crypto.provider.SunJCE security.provider.6=sun.security.jgss.SunProvider

- 5. ファイルを保存して、閉じます。
- 6. Application Server を再起動します。

### <span id="page-143-0"></span>メッセージセキュリティーの設定

メッセージセキュリティーを使用できるように Application Server を設定する手順のほ とんどは、管理コンソールまたは asadmin コマンド行ツールを使用するか、あるいは システムファイルを手動で編集することで実現できます。一般に、システムファイ ルの編集はお勧めできません。なぜなら、Application Server が適切に動作しなくなる ような変更を間違って施してしまう可能性があるからです。したがって、できるだ け、管理コンソールによる Application Server の設定手順を最初に示し、その後に asadmin ツールコマンドによる手順を示しています。システムファイルを手動で編集 する手順は、管理コンソールと asadmin に同等の方法が存在しない場合にだけ示して います。

メッセージレイヤーセキュリティーのサポートは、プラグイン可能な認証モジュー ルの形式で Application Server とそのクライアントコンテナに統合されています。 Application Server では、メッセージレイヤーセキュリティーはデフォルトで無効に なっています。次の各節では、メッセージセキュリティー設定とプロバイダを有効 化、作成、編集、および削除する方法について、詳しく説明します。

- 144ページの「メッセージセキュリティーのためのプロバイダの有効化」
- 145[ページの「メッセージセキュリティープロバイダの設定」](#page-144-0)
- 146[ページの「メッセージセキュリティープロバイダの作成」](#page-145-0)
- 146[ページの「アプリケーションクライアントのメッセージセキュリティーの有](#page-145-0) [効化」](#page-145-0)
- 146[ページの「アプリケーションクライアント設定の要求および応答ポリシーの](#page-145-0) [設定」](#page-145-0)
- 147 [ページの「詳細情報」](#page-146-0)

ほとんどの場合、上記の管理操作を実行したあとで Application Server を再起動する必 要があります。特に、操作実行時に Application Server 上にすでに配備されていたアプ リケーションに管理上の変更を適用する場合に Application Server の再起動が必要とな ります。

## メッセージセキュリティーのためのプロバイダの 有効化

Application Server 上に配備された Web サービスエンドポイントのメッセージセ キュリティーを有効にするには、サーバー側でデフォルトで使用されるプロバイダ を指定する必要があります。メッセージセキュリティーのデフォルトプロバイダを 有効にする場合、Application Server 上に配備された Web サービスクライアントが使 用するプロバイダも有効にする必要があります。クライアントが使用するプロバイ ダを有効にする方法については、146 [ページの「アプリケーションクライアントの](#page-145-0) [メッセージセキュリティーの有効化」を](#page-145-0)参照してください。
配備済みエンドポイントからの Web サービス呼び出しに対してメッセージセキュリ ティーを有効にするには、デフォルトクライアントプロバイダを指定する必要があ ります。Application Server のデフォルトクライアントプロバイダを有効にした場合、 Application Server 内に配備されたエンドポイントから呼び出されるすべてのサービス が、メッセージレイヤーセキュリティー用に正しく設定されていることを確認する 必要があります。

コマンド行ユーティリティーを使用するには、次の手順に従います。

■ デフォルトサーバープロバイダを指定するには、次のコマンドを実行します。

asadmin set --user *admin-user* --port *admin-port* server-config.security-service.message-security-config.SOAP. default\_provider=ServerProvider

■ デフォルトクライアントプロバイダを指定するには、次のコマンドを実行しま す。

asadmin set --user *admin-user* --port *admin-port* server-config.security-service.message-security-config.SOAP. default client provider=ClientProvider

# メッセージセキュリティープロバイダの設定

プロバイダの再設定は、プロバイダタイプ、実装クラス、およびプロバイダ固有の 設定プロパティーを変更するために実行することもできますが、通常はメッセージ 保護ポリシーを変更するために実行します。

コマンド行ユーティリティーを使用して、応答ポリシーを設定する場合は、次のコ マンドの request という単語を response に置き換えてください。

■ 要求ポリシーをクライアントに追加して、認証元を設定します。

asadmin set --user *admin-user* --port *admin-port* server-config.security-service.message-security-config.SOAP. provider-config.ClientProvider.request-policy.auth\_source= sender | content

■ 要求ポリシーをサーバーに追加して、認証元を設定します。

asadmin set --user *admin-user* --port *admin-port* server-config.security-service.message-security-config.SOAP. provider-config.ServerProvider.request-policy.auth\_source= sender | content

■ 要求ポリシーをクライアントに追加して、認証受信者を設定します。

<span id="page-145-0"></span>asadmin set --user *admin-user* --port *admin-port* server-config.security-service.message-security-config.SOAP. provider-config.ClientProvider.request-policy.auth\_recipient= before-content | after-content

■ 要求ポリシーをサーバーに追加して、認証受信者を設定します。

asadmin set --user *admin-user* --port *admin-port* server-config.security-service.message-security-config.SOAP. provider-config.ServerProvider.request-policy.auth\_recipient= before-content | after-content

# メッセージセキュリティープロバイダの作成

管理コンソールを使用して既存のプロバイダを設定するには、「設定」ノード > 設 定するインスタンス >「セキュリティー」ノード >「メッセージセキュリティ」ノー ド >「SOAP」ノード >「プロバイダ」タブの順に選択します。

メッセージセキュリティープロバイダの作成方法については、管理コンソールのオ ンラインヘルプを参照してください。

# アプリケーションクライアントのメッセージセ キュリティーの有効化

クライアントプロバイダのメッセージ保護ポリシーは、通信相手となるサーバー側 プロバイダのメッセージ保護ポリシーと等しくなるように設定する必要がありま す。Application Server がインストールされるとき、プロバイダはデフォルトでそのよ うに設定されます (ただし、有効化はされていない)。

クライアントアプリケーションのメッセージセキュリティーを有効にするには、ア プリケーションクライアントコンテナの Application Server 固有の設定を変更します。

### アプリケーションクライアント設定の要求および 応答ポリシーの設定

「要求および応答ポリシー」は、認証プロバイダが実行する要求および応答処理に 関連付けられた認証ポリシー要件を定義します。ポリシーはメッセージ送信者によ る順序で示されるので、「コンテンツのあと」ではメッセージ受信者が署名の検証 前にメッセージを復号化することを意味します。

メッセージセキュリティーを実現するには、サーバーとクライアントの両方で要求 ポリシーと応答ポリシーが有効化されている必要があります。クライアントおよび サーバーのポリシーを設定する場合は、クライアントポリシーがアプリケーション レベルのメッセージのバインドで要求および応答保護のサーバーポリシーと一致す る必要があります。

アプリケーションクライアント設定の要求ポリシーを設定するには、146 [ページ](#page-145-0) [の「アプリケーションクライアントのメッセージセキュリティーの有効化」の](#page-145-0)説明 に従って、アプリケーションクライアントコンテナの Application Server 固有の設定を 変更します。アプリケーションクライアント設定ファイル内で request-policy 要素 と response-policy 要素を次のように追加することで、要求ポリシーを設定します。

その他のコードは参照用に用意されています。実際のインストールでは、その他の コードが若干異なっている可能性があります。変更しないでください。

<client-container>

<target-server name="*your-host*" address="*your-host*" port="*your-port*"/> <log-service file="" level="WARNING"/> <message-security-config auth-layer="SOAP" default-client-provider="ClientProvider"> <provider-config class-name="com.sun.enterprise.security.jauth.ClientAuthModule" provider-id="ClientProvider" provider-type="client"> <request-policy auth-source="*sender* | *content*" auth-recipient="*after-content* | *before-content*"/> <response-policy auth-source="*sender* | *content*" auth-recipient="*after-content* | *before-content*"/> <property name="security.config" value="*as-install*/lib/appclient/wss-client-config.xml"/> </provider-config> </message-security-config> </client-container>

auth-source の有効な値には、sender と content があります。auth-recipient の有効 な値には、before-content と after-content があります。これらの値をさまざまに組 み合わせた結果を記述した表については、140 [ページの「要求および応答ポリシー設](#page-139-0) [定のアクション」を](#page-139-0)参照してください。

要求または応答ポリシーを指定しない場合は、この要素を空白のままにします。次 に例を示します。

<response-policy/>

## 詳細情報

■ Java 2 Standard Edition のセキュリティーの説明について は、<http://java.sun.com/j2se/1.4.2/docs/guide/security/index.html> を参照し てください。

第10章 • メッセージセキュリティーの設定 147 カッシュ 147 カッシュ 147

- 『Java EE 5.0 Tutorial』の「Security」の章について は、<http://java.sun.com/javaee/5/docs/tutorial/doc/index.html> を参照してく ださい。
- 『管理ガイドの』 の章。
- 『Developer's Guide』の「Securing Applications」の章。
- **『Oasis Web Services Security: SOAP Message Security (WS-Security)』仕様について** は、

```
http://docs.oasis-open.org/wss/2004/01/oasis-200401-wss-soap-message-security-1.0.pdf
を参照してください。
```
- 『OASIS Web Services Security Username Token Profile 1.0』については、 <http://docs.oasis-open.org/wss/2004/01/oasis-200401-wss-username-token-profile-1.0.pdf> を参照してください。
- 『OASIS Web Services Security X.509 Certificate Token Profile 1.0』については、 <http://docs.oasis-open.org/wss/2004/01/oasis-200401-wss-x509-token-profile-1.0.pdf> を参 照してください。
- XML-Signature Syntax and Processingドキュメントについて は、<http://www.w3.org/TR/xmldsig-core/> を参照してください。
- XML Encryption Syntax and Processingドキュメントについて は、<http://www.w3.org/TR/xmlenc-core/> を参照してください。

11第 **1 1** 章

# 診断サービスの設定

診断サービスを使用すると、サーバーやそのアプリケーションの実行時パフォーマ ンスをわかりやすい形式で表示および制御でき、障害の発生時にその障害を診断お よび特定できます。

この章で説明する内容は次のとおりです。

- 149ページの「診断フレームワークとは」
- 149 ページの「診断サービスフレームワーク」

# 診断フレームワークとは

Application Server 診断フレームワークは、アプリケーションサーバーの標準ライフサ イクル内で実行するサービスのセットを定義および実装するための監視フレーム ワークです。診断サービスでは、稼働しているサーバーやサーバーが配備するアプ リケーションによって生成される診断データの定義、作成、収集、およびそれらの データへのアクセスが可能です。

# 診断サービスフレームワーク

診断サービスは、アプリケーションサーバーインスタンスの設定の詳細を報告しま す。例外やパフォーマンスの問題、その他の予期しない結果が起きたときなど、ア プリケーションサーバーの問題を診断するのに役立ちます。管理コンソールの「診 断サービス」で、次の操作を実行できます。

- 「チェックサムの計算」: appserver\_install\_dir/ lib、 appserver\_install\_dir/etc、および appserver\_install\_dir/bin ディレクトリにあ る Application Server のバイナリファイルのうち、選択したファイルのチェックサ ムを収集します。
- 「設定の確認」**:** domain.xml や server.policy などの設定ファイルを取り込みま す。

■ 「インストールログの取り込み」: Application Server のバージョン番号やパッチ ID、インストール時に生成されたログファイルの内容など、インストールに関係 する詳細情報。インストールディレクトリの絶対パスは、同じマシンに複数のイ ンストール環境がある場合に、収集するインストールログファイルの判別に使用 されます。config/asenv.conf の内容は、DAS のインストールフォルダとノード エージェントからコピーされます。

インストールに関係する詳細情報は、ファイルベースでのインストールに関して のみ収集されます。

- 「システム情報の取り込み」:デフォルトでは、次のシステム情報が収集されま す。
	- ネットワーク設定
	- OS の詳細
	- ハードウェア情報
- 「アプリケーション配備記述子の取り込み」:ejb-jar.xml、sun-ejb-jar.xml、 web.xml、sun-web.xml などの配備記述子。
- 「ログレベル」:
- 「ログエントリ」:

生成される診断レポートに含めるログエントリの数。

### 診断レポートの生成

診断レポートは、管理コンソールの「診断」タブでの設定内容に基づいて生成され ます。生成されたレポートでは、機密データは「機密プロパティー」テーブルにリ ストされているとおりに表示されます。

<span id="page-150-0"></span>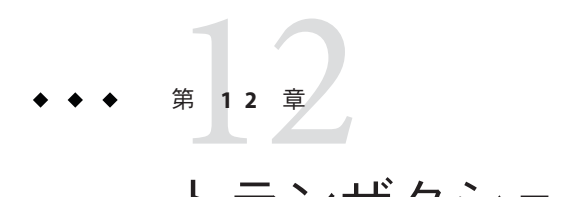

トランザクション

トランザクションを使用すると、1 つ以上のステップがそれ以上分割不可能な作業単 位 (Unit of Work) にまとめられるため、データの完全性と整合性が保証されます。こ の章の内容は次のとおりです。

- 151 ページの「トランザクションについて」
- 153[ページの「トランザクションに関する管理コンソールタスク」](#page-152-0)

### トランザクションについて

- 151 ページの「トランザクションとは」
- 152 ページの「I2EE [テクノロジのトランザクション」](#page-151-0)
- 153[ページの「特定のデータベースに関する問題の回避方法」](#page-152-0)

## トランザクションとは

トランザクションは、すべて正常に完了することが必要なアプリケーションで、周 到に用意された一連のアクションです。正常に完了しない場合、各アクションで行 われたすべての変更が取り消されます。たとえば、当座預金から普通預金に資金を 移動するのは次の手順を実行するトランザクションになります。

- 1. 当座預金口座にその移動をカバーするだけの金額があるかどうかを確認します。
- 2. 当座預金に十分なお金が入っている場合は、当座預金の金額を借り方に記帳しま す。
- 3. その金額を普通預金口座の貸し方に記帳します。
- 4. その移動を当座預金口座ログに記録します。
- 5. その移動を普通預金口座ログに記録します。

これらの手順のいずれが失敗すると、先行する手順によって行われた変更がすべて 取り消されます。当座預金口座と普通預金口座はこのトランザクションが始まる前 と同じ状態になる必要があります。このイベントは「ロールバック」と呼ばれま

<span id="page-151-0"></span>す。すべての手順が正常に完了すると、トランザクションは「コミット」状態にな ります。 トランザクションはコミットかロールバックのどちらかで終了します。

#### 関連項目

- 152 ページの「I2EE テクノロジのトランザクション」
- 153[ページの「トランザクションの設定」](#page-152-0)

### **J2EE**テクノロジのトランザクション

J2EE テクノロジのトランザクション処理には、次の5つの関係要素が含まれます。

- トランザクションマネージャー
- Application Server
- リソースマネージャー(複数可)
- リソースアダプタ(複数可)
- ユーザーアプリケーション

これらの各エンティティーは、次に説明する API や機能を実装することにより、信 頼性のあるトランザクション処理を実現しています。

- トランザクションマネージャーは、トランザクション境界、トランザクションリ ソース管理、同期化、およびトランザクションコンテキスト伝達のサポートに必 要なサービスと管理機能を提供します。
- Application Serverは、トランザクション状態管理を含むアプリケーションランタ イム環境のサポートに必要なインフラストラクチャーを提供します。
- リソースマネージャーは、リソースアダプタを介して、リソースへのアプリケー ションアクセスを提供します。リソースマネージャーは、特定のトランザク ションリソースインタフェースを実装することで分散トランザクションに参加し ます。このインタフェースは、トランザクションマネージャーがトランザク ションの関連付け、トランザクションの完了、および回復作業を伝達する際に使 用されます。このようなリソースマネージャーの例としては、リレーショナル データベースサーバーがあります。
- リソースアダプタはシステムレベルのソフトウェアライブラリで、リソースマ ネージャーへ接続するためにアプリケーションサーバーまたはクライアントが使 用します。通常、リソースアダプタはリソースマネージャーに固有です。リソー スアダプタはライブラリとして使用可能で、クライアントのアドレス空間内で使 用されます。そのようなリソースアダプタの一例として、JDBC ドライバが挙げ られます。
- アプリケーションサーバー環境で動作するように開発されたトランザクション ユーザーアプリケーションは、JNDI を使用してトランザクションデータソースお よびトランザクションマネージャー (オプション) を検索します。アプリケー ションは、エンタープライズ Bean 用の宣言的なトランザクション属性設定や、プ ログラムによる明示的なトランザクション境界を使用することがあります。

<span id="page-152-0"></span>関連項目

- 151 [ページの「トランザクションとは」](#page-150-0)
- 153 ページの「トランザクションの設定」

#### 特定のデータベースに関する問題の回避方法

Application Server には、次の JDBC ドライバの回復実装に関するいくつかの既知の問 題に対する回避方法が用意されています。明示的に無効にしないかぎり、それらの 回避方法が使用されます。

■ Oracle thin ドライバ – XAResource.recover メソッドは、入力フラグに関係なく、繰 り返し同じ未確定 Xid セットを返します。XA 仕様に従って、トランザクションマ ネージャーは最初に TMSTARTSCAN でこのメソッドを呼び出したあと、 TMNOFLAGS で、Xid が返されなくなるまで繰り返しこのメソッドを呼び出しま す。XAResource.commit メソッドにもいくつかの問題があります。

Application Server の回避方法を無効にするには、oracle-xa-recovery-workaround プロパティー値を false に設定します。プロパティーの設定方法の詳細について は、154 ページの「Application Server [のトランザクションからの回復方法を設定す](#page-153-0) [る」を](#page-153-0)参照してください。

注 **–**これらの回避方法は、特定のJDBCドライバに対応するものではありません。

# トランザクションに関する管理コンソールタスク

Application Server は、管理コンソールの設定に基づいてトランザクションを処理しま す。

### トランザクションの設定

この節では、トランザクションの設定方法について説明します。

- 154ページの「Application Server [のトランザクションからの回復方法を設定する」](#page-153-0)
- 155[ページの「トランザクションタイムアウト値を設定する」](#page-154-0)
- 155 [ページの「トランザクションログの位置を設定する」](#page-154-0)
- 156[ページの「キーポイント間隔を設定する」](#page-155-0)

トランザクションに関する追加情報については、次の各節を参照してください。

- 151 [ページの「トランザクションとは」](#page-150-0)
- 152 ページの「I2EE [テクノロジのトランザクション」](#page-151-0)

<span id="page-153-0"></span>▼ **Application Server**のトランザクションからの回復方法を設定する

トランザクションは、サーバークラッシュまたはリソースマネージャーク ラッシュのいずれかにより未完了になる可能性があります。これらの未完了トラン ザクションを完了させ、障害を回復させる必要があります。Application Server は、こ れらの障害を回復し、サーバーの起動時にそのトランザクションを完了するように 設計されています。

復元を行なっている間に一部のリソースにアクセスできない場合は、トランザク ションを回復しようとしてサーバーの再起動が遅れている可能性があります。

トランザクションが複数のサーバーにわたっている場合は、トランザクションを開 始したサーバーがトランザクションの結果を取得しようとしてほかのサーバーに問 い合わせる場合があります。ほかのサーバーにアクセスできない場合、そのトラン ザクションは「特殊な結果判別」フィールドを使用してその結果を判別します。

- ツリーコンポーネントで、「設定」ノードを選択します。 **1**
- 設定するインスタンスを選択します。 **2**
	- 特定のインスタンスを設定するには、そのインスタンスの設定ノードを選択しま す。たとえば、デフォルトインスタンスserverの場合は、server-configノード を選択します。
	- すべてのインスタンスのデフォルト値を設定するには、default-configノードを 選択します。
- 「トランザクションサービス」ノードを選択します。 **3**
- 未完了なトランザクションの復元を有効にするには、「再起動時」フィールド **4** で「回復」にチェックマークを付けます。
- 「再試行タイムアウト」フィールドに、**Application Server**がアクセスできないサー バーに対して接続を試みる時間を秒単位で設定します。デフォルト値は**10**分**(600**秒**)** です。 **5**
- 「特殊な結果判別」フィールドに、トランザクションでアクセスできないサーバー **6** のポリシーを設定します。 このフィールドを「コミット」に設定する適切な理由がないかぎり、「特殊な結果 判別」を「ロールバック」のままにしておきます。未確定なトランザクションのコ ミットは、アプリケーションのデータの整合性を損なう可能性があります。

<span id="page-154-0"></span>必要なプロパティーがあれば設定します。 **7**

「プロパティーを追加」ボタンをクリックし、「名前」フィールドと「値」フィー ルドに名前と値を入力し、「名前」フィールドの横にあるボックスにチェックマー クを付けて、そのプロパティーを有効にします。

- 「保存」をクリックします。 **8**
- **Application Server**を再起動します。 **9**
- ▼ トランザクションタイムアウト値を設定する デフォルトでは、サーバーはトランザクションをタイムアウトしないようになって います。つまり、サーバーはトランザクションの完了を待機し続けます。トランザ クションのタイムアウト値を設定して、トランザクションが設定された時間内に完 了しない場合、Application Server はトランザクションをロールバックします。
- ツリーコンポーネントで、「設定」ノードを選択します。 **1**
- 設定するインスタンスを選択します。 **2**
	- 特定のインスタンスを設定するには、そのインスタンスの設定ノードを選択しま す。たとえば、デフォルトインスタンスserverの場合は、server-configノード を選択します。
	- すべてのインスタンスのデフォルト値を設定するには、default-configノードを 選択します。
- 「トランザクションサービス」ノードを選択します。 **3**
- 「トランザクションタイムアウト」フィールドに、トランザクションがタイムアウ トする秒数を入力します。 トランザクションタイムアウトのデフォルト値は0秒です。これにより、トランザ クションのタイムアウトは無効になります。 **4**
- 「保存」をクリックします。 **5**
- **Application Server**を再起動します。 **6**
- ▼ トランザクションログの位置を設定する

トランザクションログは、関連リソースのデータの整合性を維持して障害を回復す るために、各トランザクションについての情報を記録します。トランザクションロ グは、「トランザクションログの位置」フィールドで指定したディレクトリの tx サ ブディレクトリに保存されます。これらのログは人間が読み取れるものではありま せん。

第12章 • トランザクション 155 カランド しゅうしゅう しゅうしゅう しゅうしゅう しゅうしゅう いちのしょく

- <span id="page-155-0"></span>ツリーコンポーネントで、「設定」ノードを選択します。 **1**
- 設定するインスタンスを選択します。 **2**
	- 特定のインスタンスを設定するには、そのインスタンスの設定ノードを選択しま す。たとえば、デフォルトインスタンスserverの場合は、server-configノード を選択します。
	- すべてのインスタンスのデフォルト値を設定するには、default-configノードを 選択します。
- 「トランザクションサービス」ノードを選択します。 **3**
- 「トランザクションログの位置」フィールドに、トランザクションログの位置を入 力します。 tx サブディレクトリが作成され、トランザクションログがそのディレクトリの下に 保存されます。 デフォルト値は \${com.sun.aas.instanceRoot}/logs です。 \${com.sun.aas.instanceRoot} 変数はインスタンスの名前であり、Application Server イ **4**

ンスタンスの起動時に設定されます。\${com.sun.aas.instanceRoot} の値を表示する には、「実際の値」をクリックします。

- 「保存」をクリックします。 **5**
- **Application Server**を再起動します。 **6**
- ▼ キーポイント間隔を設定する

トランザクションログファイルは、キーポイント処理によって圧縮されます。キー ポイント間隔とは、ログ上のキーポイント処理間のトランザクション数です。キー ポイント処理によって、トランザクションログファイルのサイズを小さくすること ができます。キーポイント間隔を大きくすると (例: 2048)、トランザクションログ ファイルが大きくなりますが、キーポイント処理が少なくなるのでパフォーマンス が向上する可能性があります。キーポイント間隔を小さくすると (例: 256)、ログ ファイルのサイズが小さくなりますが、キーポイント処理が多くなるので、パ フォーマンスがわずかに低下します。

- ツリーコンポーネントで、「設定」ノードを選択します。 **1**
- 設定するインスタンスを選択します。 **2**
	- 特定のインスタンスを設定するには、そのインスタンスの設定ノードを選択しま す。たとえば、デフォルトインスタンスserverの場合は、server-configノード を選択します。
- すべてのインスタンスのデフォルト値を設定するには、default-config ノードを 選択します。
- 「トランザクションサービス」ノードを選択します。 **3**
- 「キーポイント間隔」フィールドに、キーポイント処理間のトランザクション数を **4** 入力します。 デフォルト値は 2048 です。
- 「保存」をクリックします。 **5**
- **Application Server**を再起動します。 **6**

13第 **1 3** 章

# HTTPサービスの設定

HTTP サービスは、Web アプリケーションの配備機能を提供する Application Server の コンポーネントで、配備された Web アプリケーションに HTTP クライアントがアク セスできるようにします。 これらの機能は、仮想サーバーと HTTP リスナーという 2 種類の関連オブジェクトによって提供されます。

この章では、次の内容について説明します。

- 159ページの「仮想サーバー」
- 160[ページの「](#page-159-0)HTTP リスナー」

# 仮想サーバー

仮想サーバーは、複数のインターネットドメイン名を同一の物理サーバーでホス ティングするためのオブジェクトで、仮想ホストとも呼ばれます。同一物理サー バーにホスティングされるすべての仮想サーバーは、その物理サーバーの IP (Internet Protocol) アドレスを共有します。仮想サーバーは、サーバーのドメイン名 (www.aaa.com など) と、Application Server が稼動するサーバーを関連付けます。

注 **–**インターネットドメインとApplication Serverの管理ドメインを混同しないでくだ さい。

たとえば、ある物理サーバーで次のドメインをホスティングすると仮定します。

www.aaa.com www.bbb.com www.ccc.com

また、www.aaa.com、www.bbb.com、www.ccc.com には、それぞれに関連付けられた Web モジュール web1、web2、web3 があるものとします。

つまり、その物理サーバーでは、次のすべての URL が処理されます。

<span id="page-159-0"></span>http://www.aaa.com:8080/web1 http://www.bbb.com:8080/web2 http://www.ccc.com:8080/web3

最初の URL は仮想ホスト www.aaa.com、2 番目の URL は仮想ホスト www.bbb.com、3 番 目の URL は仮想ホスト www.ccc.com にそれぞれマッピングされます。

一方、www.bbb.com には web3 が登録されていないため、次の URL は 404 リターン コードのエラーとなります。

http://www.bbb.com:8080/web3

このマッピングが機能するには、www.aaa.com、www.bbb.com、www.ccc.com のすべて を物理サーバーの IP アドレスとして解決する必要があります。これをネットワーク の DNS サーバーに登録しなければなりません。さらに、UNIX システムでは、これ らのドメインを /etc/hosts ファイルに追加します (/etc/nsswitch.conf ファイルの hosts の設定に files が含まれる場合)。

Application Server を起動すると、次の 2 つの仮想サーバーが自動的に起動されます。

- server:ユーザー定義のすべての Web モジュールをホスティングする仮想サー バー
- \_\_asadmin: すべての管理関連 Web モジュール (具体的には管理コンソール) をホス ティングする仮想サーバー。このサーバーの使用は制限されています。つまり、 ユーザーがこの仮想サーバーに Web モジュールを配備することはできません。

本稼動環境以外での Web サービスの開発、テスト、配備で必要となる仮想サーバー は、通常、server だけです。ただし本稼動環境では、同一物理サーバー上でユー ザーと顧客のそれぞれが専用の Web サーバーを持つように見せる機能をホスティン グするため、通常は追加の仮想サーバーも使用されます。

# **HTTP**リスナー

各仮想サーバーは、1 つまたは複数の HTTP リスナーを通じてサーバーとクライアン トの間の接続を提供します。各 HTTP リスナーは、IP アドレス、ポート番号、サー バー名、およびデフォルトの仮想サーバーを持つ待機ソケットです。

HTTP リスナーは、ポート番号と IP アドレスの一意の組み合わせを持つ必要があり ます。たとえば、IP アドレス 0.0.0.0 を指定すると、HTTP リスナーは設定されたすべ ての IP アドレスをマシンの特定のポートで待機できます。また、各リスナーに一意 の IP アドレスを指定した上で、同一ポートを使用することもできます。

HTTP リスナーは IP アドレスとポート番号の組み合わせであるため、IP アドレスが 同じでポート番号が異なる HTTP リスナーや (例: 1.1.1.1:8081 および 1.1.1.1:8082)、IP アドレスが異なっていてポート番号が同じ HTTP リスナー (例: 1.1.1.1:8081 および 1.2.3.4:8081。ただし、マシンがこれら両方のアドレスに応答するように設定されてい る場合) を複数使用することができます。

ただし、HTTP リスナーに単一のポート上ですべての IP アドレスを待機する 0.0.0.0 を使用する場合は、この同じポート上に、特定の IP アドレスを待機する HTTP リス ナーを作成できません。たとえば、HTTP リスナーが 0.0.0.0:8080 (ポート 8080 のすべ ての IP アドレス) を使用する場合、別の HTTP リスナーが 1.2.3.4:8080 を使用するこ とはできません。

通常、Application Server が稼動するシステムでアクセスできる IP アドレスは 1 つだけ であるため、HTTP リスナーは、ポートが異なる 0.0.0.0 IP アドレスを通常使用し、役 割ごとに異なるポート番号を使用します。システムが複数の IP アドレスにアクセス できる場合は、各アドレスを異なる役割に使用できます。

デフォルトでは、Application Server を起動すると、次の HTTP リスナーが準備されま す。

- serverという仮想サーバーに関連付けられた http-listener-1 および http-listener-2 という 2 つの HTTP リスナー。http-listener-1 ではセキュリ ティーが無効になり、http-listener-2 ではセキュリティーが有効になります。
- 仮想サーバー asadmin に関連付けられた HTTP リスナー admin-listener。この リスナーでは、セキュリティーが有効になります。

これらのリスナーはすべて、Application Server のインストールの間に HTTP サーバー ポート番号として指定された IP アドレス 0.0.0.0 とポート番号を使用します。 Application Server がポート番号のデフォルト値をそのまま使用した場合、 http-listener-1 はポート 8080、http-listener-2 はポート 8181、admin-listener は ポート 4848 を使用します。

各 HTTP リスナーはデフォルトの仮想サーバーを持ちます。デフォルトの仮想サー バーは、HTTP リスナーがその HTTP リスナーに関連付けられたどの仮想サーバーと もホストコンポーネントが一致しないすべての要求 URL をルーティングする宛先の サーバーです。仮想サーバーと HTTP リスナーの関連付けは、仮想サーバーの http-listeners 属性に HTTP リスナーを指定することで行われます。

さらに、HTTP リスナー内のアクセプタスレッドの数を指定します。アクセプタス レッドは、接続を待機するスレッドです。アクセプタスレッドによって受け付けら れ、接続キューと呼ばれるキューに入れられた接続は、ワーカースレッドによって 取り出されます。新しい要求が着信したときにいつでも対応できるように、常に十 分な数のアクセプタスレッドを設定しておきますが、システムに負荷がかかり過ぎ ない数に抑える必要もあります。Application Server では、アクセプタスレッドと要求 処理 (ワーカー) スレッドの区別はありません。各 HTTP リスナースレッドが、要求 の受け付けと処理を行います。このため、Application Server のデフォルト設定で、 HTTP リスナーは 50 個のアクセプタスレッドを使用します。接続キューには、アク セプタスレッドによって受け付けられた新しい接続と、キープアライブ接続管理サ ブシステムによって管理される持続接続の両方が格納されます。

一連の要求処理スレッドが、接続キューから受信 HTTP 要求を取り出し、それらの 要求を処理します。これらのスレッドは、HTTP ヘッダーを解析し、適切な仮想サー バーを選択し、要求処理エンジンを実行して要求を処理します。処理すべき要求が

なくなったあと、その接続が HTTP/1.1 を使用するか Connection: keep-alive ヘッダーを送信することで持続可能になっていた場合、要求処理スレッドは、その 接続がアイドル状態にあると判断し、その接続をキープアライブ接続管理サブシス テムに渡します。

キープアライブサブシステムは、そうしたアイドル状態の接続を定期的にポーリン グし、活動中の接続が見つかるとそれらを接続キュー内に格納し、さらに処理でき るようにします。要求処理スレッドは、そのキューからふたたび接続を取り出し、 その要求を処理します。キープアライブサブシステムはマルチスレッド化されてい ます。なぜなら、このサブシステムは数万個の接続を管理する可能性があるからで す。効率的なポーリングテクニックに基づいて多数の接続がより少数の接続を含む サブセットへと分割され、どの接続で要求の準備が整ったか、あるいはどの接続の アイドル時間が閉じてもよいほど十分長い時間になったか (最大許容キープアライブ タイムアウトを超えたか) が判断されます。

HTTP リスナーのサーバー名は、サーバーがクライアントに送信する URL にリダイ レクトの一部として表示されるホスト名です。この属性は、サーバーが自動的に生 成する URL には影響しますが、サーバーに格納されているディレクトリやファイル の URL には影響しません。サーバーがエイリアスを使っている場合、普通、この名 前はエイリアス名です。クライアントが Host: ヘッダーを送信する場合、HTTP リス ナーのサーバー名の代わりにホスト名がリダイレクトに指定されます。

リダイレクトポートを指定して、元の要求に指定されているポート番号とは異なる ポート番号を使用します。リダイレクトは、次のいずれかの状況で行われます。

- リソースが別の位置に移動され、クライアントのアクセス対象のリソースが指定 の URL に存在しない場合、サーバーは 404 を返す代わりに指定の応答コードを返 し、応答のロケーションヘッダーに新しい位置を含めることで、クライアントを 新しい位置にリダイレクトします。
- SSLなどによって保護されているリソースにクライアントが通常の HTTP ポート からアクセスを試みる場合、サーバーは要求を SSL 有効ポートにリダイレクトし ます。この場合、サーバーは、元のセキュリティー保護されていないポートを SSL 有効ポートに置き換えた新しい URL がロケーション応答ヘッダーに指定され た応答を返します。クライアントは、この新しい URL に接続します。

また、HTTP リスナーのセキュリティーを有効にするかどうか、あるいは、どのセ キュリティーの種類を使用するか (例: SSL プロトコルや暗号化方式の種類) も指定し ます。

Application Server に配備された Web アプリケーションにアクセスするには、Web ア プリケーション用に指定したコンテキストルートとともに、http://localhost:8080/ (または、セキュリティー保護されたアプリケーションでは https://localhost:8181/) という URL を使用します。管理コンソールにアクセスす るには、URL https://localhost:4848/ またはそのデフォルトコンテキストルートで ある http://localhost:4848/asadmin/ を使用します。

仮想サーバーは既存の HTTP リスナーを指定する必要があり、ほかの仮想サーバー によってすでに使用されている HTTP リスナーを指定できないことから、新しい仮 想サーバーを作成するときは、事前に 1 つの HTTP リスナーを作成します。

第 14 章<br>11<br>11 LL

# Webサービスの管理

この章では、Application Server による Web サービス管理について説明します。管理 コンソールおよび asadmin ツールで、Web サービスの配備、テスト、および管理を 行うことができます。複雑な Web サービスをすばやく視覚化して理解し、監視およ び管理することができます。ドメインに配備されたすべての Web サービスを、Java EE アプリケーションや、EJB のようなアプリケーションコンポーネントと同じよう に表示できます。

さらに、次の操作も可能です。

- Web サービスの応答時間や呼び出し回数をリアルタイムで追跡してグラフに表示 する。
- 応答時間やスループットの障害などの境界条件に対してアラートを生成する。
- Web サービスの呼び出し内容を XML で表示する。
- XSLT を使用して実行時にメッセージを変換する。

この章の内容は次のとおりです。

- 165ページの「Web サービスの概要」
- 168ページの「Web [サービスの配備とテスト」](#page-167-0)
- 169ページの「Web [サービスレジストリの使用」](#page-168-0)
- 170ページの「XSLT [フィルタによるメッセージの変換」](#page-169-0)
- 171 ページの「Web [サービスの監視」](#page-170-0)

#### **Web**サービスの概要

Web サービスは、クライアントが Simple Object Access Protocol (SOAP) などの XML ベースプロトコルを使用してアクセスし、HTTP などのインターネットプロトコルを 介して送信されるアプリケーションです。クライアントは、Web Services Definition Language (WSDL) ファイルなどの XML アーティファクトを使って定義されたインタ フェースとバインディングを通して Web サービスアプリケーションにアクセスしま す。

eXtensible Markup Language (XML) は、World Wide Web Consortium (W3C) によって開 発された規格であり、Web サービス構築の基盤の 1 つです。XML によって、Web サービスとクライアントが共通の言語で互いに通信できます。XML は、シンプルで 柔軟な、テキストベースのマークアップ言語です。XML データは、山括弧で囲まれ たタグを使用してマーク付けされます。タグ内には、そのタグでマーク付けする データの意味が含まれます。このようなマークアップにより、異なるシステム間で 容易にデータを交換できます。

文書型定義 (Document Type Definitions、DTD) または XML スキーマ定義 (XML Schema Definition、XSD) には、XML ドキュメントの構造が記述されます。これには、対応す る XML ドキュメントで使用できるタグや、それらのタグの順序などの情報が含まれ ます。

XSLT (eXtensible Stylesheet Language Transformation の略) は、XML ドキュメントをある 形式から別の形式に変換するために使用されます。

#### **Web**サービスの規格

Simple Object Access Protocol (SOAP) は、Web サービスに共通のメッセージング形式を 提供します。SOAP によって、互いに未知のオブジェクトがメッセージを交換できま す。SOAP では、XML ベースのデータコード化形式と HTTP を使用してメッセージ を転送します。SOAP は、プログラミング言語にも動作プラットフォームにも依存せ ず、エンドポイントで特定のテクノロジを一切必要としません。

Universal Description, Discovery, and Integration (UDDI) は、Web サービスの登録、登録 解除、および検索を行うための標準的な方法を提供します。電話システムのイエ ローページと同様に、UDDI レジストリによって、提供者はサービスを登録し、要求 者はサービスを検索できます。要求者がサービスを見つけたあとは、要求者と提供 者の間でレジストリが果たす役割はもうありません。

Web Services Description Language (WSDL) は、Web サービスの詳細を指定する標準的 な方法を定義します。これは汎用 XML スキーマであり、Web サービスのインタ フェース、バインディング、および配備に関するその他の詳細を指定できます。こ のようなサービスの詳細を指定する標準的な方法があることで、クライアントは予 備知識がなくても Web サービスを使用できます。

ebXML (Electronic Business using eXtensible Markup Language) は、企業がインター ネットを介してビジネスを行うための一連の仕様です。[OASIS](http://www.oasis-open.org) (Organization for the Advancement of Structured Information Standards) が ebXML 仕様を管理しています。

### **Java EEWeb**サービスの規格

Java APIs for XML Processing (JAXP) は、XML ドキュメントの解析や処理を行うため の、ベンダー中立の一連の軽量 API です。JAXP によって、規格に準拠するすべての XML パーサーを Web サービスに「プラグイン」できます。外部パーサーが「プラグ イン」されていない場合、JAXP は自身に実装された XML パーサーを使用します。

Java API for XML-based Remote Procedure Calls (JAX-RPC) は、クライアントサーバー遠 隔手続き呼び出しに XML ベースプロトコルを使用します。JAX-RPC は、SOAP ベー スの相互運用可能で移植性のある Web サービスを可能にします。開発者は、 JAX-RPC プログラミングモデルを使用して、SOAP ベースの Web サービスエンドポ イントとそれに対応する WSDL 記述、およびクライアントを開発します。JAX-RPC ベースの Web サービスは、Java ベース以外のクライアントと対話できます。同様 に、JAX-RPC ベースのクライアントは、Java ベース以外の Web サービスと対話でき ます。

Java API for XML Registries (JAXR) は、ビジネスレジストリにアクセスするための Java API です。JAXR には、UDDI およびその他のレジストリ仕様 (ebXML など) をサポー トする柔軟なアーキテクチャーが備わっています。JAXR クライアント (スタンドア ロン Java アプリケーションや J2EE コンポーネントなど) は、JAXR プロバイダが提供 する JAXR API の実装を使用して、ビジネスレジストリにアクセスします。JAXR プ ロバイダは 2 つの部分から構成されます。レジストリ固有の API 実装を提供するレジ ストリ固有の JAXR プロバイダと、レジストリのタイプに依存しない API のレジスト リ機能を実装するプラグイン可能な JAXR プロバイダです。プラグイン可能なプロバ イダは、レジストリ固有プロバイダの詳細をクライアントから見えないようにしま す。

SOAP with Attachments API for Java (SAAJ) により、開発者は、SOAP 1.1 仕様と SOAP with Attachments note に準拠するメッセージを作成および処理できます。SAAJ プロバ イダは、添付ファイル付きの SOAP メッセージを処理するための抽象化オブジェク トを提供します。上級開発者は、SAAJ を使用して、SOAP メッセージで直接アプリ ケーションを動作させることができます。添付ファイルには、完全な XML ドキュメ ント、XML フラグメント、または MIME タイプの添付ファイルを使用できます。ま た、SAAJ により、開発者は、ほかの MIME タイプのサポートを有効にできます。 JAX-RPC などの JAX テクノロジでは、内部的に SAAJ を使用することで、SOAP の複 雑さを開発者に感じさせないようにしています。SAAJ には次の機能があります。

- 要求/応答型の同期メッセージング: クライアントはメッセージを送信し、応答を 待ちます。
- 一方向の非同期メッセージング:クライアントはメッセージを送信し、応答を待 たずにその処理を続けます。

# <span id="page-167-0"></span>**Web**サービスの配備とテスト

Application Server では、Web サービスの配備とテストを簡単に行えます。

#### **Web**サービスの配備

エンタープライズアプリケーションと同じように、エンタープライズアーカイブ (EAR) で Web サービスを配備します。

また、POJO (Plain Old Java Object) によって Web サービスを実装することもできま す。POJO Web サービスを配備するには、自動配備機能を使用します。これを行うに は、サービスを自動配備ディレクトリにドラッグ&ドロップします。Application Server によって、自動的に適切な Web XML ファイルが生成され、Web サービスが配 備されます。

管理コンソールで、「Application Server」 > 「Web サービス」|「一般」の順に選択す ると、配備済みの Web サービスの一覧を表示できます。

#### 配備済み**Web**サービスの表示

管理コンソールで Web サービスをテストするには、「アプリケーション」>「Web サービス」>「*web-service-name*」|「一般」の順に選択します。管理コンソールに、 次のような Web サービスの属性が表示されます。

- 名前· Web サービスの名前。
- エンドポイントアドレス URI: Web サービスのエンドポイントの URI。
- アプリケーション· リンクをクリックすると、Web アプリケーションまたはエン タープライズアプリケーションのプロパティーが表示されます。
- WSDL:リンクをクリックすると、Web サービスの WSDL ファイルが表示されま す。
- モジュール名:Webサービスの WAR ファイルまたは EAR ファイルの名前。
- マッピングファイル: リンクをクリックすると、Iava WSDL マッピングファイルが 表示されます。
- Webservices.xml: リンクをクリックすると、webservices.xml ファイルが表示されま す。
- 実装タイプ: SERVLET または EIB。
- 実装クラス名:
- 配備記述子:

#### <span id="page-168-0"></span>**Web**サービスのテスト

管理コンソールで、Web サービスをテストし、問題を診断できます。汎用テスト サーブレットで、配備済み Web サービスに対して ping を実行できます。メソッドの 呼び出しごとに SOAP メッセージが表示されます。

管理コンソールで Web サービスをテストするには、「アプリケーション」>「Web サービス」>「*web-service-name*」|「一般」の順に選択し、「テスト」ボタンをク リックします。

# **Web**サービスのセキュリティー

SOAP メッセージ層セキュリティーのサポートは、WS-Security の SAML トークンプ ロファイルに基づきます。Web サービスの改ざん防止監査機能も提供されます。

# **Web**サービスレジストリの使用

注 **–**Application Serverには、内部レジストリが付属していません。Webサービスを内 部レジストリに発行するには、レジストリを Application Server にダウンロードし、イ ンストールする必要があります。Web サービスを外部レジストリに発行するには、 外部レジストリのアドレスを指定します。

# レジストリの追加

管理コンソールで Web サービスレジストリを追加または削除するには、 「Application Server」>「Web サービス」|「レジストリ」の順に選択します。この ページで、レジストリアクセスポイント (RAP) を作成します。レジストリを追加す る場合、次のパラメータを指定します。

- 「JNDI 名」: レジストリの接続リソースプール (JNDI) 名。このコネクタリソース の INDI 名は、レジストリの INDI 名です。
- 追加するレジストリの種類を選択します。UDDI3.0、ebXML のいずれかです。
- 「発行 URL」および「照会 URL」: レジストリの発行用アドレスと照会用アドレ スをそれぞれ指定します。形式は http://<hostname>/<path of registry installation> で す。
- レジストリのユーザー名とパスワード。

次の手順によって、レジストリ INDI 名が作成されます。

■ レジストリと通信できるリソースアダプタが作成されます。

- <span id="page-169-0"></span>■ アプリケーションサーバーのコンテキストでは、IAXR リソースアダプタは UDDI レジストリと通信するように事前設定されています。また、SOA レジストリリ ソースアダプタモジュールをダウンロードすることもできます。SOA レジストリ は、Sun 独自の ebXML レジストリです。
- リソースアダプタを使用して、接続リソースプールを作成します。
- 作成した接続プールを使用して、コネクタリソースを作成します。

### レジストリへの**Web**サービスの発行

管理コンソールで Web サービスを発行するには、「アプリケーション」>「Web サービス」>「*web-service-name*」|「発行」の順に選択します。

「Web サービスの発行」画面で、Web サービスの発行対象のレジストリを 1 つ以上 選択し、「発行」をクリックします。利用可能なレジストリをすべて発行するに は、「すべて追加」ボタンをクリックします。

レジストリ内でこの Web サービスを表示するカテゴリを入力します。各カテゴリを 区切るには、コンマを使用します。カテゴリは、使用中のレジストリに定義されま す。この Web サービスの説明を入力します。UDDI レジストリに発行する場合、 Oganization の名前を入力します。

ロードバランサを使用する場合は、ロードバランサのホスト名、ポート番号、およ び SSL ポート番号を入力します。Web サービスを外部レジストリに発行する場合、 WSDL はインターネットを通じて検出されますが、これらのオプションによって WSDL ファイルに指定されたホスト名とポート名はロードバランサのホスト名と ポート名に置き換えられます。

Web サービスを発行解除するには、「Web サービスの発行」画面で、Web サービス を発行解除するレジストリを選択し、「発行解除」をクリックします。

### **XSLT**フィルタによるメッセージの変換

Web サービスのエンドポイントに XSLT 変換規則を適用できます。これによって、 Web サービスの要求と応答に関して詳細な制御を行うことができます。1 つの Web サービスエンドポイントメソッドに複数の XSLT 規則を適用できます。また、各変換 の適用順序も設定できます。XSLT ファイルはすべて、中央リポジトリの generated/xml/*appOrModule* ディレクトリに格納されます。これらの変換規則は、リ モートサーバーインスタンスと同期されます。

変換規則を SOAP 要求や SOAP 応答に適用できます。

管理コンソールで Web サービス操作に適用する変換規則を追加するには、「アプリ ケーション」>「Web サービス」>「*web-service-name*」|「変換」の順に選択します。 「追加」をクリックします。

<span id="page-170-0"></span>この Web サービスのエンドポイントに利用可能な変換規則のリストが表示されま す。

変換規則が定義されている XSLT ファイルの場所を参照します。生成された XSLT ファイルはすべて generated/xml/*application or module name/* ディレクトリに格納され ます。

Web サービスのエンドポイントに複数の変換規則を追加する場合、変換規則は追加 した順序で適用されます。

変換規則を有効にするには、「変換規則」ページで、その規則のチェックボックス にチェックマークを付けてから、「有効」をクリックします。規則を無効にするに は、「無効」をクリックします。

変換規則を削除するには、「変換規則」ページで、その規則のチェックボックスに チェックマークを付けてから、「削除」をクリックします。これによって、変換規 則がリストから削除されます。変換規則が Web サービスエンドポイントに適用され ている場合、その変換規則は自動的に無効になります。ただし、XSLT ファイルは ファイルパスの示す場所に残ります。ほかの Web サービスエンドポイントでは、こ の XSLT ファイルを使用できます。

#### **Web**サービスの監視

管理コンソールで、Web サービス処理の統計情報を追跡してグラフィック表示した り、Web サービスで送受信されたメッセージを表示したりできます。

Web サービスの監視を有効にするには、管理コンソールで、「アプリケーション」 >「Web サービス」>「*web-service-name*」|「監視」|「設定」の順に選択します。

「監視の設定」ページで、監視レベルを設定します。

- LOW Web サービスの応答時間、スループット、要求の合計数、および障害を監 視します。メソッドレベルの監視は行いません。
- HIGH-1秒あたりの要求数、平均応答時間、およびスループット属性を追跡およ び監視するメッセージを追加します。
- OFF 監視を無効にします。

「メッセージ履歴」の値を入力します。デフォルトは 25 です。「リセット」ボタン をクリックして、すべての統計情報をクリアーします。移動平均が再始動されま す。

#### **Web**サービス統計の表示

Application Server9.1 は、Web サービス処理の統計情報を追跡し、グラフィック表示 する機能を提供します。

監視統計を表示するには、「アプリケーション」>「Web サービス」

>「*web-service-name*」|「監視」|「統計」の順にクリックします。利用できる統計情 報は次のとおりです。

- すべての正常処理または異常処理のミリ秒単位の応答時間 (最大、最小、平均)。
- スループット
- 要求の合計数
- 障害の合計数および障害発生元エンドポイントの URI
- 認証失敗の合計数
- 承認成功の合計数

#### **Web**サービスメッセージの監視

Web サービスのエンドポイントに関するメッセージ (デフォルトは 25) を表示するよ うに Web サービスを設定することもできます。これらのメッセージは、リモート サーバーインスタンスのメモリーに格納されます。SOAP 要求、応答、HTTP ヘッダー情報の詳細が表示されます。

Web サービスメッセージを監視するには、「アプリケーション」>「Web サービス」 >「*web-service-name*」|「監視」|「メッセージ」の順にクリックします。

有効にすると、Web サービスエンドポイントに関する最新のメッセージ (デフォルト では 25 件) を表示できます。これらのメッセージはリモートサーバーインスタンス のメモリーに保持されます。これには、SOAP 要求と応答の詳細および HTTP ヘッダー情報が含まれます。

Web サービスに関して受信したメッセージのリストが表示されます。表示される メッセージの数は、監視の設定によって決まります。

フィルタを選択して、正常処理のメッセージまたは異常処理のメッセージだけを表 示することもできます。

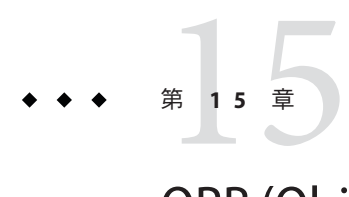

# ORB (Object Request Broker) の設定

この章では、ORB (Object Request Broker) と IIOP リスナーの設定方法について説明し ます。内容は次のとおりです。

- 173 ページの「Object Request Broker の概要」
- 174 [ページの「](#page-173-0)ORB の設定」
- 174 ページの「IIOP [リスナーの管理」](#page-173-0)

### **Object Request Broker**の概要

- 173 ページの「CORBA」
- 174 [ページの「](#page-173-0)ORB とは」
- 174 [ページの「](#page-173-0)IIOP リスナー」

#### **CORBA**

Application Server は、相互運用性を確実にする一連の標準的なプロトコルおよび形式 をサポートします。これらのプロトコルの中には、CORBA で定義されているものが あります。

CORBA (Common Object Request Broker Architecture) モデルのベースになっているの は、明確に定義されたインタフェースを介して分散型のオブジェクトやサーバーに サービスを要求するクライアントです。こうしたクライアントは、リモートメ ソッド要求の形式でオブジェクトに対して要求を発行します。リモートメソッド要 求では、実行する必要のある操作に関する情報が伝送されます。この情報には、 サービスプロバイダのオブジェクト名 (オブジェクト参照) と、存在する場合は、起 動メソッドのパラメータが含まれます。CORBA は、オブジェクトの登録、オブ ジェクトの配置、オブジェクトのアクティブ化、要求の多重分離、エラー処理、整 列化、操作のディスパッチをはじめとするネットワークプログラミングのタスクを 自動的に処理します。

### <span id="page-173-0"></span>**ORB**とは

ORB (Object Request Broker) は、CORBA の中枢となるコンポーネントです。ORB は、 オブジェクトの特定と検索、接続管理、およびデータと要求の配信に必要なインフ ラストラクチャーを提供します。

個々の CORBA オブジェクトが相互に対話することはありません。その代わりに、リ モートスタブを介して、ローカルマシンで実行されている ORB に要求を送ります。 次に、ローカルの ORB が、IIOP (Internet Inter-Orb Protocol) を使ってほかのマシン上 の ORB へ要求を転送します。リモート ORB は、適切なオブジェクトを検出し、要求 を処理して、結果を返します。

アプリケーションやオブジェクトでは、RMI-IIOP により、IIOP を RMI (Remote Method Invocation) として使用することが可能になっています。エンタープライズ Bean (EJB モジュール) のリモートクライアントは、RMI-IIOP を介して Application Server と通信します。

#### **IIOP**リスナー

IIOP リスナーは、Enterprise JavaBeans のリモートクライアントおよびほかの CORBA ベースのクライアントから受信する接続を受け付ける待機ソケットです。Application Server では、複数の IIOP リスナーを設定できます。各リスナーに対して、ポート番 号、ネットワークアドレス、およびオプションでセキュリティー属性を指定してく ださい。

# **ORB**の設定

ORB を設定するには、管理コンソールで「設定」タブをクリックします。設定する インスタンスに対応する ORB タブをクリックします。

### **IIOP**リスナーの管理

IIOP リスナーを作成、編集、および削除するには、管理コンソールで「設定」タブ をクリックします。設定するインスタンスに対応する ORB タブをクリックします。 「IIOP リスナー」タブを選択します。手順の詳細については、管理コンソールのオ ンラインヘルプを参照してください。

**第 16 章**<br>[7]

# スレッドプール

Java 仮想マシン (JVM) は、1 回の実行で多数のスレッドをサポートできます。パ フォーマンスに役立つように、Application Server は 1 つまたは複数のスレッドプール を維持します。特定のスレッドプールを、コネクタモジュールと ORB に割り当てる ことができます。

1 つのスレッドプールで、複数のコネクタモジュールおよびエンタープライズ Bean を処理できます。要求スレッドは、アプリケーションコンポーネントへのユーザー の要求を処理します。サーバーは要求を受け取ると、スレッドプールから使用可能 なスレッドにその要求を割り当てます。スレッドはクライアントの要求を実行し、 結果を返します。たとえば、現在ビジー状態のシステムリソースが必要な場合、ス レッドはリソースが解放されるのを待ってから、リソースの使用を要求に許可しま す。

アプリケーションからの要求用に確保するスレッドの最小数と最大数を指定できま す。スレッドプールはこれら2つの値の間で動的に調整されます。サーバーは、指 定された最小スレッドプールサイズに従って、アプリケーション要求用に確保する スレッドを割り当てます。その数は、指定された最大スレッドプールサイズまで増 加できます。

プロセスで使用可能なスレッドの数を増やすと、プロセスが同時に応答できるアプ リケーション要求数が多くなります。

1 つのリソースアダプタまたはアプリケーションだけが Application Server のスレッド をすべて占有している場合、Application Server のスレッドを異なるスレッドプールに 分割して、スレッド不足を防止してください。

この章の内容は次のとおりです。

■ 176[ページの「スレッドプールの構成」](#page-175-0)

# <span id="page-175-0"></span>スレッドプールの構成

管理コンソール を使用してスレッドプールを作成するには、「設定」>「スレッド プール」>「現在のプール」>「新規」の順に選択します。

- 「スレッドプール ID」フィールドに、スレッドプールの名前を入力します。
- 「最小スレッドプールサイズ」フィールドに、キューで要求を処理するスレッド プール内のスレッドの最小数を入力します。 スレッドプールがインスタンス化されると、これらのスレッドが前もって作成さ れます。
- 「最大スレッドプールサイズ」フィールドに、キューで要求を処理するスレッド プール内のスレッドの最大数を入力します。

これがそのスレッドプールに存在するスレッドの数の上限になります。

- 「アイドルタイムアウト」フィールドに、プールからアイドルスレッドが削除さ れるアイドル時間の制限秒数を入力します。
- 「作業キューの数」フィールドに、このスレッドプールが処理するワークキュー の総数を入力します。
- Application Server を再起動します。

スレッドプールの作成に関する詳細については、管理コンソール で「ヘルプ」をク リックしてください。

また、asadmin コマンドの create-threadpool を使用して、コマンド行からスレッド プールを作成することもできます。

管理コンソール を使用してスレッドプールの設定を編集するには、「設定」>「ス レッドプール」>「現在のプール」の順に選択し、設定するプールを選択します。選 択したスレッドプールの値を変更して保存し、Application Server を再起動します。

スレッドプールの編集の詳細については、管理コンソール で「ヘルプ」をクリック してください。

管理コンソール を使用してスレッドプールを削除するには、「設定」>「スレッド プール」>「現在のプール」の順に選択します。削除するスレッドプール名を確認 し、「削除」をクリックします。

Application Server を再起動します。

また、asadmin コマンドの delete-threadpool を使用して、コマンド行からスレッド プールを削除することもできます。

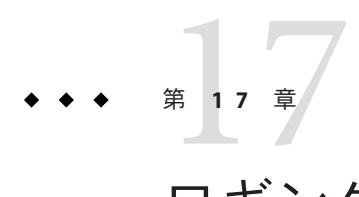

# ロギングの設定

この章では、ロギングの設定方法とサーバーログの表示方法について簡単に説明し ます。この章の内容は次のとおりです。

- 177ページの「ロギングについて」
- 180[ページの「ロギングの設定」](#page-179-0)

# ロギングについて

- 177 ページの「ログレコード」
- 178 [ページの「ロガー名前空間の階層」](#page-177-0)

# ログレコード

Application Server は、JSR 047 に指定されている「Java EE platform Logging API」を使用 します。Application Server のログメッセージはサーバーログ内に記録されます。この サーバーログの場所は通常、*domain-dir*/logs/server.log です。ログをローテン ションするときに、Application Server は server.log という名前で新しい空のファイル を作成し、古いファイルの名前を server.log\_*date* に変更します。*date* はファイルが ローテーションされた日付と時刻になります。

*domain-dir*/logs ディレクトリには、サーバーログのほかに別の 2 種類のログも格納 されます。access サブディレクトリには HTTP サービスアクセスログ、tx サブ ディレクトリにはトランザクションサービスログがあります。これらのログについ ては、153 [ページの「トランザクションの設定」を](#page-152-0)参照してください。

Application Server のコンポーネントがログ出力を生成します。アプリケーションコン ポーネントもログ出力を生成できます。

アプリケーションコンポーネントは、Apache Commons ロギングライブラリを使って メッセージをロギングしてもかまいません。ただし、ログ設定を効率的に行いたい 場合は、プラットフォーム標準の JSR 047 API を使用することをお勧めします。

```
ログレコードは次の統一形式に従います。
```
<span id="page-177-0"></span>[#|**yyyy**-**mm**-**dd**T**hh**:**mm**:**ss**.**SSS**-**Z**|**Log Level**|**ProductName-Version**|**LoggerName**|**Key Value Pairs**|**Message**|#]

次に例を示します。

[#|2006-10-21T13:25:53.852-0400|INFO|sun-appserver9.1|javax.enterprise. system.core| ThreadID=13;|CORE5004: Resource Deployed: [cr:jms/DurableConnectionFactory].|#]

この例について説明します。

- [# と #1 はレコードの開始と終了をマーク付けします。
- 垂直バー(1)はレコードのフィールドを区切ります。
- 2006-10-21T13:25:53.852-0400 は日付と時刻を指定します。
- *Log Level*は INFOです。このレベルは次のいずれかの値を取ることができます。 SEVERE、WARNING、INFO、CONFIG、FINE、FINER、および FINEST 。
- *ProductName-Version* は sun-appserver9.1です。
- *LoggerName* はログモジュールのソースを識別する階層ロガーの名前空間で、この 場合は javax.enterprise.system.core です。
- *Key Value Pairs* はキー名と値で、通常は ThreadID=14; のようなスレッド ID で す。
- *Message* は、ログメッセージのテキストです。Application Server のすべての SEVERE メッセージと WARNING メッセージ、および多くの INFO メッセージは、モジュール コードと数値から構成されるメッセージ ID (この場合は CORE5004) で始まります。

このログレコード形式は、将来のリリースでは変更または拡張される可能性があり ます。

# ロガー名前空間の階層

Application Server は各モジュールのロガーを提供します。次の表では、管理コンソー ルの「ログレベル」ページに表示されるとおりに、アルファベット順でモジュール の名前と各ロガーの名前空間を示します (181 [ページの「ログレベルの設定」を](#page-180-0)参 照)。表内の最後の 3 つのモジュールは、「ログレベル」ページには表示されませ ん。

表 **17–1** Application Serverロガー名前空間

| モジュール名 | 名前空間                                 |
|--------|--------------------------------------|
| 管理     | jjavax.enterprise.system.tools.admin |

| 衣 I/-I Application server ロカニ 有則宝町      | (形」 (二 /                                                                                              |
|-----------------------------------------|----------------------------------------------------------------------------------------------------|
| モジュール名                                  | 名前空間                                                                                                  |
| クラスローダー                                 | javax.enterprise.system.core.classloading                                                             |
| 構成                                      | javax.enterprise.system.core.config                                                                   |
| コネクタ                                    | javax.enterprise.resource.resourceadapter                                                             |
| CORBA                                   | javax.enterprise.resource.corba                                                                       |
| 導入                                      | javax.enterprise.system.tools.deployment                                                              |
| EJB コンテナ                                | javax.enterprise.system.container.ejb                                                                 |
| グループ管理サービス(クラスタおよび<br>エンタープライズプロファイルのみ) | javax.ee.enterprise.system.gms                                                                        |
| JavaMail                                | javax.enterprise.resource.javamail                                                                    |
| JAXR                                    | javax.enterprise.resource.webservices.registry                                                        |
| <b>JAXRPC</b>                           | javax.enterprise.resource.webservices.rpc                                                             |
| <b>JAXWS</b>                            | javax.enterprise.resource.webservices.javaws                                                          |
| JBI                                     | com.sun.jbi                                                                                           |
| <b>JMS</b>                              | javax.enterprise.resource.jms                                                                         |
| JTA                                     | javax.enterprise.resource.jta                                                                         |
| <b>JTS</b>                              | javax.enterprise.system.core.transaction                                                              |
| MDB コンテナ                                | javax.enterprise.system.container.ejb.mdb                                                             |
| ネーミング                                   | javax.enterprise.system.core.naming                                                                   |
| 持続                                      | oracle.toplink.essentials,<br>javax.enterprise.resource.jdo.<br>javax.enterprise.system.container.cmp |
| ノードエージェント(クラスタおよびエ<br>ンタープライズプロファイルのみ)  | javax.ee.enterprise.system.nodeagent                                                                  |
| ルート                                     | javax.enterprise                                                                                      |
| SAAJ                                    | javax.enterprise.resource.webservices.saaj                                                            |
| セキュリティー                                 | javax.enterprise.system.core.security                                                                 |
| 自己管理                                    | javax.enterprise.system.core.selfmanagement                                                           |
| サーバー                                    | javax.enterprise.system                                                                               |
| 同期(クラスタおよびエンタープライズ<br>プロファイルのみ)         | javax.ee.enterprise.system.tools.synchronization                                                      |

表 **17–1** Application Serverロガー名前空間 *(*続き*)*

<span id="page-179-0"></span>

| 表 17-1 Application Server ロガー名前空間<br>(続き) |                                                                                                    |  |
|-------------------------------------------|----------------------------------------------------------------------------------------------------|--|
| モジュール名                                    | 名前空間                                                                                                |  |
| Util                                      | javax.enterprise.system.util                                                                        |  |
| ベリファイア                                    | javax.enterprise.system.tools.verifier                                                              |  |
| Web コンテナ                                  | javax.enterprise.system.container.web<br>org.apache.catalina org.apache.coyote<br>org.apache.jasper |  |

# ロギングの設定

ここでは、次の内容について説明します。

- 180ページの「ログの一般設定」
- 181[ページの「ログレベルの設定」](#page-180-0)
- 181[ページの「サーバーログの表示」](#page-180-0)

#### ログの一般設定

管理コンソールを使用してログの一般設定を設定するには、次の手順に従います。

- 開発者プロファイルの場合は、「Application Server」→「ログ」→「一般」の順に 選択します。
- クラスタプおよびエンタープライズプロファイルの場合は、「設定」→「設定」 →「ログ設定」→「一般」の順に選択します。

「一般」ページで適切な値を入力し、必要に応じてログをカスタマイズします。 Application Server を停止して再起動します。

各設定パラメータの設定の詳細については、管理コンソールで「ヘルプ」をク リックしてください。

これらのログ設定を asadmin で設定するには、get および set コマンドを使用しま す。
### <span id="page-180-0"></span>ログレベルの設定

管理コンソールを使用してログレベルを設定するには、次の手順に従います。

- 開発者プロファイルの場合は、「Application Server」→「ログ」→「ログレベル」 の順に選択します。
- クラスタおよびエンタープライズプロファイルの場合は、「設定」→「設定」 →「ログ」→「ログレベル」の順に選択します。

このページで、一覧表示されたモジュールのログレベルを設定します。アプリケー ションロガーのログレベルを設定するには、「追加プロパティー」領域を使用しま す。モジュールロガーの一覧については、178 [ページの「ロガー名前空間の階層」を](#page-177-0) 参照してください。

各設定パラメータの設定の詳細については、管理コンソールで「ヘルプ」をク リックしてください。

これらのログ設定を asadmin で設定するには、get および set コマンドを使用しま す。

### サーバーログの表示

ログファイルを表示するには、次の手順に従います。

- 開発者プロファイルの場合は、「Application Server」→「ログ」→「ログファイル を表示」の順に選択します。
- クラスタおよびエンタープライズプロファイルの場合は、「設定」→「設定」 →「ロガーの設定」→「一般」の順に選択し、「ログファイルを表示」をク リックします。

設定内容に基づいたログ結果を表示するには、「検索基準」領域に示されているオ プションを使用します。

- インスタンス名: ドロップダウンリストからインスタンス名を選択して、その サーバーインスタンスのログを表示します。デフォルトは現在のサーバーインス タンスです。
- ログファイル:ドロップダウンリストからログファイル名を選択して、そのログ のコンテンツを表示します。デフォルトは server.log です。
- タイムスタンプ:最新のメッセージを表示するには、「最新」(デフォルト)を選 択します。特定期間内のメッセージだけを表示するには、「特定範囲」を選択し て、表示される「開始」と「終了」フィールドに日付と時刻を入力します。時刻 の値の構文は次の形式を必ず使用してください (*SSS* はミリ秒)。

**hh**:**mm**:**ss**.**SSS**

第17章 • ロギングの設定 181 - 182 - 182 - 182 - 182 - 182 - 182 - 182 - 183 - 181 - 182 - 183 - 181 - 181 - 181 - 181 -

次に例を示します。

17:10:00.000

「開始」フィールドの値が「終了」フィールドの値よりも遅い場合は、エラー メッセージが表示されます。

■ ログレベル: ログレベルでメッセージをフィルタリングするには、ドロップダウ ンリストからログレベルを選択します。デフォルトでは、サーバーログにある選 択したログレベルおよびさらに重大なレベルのすべてのメッセージが表示に含ま れます。選択したレベルのメッセージだけを表示するには、「より重度の高い メッセージをこれ以上含めない」というラベルの付いたチェックボックスを選択 します。

表示したいメッセージを確実にサーバーログに表示するには、最初に「ログレベ ル」ページで適切なログレベルを設定してください。181 [ページの「ログレベル](#page-180-0) [の設定」を](#page-180-0)参照してください。

ログレベルに基づくログメッセージのフィルタリングを選択する場合、指定した フィルタリング基準と一致するメッセージだけが表示されます。しかし、この フィルタリングは、どのメッセージがサーバーログに記録されるかには影響しま せん。

最新の 40 エントリが「ログ設定」と「ログレベル」ページで指定した設定で表示 されます。

最新のメッセージが最後に表示されるようにメッセージを並べ替えるには、タイ ムスタンプヘッダーのとなりの矢印をクリックします。

形式設定済みのメッセージを表示するには、次の印が付いたリンクをクリックし ます。

#### (詳細)

「ログエントリの詳細」というウィンドウが現れて、形式設定済みメッセージを 表示します。

エントリのリストの末尾で、ボタンをクリックしてログファイルの古いエントリ または新しいエントリを表示します。

「検索基準」領域で「詳細検索」をクリックして、ログビューアの詳細設定を行 います。「詳細オプション」フィールドは次のように使用します。

■ ロガー — モジュール別にフィルタリングするには、ドロップダウンリストから1 つ以上の名前空間を選択します。shift-click または control-click を使い、複数の名 前空間を選択します。

上位レベルの名前空間を 1 つ選ぶと、その下のすべての名前空間が選択されま す。たとえば、javax.enterprise.system を選択すると、その名前空間の下にある すべてのモジュールのロガーも選択されます。javax.enterprise.system.core、 javax.enterprise.system.tools.admin などです。

■ カスタムロガー — 特定のアプリケーションに固有のロガーのメッセージを表示す るには、テキストフィールドで 1 行に 1 つずつロガー名を入力します。アプリ ケーションに複数のモジュールがある場合は、そのいずれかまたはすべてを表示 できます。たとえば、使用しているアプリケーションに次の名前のロガーがある とします。

com.mycompany.myapp.module1 com.mycompany.myapp.module2 com.mycompany.myapp.module3

アプリケーション内のすべてのモジュールのメッセージを表示するには、 com.mycompany.myapp と入力します。module2 のメッセージだけを表示するには、 com.mycompany.myapp.module2 と入力します。

1 つ以上のカスタムロガーを指定した場合、Application Server モジュールの メッセージは、「ロガー」領域で明示的に指定されるときだけ表示されます。

■ 名前と値のペア — 特定のスレッドの出力を表示するには、テキストフィールドに スレッドのキー名と値を入力します。キー名は \_ThreadID です。次に例を示しま す。

\_ThreadID=13

com.mycompany.myapp.module2 がいくつかのスレッドで実行されるとします。1 つ のスレッドの出力だけを表示するようにログビューアを修正するには、「カスタ ムロガー」フィールドでモジュールのロガーを指定してからこのフィールドにス レッド ID を指定します。

■ 表示 — 一度に 40 メッセージ (デフォルト) 以上を表示するには、ドロップダウン リストからほかの可能な値 (100、250、または 1000) を選択します。

スタックトレースを表示するには、「過度に長いメッセージを制限」チェック ボックスのチェックマークを外します。デフォルトでは、スタックトレースは ビューアに表示されませんが、メッセージの 「(詳細)」リンクをクリックすると 表示できます。

「基本検索」をクリックして、「詳細オプション」領域を非表示にします。

$$
\begin{array}{c}\n \bullet \bullet \bullet \bullet \bullet \bullet \bullet \\
 \hline\n \end{array}
$$

# コンポーネントとサービスの監視

この章では、Application Server の管理コンソールを使ってコンポーネントを監視する 方法について説明します。この章の内容は次のとおりです。

- 185 ページの「監視について」
- 211[ページの「監視の有効化と無効化」](#page-210-0)
- 213 [ページの「監視データの表示」](#page-212-0)
- 230[ページの「](#page-229-0)IConsoleの使用」

# 監視について

- 185 ページの「Application Server での監視」
- 186[ページの「監視の概要」](#page-185-0)
- 186[ページの「監視可能なオブジェクトのツリー構造について」](#page-185-0)
- 189[ページの「監視対象のコンポーネントとサービスの統計について」](#page-188-0)

### **Application Server**での監視

監視機能を使用して Application Server のサーバーインスタンスに配備されている各種 コンポーネントおよびサービスの実行時状態を把握します。実行時コンポーネント とプロセスに関する情報を使用して、チューニングに関わるパフォーマンスボトル ネックを識別し、処理能力を計画し、障害を見積もり、障害の場合の原因を分析し て、期待どおりの機能性を確保できます。

監視をオンにすると、オーバーヘッドの増大によりパフォーマンスが低下します。

管理ルールを使用して、サーバーに関する潜在的な問題を通知することもできま す。さらにオプションで、サーバーが一定のパフォーマンスしきい値に達したとき に措置を講じることもできます。詳細については、第 19 [章管理ルールの設定を](#page-234-0)参照 してください。

### <span id="page-185-0"></span>監視の概要

Application Server を監視するには、次の手順を実行します。

- 1. 管理コンソールまたは asadmin ツールを使用して、特定のサービスおよびコン ポーネントの監視を有効にします。 この手順の詳細については、211 [ページの「監視の有効化と無効化」を](#page-210-0)参照して ください。
- 2. 管理コンソールまたは asadmin ツールを使用して、特定のサービスおよびコン ポーネントの監視データを表示します。 この手順の詳細については、213 [ページの「監視データの表示」を](#page-212-0)参照してくだ さい。

### 監視可能なオブジェクトのツリー構造について

Application Server は、ツリー構造を使って監視可能なオブジェクトを追跡します。監 視オブジェクトのツリーは動的であり、インスタンス内におけるコンポーネントの 追加、更新、削除に応じて変更されます。ツリー内のルートオブジェクトは、 server などのサーバーインスタンス名です。開発者プロファイルでは、1 つのサー バーインスタンスしか使用できません。

次のコマンドを実行すると、ツリーのトップレベルが表示されます。

asadmin> list --user adminuser --monitor server server.applications server.http-service server.connector-service server.jms-service server.jvm server.orb server.resources server.thread-pools

次の各節では、これらのサブツリーについて説明します。

- 187 [ページの「アプリケーションのツリー」](#page-186-0)
- 187ページの「HTTP [サービスのツリー」](#page-186-0)
- 188[ページの「リソースのツリー」](#page-187-0)
- 188[ページの「コネクタサービスのツリー」](#page-187-0)
- 188 ページの「IMS [サービスのツリー」](#page-187-0)
- 189 ページの「ORB [のツリー」](#page-188-0)
- 189[ページの「スレッドプールのツリー」](#page-188-0)

### <span id="page-186-0"></span>アプリケーションのツリー

次の図に、エンタープライズアプリケーションの各種コンポーネントのトップノー ドと子ノードを示します。監視統計が利用可能なノードには、アスタリスク (\*) を付 けています。詳細については、190 ページの「EJB [コンテナの統計」を](#page-189-0)参照してくだ さい。

例**18–1** アプリケーションノードのツリー構造

#### applications

```
|--- application1
    | |--- ejb-module-1
             | | |--- ejb1 *
                      | | |--- cache (エンティティー/ステートフルセッション Bean) *
                      | | |--- pool (ステートレスセッション/メッセージ駆動型/エンティティー Bean 用) *
                      | | |--- methods
                           | -- method1 *
                           |--method2 *
                      |--- stateful-session-store (ステートフルセッション Bean)*
                      | | |--- timers (ステートレスセッション/エンティティー/mdb) *
     | |--- web-module-1
             | | |--- virtual-server-1 *
                           | | |---servlet1 *
                           | | |---servlet2 *
  |--- standalone-web-module-1
             | | |----- virtual-server-2 *
                           | | |---servlet3 *
                           | | |---servlet4 *
             | | |----- virtual-server-3 *
                           | | |---servlet3 *(ほかの仮想サーバーと同一のサーブレット)
                           | | |---servlet5 *
  -- standalone-ejb-module-1
             | | |--- ejb2 *
                      | | |--- cache (エンティティー/ステートフルセッション Bean) *
                      | | |--- pool (ステートレスセッション/メッセージ駆動型/エンティティー Bean 用) *
                      | | |--- methods
                           | | |--- method1 *
                           | | |--- method2 *
|--- application2
```
### **HTTP**サービスのツリー

HTTP サービスのノードを、次の図に示します。監視情報が利用可能なノードには、 アスタリスク (\*) を付けています。196 ページの「HTTP [サービスの統計」を](#page-195-0)参照して ください。

第18章 • コンポーネントとサービスの監視 1870年 - 1870年 - 1870年 - 1870年 - 1870年 - 1870年 - 1870年 - 187

```
例 18–2 HTTPサービスの図
http-service *
             |---connection-queue *
             |---dns *
             |---file-cache *
             |---keep-alive *
             |---pwc-thread-pool *
             |---virtual-server-1*
                      | |--- request *
             |---virtual-server-2*
                     |--- request *
```
#### リソースのツリー

リソースノードには、JDBC 接続プールやコネクタ接続プールなどのプールの監視可 能な属性が格納されます。次の図に、各種リソースコンポーネントのトップノード と子ノードを示します。監視統計が利用可能なノードには、アスタリスク (\*) を付け ています。196 ページの「JDBC [接続プールの統計」を](#page-195-0)参照してください。

例**18–3** リソースの図

resources

```
|---connection-pool1(connector-connection-pool、jdbc のいずれか)*
|---connection-pool2(connector-connection-pool、idbc のいずれか)*
```
### コネクタサービスのツリー

コネクタサービスノードには、コネクタ接続プールなどのプールの監視可能な属性 が格納されます。次の図に、各種コネクタサービスコンポーネントのトップノード と子ノードを示します。監視統計が利用可能なノードには、アスタリスク (\*) を付け ています。197 ページの「JMS [サービスおよびコネクタサービスの統計」を](#page-196-0)参照して ください。

例**18–4** コネクタサービスの図

connector-service

|--- resource-adapter-1 | |-- connection-pools | | |-- pool-1 (このプールのすべてのプール状態) | |-- work-management (このリソースアダプタのすべての作業管理状態)

#### **JMS**サービスのツリー

JMS サービスノードには、コネクタ接続プールなどのプールの監視可能な属性が格 納されます。次の図に、各種 JMS サービスコンポーネントのトップノードと子ノー ドを示します。監視統計が利用可能なノードには、アスタリスク (\*) を付けていま す。

例 **18–5** JMSサービスの図

<span id="page-188-0"></span>jms-service

|-- connection-factories (リソースアダプタの世界では接続プールと呼ばれるもの) | |-- connection-factory-1 (この接続ファクトリのすべての接続ファクトリ状態)

|-- work-management (この MQ リソースアダプタのすべての作業管理状態)

#### **ORB**のツリー

ORB ノードには、接続マネージャーの監視可能な属性が格納されます。次の図に、 各種 ORB コンポーネントのトップノードと子ノードを示します。監視統計が利用可 能なノードには、アスタリスク (\*) を付けています。199 [ページの「](#page-198-0)ORB の接続マ [ネージャーの統計」を](#page-198-0)参照してください。

**例18-6 ORBの図** 

orb

|--- connection-managers | |--- connection-manager-1 \* | |--- connection-manager-1 \*

### スレッドプールのツリー

スレッドプールノードには、接続マネージャーの監視可能な属性が格納されます。 次の図に、各種 ORB コンポーネントのトップノードと子ノードを示します。監視統 計が利用可能なノードには、アスタリスク (\*) を付けています。199 [ページの「ス](#page-198-0) [レッドプールの統計」を](#page-198-0)参照してください。

例**18–7** スレッドプールの図

thread-pools

```
\vert \vert --- thread-pool-1 *| | --- thread-pool-2 *
```
# 監視対象のコンポーネントとサービスの統計につ いて

この節では、利用可能な監視統計について説明します。

- 190ページの「EIB [コンテナの統計」](#page-189-0)
- 194ページの「Web [コンテナの統計」](#page-193-0)
- 196ページの「HTTP [サービスの統計」](#page-195-0)
- 196ページの「IDBC [接続プールの統計」](#page-195-0)
- 197 ページの「JMS [サービスおよびコネクタサービスの統計」](#page-196-0)
- 199 ページの「ORB [の接続マネージャーの統計」](#page-198-0)
- <span id="page-189-0"></span>■ 199 [ページの「スレッドプールの統計」](#page-198-0)
- 200[ページの「トランザクションサービスの統計」](#page-199-0)
- 200 ページの「Java [仮想マシン](#page-199-0) (JVM) の統計」
- 200[ページの「](#page-199-0)Java SE の JVM 統計」
- 205ページの「[PWC \(Production Web Container\)](#page-204-0) の統計」

### **EJB**コンテナの統計

EIB コンテナの統計を次の表に示します。

- 表 18-1
- 表 [18–2](#page-190-0)
- 表 18-3
- 表 18-4
- 表 [18–5](#page-192-0)
- 表 [18–6](#page-193-0)

EIB 統計を次の表に示します。

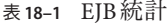

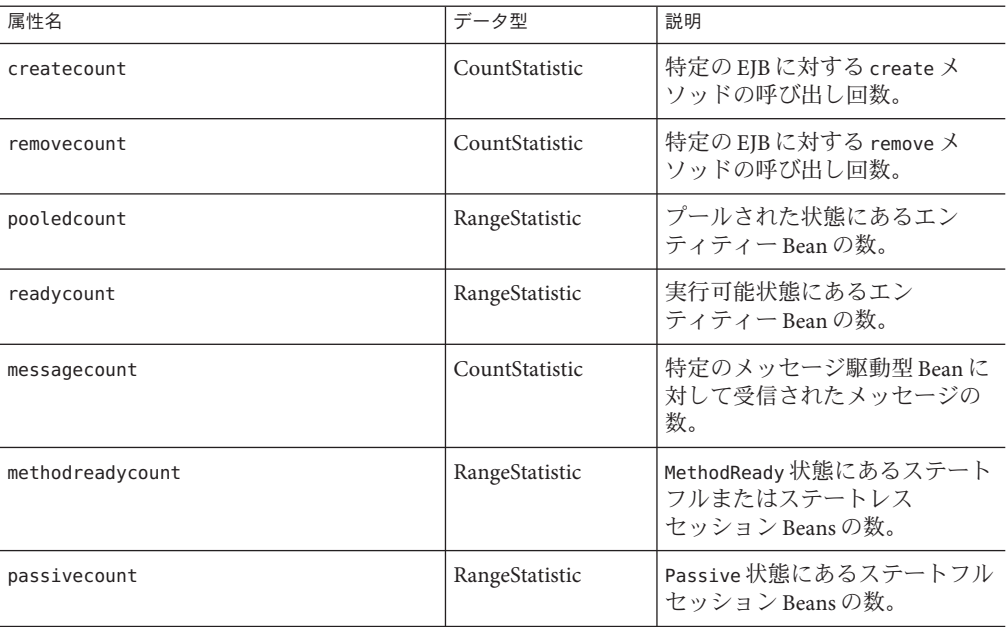

EJB メソッド呼び出しに関して利用可能な統計を、次の表に示します。

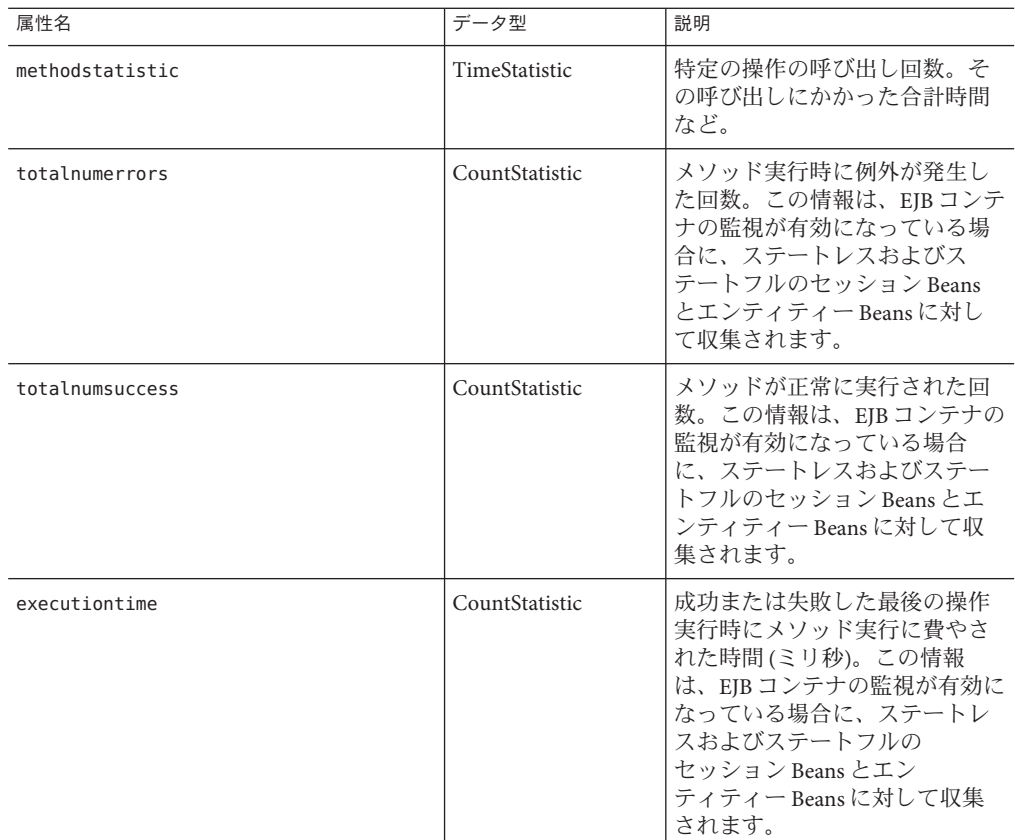

<span id="page-190-0"></span>表 **18–2** EJBメソッドの統計

EJB セッションストアに関する統計を、次の表に示します。

#### 表 **18–3** EJBセッションストアの統計

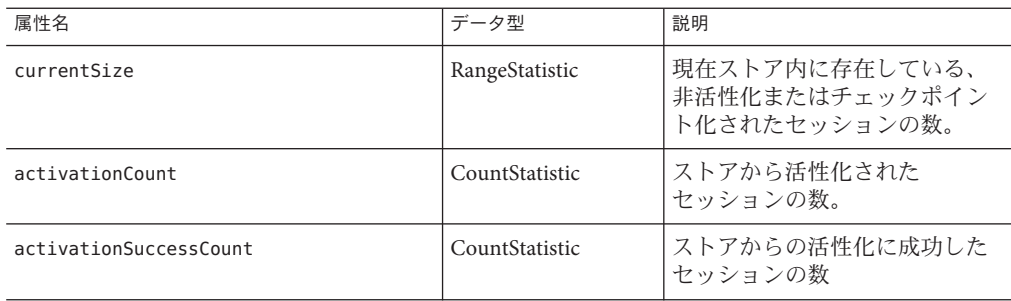

| 表 18−3 EJD ヒツン ョン ∧ I`丿 ソノ アリェロl              | (形にこ)          |                                                                                                    |
|-----------------------------------------------|----------------|----------------------------------------------------------------------------------------------------|
| 属性名                                           | データ型           | 説明                                                                                                    |
| activationErrorCount                          | CountStatistic | 成功または失敗した最後の操作<br>実行時にメソッド実行に費やさ<br>れた時間(ミリ秒)。この情報<br>は、EJBコンテナの監視が有効に<br>なっている場合に、ステートレ<br>スおよびステートフルの<br>セッション Beans とエン<br>ティティー Beans に対して収集<br>されます。 |
| passivationCount                              | CountStatistic | このストアを使って非活性化さ<br>れたセッションの数。                                                                                                    |
| passivationSuccessCount                       | CountStatistic | このストアを使って正常に非活<br>性化されたセッションの数。                                                                                                    |
| passivationErrorCount                         | CountStatistic | このストアを使って非活性化で<br>きなかったセッションの数。                                                                                                    |
| expiredSessionCount                           | CountStatistic | 期限切れによりこのストアから<br>削除されたセッションの数。                                                                                                    |
| passivatedBeanSize                            | CountStatistic | このストアによって非活性化さ<br>れたバイト数の合計(合計、最<br>小、最大を含む)。                                                                                                    |
| passivationTime                               | CountStatistic | Beans のストアへの非活性化に要<br>した時間(合計、最小、最大を含<br>む)。                                                                                                    |
| checkpointCount (エンタープライズプロ<br>ファイルのみ)        | CountStatistic | このストアを使ってチェックポ<br>イント化されたセッションの<br>数。                                                                                                    |
| checkpointSuccessCount (エンタープライ<br>ズプロファイルのみ) | CountStatistic | 正常にチェックポイント化され<br>たセッションの数。                                                                                                    |
| checkpointErrorCount (エンタープライズ<br>プロファイルのみ)   | CountStatistic | チェックポイント化できな<br>かったセッションの数。                                                                                                    |
| checkpointedBeanSize (エンタープライズ<br>プロファイルのみ)   | ValueStatistic | ストアによってチェックポイン<br>ト化されたバイト数の合計。                                                                                                    |
| checkpointTime (エンタープライズプロ<br>ファイルのみ)         | TimeStatistic  | Beans のストアへのチェックポイ<br>ント化に要した時間。                                                                                                    |

表 **18–3** EJBセッションストアの統計 *(*続き*)*

EJB プールに関して利用可能な統計を、次の表に示します。

<span id="page-192-0"></span>表 **18–4** EJBプールの統計

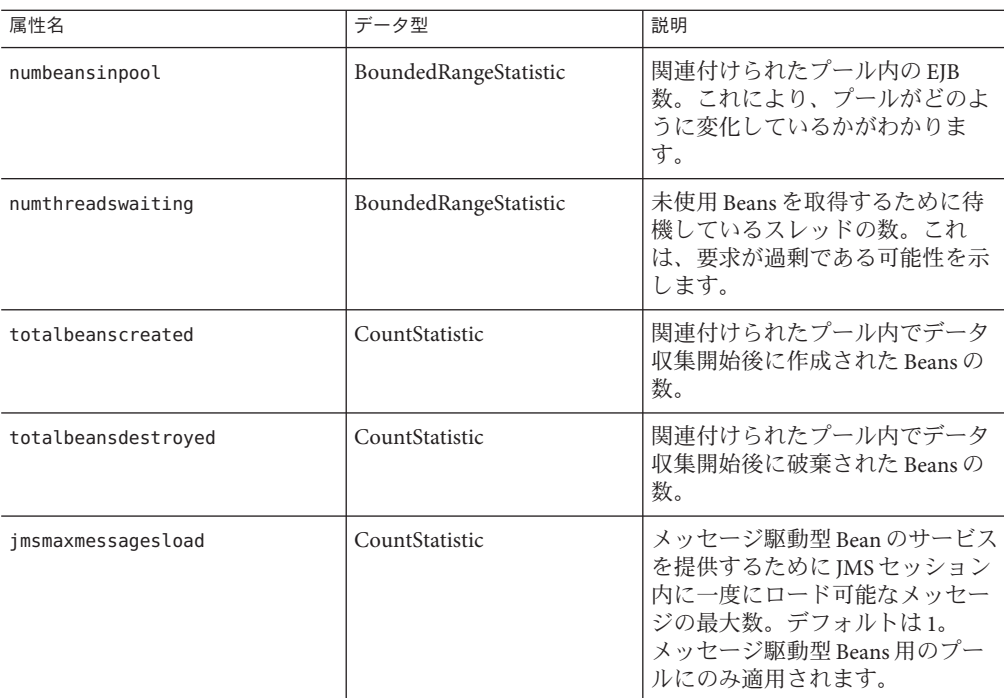

EJB キャッシュに関して利用可能な統計を、次の表に示します。

表 **18–5** EJBキャッシュの統計

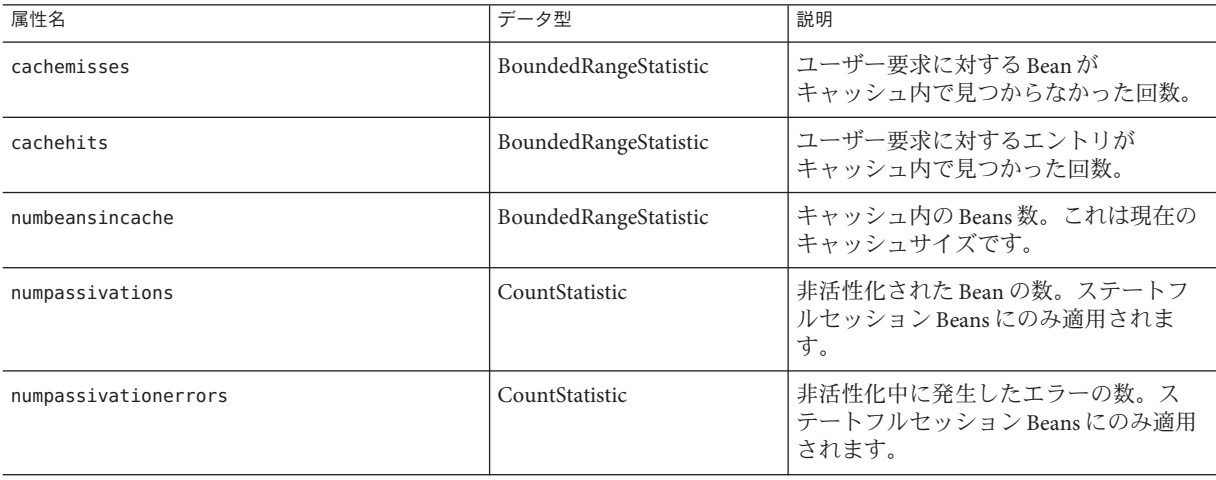

| 衣 10−3 上口     / / 土 ▽ / シL日 |                |                                                                           |  |
|-----------------------------|----------------|---------------------------------------------------------------------------|--|
| 属性名                         | データ型           | 説明                                                                        |  |
| numexpiredsessionsremoved   | CountStatistic | クリーンアップスレッドによって削除さ<br>れた期限切れセッションの数。ステート<br>フルセッション Beans にのみ適用されま<br>'す。 |  |
| numpassivationsuccess       | CountStatistic | 非活性化が正常に終了した回数。ステー<br>トフルセッション Beans にのみ適用され<br>ます。                       |  |

<span id="page-193-0"></span>表 **18–5** EJBキャッシュの統計 *(*続き*)*

#### タイマーに関して利用可能な統計を、次の表に示します。

表**18–6** タイマーの統計

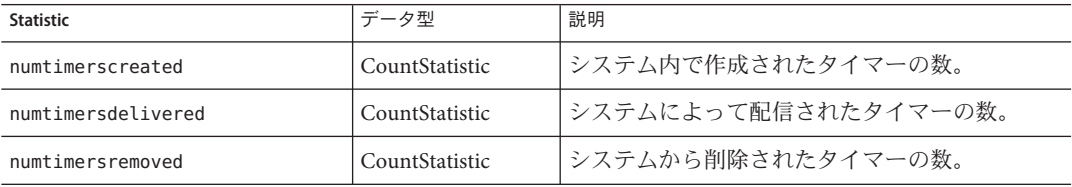

### **Web**コンテナの統計

Web コンテナは、187 [ページの「アプリケーションのツリー」に](#page-186-0)示したオブジェクト ツリー内に含まれます。Web コンテナの統計は、個々の Web アプリケーションごと に表示されます。Web コンテナのサーブレットに関して利用可能な統計を表 18–7 に、Web モジュールに関して利用可能な統計を表 [18–8](#page-194-0) に示します。

表 **18–7** Webコンテナ(サーブレット)の統計

| <b>Statistic</b> | 単位  | データ型           | コメント                                                          |
|------------------|-----|----------------|---------------------------------------------------------------|
| errorcount       | 番号  | CountStatistic | 応答コードが400以上になった場合の<br>累計件数。                                   |
| maxtime          | ミリ秒 | CountStatistic | Web コンテナの要求待ち状態の最大<br>継続時間。                                   |
| processingtime   | ミリ秒 | CountStatistic | 各要求の処理に要した時間の累計<br>値。この処理時間は、要求処理時間<br>を要求数で割って得られた平均値で<br>す。 |
| requestcount     | 番号  | CountStatistic | その時点までに処理された要求の合<br>計数。                                       |

<span id="page-194-0"></span>Web モジュールに関して利用可能な統計を、194 ページの「Web [コンテナの統計」に](#page-193-0) 示します。

表 **18–8** Webコンテナ(Webモジュール)の統計

| <b>Statistic</b>      | データ型                  | コメント                                                                                              |
|-----------------------|-----------------------|---------------------------------------------------------------------------------------------------|
| jspcount              | CountStatistic        | このWebモジュール内に読み<br>込まれた JSP ページの数。                                                                 |
| jspreloadcount        | CountStatistic        | この Web モジュール内に再読<br>み込みされた JSP ページの<br>数。                                                         |
| sessionstotal         | CountStatistic        | このWebモジュールに対して<br>作成されたセッションの合計<br>数。                                                             |
| activesessionscurrent | CountStatistic        | このWebモジュールで現在ア<br>クティブになっている<br>セッションの数。                                                          |
| activesessionshigh    | CountStatistic        | このWebモジュールで同時に<br>アクティブになれる<br>セッションの最大数。                                                         |
| rejectedsessionstotal | CountStatistic        | このWebモジュールで拒否さ<br>れたセッションの合計数。こ<br>れは、最大許可セッション数<br>がすでにアクティブになって<br>いたために作成されなかった<br>セッションの数です。  |
| expiredsessionstotal  | CountStatistic        | この Web モジュールで期限切<br>れになったセッションの合計<br>数。                                                           |
| sessionsize           | AverageRangeStatistic | このWebモジュールの<br>セッションのサイズ。値は<br>high、low、average のいずれか<br>です。ただし、直列化された<br>セッションの場合はバイト値<br>になります。 |
| sessionpersisttime    | AverageRangeStatistic | この Web モジュールの HTTP<br>セッション状態のバックエン<br>ドストアへの持続化に要した<br>時間(ミリ秒値、low、high、<br>average のいずれか)。      |

| $\sim$ 10-0 $\sim$ 10 $\sim$ $\sim$ 7 $\sim$ 100 $\sim$ 100 $\sim$ 7 $\sim$ 7 $\sim$ 7 $\sim$ 7 $\sim$ 10 $\sim$ 11<br>(ハソローン) |                |                                                 |  |
|----------------------------------------------------------------------------------------------------|----------------|-------------------------------------------------|--|
| <b>Statistic</b>                                                                                                    | データ型           | コメント                                            |  |
| cachedsessionscurrent                                                                                                    | CountStatistic | この Web モジュールで現在メ<br>モリー内にキャッシュされて<br>いるセッションの数。 |  |
| passivatedsessionscurrent                                                                                                    | CountStatistic | この Web モジュールで現在非<br>活性化されているセッション<br>の数。        |  |

<span id="page-195-0"></span>表 **18–8** Webコンテナ(Webモジュール)の統計 *(*続き*)*

### **HTTP**サービスの統計

Sun Java System Application Server 8.x Platform Edition で提供されていた HTTP サービス 統計はより高機能な PWC (Production Web Container) の統計に置き換えられました。 PWC については 205 ページの「[PWC \(Production Web Container\)](#page-204-0) の統計」を参照して ください。

### **JDBC**接続プールの統計

JDBC リソースを監視することで、パフォーマンスを測定するとともに、実行時のリ ソースの使用状況を把握します。JDBC 接続の作成はコストのかかる処理であり、ア プリケーションのパフォーマンス上のボトルネックになることが多いため、JDBC 接 続プールで新しい接続がどのように解放/作成されているかや、特定のプールから接 続を取得するために待機しているスレッドがどれくらい存在するかを監視すること が不可欠です。

JDBC 接続プールに関して利用可能な統計を、次の表に示します。

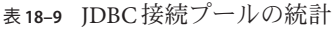

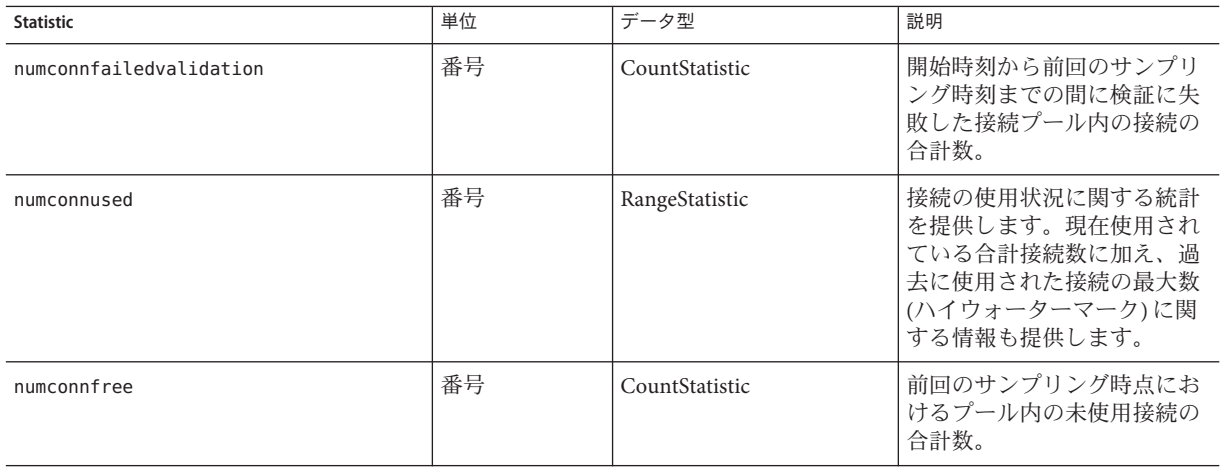

<span id="page-196-0"></span>表 **18–9** JDBC接続プールの統計 *(*続き*)*

| <b>Statistic</b>          | 単位  | データ型                  | 説明                                                                    |
|---------------------------|-----|-----------------------|-----------------------------------------------------------------------|
| numconntimedout           | 番号  | BoundedRangeStatistic | 開始時刻から前回のサンプリ<br>ング時刻までの間にタイムア<br>ウトしたプール内の接続の合<br>計数。                |
| averageconnwaittime       | 番号  | CountStatistic        | コネクタ接続プールに対する<br>接続要求が成功した場合の平<br>均接続待ち時間を示します。                       |
| waitqueuelength           | 番号  | CountStatistic        | サービスを受けるために<br>キュー内で待機している接続<br>要求の数。                                 |
| connectionrequestwaittime |     | RangeStatistic        | 接続要求の最長待ち時間と最<br>短待ち時間。現在の値は、<br>プールのサービスを最後に受<br>けた要求の待ち時間を示しま<br>す。 |
| numconncreated            | ミリ秒 | CountStatistic        | 前回のリセット後に作成され<br>た物理接続の数。                                             |
| numconndestroyed          | 番号  | CountStatistic        | 前回のリセット後に破棄され<br>た物理接続の数。                                             |
| numconnacquired           | 番号  | CountStatistic        | プールから取得された論理接<br>続の数。                                                 |
| numconnreleased           | 番号  | CountStatistic        | プールに解放された論理接続<br>の数。                                                  |

### **JMS**サービスおよびコネクタサービスの統計

コネクタ接続プールに関して利用可能な統計を、表 18–10 に示します。コネクタ作 業管理に関する統計を、表 [18–11](#page-197-0) に示します。

表**18–10** コネクタ接続プールの統計

| <b>Statistic</b>        | 単位 | データ型           | 説明                                                    |
|-------------------------|----|----------------|-------------------------------------------------------|
| numconnfailedvalidation | 番号 | CountStatistic | 開始時刻から前回のサンプリング時 <br> 刻までの間に検証に失敗した接続<br>ウール内の接続の合計数。 |

<span id="page-197-0"></span>表 **18–10** コネクタ接続プールの統計 *(*続き*)*

| <b>Statistic</b>          | 単位  | データ型           | 説明                                                                                            |
|---------------------------|-----|----------------|-----------------------------------------------------------------------------------------------|
| numconnused               | 番号  | RangeStatistic | 接続の使用状況に関する統計を提供<br>します。現在使用されている合計接<br>続数に加え、過去に使用された接続<br>の最大数(ハイウォーターマーク)に<br>関する情報も提供します。 |
| numconnfree               | 番号  | RangeStatistic | 前回のサンプリング時点における<br>プール内の未使用接続の合計数。                                                            |
| numconntimedout           | 番号  | CountStatistic | 開始時刻から前回のサンプリング時<br>刻までの間にタイムアウトしたプー<br>ル内の接続の合計数。                                            |
| averageconnwaittime       | 番号  | CountStatistic | 接続プールからサービスを受けるま<br>でにかかった平均接続待ち時間。                                                           |
| waitqueuelenght           | 番号  | CountStatistic | サービスを受けるためにキュー内で<br>待機している接続要求の数。                                                             |
| connectionrequestwaittime |     | RangeStatistic | 接続要求の最長待ち時間と最短待ち<br>時間。現在の値は、プールのサービ<br>スを最後に受けた要求の待ち時間を<br>示します。                             |
| numconncreated            | ミリ秒 | CountStatistic | 前回のリセット後に作成された物理<br>接続の数。                                                                     |
| numconndestroyed          | 番号  | CountStatistic | 前回のリセット後に破棄された物理<br>接続の数。                                                                     |
| numconnacquired           | 番号  | CountStatistic | プールから取得された論理接続の<br>数。                                                                         |
| numconnreleased           | 番号  | CountStatistic | プールに解放された論理接続の数。                                                                              |

コネクタ作業管理に関して利用可能な統計を、次の図に示します。

表**18–11** コネクタ作業管理の統計

| <b>Statistic</b>    | データ型           | 説明                                  |
|---------------------|----------------|-------------------------------------|
| activeworkcount     | RangeStatistic | コネクタによって実行された作業オ<br>ブジェクトの数。        |
| waitqueuelength     | RangeStatistic | 実行される前にキュー内で待機して<br>いる作業オブジェクトの数。   |
| workrequestwaittime | RangeStatistic | 作業オブジェクトが実行されるまで<br>の最長待ち時間と最短待ち時間。 |

<span id="page-198-0"></span>

| 表 18-11 コ 个クク 11 未 目 年 9月 祝日<br>【放こ】 |                |                                             |  |
|--------------------------------------|----------------|---------------------------------------------|--|
| <b>Statistic</b>                     | データ型           | 説明                                          |  |
| submittedworkcount                   | CountStatistic | コネクタモジュールによって送信さ<br>れた作業オブジェクトの数。           |  |
| rejectedworkcount                    | CountStatistic | Application Server によって拒否された<br>作業オブジェクトの数。 |  |
| completedworkcount                   | CountStatistic | 完了した作業オブジェクトの数。                             |  |

表 **18–11** コネクタ作業管理の統計 *(*続き*)*

### **ORB**の接続マネージャーの統計

ORB の接続マネージャーに関して利用可能な統計を、次の図に示します。

表 **18–12** ORBの接続マネージャーの統計

| <b>Statistic</b> | 単位 | データ型                  | 説明                                       |
|------------------|----|-----------------------|------------------------------------------|
| connectionsidle  | 番号 | CountStatistic        | ORBへの接続のうち、アイドル<br>状態のものの合計数を提供しま<br>'す。 |
| connectionsinuse | 番号 | CountStatistic        | ORBへの接続のうち、使用中の<br>ものの合計数を提供します。         |
| totalconnections | 番号 | BoundedRangeStatistic | ORBへの接続の合計数。                             |

### スレッドプールの統計

スレッドプールに関して利用可能な統計を、次の表に示します。

表**18–13** スレッドプールの統計

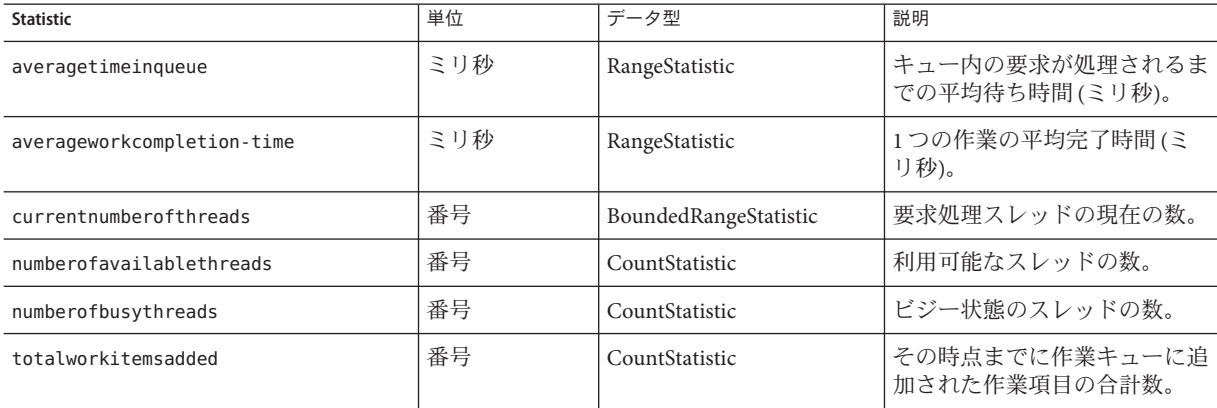

### <span id="page-199-0"></span>トランザクションサービスの統計

トランザクションサービスを使えば、クライアントはトランザクションサブシステ ムをフリーズできます。フリーズすると、トランザクションをロールバックした り、フリーズ時点で処理中であったトランザクションを特定したりできます。トラ ンザクションサービスに関して利用可能な統計を、次の表に示します。

表**18–14** トランザクションサービスの統計

| <b>Statistic</b> | データ型            | 説明                                                                                     |
|------------------|-----------------|----------------------------------------------------------------------------------------|
| activecount      | CountStatistic  | 現在アクティブなトランザクション<br>の数。                                                                |
| activeids        | StringStatistic | 現在アクティブなトランザクション<br>のID。それらの各トランザクション<br>は、トランザクションサービスのフ<br>リーズ後にロールバックすることが<br>できます。 |
| committedcount   | CountStatistic  | コミットされたトランザクションの<br>数。                                                                 |
| rolledbackcount  | CountStatistic  | ロールバックされたトランザク<br>ションの数。                                                               |
| state            | StringStatistic | トランザクションがフリーズされた<br>かどうかを示します。                                                         |

#### **Java**仮想マシン**(JVM)**の統計

JVM の監視可能な属性は、常に有効になっています。JVM に関して利用可能な統計 を、次の表に示します。

表 **18–15** JVMの統計

| <b>Statistic</b> | データ型                  | 説明                                                 |
|------------------|-----------------------|----------------------------------------------------|
| heapsize         | BoundedRangeStatistic | JVM のメモリーヒープサイズの上限<br>  と下限の間にある常駐メモリー<br>ワットプリント。 |
| uptime           | CountStatistic        | IVM の稼働時間。                                         |

#### **Java SE**の**JVM**統計

Java SE では、JVM から追加の監視情報を取得できます。監視レベルを「低」に設定 すると、この追加情報の表示が有効になります。監視レベルを「高」に設定する と、さらにシステム内の各ライブスレッドに関する情報も表示されます。Java SE で 利用可能な追加監視機能の詳細については、『Monitoring and Management for the Java

Platform』というタイトルの文書を参照してください。この文書は http://java.sun.com/javase/ja/6/docs/ja/ で利用可能になっています。

Java SE の監視ツールについて は、<http://java.sun.com/javase/6/docs/technotes/tools/#manage> を参照してくださ い。

Java SE の JVM で利用可能なクラス読み込み関連の統計を、次の図に示します。

表 **18–16** Java SEのJVM統計-クラス読み込み

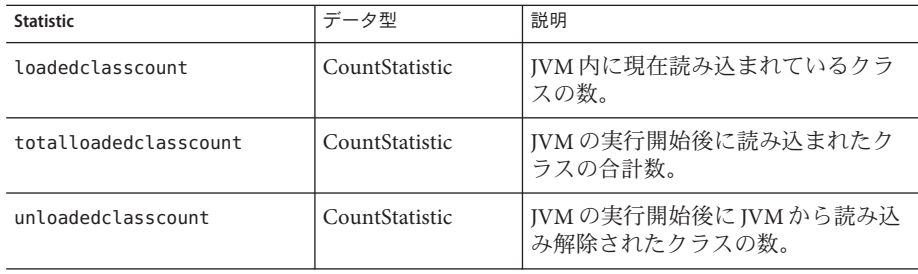

Java SE の JVM で利用可能なコンパイル関連の統計を、次の図に示します。

表 **18–17** Java SEのJVM統計-コンパイル

| <b>Statistic</b>     | データ型           | 説明                          |
|----------------------|----------------|-----------------------------|
| totalcompilationtime | CountStatistic | コンパイルに費やされた時間の累計<br>「(ミリ秒)。 |

Java SE の JVM で利用可能なガベージコレクション関連の統計を、次の図に示しま す。

表 **18–18** Java SEのJVM統計-ガベージコレクション

| <b>Statistic</b> | データ型           | 説明                     |
|------------------|----------------|------------------------|
| collectioncount  | CountStatistic | 実行されたコレクションの合計回 <br>数。 |
| collectiontime   | CountStatistic | コレクション時間の累計値(ミリ秒)。     |

Java SE の JVM で利用可能なメモリー関連の統計を、次の図に示します。

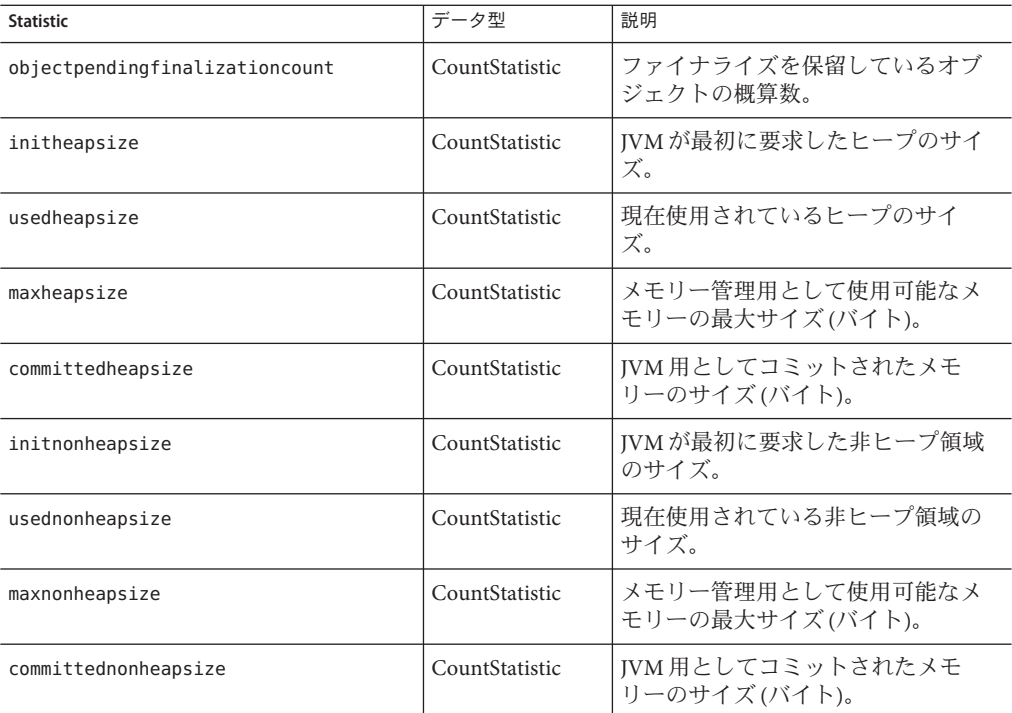

表 **18–19** Java SEのJVM統計-メモリー

Java SE の JVM で利用可能なオペレーティングシステム関連の統計を、次の図に示し ます。

表 **18–20** Java SEのJVM統計-オペレーティングシステム

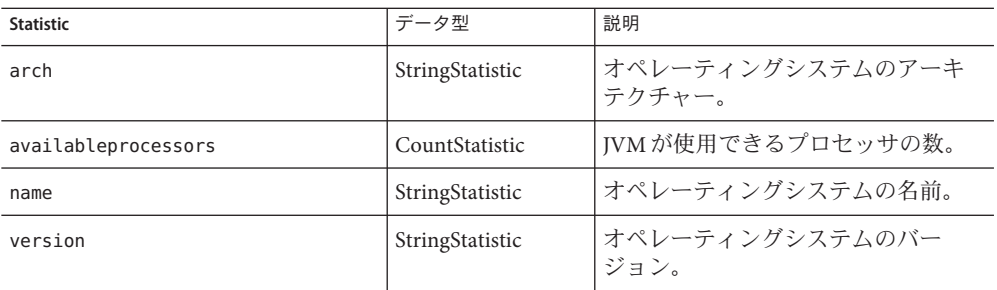

Java SE の JVM で利用可能なランタイム関連の統計を、次の図に示します。

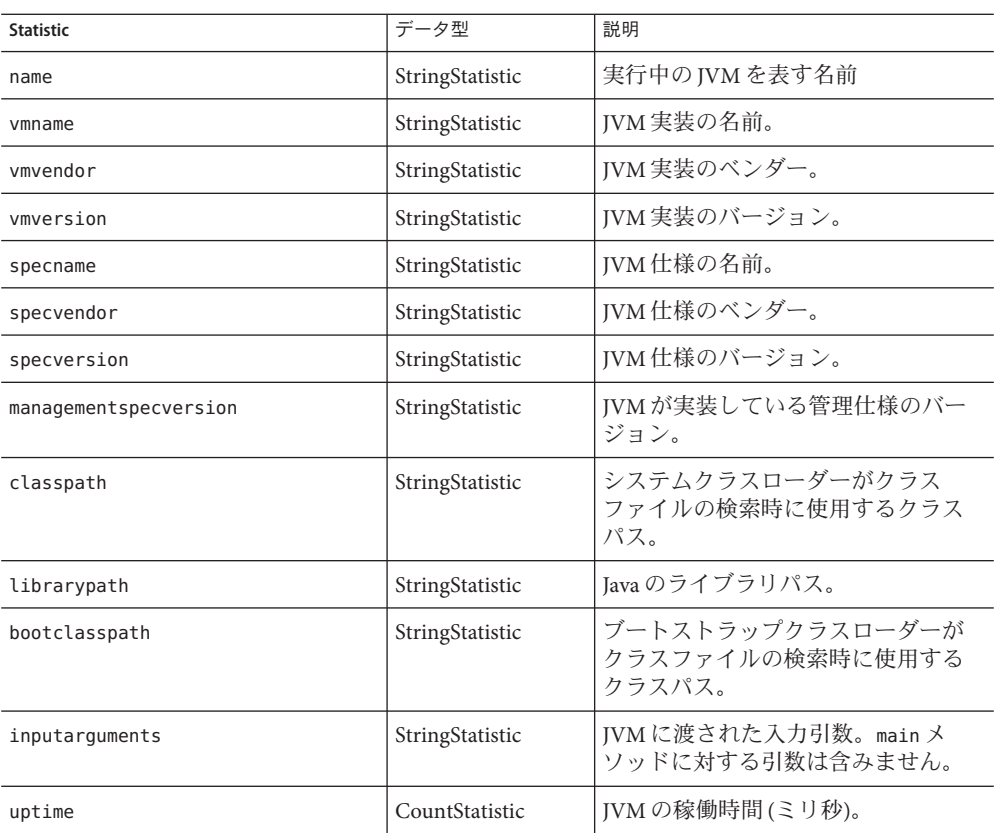

表 **18–21** Java SEのJVM統計-ランタイム

Java SE の JVM で利用可能な ThreadInfo 関連の統計を、次の図に示します。

表 **18–22** Java SEのJVM統計- ThreadInfo

| <b>Statistic</b> | データ型            | 説明                                                                             |
|------------------|-----------------|--------------------------------------------------------------------------------|
| threadid         | CountStatistic  | スレッドのID。                                                                       |
| threadname       | StringStatistic | スレッドの名前                                                                        |
| threadstate      | StringStatistic | スレッドの状態。                                                                       |
| blockedtime      | CountStatistic  | このスレッドが BLOCKED 状態に入った<br>あと経過した時間(ミリ秒)。スレッド<br>競合監視が無効になっている場合<br>は、-1が返されます。 |

| $\alpha$ 10-22 $\alpha$ and $\alpha$ 10 $\alpha$ ) is the sum that $\alpha$ is the contract of the set<br><b>Statistic</b> | (ハソレーノ<br>データ型  | 説明                                                                                              |
|----------------------------------------------------------------------------------------------------|-----------------|-------------------------------------------------------------------------------------------------|
| blockedcount                                                                                                    | CountStatistic  | このスレッドが BLOCKED 状態に入った<br>合計回数。                                                                 |
| waitedtime                                                                                                    | CountStatistic  | スレッドが wAITING 状態に入ったあと<br>経過した時間(ミリ秒)。スレッド競合<br>監視が無効になっている場合は、-1<br>が返されます。                    |
| waitedcount                                                                                                    | CountStatistic  | スレッドが WAITING 状態または<br>TIMED WAITING状態になった合計回<br>数。                                             |
| lockname                                                                                                    | StringStatistic | このスレッドが獲得をブロックされ<br>ている監視ロック、またはこのス<br>レッドが Object.wait メソッド経由で<br>通知されるのを待っている監視<br>ロックの文字列表現。 |
| lockownerid                                                                                                    | CountStatistic  | このスレッドのブロック対象オブ<br>ジェクトの監視ロックを保持してい<br>るスレッドのID。                                                |
| lockownername                                                                                                    | StringStatistic | このスレッドのブロック対象オブ<br>ジェクトの監視ロックを保持してい<br>るスレッドの名前。                                                |
| stacktrace                                                                                                    | StringStatistic | このスレッドに関連付けられている<br>スタックトレース。                                                                   |

表 **18–22** Java SE の JVM 統計 - ThreadInfo *(*続き*)*

Java SE の JVM で利用可能なスレッド関連の統計を、次の図に示します。

表 **18–23** Java SEのJVM統計-スレッド

| <b>Statistic</b>        | データ型           | 説明                                                              |
|-------------------------|----------------|-----------------------------------------------------------------|
| threadcount             | CountStatistic | ライブデーモンスレッドと非デーモ<br>ンスレッドの現在の数。                                 |
| peakthreadcount         | CountStatistic | IVM起動後またはピーク値リセット<br>後におけるライブスレッドのピーク<br>数。                     |
| totalstartedthreadcount | CountStatistic | JVMが起動されて以来、作成された<br>スレッド、起動されたスレッド、作<br>成および起動されたスレッドの合計<br>数。 |

**Statistic** データ型 説明 daemonthreadcount | CountStatistic | ライブデーモンスレッドの現在の 数。 allthreadids StringStatistic すべてのライブスレッド ID のリス ト。 currentthreadcputime currentthreadcputime currentthreadcputime COUNS 場合は、現在のスレッドに対する CPU 時間 (ナノ秒)。CPU 時間の測定 が無効になっている場合は、-1 が返 されます。 monitordeadlockedthreads StringStatistic |監視デッドロックが発生しているス レッド ID のリスト。

<span id="page-204-0"></span>表 **18–23** Java SE の JVM 統計 - スレッド *(*続き*)*

### **PWC (ProductionWeb Container)**の統計

次の各表に示す PWC コンポーネントおよびサービスの統計が利用可能です。

- 表 18–24
- 表 18-25
- 表 [18–26](#page-206-0)
- 表 [18–27](#page-207-0)
- 表 18-28
- 表 18-29
- 表 18-30
- 表 18-31

PWC 仮想サーバーに関する統計を、次の表に示します。

表 **18–24** PWC仮想サーバーの統計

| 属性名        | データ型            | 説明                                         |
|------------|-----------------|--------------------------------------------|
| id         | StringStatistic | 仮想サーバーのID。                                 |
| mode       | StringStatistic | 仮想サーバーのモード。unknown、activeのい<br>ずれかを選択できます。 |
| hosts      | StringStatistic | この仮想サーバーからサービスを受けているホ<br>ストの名前。            |
| interfaces | StringStatistic | 仮想サーバーに設定されたインタフェース(リ<br>スナー)のタイプ。         |

PWC 要求に関して利用可能な統計を、次の表に示します。

第18章 • コンポーネントとサービスの監視 205 カランド 205 カランド 205 カランド 205 カランド 205 カランド 205 カランド

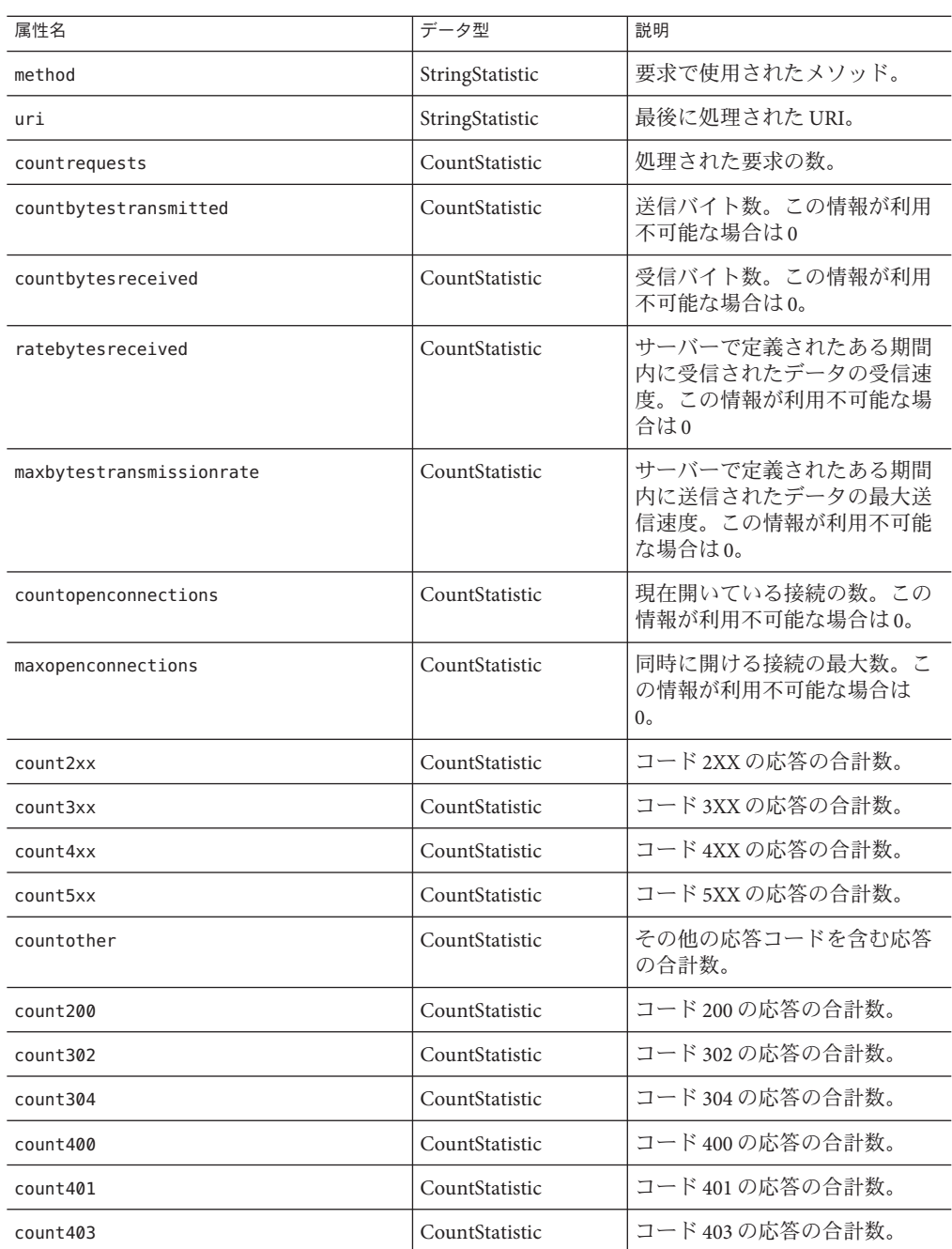

#### <span id="page-205-0"></span>表 **18–25** PWC要求の統計

<span id="page-206-0"></span>表 **18–25** PWC要求の統計 *(*続き*)*

| 属性名      | データ型           | 説明               |
|----------|----------------|------------------|
| count404 | CountStatistic | コード404の応答の合計数。   |
| count503 | CountStatistic | コード 503 の応答の合計数。 |

キャッシュ情報セクションでは、ファイルキャッシュの使用状況に関する情報が提 供されます。PWC ファイルキャッシュに関する統計を、次の表に示します。

表 **18–26** PWCファイルキャッシュの統計

| 属性名              | データ型           | 説明                                                             |
|------------------|----------------|----------------------------------------------------------------|
| flagenabled      | CountStatistic | ファイルキャッシュが有効になっているかどう<br>かを示します。有効な値は、0(no)、1(yes)のい<br>ずれかです。 |
| secondsmaxage    | CountStatistic | 有効なキャッシュエントリの最大有効期間<br>(秒)。                                    |
| countentries     | CountStatistic | 現在のキャッシュエントリの数。単一の<br>キャッシュエントリは単一のURIを表します。                   |
| maxentries       | CountStatistic | 同時に存在可能なキャッシュエントリの最大<br>数。                                     |
| countopenentries | CountStatistic | 特定のオープンファイルに関連付けられたエン<br>トリの数。                                 |
| maxopenentries   | CountStatistic | 特定のオープンファイルに同時に関連付けるこ<br>とのできるキャッシュエントリの最大数。                   |
| sizeheapcache    | CountStatistic | キャッシュコンテンツ格納用のヒープ領域。                                           |
| maxheapcachesize | CountStatistic | キャッシュファイルコンテンツ格納用のヒープ<br>領域の最大サイズ。                             |
| sizemmapcache    | CountStatistic | メモリーにマップされたファイルのコンテンツ<br>用として使用するアドレス空間。                       |
| maxmmapcachesize | CountStatistic | ファイルキャッシュがメモリーにマップされた<br>ファイルのコンテンツ用として使用するアドレ<br>ス空間の最大サイズ。   |
| counthits        | CountStatistic | キャッシュ検索の成功回数。                                                  |
| countmisses      | CountStatistic | キャッシュ検索の失敗回数。                                                  |
| countinfohits    | CountStatistic | ファイル情報検索の成功回数。                                                 |
| countinfomisses  | CountStatistic | キャッシュファイル情報検索の失敗回数。                                            |

| 衣  8-26  PWCフ / コ ルイヤ ツ ノ ユ ツ別同 |                  | 【形広ご】                |
|---------------------------------|------------------|----------------------|
| 属性名                             | データ型             | 説明                   |
| countcontenthits                | l CountStatistic | キャッシュファイルコンテンツのヒット数。 |
| countcontentmisses              | l CountStatistic | ファイル情報検索の失敗回数。       |

<span id="page-207-0"></span>表 **18–26** PWCファイルキャッシュの統計 *(*続き*)*

このセクションでは、サーバーの HTTP レベルキープアライブシステムに関する情 報が提供されます。PWC キープアライブに関して利用可能な統計を、次の表に示し ます。

表 **18–27** PWCキープアライブの統計

| 属性名              | データ型           | 説明                                                               |
|------------------|----------------|------------------------------------------------------------------|
| countconnections | CountStatistic | キープアライブモードの接続の数。                                                 |
| maxconnections   | CountStatistic | 同時に存在可能なキープアライブモード接続の最<br>大数。                                    |
| counthits        | CountStatistic | キープアライブモードの接続が有効な要求を生成<br>した回数の合計。                               |
| countflushes     | CountStatistic | キープアライブ接続がサーバーによって閉じられ<br>た回数。                                   |
| countrefusals    | CountStatistic | サーバーがキープアライブスレッドに接続を渡せ<br>なかった回数。その原因はおそらく、持続接続が<br>多すぎたことにあります。 |
| counttimeouts    | CountStatistic | クライアント接続が何の活動も見られないままタ<br>イムアウトに達し、サーバーがそのキープアライ<br>ブ接続を終了した回数。  |
| secondstimeout   | CountStatistic | アイドル状態のキープアライブ接続が閉じられる<br>までの時間(秒)。                              |

DNS キャッシュでは、IP アドレスと DNS 名がキャッシュされます。サーバーの DNS キャッシュはデフォルトで無効になっています。単一のキャッシュエントリは、単 一の IP アドレスまたは単一の DNS 名の検索を表します。PWC DNS に関して利用可 能な統計を、次の表に示します。

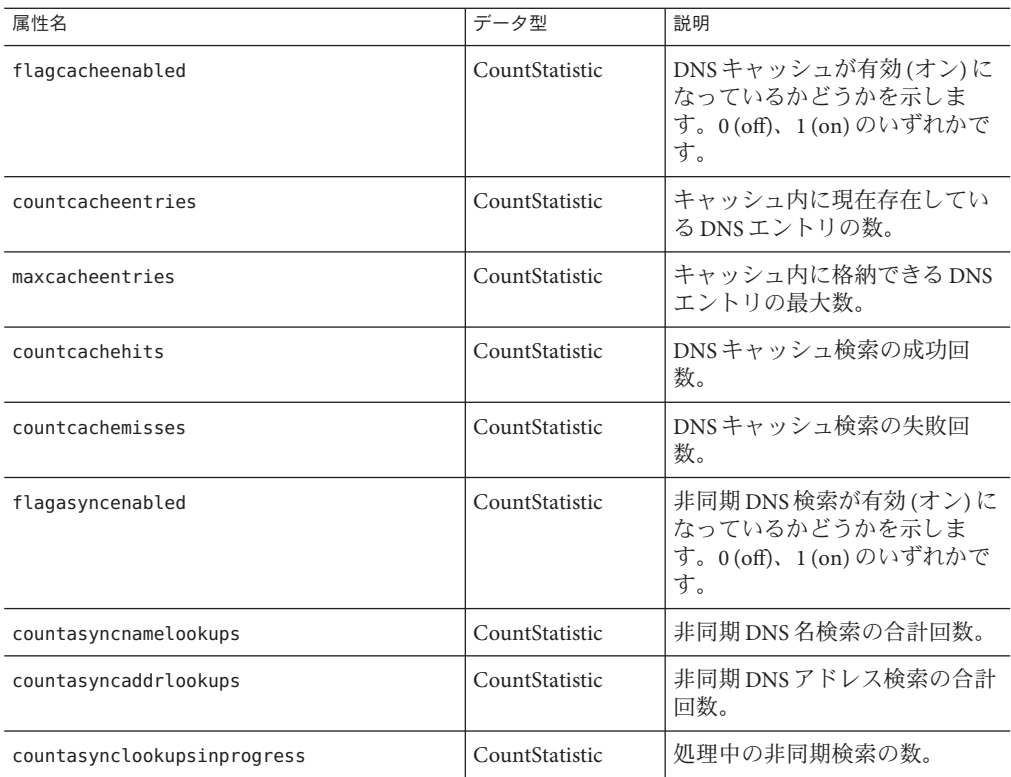

<span id="page-208-0"></span>表 **18–28** PWC DNSの統計

PWC スレッドプールに関する統計を、次の表に示します。

表 **18–29** PWCスレッドプールの統計

| 属性名              | データ型            | 説明                                 |
|------------------|-----------------|------------------------------------|
| id               | StringStatistic | スレッドプールのID。                        |
| countthreadsidle | CountStatistic  | 現在アイドル状態になっている要求処理ス<br>レッドの数。      |
| countthreads     | CountStatistic  | 要求処理スレッドの現在の数。                     |
| maxthreads       | CountStatistic  | 同時に存在可能な要求処理スレッドの最大数。              |
| countqueued      | CountStatistic  | このスレッドプールの処理待ちキューに格納さ<br>れている要求の数。 |
| peakqueued       | CountStatistic  | キュー内に同時に格納された要求の最大数。               |

<span id="page-209-0"></span>表 **18–29** PWCスレッドプールの統計 *(*続き*)*

|           |                | いいし こっ                |
|-----------|----------------|-----------------------|
| 属性名       | 一々刑            | 説明                    |
| maxqueued | CountStatistic | 「キュー内に同時に格納可能な要求の最大数。 |

接続キューとは、処理される前の要求が格納されるキューのことです。接続キュー の統計は、キュー内のセッション数や接続が受け付けられるまでの平均遅延時間な どを示します。PWC 接続キューに関する統計を、次の表に示します。

表 **18–30** PWC接続キューの統計

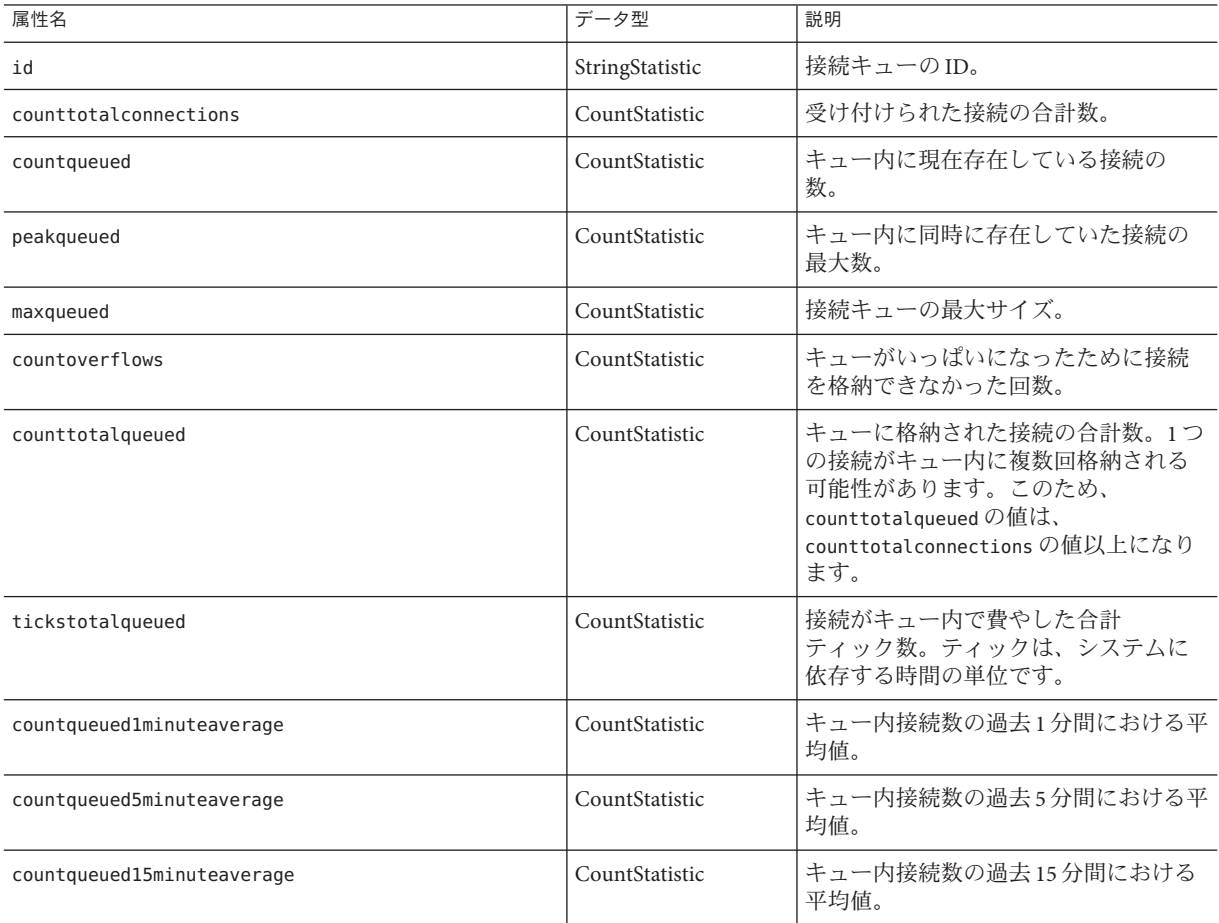

PWC HTTP サービスに関する統計を、次の表に示します。

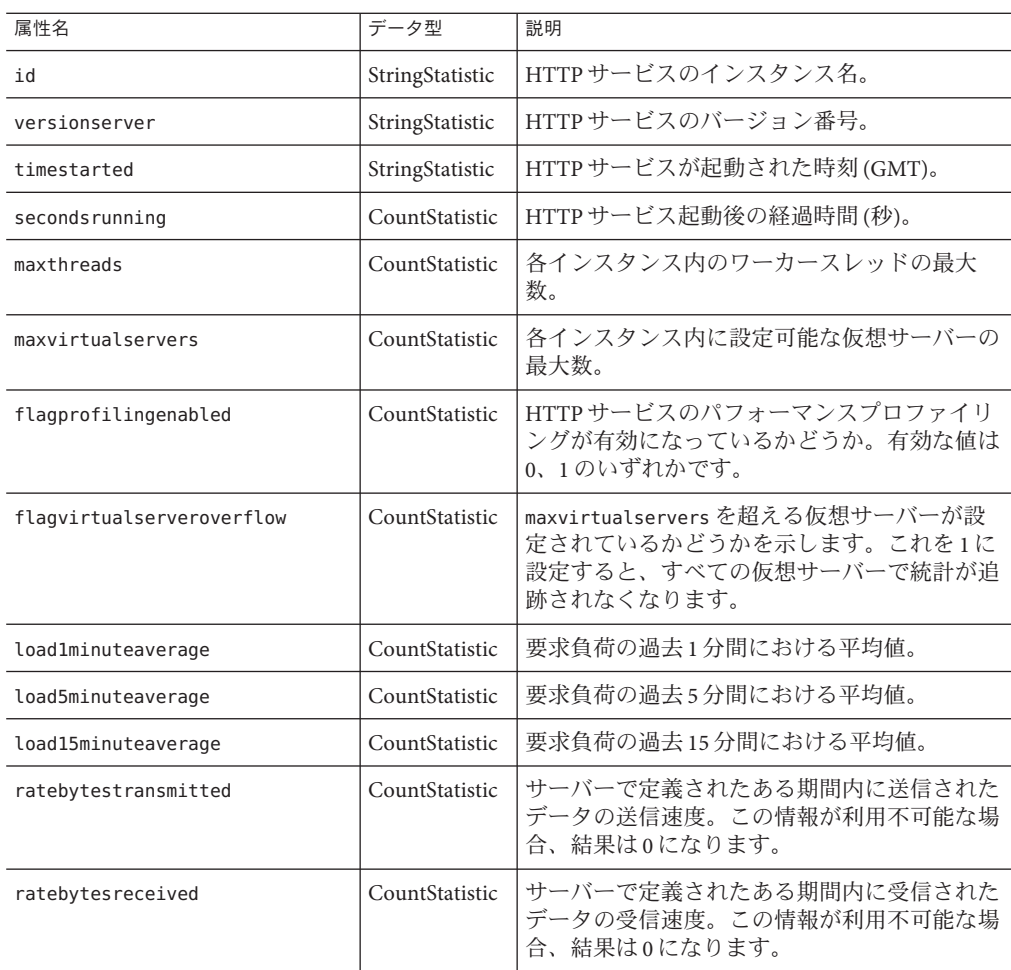

<span id="page-210-0"></span>表 **18–31** PWC HTTPサービスの統計

# 監視の有効化と無効化

ここでは、次の内容について説明します。

- 212 [ページの「管理コンソールを使用した監視レベルの設定」](#page-211-0)
- 212 ページの「asadmin [を使用して監視レベルを設定する」](#page-211-0)

# <span id="page-211-0"></span>管理コンソールを使用した監視レベルの設定

管理コンソールを使用して監視を設定するには、次の手順に従います。

- 開発者プロファイルの場合は、「設定」→「監視」の順に選択します。
- クラスタおよびエンタープライズプロファイルの場合は、「設定」→「設定」 →「監視」の順に選択します。

デフォルトでは、すべてのコンポーネントおよびサービスについて監視はオフに なっています。監視をオンにするには、コンボボックスから「LOW」また は「HIGH」を選択します。監視をオフにするには、コンボボックスから「OFF」を 選択します。

監視の設定の詳細については、管理コンソールで利用可能なオンラインヘルプを参 照してください。

### ▼ **asadmin**を使用して監視レベルを設定する

getコマンドを使って監視が現在有効になっているサービスとコンポーネントを確認 **1** します。

asadmin> get --user *admin-user* server.monitoring-service.module-monitoring-levels.\* 次の結果が返されます。

```
server.monitoring-service.module-monitoring-levels.
connector-connection-pool = OFF
server.monitoring-service.module-monitoring-levels.
connector-service = OFF
server.monitoring-service.module-monitoring-levels.ejb-container = OFF
server.monitoring-service.module-monitoring-levels.http-service = OFF
server.monitoring-service.module-monitoring-levels.jdbc-connection-pool = OFF
server.monitoring-service.module-monitoring-levels.jms-service = OFF
server.monitoring-service.module-monitoring-levels.jvm = OFF
server.monitoring-service.module-monitoring-levels.orb = OFF
server.monitoring-service.module-monitoring-levels.thread-pool = OFF
server.monitoring-service.module-monitoring-levels.transaction-service = OFF
server.monitoring-service.module-monitoring-levels.web-container = OFF
```
setコマンドを使って監視を有効にします。 **2** たとえば、HTTP サービスの監視を有効にするには、次のようにします。

asadmin> set --user *admin-user* server.monitoring-service.module-monitoring-levels.http-service=LOW 監視を無効にするには、set コマンドを使って監視レベルに OFF を指定します。

### <span id="page-212-0"></span>監視データの表示

- 213 ページの「管理コンソールでの監視データの表示」
- 213 ページの「asadmin ツールによる監視データの表示」

### 管理コンソールでの監視データの表示

開発者プロファイルの場合、監視データを表示するには、「Application Server」 →「監視」の順に選択します。

クラスタおよびエンタープライズプロファイルの場合、スタンドアロンインスタン スの監視データを表示するには、「スタンドアロンインスタンス」→「インスタン ス」→「監視」の順に選択します。クラスタ化されたインスタンスの監視データを 表示するには、「クラスタ」→「クラスタ」→「インスタンス」→「監視」の順に 選択します。

JVM、サーバー、アプリケーション、スレッドプール、HTTP サービス、トランザク ションサービス、ログ統計、および呼び出しフロー統計の監視データを選択して表 示できます。これらのコンポーネントやサービスの構成を示した図については、 186 [ページの「監視可能なオブジェクトのツリー構造について」を](#page-185-0)参照してくださ  $\mathcal{V}^{\lambda}$ 

監視の表示または設定の詳細については、管理コンソールで利用可能なオンライン ヘルプを参照してください。

各コンポーネントやサービスの属性の詳細については、189 [ページの「監視対象のコ](#page-188-0) [ンポーネントとサービスの統計について」を](#page-188-0)参照してください。

# **asadmin**ツールによる監視データの表示

ここでは、次の内容について説明します。

- 214ページの「asadmin monitor [コマンドを使用して監視データを表示する」](#page-213-0)
- 214ページの「asadmin get および asadmin list [コマンドを使用して監視データを表](#page-213-0) [示する」](#page-213-0)
- 216[ページの「ドット表記名とその指定方法について」](#page-215-0)
- 217 ページの「list コマンドと get [コマンドの例」](#page-216-0)
- 217ページの「[list --user admin-user --monitor](#page-216-0) コマンドの例」
- 218 ページの「[get --user admin-user --monitor](#page-217-0) コマンドの例」
- 219 ページの「PetStore [サンプルを使用する」](#page-218-0)
- 223 [ページの「すべてのレベルにおける](#page-222-0) list コマンドと get コマンドの予想出力」

第18章 • コンポーネントとサービスの監視 213

### <span id="page-213-0"></span>asadmin monitor コマンドを使用して監視データを表示する

asadmin で監視データを表示する方法は 2 とおりあります。最初の方法では、monitor コマンドを使用します。このコマンドは、一般的な監視統計を出力します。統計情 報を絞り込むためのオプションと、出力をコンマ区切り (CSV) ファイルに取り込む ためのオプションがあります。

監視データを表示するには、**monitor**コマンドを使用して、監視データのタイプを指 **1** 定します。監視データのタイプには、httplistener、keepalive、filecache、 connectionqueue、jdbcpool、jvm、threadpool 、servlet、connection、 connectorpool、endpoint、entitybean、messagedriven、statefulsession、 statelesssession、httpservice、webmoduleがあります。 たとえば、server 上の jvm のデータを表示するには、次のように入力します。 asadmin>monitor --type jvm --user adminuser server

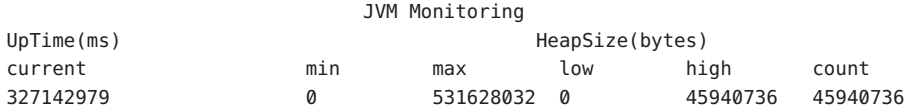

監視データを表示して**CSV**ファイルに出力を送信するには、**filename**オプションを使 **2** 用します。次に例を示します。

asadmin> monitor --type jvm --filename myoutputfile --user adminuser server

#### **asadmin get** および asadmin list コマンドを使用して監視データを 表示する

ほとんどの状況で monitor コマンドを使用できます。ただし、monitor コマンドで は、監視可能なすべてのオブジェクトの完全なリストは表示できません。asadmin ツールを使用して監視可能なすべてのデータを表示するには、asadmin list および asadmin get コマンドに続けて監視可能なオブジェクトのドット表記名を使用しま す。手順を次に示します。

#### 監視可能なオブジェクトの名前を表示するには、asadmin list コマンドを使用しま **1** す。

たとえば、サーバーインスタンスで監視が有効なアプリケーションコンポーネント およびサブシステムのリストを表示するには、次のコマンドを端末ウィンドウに入 力します。

asadmin> list --user adminuser --monitor server

前述のコマンドは、監視が有効なアプリケーションコンポーネントおよびサブシス テムの次のようなリストを返します。

server.resources server.connector-service server orb server.jms-service server.ivm server.applications server.http-service server.thread-pools

list コマンドのその他の使用例については、217 [ページの「](#page-216-0)list コマンドと get コマン [ドの例」を](#page-216-0)参照してください。list コマンドで使用できるドット表記名の詳細につ いては、216 [ページの「ドット表記名とその指定方法について」を](#page-215-0)参照してくださ い。

監視が有効なアプリケーションコンポーネントまたはサブシステムの監視統計を表 **2** 示するには、asadmin get コマンドを使用します。

統計を取得するには、asadmin get コマンドを端末ウィンドウに入力して、前述の手 順の list コマンドで表示された名前を指定します。次の例では、特定のオブジェク トのサブシステムからすべての属性を取得します。

asadmin> get --user adminuser --monitor server.jvm.\*

このコマンドは次の属性およびデータを返します。

```
server.jvm.dotted-name = server.jvm
server.jvm.heapsize-current = 21241856
server.jvm.heapsize-description = Provides statistical information about
  the JVM's memory heap size.
server.jvm.heapsize-highwatermark = 21241856
server.jvm.heapsize-lastsampletime = 1080232913938
server.jvm.heapsize-lowerbound = 0server.jvm.heapsize-lowwatermark = 0server.jvm.heapsize-name = JvmHeapSize
server.jvm.heapsize-starttime = 1080234457308
server.jvm.heapsize-unit = bytes
server.jvm.heapsize-upperbound = 518979584
server.jvm.uptime-count = 1080234457308
server.jvm.uptime-description = Provides the amount of time the JVM has
  been running.
server.jvm.uptime-lastsampletime = 1080234457308
server.jvm.uptime-name = JvmUpTime
server.jvm.uptime-starttime = 1080232913928
server.jvm.uptime-unit = milliseconds
get コマンドのその他の使用例については、217 ページの「list コマンドと get コマン
```
[ドの例」を](#page-216-0)参照してください。get コマンドで使用できるドット表記名の詳細につい ては、216 [ページの「ドット表記名とその指定方法について」を](#page-215-0)参照してください。

### <span id="page-215-0"></span>ドット表記名とその指定方法について

asadmin list コマンドと asadmin get コマンドでは、監視可能オブジェクトのドット 表記名を指定します。すべての子オブジェクトのアドレス指定にはドット (.) 文字が 区切り文字として使用され、それらの名前は「ドット表記名」と呼ばれます。子 ノードが単独タイプの場合、その監視オブジェクトタイプを指定するだけで、その オブジェクトを指定できます。それ以外の場合は、type.name 形式の名前を指定する 必要があります。

たとえば、http-service は、有効な監視可能オブジェクトタイプの 1 つであり、単独 タイプです。インスタンス server の http-service を表す単独タイプの子ノードを指 定する場合、ドット表記名は次のようになります。

#### server.http-service

もう 1 つ例を挙げます。applications は、有効な監視可能オブジェクトタイプです が、単独タイプではありません。たとえば、アプリケーション PetStore を表す、単 独タイプでない子ノードを指定するには、ドット表記名は次のようになります。

#### server.applications.petstore

また、監視可能なオブジェクトの特定の属性も、ドット表記名で指定します。たと えば、http-service には、bytesreceived-lastsampletime という名前の監視可能な属 性があります。次の名前は、bytesreceived 属性を指定していることになります。

server.http-service.server.http-listener-1. bytesreceived-lastsampletime

管理者は、asadmin list コマンドと asadmin get コマンドの有効なドット表記名を覚 えておく必要はありません。list コマンドを使えば、利用可能な監視可能オブ ジェクトが表示され、ワイルドカードパラメータ付きの get コマンドを使えば、任 意 の監視可能オブジェクトで利用可能なすべての属性を確認することができます。

list コマンドと get コマンドでドット表記名を使用する場合、根本的に次のことを 前提としています。

- list コマンドでドット表記名の後にワイルドカード(\*)が指定されていなかった 場合、現在のノードの直接の子ノードが結果として返される。たとえば、list --user *adminuser* --monitor server を実行した場合、server ノードに属するすべて の直接の子ノードが一覧表示される。
- listコマンドでドット表記名の後に \*形式のワイルドカードが指定されていた 場合、現在のノードの子ノード階層ツリーが結果として返される。たとえば、 list --user *adminuser* --monitor server.applications.\* を実行した場合、 applications のすべての子ノードに加え、それらの配下にある子ノードなども一 覧表示される。
- list コマンドで *\*dottedname、dotted \* name、*dotted name \* のいずれかの形式で ドット表記名の前後にのワイルドカードが指定されていた場合、そのマッチング パターンによって生成された正規表現にマッチするすべてのノードとそれらの子 ノードが、結果として返される。
- get コマンドの末尾に「.\*」、「\*」のいずれかが指定されていた場合、マッチン グ対象の現在のノードに属する属性とその値のセットが、結果として返される。

詳細については、223 [ページの「すべてのレベルにおける](#page-222-0) list コマンドと get コマンド [の予想出力」を](#page-222-0)参照してください。

#### **list**コマンドと**get**コマンドの例

ここでは、次の内容について説明します。

- 217 ページの「list --user admin-user --monitor コマンドの例」
- 218 ページの「[get --user admin-user --monitor](#page-217-0) コマンドの例」

#### **list --user admin-user --monitor**コマンドの例

list コマンドは、指定されたサーバーインスタンス名で現在監視されているアプリ ケーションコンポーネントやサブシステムに関する情報を提供します。このコマン ドを使えば、特定のサーバーインスタンスの監視可能なコンポーネントやそのサブ コンポーネントを表示できます。list のより詳しい例については、223 [ページの「す](#page-222-0) べてのレベルにおける list コマンドと get [コマンドの予想出力」を](#page-222-0)参照してくださ い。

#### 例**1**

asadmin> list --user *admin-user* --monitor server

前述のコマンドは、監視が有効なアプリケーションコンポーネントおよびサブシス テムの次のようなリストを返します。

```
server.resources
server.orb
server.jvm
server.jms-service
server.connector-service
server.applications
server.http-service
server.thread-pools
```
また、指定されたサーバーインスタンス内で現在監視されているアプリケーション を一覧表示することも可能です。これは、get コマンドを使って特定のアプリケー ションの特定の監視統計を取得する場合に便利です。

#### <span id="page-217-0"></span>例**2**

asadmin> list --user *admin-user* --monitor server.applications

次の結果が返されます。

server.applications.adminapp server.applications.admingui server.applications.myApp

より包括的な例については、219 ページの「PetStore [サンプルを使用する」を](#page-218-0)参照し てください。

#### **get --user admin-user --monitor**コマンドの例

このコマンドは、次の監視対象情報を取得します。

- 特定のコンポーネントまたはサブシステム内で監視されているすべての属性
- 特定のコンポーネントまたはサブシステム内で監視されている特定の属性 特定のコンポーネントまたはサブシステムに存在しない属性が要求された場合、 エラーが返されます。同様に、特定のコンポーネントまたはサブシステムのアク ティブでない属性が要求された場合も、エラーが返されます。 get コマンドの使用方法の詳細については、223 [ページの「すべてのレベルにおけ](#page-222-0) る list コマンドと get [コマンドの予想出力」を](#page-222-0)参照してください。

#### 例**1**

特定のオブジェクトのすべての属性をサブシステムから取得します。

asadmin> get --user *admin-user* --monitor server.jvm.\*

次の結果が返されます。

```
server.jvm.dotted-name= server.jvm
server.jvm.heapsize-current = 21241856
server.jvm.heapsize-description = Provides statistical information about
     the JVM's memory heap size.
server.jvm.heapsize-highwatermark = 21241856
server.jvm.heapsize-lastsampletime = 1080232913938
server.java = \text{log} \times \text{log} \timesserver.java heapsize-lowwatermark = 0server.jvm.heapsize-name = JvmHeapSize
server.jvm.heapsize-starttime = 1080234457308
server.jvm.heapsize-unit = bytes
server.jvm.heapsize-upperbound = 518979584
server.jvm.uptime-count = 1080234457308
server.jvm.uptime-description = Provides the amount of time the JVM has
```

```
been running.
server.jvm.uptime-lastsampletime = 1080234457308
server.jvm.uptime-name = JvmUpTime
server.jvm.uptime-starttime = 1080232913928
server.jvm.uptime-unit = milliseconds
```
#### 例**2**

特定の Java EE アプリケーションからすべての属性を取得します。

asadmin> get --user *admin-user* --monitor server.applications.myJavaEEApp.\*

次の結果が返されます。

No matches resulted from the wildcard expression. CLI137 Command get failed.

Java EE アプリケーションレベルで公開されている監視可能な属性が存在しないた め、このような応答が表示されました。

#### 例**3**

特定のサブシステムから特定の属性を取得します。

asadmin> get --user *admin-user* --monitor server.jvm.uptime-lastsampletime

次の結果が返されます。

server.jvm.uptime-lastsampletime = 1093215374813

#### 例**4**

特定のサブシステム属性内から未知の属性を取得します。

asadmin> get --user *admin-user* --monitor server.jvm.badname

次の結果が返されます。

No such attribute found from reflecting the corresponding Stats interface: [badname] CLI137 Command get failed.

#### ▼ **PetStore**サンプルを使用する

次の例は、asadmin ツールを監視目的でどのように使えばよいかを示したものです。

第18章 • コンポーネントとサービスの監視 2000年 - 2000年 - 2000年 - 2000年 - 2000年 - 2000年 - 2000年 - 2000年 - 2000年 - 2000年 - 200

あるユーザーが、Application Server 上に配備済みのサンプル Petstore アプリケー ションに含まれる特定のメソッドの呼び出し回数を調査しようとしています。その 配備先インスタンスの名前は、server です。list コマンドと get コマンドを併用す ることで、そのメソッドの目的の統計情報にアクセスします。

- **Application Server**とasadminツールを起動します。 **1**
- いくつかの有用な環境変数を設定することで、それらの値をコマンドごとに入力し **2** ないですむようにします。

asadmin> export AS ADMIN USER=admin AS ADMIN PASSWORD=admin123 asadmin>export AS\_ADMIN\_HOST=localhost AS\_ADMIN\_PORT=4848

インスタンスserverの監視可能なコンポーネントを一覧表示します。 **3**

asadmin> list --user adminuser --monitor server\*

次のような出力結果が返されます。

```
server
server.applications
server.applications.CometEJB
server.applications.ConverterApp
server.applications.petstore
server.http-service
server.resources
server.thread-pools
```
この監視可能なコンポーネントの一覧には、thread-pools、http-service、 resources、および配備済みで有効化されているすべての applicationsが含まれてい ます。

PetStoreアプリケーションの監視可能なサブコンポーネントを一覧表示します **4 (**--monitorの代わりに-mを使用可能**)**。

asadmin> list -m server.applications.petstore

次の結果が返されます。

```
server.applications.petstore.signon-ejb_jar
server.applications.petstore.catalog-ejb_jar
server.applications.petstore.uidgen-ejb_jar
server.applications.petstore.customer-ejb_jar
server.applications.petstore.petstore-ejb_jar
server.applications.petstore.petstore\.war
server.applications.petstore.AsyncSenderJAR_jar
server.applications.petstore.cart-ejb_jar
```
Petstoreアプリケーションの**EJB**モジュールsignon-ejb\_jarの監視可能なサブコン **5** ポーネントを一覧表示します。

asadmin> list -m server.applications.petstore.signon-ejb jar

次の結果が返されます。

server.applications.petstore.signon-ejb\_jar.SignOnEJB server.applications.petstore.signon-eib\_jar.UserEJB

Petstoreアプリケーションの**EJB**モジュールsignon-ejb\_jarのエンティティー**Bean 6** UserEJBに含まれる監視可能なサブコンポーネントを一覧表示します。 asadmin> list -m server.applications.petstore.signon-ejb\_jar.UserEJB

次の結果が返されます (ドット表記名はスペースの関係で削除してある)。

server.applications.petstore.signon-ejb\_jar.UserEJB.bean-cache server.applications.petstore.signon-ejb\_jar.UserEJB.bean-methods server.applications.petstore.signon-ejb\_jar.UserEJB.bean-pool

PetStoreアプリケーションの**EJB**モジュールsignon-ejb\_jarのエンティティー**Bean 7** UserEJBに含まれるメソッドgetUserName内の監視可能なサブコンポーネントを一覧 表示します。

asadmin> list -m server.applications.petstore.signon-ejb\_jar.UserEJB.bean-methods.getUserName

次の結果が返されます。

Nothing to list at server.applications.petstore.signon-ejb jar. UserEJB.bean-methods.getUserName. To get the valid names beginning with a string, use the wildcard "\*" character. For example, to list all names that begin with "server", use "list server\*".

メソッドに対する監視可能なサブコンポーネントは存在しません。メソッド getUserNameの監視可能なすべての統計を取得します。 **8**

asadmin> get -m server.applications.petstore.signon-ejb\_jar.UserEJB.bean-methods.getUserName.\* 次の結果が返されます。

```
server.applications.petstore.signon-ejb_jar.UserEJB.bean-methods.
getUserName.executiontime-count = 0
server.applications.petstore.signon-ejb_jar.UserEJB.bean-methods.
getUserName.executiontime-description = Provides the time in milliseconds
   spent during the last successful/unsuccessful attempt to execute the
  operation.
server.applications.petstore.signon-ejb_jar.UserEJB.bean-methods.
```
getUserName.executiontime-lastsampletime = 1079981809259

server.applications.petstore.signon-ejb\_jar.UserEJB.bean-methods. getUserName.executiontime-name = ExecutionTime server.applications.petstore.signon-ejb\_jar.UserEJB.bean-methods. getUserName.executiontime-starttime = 1079980593137 server.applications.petstore.signon-ejb\_jar.UserEJB.bean-methods. getUserName.executiontime-unit = count server.applications.petstore.signon-eib\_jar.UserEJB.bean-methods.  $q$ etUserName.methodstatistic-count =  $0$ server.applications.petstore.signon-ejb\_jar.UserEJB.bean-methods. getUserName.methodstatistic-description = Provides the number of times an operation was called, the total time that was spent during the invocation and so on. server.applications.petstore.signon-ejb\_jar.UserEJB.bean-methods. getUserName.methodstatistic-lastsampletime = 1079980593137 server.applications.petstore.signon-ejb\_jar.UserEJB.bean-methods.  $q$ etUserName.methodstatistic-maxtime =  $0$ server.applications.petstore.signon-ejb\_jar.UserEJB.bean-methods. getUserName.methodstatistic-mintime = 0 server.applications.petstore.signon-ejb\_jar.UserEJB.bean-methods. getUserName.methodstatistic-name = ExecutionTime server.applications.petstore.signon-ejb\_jar.UserEJB.bean-methods. getUserName.methodstatistic-starttime = 1079980593137 server.applications.petstore.signon-ejb\_jar.UserEJB.bean-methods. getUserName.methodstatistic-totaltime = 0 server.applications.petstore.signon-ejb\_jar.UserEJB.bean-methods. getUserName.methodstatistic-unit = server.applications.petstore.signon-ejb\_jar.UserEJB.bean-methods.  $q$ etUserName.totalnumerrors-count =  $0$ server.applications.petstore.signon-ejb\_jar.UserEJB.bean-methods. getUserName.totalnumerrors-description = Provides the total number of errors that occured during invocation or execution of an operation. server.applications.petstore.signon-ejb\_jar.UserEJB.bean-methods. getUserName.totalnumerrors-lastsampletime = 1079981809273 server.applications.petstore.signon-ejb\_jar.UserEJB.bean-methods. getUserName.totalnumerrors-name = TotalNumErrors server.applications.petstore.signon-ejb\_jar.UserEJB.bean-methods. getUserName.totalnumerrors-starttime = 1079980593137 server.applications.petstore.signon-ejb\_jar.UserEJB.bean-methods. getUserName.totalnumerrors-unit = count server.applications.petstore.signon-ejb\_jar.UserEJB.bean-methods. getUserName.totalnumsuccess-count = 0 server.applications.petstore.signon-ejb\_jar.UserEJB.bean-methods. getUserName.totalnumsuccess-description = Provides the total number of successful invocations of the method. server.applications.petstore.signon-ejb\_jar.UserEJB.bean-methods. getUserName.totalnumsuccess-lastsampletime = 1079981809255 server.applications.petstore.signon-ejb\_jar.UserEJB.bean-methods.

getUserName.totalnumsuccess-name = TotalNumSuccess

<span id="page-222-0"></span>server.applications.petstore.signon-ejb\_jar.UserEJB.bean-methods. getUserName.totalnumsuccess-starttime = 1079980593137 server.applications.petstore.signon-eib\_jar.UserEJB.bean-methods. getUserName.totalnumsuccess-unit = count

また、実行回数など、特定の統計を取得するには、次のようなコマンドを使用しま **9** す。

asadmin> get -m server.applications.petstore.signon-ejb jar. UserEJB.bean-methods.getUserName.executiontime-count

次の結果が返されます。

server.applications.petstore.signon-ejb\_jar.UserEJB.bean-methods.  $a$ etUserName.executiontime-count = 1

#### すべてのレベルにおける**list**コマンドと**get**コマンドの予想出力

次の各表は、ツリーの各レベルにおけるコマンド、ドット表記名、および対応する 出力を示したものです。

表**18–32** トップレベル

| コマンド    | ドット表記名   | 出力                                                                                                    |
|---------|----------|----------------------------------------------------------------------------------------------------|
| list -m | server   | server.applicationsserver.thread-poolsserver.<br>resourcesserver.http-serviceserver.transaction-<br>serviceserver.orb.connection-managersserver.orb.<br>connection-managers.orb\.Connections\.Inbound\.<br>AcceptedConnectionsserver.jvm |
| list -m | server.* | このノードから下の子ノード階層。                                                                                                    |
| get -m  | server.* | このノードに属性が存在しないことを示すメッセージだけが表示さ<br>れます。                                                                                                    |

次の表に、アプリケーションレベルに対するコマンド、ドット表記名、および対応 する出力を示します。

表**18–33** アプリケーションレベル

| コマンド    | ドット表記名              | 出力                                      |
|---------|---------------------|-----------------------------------------|
| list -m | server.applications | appllapp2web-module1 warejb-module2 jar |
|         | または                 |                                         |
|         | *applications       |                                         |

| 表18-33 アプリケーションレベル<br>(続き) |                       |                     |  |  |
|----------------------------|-----------------------|---------------------|--|--|
| コマンド                       | ドット表記名                | 出力                  |  |  |
| list -m                    | server.applications.* | このノードから下の子ノード階層。    |  |  |
|                            | または                   |                     |  |  |
|                            | *applications.*       |                     |  |  |
| get -m                     | server.applications.* | このノードに属性が存在しないことを示す |  |  |
|                            | または                   | メッセージだけが表示されます。     |  |  |
|                            | *applications.*       |                     |  |  |

次の表に、アプリケーションレベルのスタンドアロンモジュールとエンタープライ ズアプリケーションのコマンド、ドット表記名、および対応する出力を示します。

表 **18–34** アプリケーション-エンタープライズアプリケーションとスタンドアロンモジュール

| コマンド    | ドット表記名                                                                                       | 出力                                                               |
|---------|----------------------------------------------------------------------------------------------|------------------------------------------------------------------|
| list -m | server.applications.app1<br>または<br>$*app1$<br>注:このレベルが適用可能なのは、エンタープ<br>ライズアプリケーションが配備されている場合 | ejb-module1_jarweb-module2_warejb-module3_jarweb-<br>module3 war |
|         | だけです。スタンドアロンモジュールが配備さ<br>れている場合には適用できません。                                                    |                                                                  |
| list -m | server.applications.app1.*                                                                   | このノードから下の子ノード階層。                                                 |
| または     |                                                                                              |                                                                  |
|         | $*app1.*$                                                                                    |                                                                  |
| get -m  | server.applications.app1.*                                                                   | このノードに属性が存在しないことを示すメッセー                                          |
|         | または                                                                                          | ジだけが表示されます。                                                      |
|         | $*app1.*$                                                                                    |                                                                  |
| list -m | server.applications.app1.ejb-module1 jar                                                     | bean1bean2bean3                                                  |
|         | または                                                                                          |                                                                  |
|         | *ejb-module1 jar                                                                             |                                                                  |
|         | または                                                                                          |                                                                  |
|         | server.applications.ejb-module1 jar                                                          |                                                                  |

| コマンド    | ドット表記名                                                                                                    | 出力                                                 |
|---------|----------------------------------------------------------------------------------------------------|----------------------------------------------------|
| list -m | server.applications.appl.ejb-module1 jar<br>または<br>*ejb-module1 jar<br>または<br>server.applications.ejb-module1 jar       | このノードから下の子ノード階層。                                   |
| get -m  | server.applications.appl.ejb-module1 jar.*<br>または<br>*ejb-module1 jar.*<br>または<br>server.applications.ejb-module1 jar.* | このノードに属性が存在しないことを示すメッセー<br>ジだけが表示されます。             |
| list -m | server.applications.app1.ejb-module1 jar.<br>bean1<br>注: スタンドアロンモジュールでは、アプリ<br>ケーション名を含むノード(この例では app1)は<br>表示されません。    | 次の子ノード一覧が表示されます。<br>bean-poolbean-cachebean-method |
| list -m | server.applications.app1.ejb-module1 jar.<br>bean1<br>注:スタンドアロンモジュールでは、アプリ<br>ケーション名を含むノード(この例では app1)は<br>表示されません。     | 子ノードの階層とこのノードとそれより下のすべて<br>の子ノードの全属性の一覧。           |

表 **18–34** アプリケーション-エンタープライズアプリケーションとスタンドアロンモジュール *(*続き*)*

| コマンド    | ドット表記名                                                                                                    | 出力                                                                                                    |
|---------|----------------------------------------------------------------------------------------------------|----------------------------------------------------------------------------------------------------|
| get -m  | server.applications.app1.ejb-module1 jar.<br>$bean1.*$                                                                          | 次の属性とそれらの関連付けられた値が表示されま<br>す。                                                                                                    |
|         | 注:スタンドアロンモジュールでは、アプリ<br>ケーション名を含むノード (この例では app1)は<br>表示されません。                                                                  | CreateCount CountCreateCount<br>DescriptionCreateCount<br>LastSampleTimeCreateCount<br>NameCreateCount<br>StartTimeCreateCount<br>UnitMethodReadyCount<br>CurrentMethodReadyCount<br>DescriptionMethodReadyCount<br>HighWaterMarkMethodReadyCount<br>LastSampleTimeMethodReadyCount<br>LowWaterMarkMethodReadyCount<br>NameMethodReadyCount<br>StartTimeMethodReadyCount<br>UnitRemoveCount CountRemoveCount<br>DescriptionRemoveCount<br>LastSampleTimeRemoveCount<br>NameRemoveCount StartTimeAttribute<br>RemoveCount Unit |
| list -m | server.applications.app1.ejb-module1 jar.<br>bean1.bean-pool<br>注:スタンドアロンモジュールでは、アプリ<br>ケーション名を含むノード(この例では app1)は<br>表示されません。   | 属性は表示されず、<br>server.applications.appl.ejb-module1 jar.bean1-cache<br>には表示すべき情報がないことを示すメッセージが<br>表示されます。特定の文字列で始まる有効な名前を<br>取得するには、ワイルドカード(*)文字を使用しま<br>す。たとえば、server で始まるすべての名前を一覧<br>表示するには、list server* を使用します。                                                                                                    |
| get -m  | server.applications.app1.ejb-module1 jar.<br>bean1.bean-pool.*<br>注:スタンドアロンモジュールでは、アプリ<br>ケーション名を含むノード(この例では app1)は<br>表示されません。 | 表18-4で説明したEJBプール属性に対応する属性と<br>値の一覧。                                                                                                    |
| list -m | server.applications.app1.ejb-module1 jar.<br>bean1.bean-cache<br>注:スタンドアロンモジュールでは、アプリ<br>ケーション名を含むノード(この例では app1)は<br>表示されません。  | 属性は表示されず、代わりに「get --monitor コマンド<br>を使用して、このノードの属性と値を表示してくだ<br>さい。」というメッセージが表示されます。                                                                                                    |

表 **18–34** アプリケーション-エンタープライズアプリケーションとスタンドアロンモジュール *(*続き*)*

| ᄾᇅᄖ     | , , , , , ,                                                              | 1/2                                                                                 |
|---------|--------------------------------------------------------------------------|-------------------------------------------------------------------------------------|
| コマンド    | ドット表記名                                                                   | 出力                                                                                  |
| get -m  | server.applications.app1.ejb-module1 jar.<br>bean1.bean-cache.*          | 表 18-5 で説明した EJB キャッシュ属性に対応する属<br>性と値の一覧。                                           |
|         | 注: スタンドアロンモジュールでは、アプリ<br>ケーション名を含むノード(この例では app1)は<br>表示されません。           |                                                                                     |
| list -m | server.applications.app1.ejb-module1 jar.<br>bean1.bean-method.method1   | 属性は表示されず、代わりに「get --monitor コマンド<br>を使用して、このノードの属性と値を表示してくだ                         |
|         | 注:スタンドアロンモジュールでは、アプリ<br>ケーション名を含むノード(この例では app1)は<br>表示されません。            | さい。」というメッセージが表示されます。                                                                |
| get -m  | server.applications.app1.ejb-module1 jar.<br>bean1.bean-method.method1.* | 表 18-2 で説明した EJB メソッド属性に対応する属性<br>と値の一覧。                                            |
|         | 注: スタンドアロンモジュールでは、アプリ<br>ケーション名を含むノード(この例では app1)は<br>表示されません。           |                                                                                     |
| list -m | server.applications.app1.web-module1 war                                 | このモジュールに割り当てられた1つまたは複数の<br>仮想サーバーが表示されます。                                           |
| get -m  | server.applications.app1.web-module1_war.*                               | このノードに属性が存在しないことを示すメッセー<br>ジだけが表示されます。                                              |
| list -m | server.applications.app1.web-module1 war.<br>virtual server              | 登録されているサーブレットの一覧が表示されま<br>す。                                                        |
| get -m  | server.applications.app1.web-module1 war.<br>virtual server.*            | このノードに属性が存在しないことを示すメッセー<br>ジだけが表示されます。                                              |
| list -m | server.applications.app1.web-module1 war.<br>virtual server.servlet1     | 属性は表示されず、代わりに「get --monitor コマンド<br>を使用して、このノードの属性と値を表示してくだ<br>さい。」というメッセージが表示されます。 |
| get -m  | server.applications.app1.web-module1 war.<br>virtual server.servlet1.*   | 表 18-7 で説明した Web コンテナ (サーブレット)属性<br>に対応する属性と値の一覧。                                   |

表 **18–34** アプリケーション-エンタープライズアプリケーションとスタンドアロンモジュール *(*続き*)*

次の表に、HTTP サービスレベルに対するコマンド、ドット表記名、および対応する 出力を示します。

表 **18–35** HTTPサービスレベル

| コマンド    | ドット表記名              | 出力         |
|---------|---------------------|------------|
| list -m | server.http-service | 仮想サーバーの一覧。 |

|         | 表18-35 HIIP リーヒスレハル<br>(放こ)                   |                                                                                        |  |
|---------|-----------------------------------------------|----------------------------------------------------------------------------------------|--|
| コマンド    | ドット表記名                                        | 出力                                                                                     |  |
| get -m  | server.http-service.*                         | このノードに属性が存在しないことを示す<br>メッセージだけが表示されます。                                                 |  |
| list -m | server.http-service.server                    | HTTPリスナーの一覧。                                                                           |  |
| get -m  | server.http-service.server.*                  | このノードに属性が存在しないことを示す<br>メッセージだけが表示されます。                                                 |  |
| list -m | server.http-service.server.http-<br>listener1 | 属性は表示されず、代わりに「get --monitor<br>コマンドを使用して、このノードの属性と<br>値を表示してください。」というメッセー<br>ジが表示されます。 |  |
| get -m  | server.http-service.server.*                  | HTTPサービス属性に対応する属性と値の<br>一覧。                                                            |  |

表 **18–35** HTTPサービスレベル *(*続き*)*

次の表に、スレッドプールレベルに対するコマンド、ドット表記名、および対応す る出力を示します。

表**18–36** スレッドプールレベル

| コマンド    | ドット表記名                                                                      | 出力                                                                                              |
|---------|-----------------------------------------------------------------------------|-------------------------------------------------------------------------------------------------|
| list -m | server.thread-pools                                                         | スレッドプール名の一覧。                                                                                    |
| get -m  | server.thread-pools.*                                                       | このノードに属性が存在しな<br>いことを示すメッセージだけ<br>が表示されます。                                                      |
| list -m | server.thread-pools.orb\.threadpool\.thread-<br>$pool-1$                    | 属性は表示されず、代わり<br>に「get --monitor コマンドを使<br>用して、このノードの属性と<br>値を表示してください。」と<br>いうメッセージが表示されま<br>す。 |
| get -m  | server.thread-poolsorb\.threadpool\.thread 表 18-13 で説明したスレッド<br>$-pool-1.*$ | プール属性に対応する属性と<br>値の一覧.                                                                          |

次の表に、リソースレベルに対するコマンド、ドット表記名、および対応する出力 を示します。

表**18–37** リソースレベル

| コマンド    | ドット表記名                                                            | 出力                                                                                              |
|---------|-------------------------------------------------------------------|-------------------------------------------------------------------------------------------------|
| list -m | server, resources                                                 | プール名の一覧。                                                                                        |
| get -m  | server, resources, *                                              | このノードに属性が存在しな<br>いことを示すメッセージだけ<br>が表示されます。                                                      |
| list -m | server.resources.jdbc-connection-pool-pool.<br>connection-pool1   | 属性は表示されず、代わり<br>に「get --monitor コマンドを使<br>用して、このノードの属性と<br>値を表示してください。」と<br>いうメッセージが表示されま<br>す。 |
| get -m  | server.resources.jdbc-connection-pool-pool.<br>connection-pool1.* | 表 18-9 で説明した接続プール<br>属性に対応する属性と値の一<br>覧。                                                        |

次の表に、トランザクションサービスレベルに対するコマンド、ドット表記名、お よび対応する出力を示します。

表**18–38** トランザクションサービスレベル

| コマンド    | ドット表記名                       | 出力                                                                                              |
|---------|------------------------------|-------------------------------------------------------------------------------------------------|
| list -m | server.transaction-service   | 属性は表示されず、代わり<br>に「get --monitor コマンドを使<br>用して、このノードの属性と<br>値を表示してください。」と<br>いうメッセージが表示されま<br>す。 |
| get -m  | server.transaction-service.* | 表 18-14 で説明したトランザ<br>クションサービス属性に対応<br>する属性と値の一覧。                                                |

次の表に、ORB レベルに対するコマンド、ドット表記名、および対応する出力を示 します。

表 **18–39** ORBレベル

| コマンド    | ドット表記名     | 出力                             |
|---------|------------|--------------------------------|
| list -m | server.orb | server-orb.connection-managers |

| $\cdots$ |                                                                                     |                                                                                                 |
|----------|-------------------------------------------------------------------------------------|-------------------------------------------------------------------------------------------------|
| コマンド     | ドット表記名                                                                              | 出力                                                                                              |
| get -m   | server.orb.*                                                                        | このノードに属性が存在しな<br>いことを示すメッセージだけ<br>が表示されます。                                                      |
| list -m  | server.orb.connection-managers                                                      | 1つまたは複数の ORB 接続マ<br>ネージャー名。                                                                     |
| get -m   | server.orb.connection-managers.*                                                    | このノードに属性が存在しな<br>いことを示すメッセージだけ<br>が表示されます。                                                      |
| list -m  | server.orb.connection-managers.orb\.Conne<br>ctions\.Inbound\.AcceptedConnections   | 属性は表示されず、代わり<br>に「get --monitor コマンドを使<br>用して、このノードの属性と<br>値を表示してください。」と<br>いうメッセージが表示されま<br>す。 |
| get -m   | server.orb.connection-managers.orb\.Conne<br>ctions\.Inbound\.AcceptedConnections.* | 表 18-12 で説明した ORB 接続<br>マネージャー属性に対応する<br>属性と値の一覧。                                               |

表 **18–39** ORBレベル *(*続き*)*

次の表に、JVM レベルに対するコマンド、ドット表記名、および対応する出力を示 します。

#### 表 **18–40** JVMレベル

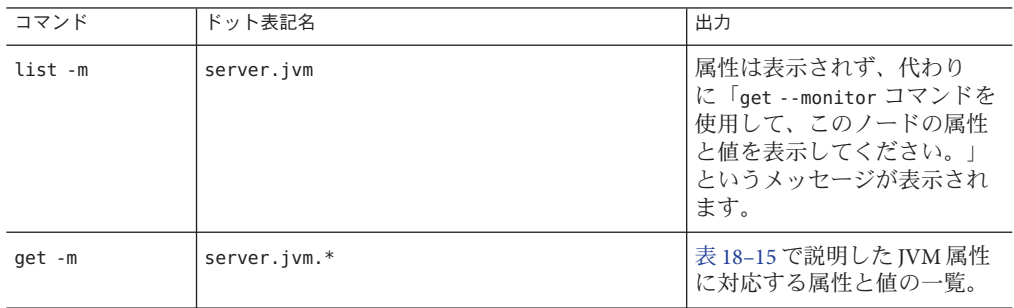

## **JConsole**の使用

ここでは、次の内容について説明します。

- 231 ページの「JConsole から Application Server [への接続のセキュリティーを有効に](#page-230-0) [する」](#page-230-0)
- 232 ページの「JConsole を Application Server [に接続する前提条件」](#page-231-0)
- <span id="page-230-0"></span>■ 233 ページの「JConsole を [Application Server](#page-232-0) に接続する」
- 233[ページの「安全に](#page-232-0) JConsole を Application Server に接続する」

Application Server の管理と監視は、JMX テクノロジをベースにしています。つまり、 Application Server の JVM で実行している MBeanServer では、管理対象コンポーネント は MBean で表されます。

Java SE 5 では、Platform MBean Server を含めること、および JVM を設定するための MBean を含めることにより、JVM の管理と監視を拡張します。Application Server は、 これらの拡張機能を利用して、MBean を Platform MBean Server に登録します。JMX コネクタクライアントには、JVM MBean と Application Server MBean が統合表示され ます。

すべての MBean を表示するために、Application Server にはシステム JMX コネクタ サーバーという標準 JMX コネクタサーバーの設定が用意されています。Application Server の起動時に、この JMX コネクタサーバーのインスタンスが起動します。規格 に準拠する JMX コネクタクライアントはすべて、このコネクタサーバーを使用して サーバーに接続できます。

Java SE には、MBean Server に接続し、そこに登録されている MBean を表示するため のツールも用意されています。JConsole は一般的な JMX コネクタクライアントであ り、標準 Java SE ディストリビューションの一部として利用できます。JConsole の詳 細について

は、<http://java.sun.com/javase/6/docs/technotes/guides/management/jconsole.html> を参照してください。

Application Server で使用できるように JConsole を設定すると、Application Server は JMX コネクタのサーバー側となり、JConsole は JMX コネクタの優先クライアント側 となります。233 ページの「JConsole を [Application Server](#page-232-0) に接続する」に、正常な接 続を作成する方法が示されています。

## **JConsole**から**Application Server**への接続のセ キュリティーを有効にする

Application Server 、つまりJMX コネクタサーバー側への接続方法は、接続のトランス ポート層のセキュリティーによって若干異なります。サーバー側がセキュリティー 保護されている (トランスポート層のセキュリティーが保証されている) 場合、クラ イアント側で実行する設定があります。

- Application Server の開発者プロファイルの場合、デフォルトでは、セキュリ ティー保護されていないシステム JMX コネクタサーバーが設定されます。
- Application Server のクラスタおよびエンタープライズプロファイルの場合、デ フォルトでは、セキュリティー保護されたシステム JMX コネクタサーバーが設定 されます。

<span id="page-231-0"></span>■ 通信に使用されるプロトコルは、RMI/IRMP です。IMX コネクタのセキュリ ティーが有効な場合、使用されるプロトコルは SSL 上の RMI/JRMP です。

注 **–** SSL上のRMIでは、クライアントが目的のサーバーと通信できるようにする ための追加チェックは行われません。そのため、JConsole の使用時は、悪意のあ るホストにユーザー名とパスワードを送信している可能性が常にあります。セ キュリティーが安全であるかどうかの確認は、管理者に完全に委ねられていま す。

開発者プロファイルドメインを appserver.sun.com のようなマシンにインストールす ると、ドメイン管理サーバー (DAS) の domain.xml ファイルに次のようなエントリが 含まれます。

<!- – The JSR 160 "system-jmx-connector" – –><jmx-connector accept-all="false" address="0.0.0.0" auth-realm-name="admin-realm" enabled="true" name="system" port="8686" protocol="rmi\_jrmp" security-enabled="false"/> <!- – The JSR 160 "system-jmx-connector" – –>

JMX コネクタの security-enabled フラグは *false* です。クラスタまたはエンタープラ イズプロファイルが稼働している場合、または開発者プロファイルの JMX コネクタ のセキュリティーを有効にした場合、このフラグは *true* に設定されます。

<!- – The JSR 160 "system-jmx-connector" – –><jmx-connector accept-all="false" address="0.0.0.0" auth-realm-name="admin-realm" enabled="true" name="system" port="8686" protocol="rmi\_jrmp" security-enabled="true"/> ...</jmx-connector><!- $-$  The JSR 160 "system-jmx-connector"  $\rightarrow$ 

## **JConsole**を**Application Server**に接続する前提条件

JConsole の設定は、2 つに分かれます。サーバー側とクライアント側です。この例で は、Application Server ドメインは、強力な Solaris サーバーである appserver.sun.com と呼ばれるマシンにインストールされます。これがサーバー側です。

クライアント側にも Application Server のインストールがあります。ここでは、クライ アント側は Windows マシンで、Java SE 6.0 と Application Server がインストールされて いるものとします。

<span id="page-232-0"></span>注 **–**クライアント側でApplication Serverのインストールが必要になるのは、 Application Server ドメインのリモートマシン上でセキュリティーが有効な場合 (クラ スタおよびエンタープライズプロファイルのデフォルト) だけです。前述の Solaris マ シンで Application Server 開発者プロファイルドメインを管理する場合、このクライア ントマシンに Application Server のインストールは必要ありません。

同じマシン上にサーバー側とクライアント側がある場合、localhost を使用してホス ト名を指定できます。

#### ▼ **JConsole**を**Application Server**に接続する

この手順では、JMX コネクタでセキュリティーを有効にしないで JConsole を Application Server に接続する方法について説明します。デフォルトでは、開発者プロ ファイルの Application Server のセキュリティーは有効になっていません。

- appserver.sun.comでドメインを起動します。 **1**
- *JDK\_HOME*/bin/jconsoleを実行して**JConsole**を起動します。 **2**
- **JConsole**の「エージェントに接続」タブで、ユーザー名、パスワード、ホスト名、お **3** よびポート**(**デフォルトは**8686)**を入力します。 ユーザー名は管理ユーザーの名前、パスワードはドメインの管理パスワードを参照 します。
- 「接続」をクリックします。 JConsole ウィンドウの各種タブに、MBean、VM 情報などが表示されます。 **4**

## ▼ 安全に**JConsole**を**Application Server**に接続する

この手順では、JMX コネクタでセキュリティーを有効にして JConsole を Application Server に接続する方法について説明します。クラスタまたはエンタープライズプロ ファイルの Application Server のセキュリティーは、デフォルトで有効になっていま す。この手順は、開発者プロファイルの JMX コネクタでセキュリティーを有効にし た場合に使用してください。

クライアントマシン**(JConsole**がインストールされている**)**に**Application Server**をイン **1** ストールします。

この作業が必要になるのは、信頼するドメイン管理サーバーのサーバー証明書の場 所を JConsole に対して通知するためです。この証明書を取得するには、リモートの asadmin コマンドを 1 回以上呼び出しますが、そのためには Application Server のロー カルインストールが必要です。

appserver.sun.comで**Application Server**を起動します。 **2**

これはクラスタまたはエンタープライズドメインであるため、システム JMX コネク タサーバーはセキュリティー保護されています。開発者プロファイルの JMX コネク タのセキュリティーを有効にするには、管理コンソールのオンラインヘルプを参照 してください。

- ローカル **Application Server** インストールから *install-dir*\bin\asadmin list --user **3** admin --secure=true --host appserver.sun.com --port 4848 を実行します。**4848** は サーバーの管理ポートです。 この例では asadmin list コマンドを選択していますが、任意のリモート asadmin コマ ンドを実行できます。appserver.sun.com の DAS から送信される証明書を受け入れる ことを要求されます。
- yを押して、appserver.sun.comの**DAS**から送信される証明書を受け入れます。 **4** サーバーの証明書は、クライアントマシンのホームディレクトリにある .asadmintruststore ファイルに格納されます。

注**–**サーバーマシンとクライアントマシンが同じである場合、この手順は必要ありま せん。つまり、JConsole も appserver.sun.com で稼働している場合です。

- 次の**JConsole**コマンドを使用して、トラストストアの場所を**JConsole**に通知します。 **5** *JDK-dir*\bin\jconsole.exe -J-Djavax.net.ssl.trustStore="C:\Documents and Settings\*user*\.asadmintruststore"
- *JDK\_HOME*/bin/jconsoleを実行して**JConsole**を起動します。 **6**
- **JConsole**の「エージェントに接続」タブで、ユーザー名、パスワード、ホスト名、お **7** よびポート**(**デフォルトは**8686)**を入力します。 ユーザー名は管理ユーザーの名前、パスワードはドメインの管理パスワードを参照 します。
- 「接続」をクリックします。 JConsole ウィンドウの各種タブに、MBean、VM 情報などが表示されます。 **8**

$$
\begin{array}{c}\n\bullet \bullet \bullet \\
\ast \bullet \\
\hline\n\end{array}
$$

## 管理ルールの設定

この章では、定期的な管理作業の自動化、実行時のさまざまな状況に対応したアプ リケーションサーバーの自己調整、および障害の発生防止による可用性の向上を目 的とした管理ポリシーの設定について説明します。また、カスタマイズ可能な定義 済み管理ルールである自己管理テンプレートについても説明します。

- ここでは、次の内容について説明します。
- 235 ページの「管理ルールについて」
- 236[ページの「管理ルールの設定」](#page-235-0)

### 管理ルールについて

管理ルールを設定すると、定期的な管理作業の自動化、実行時のさまざまな状況に 対応したアプリケーションサーバーの自己調整、および障害の発生防止による可用 性の向上を実現できます。管理ルールには、指定したイベントの発生時や設定した しきい値への到達時に行うアクションが含まれます。指定したイベントに基づいて 修正アクションを自動的に実行できる管理ルールを設定できます。

管理ルールは、イベントとアクションの 2 つの部分から構成されます。

- イベントは、JMX 通知機構を使用して定義済みのアクションをトリガーします。
- アクションは、関連付けられたイベントが発生したときにトリガーされます。ア クションは、javax.management.NotificationListener を実装した通知リスナーで ある MBean です。

たとえば、イベントが EJB ロガーによって記録された SEVERE メッセージであれば、 アクションによってログメッセージの内容を含むアラートを管理者に送信できま す。イベントが発生すると、イベントデータが javax.management.Notification の userData 部分の一部として渡されます。

ルールに指定したアクションは、カスタム MBean として実装する必要があります。 そのため、管理ルールを設定する前に、イベント通知を受信したら適切なアク

<span id="page-235-0"></span>ションを実行するように設計したカスタム MBean を配備してください。カスタム MBean の開発とその配備については、『Sun Java System Application Server 9.1 Developer's Guide』の第 14 章「Developing Custom MBeans」を参照してください。

Application Server には、いくつかの便利なイベントが用意されており、通知を発行す るカスタム MBean を記述することで、それらのイベントをさらに拡張できます。プ ロパティーを変更することにより、各イベントをさらにカスタマイズできます。

使用可能なイベントタイプは次のとおりです。

- 監視イベント: MBean の属性を監視します。監視イベントは、 javax.management.monitor パッケージと同様の機能を持っています。監視イベン トは、Java SE 5 の javax.management.monitor が行う単純な属性の監視に加えて、 複雑な属性の監視もサポートしています。
- 通知イベント:カスタム MBeanからのイベントを通知します。これらのイベント を使ってカスタムイベントを作成することにより、イベント辞書を拡張します。 通知を発行できる MBeans は、すべてイベントとして指定できます。
- システムイベント:
	- ライフサイクル: サーバーの起動、シャットダウン、および終了を示すイベン ト。
	- ログ:指定されたロガーがログエントリを書き込んだときにトリガーされるイ ベント。たとえば、EJB コンテナロガーが SEVERE ログエントリを記録したと きに管理者にアラートを送信する管理ルールを作成できます。
	- タイマー:指定された日時や間隔などでトリガーされるイベント。これらのイ ベントは、javax.management.timer パッケージと同様の機能を持っています。
	- トレース: HTTP/IIOP 要求メソッド、EIB メソッド、および Web メソッドの入 口と出口でトリガーされるイベント。たとえば、サーブレットとの対話をログ に記録するために使用するサーブレットフィルタを、Web メソッドの入口お よび出口イベントを使った管理ルールとして設計できます。
	- クラスタ: クラスタまたはインスタンスが起動、停止、または失敗したときに トリガーされるイベント。これらのイベントでは、グループ管理システムのク ラスタ監視が使用されます。

## 管理ルールの設定

管理コンソールで管理ルールを設定するには、次の手順に従います。

- 開発者プロファイルの場合は、「設定」→「管理ルール」の順に選択します。
- クラスタおよびエンタープライズプロファイルの場合は、「設定」→「設定」 →「管理ルール」の順に選択します。

注**–**管理ルールをグローバルに有効にするには、このページで「すべての規則」に チェックマークを付けます。管理ルールがグローバルに有効になっていない場合 は、どの管理ルールも実行されません。

また、個別の管理ルールを有効にするには、このページで、有効にするルールの横 にあるボックスをクリックし、「有効」をクリックします。

ルールの MBean も、ターゲットで有効にする必要があります。MBean を有効にする には、「カスタム MBean」→「MBean」の順に選択します。「カスタム MBean を編 集」ページで、「ターゲット」タブをクリックして「カスタム MBean ターゲット」 ページにアクセスします。このページで、一部またはすべてのターゲットで MBean を有効にできます。

詳細については、オンラインヘルプを参照してください。

コマンド行から管理ルールを作成するには、create-management-rule コマンドを使用 します。管理ルールのプロパティーを設定するには、get および set コマンドを使用 します。管理ルールを表示および削除するには、list-management-rules および delete-management-rule コマンドを使用します。詳細については、各コマンドのオン ラインヘルプまたは『Sun Java System Application Server 9.1 Reference Manual』を参照し てください。

第

# Java仮想マシンと詳細設定 20<br>20<br>*【*三 木円

Java 仮想マシン (JVM) は、コンパイル済みの Java プログラムでバイトコードを実行 する、インタプリタ型の処理エンジンです。JVM は Java バイトコードをホストマシ ンのネイティブ命令に変換します。Java プロセスの 1 つである Application Server には JVM が必要であり、JVM が Application Server を実行し、Application Server 上で稼働す る Java アプリケーションをサポートします。JVM 設定は、アプリケーションサー バー設定の一部です。

この章では、Java 仮想マシン (JVM™)とその他の詳細設定の設定方法について説明し ます。この章の内容は次のとおりです。

- 239 ページの「IVM 設定の調整」
- 240[ページの「詳細設定」](#page-239-0)

#### **JVM**設定の調整

アプリケーションサーバーを設定する一環として、Java 仮想マシンの使用を拡張す る設定を定義します。管理コンソールを使用して JVM の設定を変更するには、「ア プリケーションサーバー」>「JVM 設定」タブの順に選択し、次のように JVM の一 般設定を定義します。

■ 「Java ホーム」: Java ソフトウェアのインストールディレクトリの名前を入力しま す。Application Server は Java SE ソフトウェアに依存します。

注**–**存在しないディレクトリ名を入力したり、サポートされないバージョンの Java EE ソフトウェアのインストールディレクトリを指定したりした場合、 Application Server は起動しません。

■ 「Javac オプション」: Java プログラミング言語コンパイラのコマンド行オプ ションを入力します。EJB コンポーネントの配備時に、Application Server はコンパ イラを実行します。

- <span id="page-239-0"></span>■ 「デバッグ」: IPDA (Java Platform Debugger Architecture) によるデバッグを設定す るときは、「有効」チェックボックスにチェックマークを付けます。 JPDA はアプリケーション開発者によって使用されます。
- 「デバッグオプション」: デバッグを有効にしたときに IVM に渡される IPDA オプ ションを指定します。
- 「RMI コンパイルオプション」:rmic コンパイラのコマンド行オプションを入力 します。EJB コンポーネントの配備時に Application Server は rmic コンパイラを実 行します。
- 「バイトコードプリプロセッサ」:クラス名のコンマ区切りリストを入力しま す。各クラスは、com.sun.appserv.BytecodePreprocessor インタフェースを実装 する必要があります。クラスは指定の順序で呼び出されます。 プロファイラなどのツールは、「バイトコードプリプロセッサ」フィールドの入 力を必要とすることがあります。プロファイラは、サーバーパフォーマンスの分 析に使用される情報を生成します。

### 詳細設定

管理コンソールを使用して詳細なアプリケーション設定を行うには、「アプリケー ションサーバー」>「詳細」タブ>「アプリケーション設定」タブの順に選択し、次 のようにアプリケーション設定を行います。

■ 「再読み込み」: このチェックボックスを選択して、アプリケーションの動的再 読み込みを有効にします。

動的再読み込みが有効になっている場合は (デフォルトでは有効)、アプリケー ションやモジュールのコードや配備記述子を変更したときにアプリケーションや モジュールを再配備する必要はありません。変更された JSP またはクラスファイ ルをアプリケーションまたはモジュールの配備ディレクトリにコピーするだけで 十分です。サーバーは定期的に変更を確認し、変更が見つかると、自動的かつ動 的にアプリケーションを再配備します。この機能は、変更したコードをすぐにテ ストできるため、開発環境で役に立ちます。しかし、本稼働環境では、動的再読 み込みはパフォーマンスを低下させる可能性があります。また、再読み込みが行 われているときは、その転送時のセッションが無効になります。クライアントの セッションを再起動する必要があります。

- 「再読み込みのポーリング間隔」: アプリケーションとモジュールにコードの変 更がないかをチェックして動的に再読み込みする間隔を指定します。デフォルト は 2 秒です。
- 「管理セッションタイムアウト」: 管理セッションがタイムアウトするまでの非 活動の分数を指定します。

また、配備設定を次のように定義します。

■ 「自動配備」: このチェックボックスを選択して、アプリケーションの自動配備 を有効にします。

自動配備では、アプリケーションやモジュールファイル (JAR、WAR、RAR、また は EAR) が特別なディレクトリにコピーされ、そこで Application Server によって自 動的に配備されます。

- 「自動配備のポーリング間隔」:アプリケーションとモジュールにコードの変更 がないかをチェックして動的に再読み込みする間隔を指定します。デフォルトは 2 秒です。
- 「ベリファイア」: 配備記述子ファイルを検証するには、「ベリファイアを有 効」ボックスにチェックマークを付けます。これは任意指定です。
- 「プリコンパイル : ISP ファイルをプリコンパイルするには、「プリコンパイル を有効」ボックスにチェックマークを付けます。

# ドメインまたはノードエージェントの自 動再起動 **付録A**

マシンの再起動が必要になった場合など、ドメインまたはノードエージェントが予 想外に停止される場合にそなえて、ドメインまたはノードエージェントが自動的に 再起動されるようにシステムを設定することが可能です。

この付録では、次の項目について説明します。

- 243ページの「Solaris 10 での自動再起動」
- 245 ページの「Solaris 9 および Linux [プラットフォーム上での](#page-244-0) inittab による自動再 [起動」](#page-244-0)
- 246ページの「Microsoft Windows[プラットフォーム上での自動再起動」](#page-245-0)
- 248 [ページの「自動再起動時のセキュリティー」](#page-247-0)

#### **Solaris 10**での自動再起動

Solaris 10 ユーザーは、asadmin create-service コマンドを使用して、ノードエー ジェントまたはドメイン管理サーバー (DAS) を再起動するサービスを作成できま す。作成したサービスでは、Solaris サービス管理機能 (SMF) が使用されます。

サービスが再起動するプロセスは、そのサービスが DAS またはノードエージェント のどちらを再起動するかによって異なります。

- DAS を再起動するサービスのプロセスは、asadmin start-domain です。
- ノードエージェントを再起動するサービスのプロヤスは、asadmin start-node-agent です。

サービスはプロセスに、そのプロセスを実行するユーザーの特権を付与します。 asadmin create-service コマンドを使用して SMF サービスを作成する場合、デ フォルトのユーザーはスーパーユーザーです。別のユーザーがプロセスを実行する 必要がある場合は、method credential にそのユーザーを指定します。

プロセスを Solaris OS の特権ポートにバインドする場合、そのプロセスには net\_privaddr 特権が必要です。Solaris OS の特権ポートは、1024 より小さいポート番 号です。

ユーザーが net\_privaddr 特権を持っているかどうかを確認するには、そのユーザー としてログインし、ppriv -l | grep net\_privaddr コマンドを入力します。

asadmin create-service コマンドを実行するには、solaris.smf.\* 認証が必要です。 この認証の設定方法については、useradd および usermod のマニュアルページを参照 してください。さらに次のディレクトリツリーでの書き込み権も必要です。 /var/svc/manifest/application/SUNWappserver。通常、スーパーユーザーはこれらの 権限をどちらも持っています。また、svccfg、svcs、auths などの Solaris 10 管理コマ ンドが PATH で使用できなければなりません。このコマンドの詳細については、 create-service(1) のマニュアルページを参照してください。

構文は次のとおりです。

asadmin create-service [--name *service-name*] [--type das|node-agent] --passwordfile *password-file* [--serviceproperties *serviceproperties*] *domain-or-node-agent-configuration-directory*

たとえば、domain1 に対して domain1 という名前のサービスを作成する場合は、次の 手順に従います。

1. 次のコマンドを実行します。

#### **asadmin create-service --type das --passwordfile password.txt /appserver/domains/domain1**

これで、ドメイン domain1 を自動的に再起動するサービスが作成されます。この コマンドにより、バックグラウンドで、テンプレートからマニフェストファイル が作成されて検証され、そのファイルがサービスとしてインポートされます。

注 **–**特定のApplication Serverドメインにデフォルトのユーザー特権を与えないよ うにする場合は、サービスのマニフェストを変更し、サービスを再インポートし ます。ユーザーの特権を調べるには、そのユーザーとしてログインし、ppriv -l コマンドを入力します。

2. サービスが作成されたら、次の svacdm enable コマンドを使用してサービスを有 効にします。

#### **svacdm enable /appserver/domains/domain1**

3. 有効にしたあと、ドメインが停止した場合は、SMF によって再起動されます。

<span id="page-244-0"></span>サービスを管理するときに、次の Solaris コマンドが役に立ちます。

- auths
- smf security
- svcadm
- svccfg
- rbac
- useradd
- usermod

これらのコマンドの詳細については、各コマンドのマニュアルページを参照してく ださい。

## **Solaris 9**および**Linux**プラットフォーム上での**inittab**に よる自動再起動

Solaris 9 または Linux プラットフォーム上でドメインを再起動するには、 /etc/inittab ファイルにテキストを 1 行追加します。

/etc/rc.local またはこれに相当するファイルを使用している場合は、必要な asadmin コマンドを呼び出す行を /etc/rc.local に追加します。

たとえば、opt/SUNWappserver ディレクトリにインストールされた Application Server の domain1 を、password.txt という名前のパスワードファイルを使って再起動するに は、次のテキストを追加します。

das:3:respawn:/opt/SUNWappserver/bin/asadmin start-domain --user admin --passwordfile /opt/SUNWappserver/password.txt domain1

このテキストは1行で記述してください。先頭の3文字はこのプロセスに対する一意 の指示子ですが、これは変更可能です。

ノードエージェントを再起動する場合の構文も、これと似ています。たとえば、 opt/SUNWappserver ディレクトリにインストールされた Application Server の agent1 を、password.txt という名前のパスワードファイルを使って再起動するには、次の テキストを追加します。

das:3:respawn:/opt/SUNWappserver/bin/asadmin start-node-agent --user admin --passwordfile /opt/SUNWappserver/password.txt agent1

## <span id="page-245-0"></span>**MicrosoftWindows**プラットフォーム上での自動再起動

Microsoft Windows 上で自動的に再起動するには、Windows サービスを作成し、ユー ザーがログアウトするときにサービスがシャットダウンされないようにします。

## **Windows**サービスの作成

Sun Java System Application Server に同梱されている実行可能ファイル appservService.exe と appserverAgentService.exe を、Microsoft が提供するサービス 制御コマンド (sc.exe) と組み合わせて使用します。

sc.exe コマンドは Windows XP に含まれており、Windows インストールディレクトリ の system32 サブディレクトリ (通常は C:\windows\system32 か C:\winnt\system32 のい ずれか) に格納されています。このマニュアルの執筆時点では、Windows 2000 の sc.exe が <ftp://ftp.microsoft.com/reskit/win2000/sc.zip> からダウンロード可能と なっています。sc.exe の使用方法の詳細については、 [http://msdn.microsoft.com/library/default.asp?](http://msdn.microsoft.com/library/default.asp?url=/library/en-us/dndllpro/html/msdn_scmslite.asp) [url=/library/en-us/dndllpro/html/msdn\\_scmslite.asp](http://msdn.microsoft.com/library/default.asp?url=/library/en-us/dndllpro/html/msdn_scmslite.asp) を参照してください。

appservService.exe と appservAgentService.exe の使用方法は次のとおりです。

C:\winnt\system32\sc.exe create *service-name* binPath= \"*fully-qualified-path-to-appservService.exe* \"*fully-qualified-path-to-asadmin.bat start-command*\" \"*fully-qualified-path-to-asadmin.bat stop-command*\"" start= auto DisplayName= "*display-name*"

> 注 **–** binpath と等号(=)の間にスペースは入れません。等号とパスの間にはスペース が必要です。

> たとえば、パスワードファイル C:\Sun\AppServer\password.txt を使ってドメイン domain1 を開始および停止するサービス SunJavaSystemAppServer DOMAIN1 を作成する には、次のようにします。

C:\windows\system32\sc.exe create domain1 binPath= "C:\Sun\AppServer\lib\appservService.exe \"C:\Sun\AppServer\bin\asadmin.bat start-domain --user admin --passwordfile C:\Sun\AppServer\password.txt domain1\" \"C:\Sun\AppServer\bin\asadmin.bat stop-domain domain1\"" start= auto DisplayName= "SunJavaSystemAppServer DOMAIN1"

ノードエージェント agent1 を開始および停止するサービスを作成するには、次のよ うにします。

C:\windows\system32\sc.exe create agent1 binPath= "C:\Sun\AppServer\lib\appservAgentService.exe \"C:\Sun\AppServer\bin\asadmin.bat start-node-agent --user admin --passwordfile C:\Sun\AppServer\password.txt agent1\" \"C:\Sun\AppServer\bin\asadmin.bat stop-node-agent agent1\"" start= auto DisplayName= "SunJavaSystemAppServer AGENT1"

注 **–** binPath=パラメータの一部として入力された開始コマンドと停止コマンドは、正 しい構文で記述されている必要があります。確認するには、それらのコマンドをコ マンドプロンプトから実行します。コマンドを実行してもドメインまたはノード エージェントが正常に開始または停止しない場合、そのサービスは正しく動作して いません。

注 **–** asadmin のstart/stop コマンドとサービスの開始/停止を混在させないでくださ い。両者を混在させると、サーバーの状態の同期が取れなくなります。たとえば、 サーバーのコンポーネントが実行されていないのに「コンポーネントが開始され た」と表示されたりします。こうした状況を避けるには、サービス使用時には常 に、sc.exe コマンドを使ってコンポーネントを開始および停止するようにしてくだ さい。

sc.exe create コマンドでサービスが正しく作成されなかった場合は、そのサービスを 削除し、もう一度実行してみてください。サービスを削除するには、sc.exe delete "*service-name*" コマンドを使用します。

## ユーザーのログアウト時にサービスがシャットダ ウンされないようにする

デフォルトでは、Java VM は、オペレーティングシステムのシャットダウンまたは ユーザーのログアウトが行われることを示すシグナルを Windows からキャッチし、 Java VM 自身を完全にシャットダウンします。この動作により、ユーザーが Windows からログアウトすると Application Server サービスがシャットダウンされます。ユー ザーがログアウトするときにサービスがシャットダウンされないようにするに は、-Xrs Java VM [オプション](http://java.sun.com/j2se/1.3/docs/tooldocs/solaris/java.html#Xrs)

(<http://java.sun.com/j2se/1.3/docs/tooldocs/solaris/java.html#Xrs>)を設定しま す。

-Xrs Java VM オプションを設定するには、 *as-install*\domains\*domain-name*\config\domain.xml ファイル内の、Java VM オプ ションを定義するセクションに次の行を追加します。

<jvm-options>-Xrs</jvm-options>

Application Server サービスが稼働している場合、変更を有効にするには、そのサービ スを停止して再起動します。

付録A • ドメインまたはノードエージェントの自動再起動 2000 2000 2000 247

<span id="page-247-0"></span>注 **–** Windows 2003 Server インストールでは、-Xrs オプションを domain.xml ファイル追 加しても、サービスのシャットダウンを防止できないことがあります。この場合 は、次のように、このオプションを *as-install*\lib\processLauncher.xml ファイルに追 加します。

<process name="*as-service-name*">

```
<sysproperty key="-Xrs"/>
...
```
## 自動再起動時のセキュリティー

...

クラスタプロファイルまたはエンタープライズプロファイルを使用している場合 は、Application Server を自動的に再起動するときに、管理パスワードとマスターパス ワードが必要です。開発者プロファイルを使用している場合は、これらのパスワー ドは必要ありません。

クラスタプロファイルおよびエンタープライズプロファイルで必要なパスワードと マスターパスワードは、次のいずれかの方法で処理します。

- Microsoft Windows 上で、ユーザーにパスワードを尋ねるようにサービスを設定し ます。
	- 1. サービスコントロールパネルで、作成したサービスをダブルクリックします。
	- 2. 「プロパティー」ウィンドウの「ログオン」タブをクリックします。
	- 3. 「デスクトップとの対話をサービスに許可」にチェックマークを付け、必要な パスワードに対するプロンプトがコンポーネント起動時に表示されるようにし ます。

ログインしてプロンプトを表示させ、入力時にエントリがエコーバックされな いことを確認する必要があります。これがサービスオプションを使用する際の もっとも安全な方法ですが、この方法の場合、ユーザーが関与しないとサービ スが利用可能になりません。

デスクトップとの対話オプションを設定しなかった場合、サービスは「開始保 留」状態のままになり、ハングアップしたように見えます。この状態から抜け 出すには、このサービスのプロセスを終了してください。

■ Windows または UNIX 上で、 --savemasterpassword=true オプションを使ってドメ インを作成し、管理パスワード格納用のパスワードファイルを作成します。コン ポーネント起動時に、--passwordfile オプションを使ってパスワードが格納され たファイルを指定します。

次に例を示します。

1. ドメイン作成時にマスターパスワードを保存します。次の構文では、ユーザー は管理パスワードとマスターパスワードの入力を求められます。

```
asadmin create-domain --adminport 4848 --adminuser admin
--savemasterpassword=true --instanceport 8080 domain1
```
2. Windows の場合は、サービスを作成します。その際、パスワードファイルを 使って管理パスワードを提供します。

C:\windows\system32\sc.exe create domain1 binPath= "C:\Sun\AppServer\lib\appservService.exe \"C:\Sun\AppServer\bin\asadmin.bat start-domain --user admin --passwordfile C:\Sun\AppServer\password.txt domain1\" \"C:\Sun\AppServer\bin\asadmin.bat stop-domain domain1\"" start= auto DisplayName= "SunJavaSystemAppServer DOMAIN1"

パスワードファイル password.txt のパスは、C:\Sun\AppServer\password.txt です。このファイルには、パスワードが次の形式で格納されています。

AS\_ADMIN\_password=*password*

たとえば、パスワードが adminadmin の場合、次のようになります。

AS\_ADMIN\_password=adminadmin

3. UNIX の場合、inittab ファイルに追加する行の中で、--passwordfile オプ ションを使用します。

das:3:respawn:/opt/SUNWappserver/bin/asadmin start-domain --user admin --passwordfile /opt/SUNWappserver/password.txt domain1

パスワードファイル password.txt のパスは、

/opt/SUNWappserver/password.txt です。このファイルには、パスワードが次 の形式で格納されています。

AS\_ADMIN\_password=*password*

たとえば、パスワードが adminadmin の場合、次のようになります。

AS\_ADMIN\_password=adminadmin

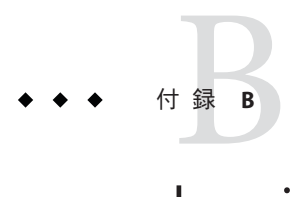

# domain.xmlのドット表記名属性

この付録では、Mbean とその属性を指定するために使用可能なドット表記名属性に ついて説明します。domain.xml ファイル内のすべての要素は対応する MBean を持ち ます。これらの名前は、「個々の名前をピリオドで区切る」という構文規則に従う ため、「ドット表記名」と呼ばれます。

この付録の内容は次のとおりです。

- 251 ページの「トップレベル要素」
- 253 [ページの「別名を使用しない要素」](#page-252-0)

## トップレベル要素

domain.xml ファイル内のすべてのトップレベル要素で、次の条件が満たされている 必要があります。

- サーバー、設定、クラスタ、またはノードエージェントの名前はそれぞれ一意で ある必要があります。
- サーバー、設定、クラスタ、またはノードエージェントに「domain」という名前 を付けることはできません。
- サーバーインスタンスに「agent」という名前を付けることはできません。

次の表に、トップレベル要素と対応するドット表記名プレフィックスを示します。

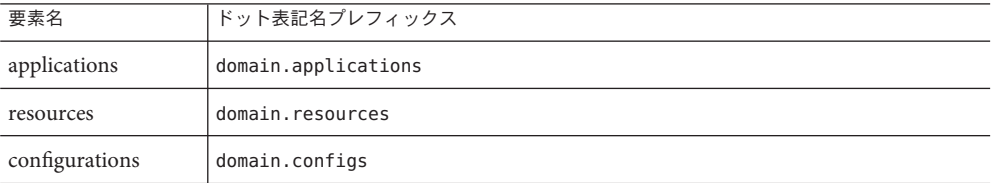

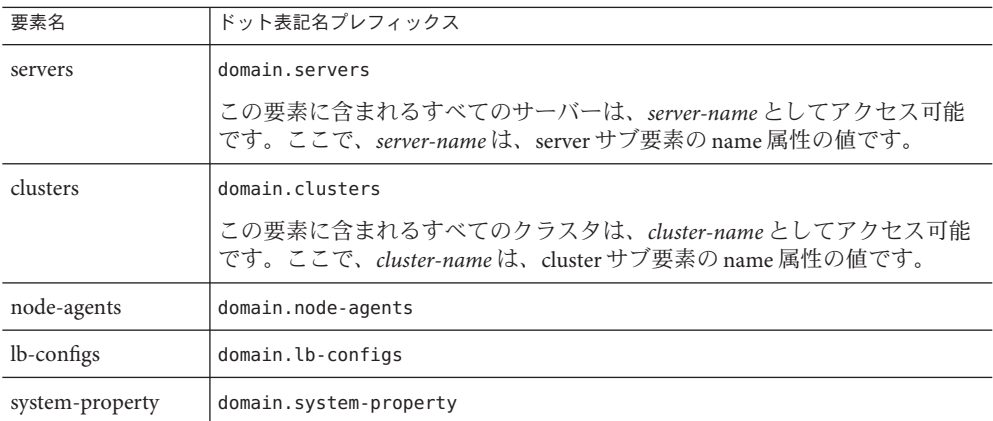

次の2つのレベルの別名が利用可能です。

- 1. 1 つ目のレベルの別名を使えば、プレフィックス domain.servers または domain.clusters を使わずにサーバーインスタンスまたはクラスタの属性にアクセ スできます。したがって、たとえば、server1 という形式のドット表記名は、 ドット表記名 domain.servers.server1 (server1 は特定のサーバーインスタンス) に マッピングされます。
- 2. 2 つ目のレベルの別名を使えば、特定のクラスタまたはスタンドアロンサーバー インスタンス (ターゲット) の設定、アプリケーション、およびリソースを参照で きます。

次の表に、サーバー名またはクラスタ名で始まるドット表記名と、それらの別名で あるドメイン配下のトップレベル名を示します。

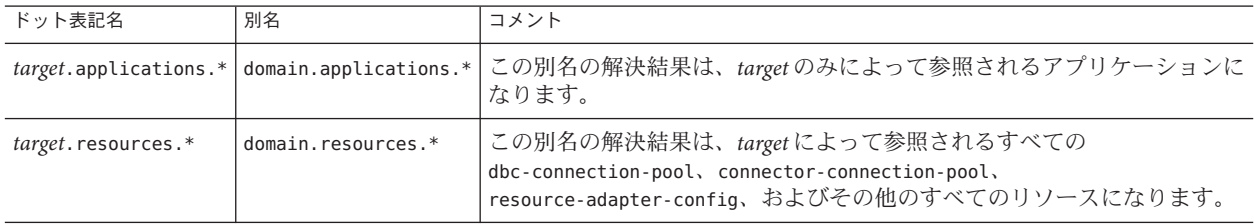

次の表に、サーバー名またはクラスタ名で始まるドット表記名と、それらの別名で ある、そのサーバーまたはクラスタによって参照されている設定内のトップレベル 名を示します。
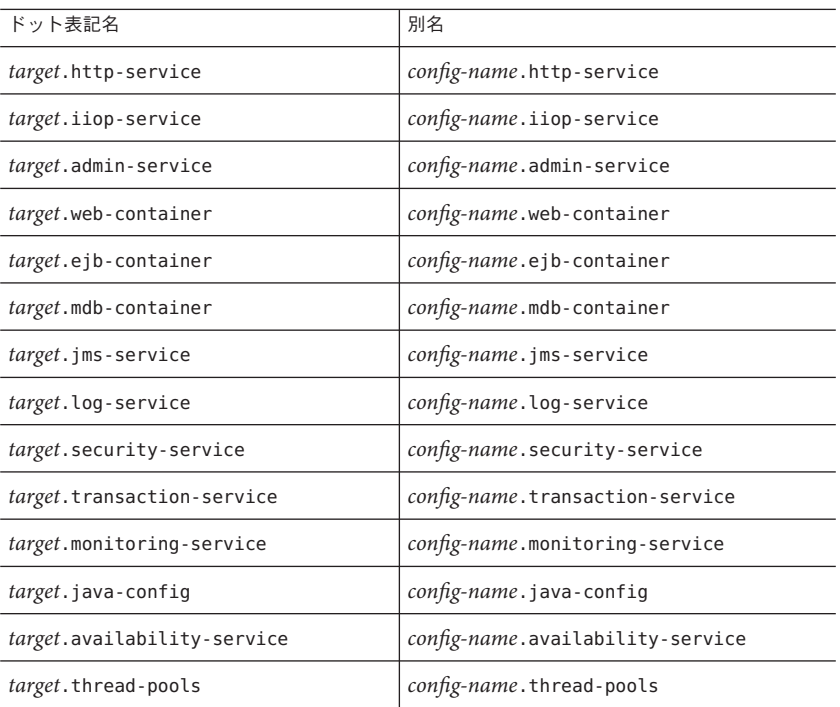

# 別名を使用しない要素

クラスタ化されたインスタンスでは、別名を使用すべきではありません。クラスタ 化されたインスタンスの特定のシステムプロパティーを取得する際のドット表記名 属性は、*clustered-instance-name*.*system-property* ではなく、

domain.servers.*clustered-instance-name*.*system-property* のように記述してください。

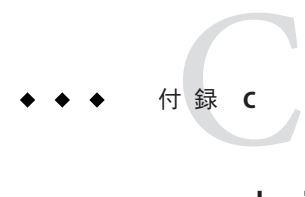

# asadminユーティリティー

Application Server には、asadmin という名前のコマンド行管理ユーティリティーが含 まれています。asadmin ユーティリティーは、Application Server の起動と停止のほか に、ユーザー、リソース、およびアプリケーションの管理にも使用されます。

この章で説明する内容は次のとおりです。

- 258[ページの「リモートコマンドの共通オプション」](#page-257-0)
- 260[ページの「](#page-259-0)multimode コマンド」
- 260 [ページの「](#page-259-0)get、set、list コマンド」
- 262[ページの「サーバーのライフサイクルコマンド」](#page-261-0)
- 263 [ページの「リストおよびステータスコマンド」](#page-262-0)
- 264[ページの「配備コマンド」](#page-263-0)
- 265[ページの「バージョンコマンド」](#page-264-0)
- 265 ページの「Message Oueue [管理コマンド」](#page-264-0)
- 266[ページの「リソース管理コマンド」](#page-265-0)
- 268[ページの「設定コマンド」](#page-267-0)
- 272 [ページの「ユーザー管理コマンド」](#page-271-0)
- 273 [ページの「ルールおよび監視コマンド」](#page-272-0)
- 273 [ページの「データベースコマンド」](#page-272-0)
- 274 [ページの「診断およびロギングコマンド」](#page-273-0)
- 274 ページの「Web [サービスコマンド」](#page-273-0)
- 275 [ページの「セキュリティーサービスコマンド」](#page-274-0)
- 276[ページの「パスワードコマンド」](#page-275-0)
- 277 [ページの「検証コマンド」](#page-276-0)
- 277 [ページの「カスタム](#page-276-0) MBean コマンド」
- 278 ページの「サードスコマンド」
- 278 [ページの「プロパティーコマンド」](#page-277-0)

### asadminユーティリティー

asadmin ユーティリティーを使用すると、Application Server の管理タスクを実行でき ます。この asadmin ユーティリティーは、管理者インタフェースの代わりに使用でき ます。

asadmin ユーティリティーは、ユーザーの実行する操作やタスクを特定するサブコマ ンドを呼び出します。サブコマンドは大文字と小文字を区別します。短形式のオプ ションの引数にはダッシュ(-)が、長形式のオプションの引数には二重ダッシュ(--) が付いています。オプションによって、ユーティリティーによるサブコマンドの実 行方法を制御します。オプションでも大文字と小文字を区別します。機能のオン/オ フを切り替えるブール型のオプションを除いて、大部分のオプションには引数値が 必要です。オペランドは引数値の後ろに表示され、空白、タブ、または二重 ダッシュ (--) で区切られます。asadmin ユーティリティーでは、オプションとその値 の後ろに続くものをオペランドとして処理します。

asadmin は、コマンドシェルを呼び出して、またはマルチコマンドモード (multimode コマンドと呼ばれる) で使用できます。コマンドシェルの呼び出しを使用する場合 は、コマンドシェルから asadmin ユーティリティーを呼び出します。asadmin がコマ ンドを実行し、終了します。マルチコマンドモードでは、asadmin が一度呼び出され ると、asadmin が終了するまで、複数のコマンドを受け入れます。終了後は通常のコ マンドシェルの呼び出しに戻ります。マルチコマンドモードで設定した環境変数 は、multimode を終了するまで、あとに続くすべてのコマンドに使用されます。ま た、あらかじめ準備したコマンドの一覧をファイルまたは標準入力から渡す (パイプ する) ことによって、コマンドを提供することもできます。また、マルチモード セッション内から multimode を呼び出すこともできます。2 つ目のマルチモード環境 を終了すると、元のマルチモード環境に戻ります。

また、asadmin ユーティリティーは、対話型オプションまたは非対話型オプションで 実行できます。デフォルトでは、対話型オプションが有効になっています。対話型 オプションでは、必要な引数を入力するように求められます。対話型オプション は、すべての環境のコマンドシェルの呼び出しで使用することができます。コマン ドプロンプトから一度に 1 つのサブコマンドを実行したり、ファイルから multimode で実行したりするときは、multimode で対話型オプションを使用できます。 multimode のサブコマンド (入力ストリームからパイプされた場合) や、別のプログラ ムから呼び出されたサブコマンドは、対話型オプションでは実行できません。

ローカルサブコマンドは、管理サーバーが存在しなくても実行できます。ただし、 サブコマンドを実行したり、インストールディレクトリやドメインディレクトリに 対するアクセス権を得たりするには、ドメインをホストしているマシンにユーザー がログインする必要があります。リモートサブコマンドの実行は、管理サーバーに 接続してサブコマンドを実行することによって常に行われます。稼働中の管理サー バーが必要です。すべてのリモートサブコマンドで、次のオプションが必須になり ます。

■ -u --user 認証されたドメインアプリケーションサーバーの管理ユーザー名。

- --passwordfileドメインアプリケーションサーバーのパスワードを格納した ファイル。形式は **AS\_ADMIN\_PASSWORD=***password* です。*password* には、実際の管理 者パスワードを指定します。
- -H --host ドメインアプリケーションサーバーが稼働しているマシン名。
- -p --port 管理要求を待機しているドメインアプリケーションサーバーのポート番 号。デフォルトのポート番号は 4848 です。
- -s --secure trueの場合、SSL/TLS を使用してドメインアプリケーションサーバー と通信します。
- -t --terse出力データを簡潔にすることを示します。通常、人間が読みやすい文 を避けて、スクリプトで使用するために整形されたデータを優先します。デ フォルトは false です。
- -e --echo trueに設定すると、コマンド行の文が標準出力にエコーされます。デ フォルトは false です。
- -I --interactive true(デフォルト)に設定した場合、必須パスワードオプションの みの入力が要求されます。
- -h--help コマンドに関するヘルプテキストが表示されます。

ローカルまたはリモートで実行できるサブコマンドの場合、環境内またはコマンド 行のどちらかで、--host、--port、--user、および --passwordfile オプションのいず れか 1 つが設定されていれば、そのサブコマンドはリモートモードで実行されま す。さらに、ローカルまたはリモートで実行できるサブコマンドの場合、--local オ プションが true に設定されていると、そのサブコマンドはローカルで実行されま す。また、コマンド行または環境内で、ローカルオプションが何も設定されていな い場合でも、デフォルトでサブコマンドはローカルで実行されます。--local オプ ションが true に設定されていると、ローカルの --host、--port、--user、および --passwordfile の設定が指定されている場合でも、それらより優先されます。サブ コマンドはローカルモードで実行されます。

ローカルで実行できるサブコマンドでは、対象のドメインを指定する --domain オプ ションを使用でき、ドメインが1つだけの場合は、そのドメインがデフォルトドメ インとみなされます。複数のドメインが存在する場合、--domain オプションは必須 オプションになります。ローカルまたはリモートで実行できるサブコマンドの場 合、リモートで --host、--port、--user、および --passwordfile オプションを指定 して実行すると、--domain オプションは無視されます。サブコマンドがリモート モードで実行される場合、--domain オプションは無視されます。ドメインごとに 1 つの管理インスタンスがあるため、1 つのマシンに複数のドメインがある場合、ロー カルでの実行するときはドメインを指定し、リモートで実行するときはそのドメイ ンの管理インスタンスの --host、--port、--user、および --passwordfile オプ ションを指定してください。

<span id="page-257-0"></span>セキュリティーのため、コマンド行でパスワードを入力する代わりに、ファイルか らサブコマンドのパスワードを設定することができます。--passwordfile オプ ションを使用すると、パスワードを格納したファイルを取得できます。このファイ ルの有効な内容は次のとおりです。

例**C–1** パスワードファイルの内容

AS\_ADMIN\_PASSWORD=value AS ADMIN ADMINPASSWORD=value AS\_ADMIN\_USERPASSWORD=value AS\_ADMIN\_MASTERPASSWORD=value

**AS ADMIN PASSWORD** がグローバル環境にエクスポートされている場 合、--passwordfile オプションを指定すると、--password オプションの使用に関す る警告が表示されます。この警告が表示されないようにするには、 AS ADMIN PASSWORD の設定を取り消します。マスターパスワードは、コマンド行また は環境変数では伝達されませんが、passwordfile で指定できます。

--secure オプションを使用するには、set コマンドを使用して、domain.xml 内の admin http-listener でセキュリティーの --enabled フラグを有効にします。asadmin のサブコマンドを使用して作成や削除を行った場合、新しく作成したコマンドを有 効にするには、サーバーを再起動する必要があります。サーバーを再起動するに は、start-domain コマンドを使用します。

Solaris プラットフォーム上の Application Server のコマンド行インタフェースサブコマ ンドのマニュアルページにアクセスするには、MANPATH 環境変数に \$AS\_INSTALL/man を追加します。

asadmin ユーティリティーサブコマンドの全体的な使用法の情報は、--help オプ ションを呼び出すことで取得できます。サブコマンドを指定すると、そのサブコマ ンドの使用法が表示されます。サブコマンドを指定せずに --help オプションを実行 すると、使用可能なすべてのサブコマンドの一覧が表示されます。

## リモートコマンドの共通オプション

すべてのリモートコマンドで、次の共通オプションが必須になります。

表**C–1** リモートコマンドの必須オプション

| オプション  | 定義                                             |
|--------|------------------------------------------------|
| --host | ドメイン管理サーバーの稼働しているマシン名。デフォルト値は、localhost<br>です。 |

| オプション          | 定義                                                                                                    |
|----------------|----------------------------------------------------------------------------------------------------|
| --port         | 管理用のHTTP/Sポート。これは、ドメインを管理するためにブラウザで指<br>定するポートです。たとえば、http://localhost:4848などです。デフォル<br>トのポート番号は4848です。                                                                                                    |
| --user         | 認証されたドメイン管理サーバーの管理ユーザー名。asadmin login コマン<br>ドを使用してドメインに対して認証を行った場合、その後の操作では、こ<br>の特定のドメインに対して --user オプションを指定する必要はありませ<br>$\mathcal{h}$ .                                                                                                    |
| --passwordfile | --passwordfileオプションは、特定の形式でパスワードエントリを格納して<br>いるファイルの名前を指定します。パスワードのエントリには、パスワー<br>ド名の前にAS_ADMIN_というプレフィックス(大文字)を付ける必要がありま<br>す。                                                                                                    |
|                | たとえば、ドメイン管理サーバーのパスワードを指定するには、次の形式<br>のエントリを使用します。AS_ADMIN_PASSWORD=password(この passwordは実<br>際の管理者パスワード)。その他の指定できるパスワードには、<br>AS ADMIN MAPPEDPASSWORD, AS ADMIN USERPASSWORD, AS ADMIN ALIASPASSWORD<br>などがあります。                                                  |
|                | すべてのリモートコマンドでは、--passwordfileまたは asadmin login を使<br>用するか、コマンドプロンプトによる対話形式で、ドメイン管理サーバー<br>に対して認証を行うための管理パスワードを指定する必要があります。<br>asadmin login コマンドを使用するのは、管理パスワードを指定するときだ<br>けです。リモートコマンド用に指定する必要があるその他のパスワードに<br>ついては、--passwordfile を使用するか、コマンドプロンプトで入力しま<br>す。   |
|                | asadmin login コマンドを使用してドメインに対して認証を行った場合、そ<br>の後の操作では、この特定のドメインに対して --passwordfile オプション<br>を使用して管理パスワードを指定する必要はありません。ただし、これは<br>AS ADMIN PASSWORD オプションにしか適用されません。なお、個別のコマン<br>ド (update-file-userなど)が要求する場合は、その他のパスワード<br>(AS ADMIN USERPASSWORDなど)を指定する必要があります。 |
|                | セキュリティー上の理由により、環境変数として指定されたパスワード<br>は、asadminによって読み取られません。                                                                                                    |
| --secure       | true に設定した場合、SSL/TLS を使用してドメイン管理サーバーと通信しま<br>す。                                                                                                    |
| --interactive  | true(デフォルト)に設定した場合、必須パスワードオプションのみの入力が<br>要求されます。                                                                                                    |
| --terse        | 出力データを簡潔にすることを示します。通常、人間が読みやすい文を避<br>けて、スクリプトで使用するために整形されたデータを優先します。デ<br>フォルトはfalse です。                                                                                                    |
| --echo         | true に設定すると、コマンド行の文が標準出力にエコーされます。デフォル<br>トはfalse です。                                                                                                    |

表 **C–1** リモートコマンドの必須オプション *(*続き*)*

<span id="page-259-0"></span>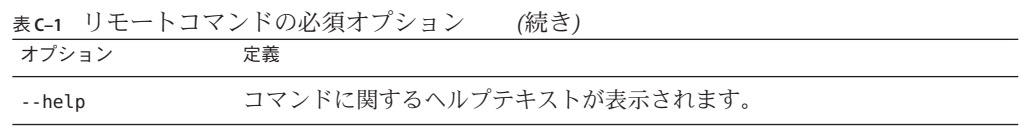

### **multimode**コマンド

multimode コマンドを使用すると、asadmin コマンドを処理できます。コマンド行イ ンタフェースによってコマンドの入力が求められます。入力されたコマンドが実行 され、コマンドの結果が表示されたあと、次のコマンドの入力が求められます。さ らに、このモードで設定されたすべての asadmin オプション名は、後続のすべてのコ マンドで使用されます。exit または quit を入力して multimode を終了するまで、環境 を設定したり、コマンドを実行することができます。また、あらかじめ準備したコ マンドの一覧をファイルまたは標準入力から渡す (パイプする) ことによって、コマ ンドを提供することもできます。*multimode* セッション内から multimode を呼び出す ことができます。2 つ目の *multimode* 環境を終了すると、元の *multimode* 環境に戻り ます。

### **get**、**set**、**list**コマンド

asadmin get、set、および list コマンドは、Application Server の抽象階層に対するナ ビゲーションメカニズムを提供するために、連携して動作します。階層には、 configuration と monitoring の 2 つがあり、これらのコマンドはこの両方に対して機 能します。list コマンドでは、読み取り専用または変更可能な属性を持つ管理コン ポーネントの完全修飾のドット表記名で表示されます。

configuration 階層は、変更可能な属性を提供します。一方、monitoring 階層にある 管理コンポーネントの属性は純粋に読み取り専用です。configuration 階層は、大ま かにドメインのスキーマドキュメントに基づいていますが、 monitoring 階層は少し 異なっています。

list コマンドを使用すると、必要な階層内の特定の管理コンポーネントに到達でき ます。次に、get および set コマンドを呼び出すと、すぐに管理コンポーネントの属 性の名前と値を取得したり、値を設定することができます。ワイルドカード(\*) オプ ションを使用すると、指定した完全修飾のドット表記名の中から、一致するものを すべて取得できます。ナビゲーション可能な階層および管理コンポーネントの詳細 な説明については、例を参照してください。

アプリケーションサーバーのドット表記名では、名前全体を複数部分に分けるため の区切り文字として「.」(ピリオド) を使用します。これは、Unix ファイルシステム で、ファイルの絶対パス名のレベルを「/」を使用して区切る方法と同じです。 get、set、および list コマンドによって受け入れられるドット表記名を形成する場 合、次の規則が適用されます。特定のコマンドには追加のセマンティクスが適用さ れることに留意してください。

- .(ピリオド)は常に、名前を連続した2つの部分に区切ります。
- 名前の1つの部分は、通常、アプリケーションサーバーのサブシステムまたはそ の固有のインスタンス、あるいはその両方を特定します。次に例を示します。 web-container、log-service、thread-pool-1 など。
- 名前の一部に .(ピリオド)が含まれている場合は、その「.」の前にヽ(バックス ラッシュ) を付けて、区切り文字として機能しないようにする必要があります。
- \*(アスタリスク)は、ドット表記名の任意の場所で使用できます。これは正規表 現におけるワイルドカード文字のような役割を果たします。また、\* によって、 ドット表記名のすべての部分を折りたたむことができます。 「<classname>this.is.really.long.hierarchy </classname> 」のような長形式の ドット表記名を「<classname>th\*.hierarchy</classname>」に短縮することができ ます。ただし、. は常に名前の区切りに使われることに注意してください。
- ドット表記名の最上位のスイッチは --monitor または -m であり、所定のコマンド 行で個別に指定されます。このスイッチが存在するかしないかによって、アプリ ケーションサーバー管理の 2 つの階層 (monitoring と configuration) のどちらを選択 するのかが示されます。
- ワイルドカード文字をまったく含まない完全なドット表記名を使用する場合は、 list および get/set では、セマンティクスが少し異なります。
	- listコマンドは、この完全なドット表記名を、抽象階層内の親ノードの完全 な名前として処理します。この名前を list コマンドに与えると、そのレベル の直接の子ノードの名前が単に返されます。たとえば、list server.applications.web-module では、ドメインまたはデフォルトのサーバー に配備されたすべての Web モジュールが一覧表示されます。
	- get および set コマンドは、この完全なドット表記名を、ノードの属性の完全 修飾名 (ノードのドット表記名そのものが、このドット表記名の最後の部分を 削除したときに取得する名前となる) として処理し、その属性の値を取得また は設定します。これはこのような属性が存在する場合です。したがって、最初 からこれを実行することはできません。まず、階層内の特定のノードの属性名 を見つけるために、ワイルドカード文字の \* を使用する必要があります。たと えば、server.applications.web-module.JSPWiki.context-root\* では、ドメイ ンまたはデフォルトサーバーに配備された Web アプリケーションのコンテキ ストルートが返されます。

list コマンドは、これら 3 つのコマンドのナビゲーション機能では、必ず最初に来 るものです。特定のアプリケーションサーバーのサブシステムの属性を set (設定) ま たは get (取得) する場合は、そのドット表記名を知っておく必要があります。list コ マンドを使用すると、サブシステムのドット表記名を見つけることができます。た とえば、/ で始まる大規模なファイルシステム内の特定のファイルの変更日 (属性) を 検索する場合を考えます。最初に、そのファイルのファイルシステム内での場所を 検索し、その属性を確認する必要があります。したがって、appserver の階層を理解 するための最初の2つのコマンドは、\*list "\*"と <command>\*list \*--monitorに なります。これらのコマンドのソートされた出力を確認するには、get、set、また は list コマンドのマニュアルページを参照してください。

# <span id="page-261-0"></span>サーバーのライフサイクルコマンド

サーバーのライフサイクルコマンドとは、ドメインまたはインスタンスを、作成、 削除、起動、または停止するコマンドのことです。

表**C–2** サーバーのライフサイクルコマンド

| コマンド           | 定義                                                                                                    |
|----------------|----------------------------------------------------------------------------------------------------|
| create-domain  | ドメインの設定を作成します。ドメインとは管理用の名前空間のこと<br>です。どのドメインにも設定があり、その設定は一連のファイルに格<br>納されます。アプリケーションサーバーの所定のインストールでは、<br>任意の数のドメインを作成できます。それぞれのドメインには個別の<br>管理アイデンティティーが与えられます。ドメインは、1つずつ独立<br>して存在しています。所定のシステムのasadminスクリプトに対して<br>アクセス権を持つユーザーは、ドメインを作成し、自分の選択する<br>フォルダにその設定を格納することができます。デフォルトでは、ド<br>メイン設定は install_dir/domains ディレクトリに作成されます。この場<br>所をオーバーライドして、別の場所に設定を格納することもできま<br>す。 |
| delete-domain  | 指定したドメインを削除します。ドメインはすでに存在して、停止し<br>ている必要があります。                                                                                                    |
| start-domain   | ドメインを起動します。ドメインのディレクトリが指定されていない<br>場合は、デフォルトの install_dir/domains ディレクトリにあるドメイン<br>が起動します。複数のドメインが存在する場合、domain_nameオペラ<br>ンドを指定する必要があります。                                                                                                    |
| stop-domain    | 指定したドメインのドメイン管理サーバーを停止します。                                                                                                    |
| restore-domain | ドメイン下のファイルをバックアップディレクトリから復元します。                                                                                                    |
| list-domains   | ドメインを一覧表示します。ドメインのディレクトリが指定されてい<br>ない場合は、デフォルトのinstall_dir/domains ディレクトリにあるドメ<br>インが表示されます。複数のドメインが存在する場合、domain_name<br>オペランドを指定する必要があります。                                                                                                    |
| backup-domain  | 指定したドメイン下のファイルをバックアップします。                                                                                                    |

<span id="page-262-0"></span>表 **C–2** サーバーのライフサイクルコマンド *(*続き*)*

| コマンド            | 足義                                                                                                    |
|-----------------|----------------------------------------------------------------------------------------------------|
| login           | ユーザーをドメインにログインさせます。(ローカルの)各種マシン上<br>でさまざまなアプリケーションサーバードメインが作成されている場<br>合、これらの中の任意のマシンから asadminを呼び出すことに<br>よって、任意の場所にあるドメインを(リモートで)管理することがで<br>きます。この機能は、特定のマシンが管理クライアントとして選択さ<br>れており、そのマシンが複数のドメインやサーバーを管理しているよ<br>うな場合に特に役立ちます。任意の場所にあるドメインを管理するた<br>めに使用される asadmin コマンドは、リモートコマンドと呼ばれま<br>す。asadmin login コマンドを使用すると、このようなリモートドメ<br>インの管理が簡単になります。login コマンドは対話型モードのみで<br>実行されます。ここでは、管理ユーザー名とパスワードの入力が求め<br>られます。正常にログインしたら、ユーザーのホームディレクトリに<br>ファイル .asadminpass が作成されます。これは、--savelogin オプ<br>ションの使用時に create-domain コマンドによって変更されるファイ<br>ルと同じものです。このコマンドを実行するには、ドメインが実行さ<br>れている必要があります。 |
| create-instance | ローカルまたはリモートマシン上に新しいサーバーインスタンスを作<br>成します。                                                                                                    |
| delete-instance | サーバーインスタンスを削除します。このコマンドは、リモートまた<br>はローカルで実行できます。ユーザーの認証には、管理サーバー用に<br>指定されたパスワードを使用します。また、削除するインスタンス<br>は、管理サーバーが処理するドメイン内にすでに存在していなければ<br>なりません。削除操作は取り消せないため、このコマンドは慎重に使<br>用してください。                                                                                                    |

# リストおよびステータスコマンド

リストおよびステータスコマンドは、配備されたコンポーネントのステータスを表 示します。

表**C–3** リストおよびステータスコマンド

| コマンド                  | 定義                                                                                                    |
|-----------------------|----------------------------------------------------------------------------------------------------|
| show-component-status | 配備されたコンポーネントのステータスを取得します。ステータス<br>は、サーバーから返された文字列で表現されます。ステータスを表す<br>文字列は、app-nameのステータスは enabled である、または app-name<br>のステータスは disabled である、と表現されます。 |
| list-components       | 配備されたすべての Java EE5コンポーネントを一覧表示しま<br>す。--type オプションが指定されていない場合は、すべてのコンポー<br>ネントが表示されます。                                                              |

| list-sub-components | 配備されたモジュール内か、配備されたアプリケーションのモジュー<br>ル内にある EJB または サーブレットを一覧表示します。モジュールが<br>指定されていない場合は、すべてのモジュールが表示されます。                          |
|---------------------|----------------------------------------------------------------------------------------------------|
| enable              | 指定したコンポーネントを有効にします。コンポーネントがすでに有<br>効になっている場合は、再有効化されます。有効にするには、コン<br>ポーネントが配備済みである必要があります。コンポーネントが配備<br>済みでない場合は、エラーメッセージが返されます。 |
| disable             | 指定したコンポーネントを即座に無効にします。コンポーネントが配<br>備済みである必要があります。コンポーネントが配備済みでない場合<br>は、エラーメッセージが返されます。                                          |
| export              | 後続のコマンド環境に対して、自動エクスポートの変数名にマークを<br>付けます。指定した変数名の値を設定解除するか、マルチモードを終<br>了しないかぎり、後続のコマンドはすべてその変数名の値を使用しま<br>す。                      |
| get                 | 属性の名前と値を取得します。                                                                                                    |
| set                 | 1つ以上の設定可能な属性の値を設定します。                                                                                                    |
| list                | 設定可能な要素を一覧表示します。Solaris で、* をオプション値やオ<br>ペランドとして使用してコマンドを実行する場合は、引用符が必要で<br>す。                                                   |
| unset               | マルチモード環境に対して設定した1つ以上の変数を削除します。変<br>数と変数に関連付けられた値は、その環境内に存在しなくなります。                                                               |

<span id="page-263-0"></span>表 **C–3** リストおよびステータスコマンド *(*続き*)*

# 配備コマンド

配備コマンドは、アプリケーションを配備したり、クライアントスタブを取得した りします。

表**C–4** 配備コマンド

| コマンド      | 定義                                                                                                    |
|-----------|----------------------------------------------------------------------------------------------------|
| deploy    | エンタープライズアプリケーション、Webアプリケーション、EIBモ<br>ジュール、コネクタモジュール、またはアプリケーションクライア<br>ントモジュールを配備します。コンポーネントがすでに配備済みで<br>あるか、すでに存在している場合、--force オプションが true に設定<br>されていれば、強制的に再配備されます。 |
| deploydir | アプリケーションを配備ディレクトリから直接配備します。配備<br>ディレクトリには、Java EE 仕様に準拠する適切なディレクトリ階層<br>と配備記述子が存在していなければなりません。                                                                          |

<span id="page-264-0"></span>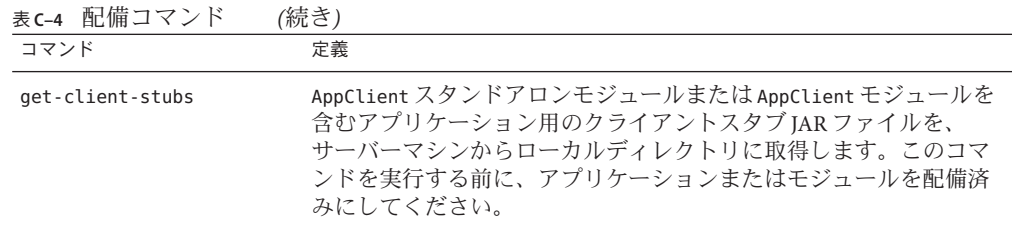

# バージョンコマンド

バージョンコマンドを使用すると、バージョン文字列を返したり、すべての asadmin コマンドを一覧表示したり、ライセンスファイルをインストールしたりできます。

表**C–5** バージョンコマンド

| コマンド            | 定義                                                                                                    |
|-----------------|----------------------------------------------------------------------------------------------------|
| version         | バージョン情報を表示します。このコマンドによって、特定のユー<br>ザー/パスワード、およびホスト/ポートを使用して管理サーバーと通<br>信できない場合は、ローカルでバージョンを取得し、警告メッセー<br>ジを表示します。 |
| help            | すべてのasadmin ユーティリティーコマンドの一覧を表示します。コ<br>マンドを指定すると、そのコマンドの使用方法が表示されます。                                             |
| install-license | Application Server の不正な使用を防止します。このコマンドを使用す<br>ると、ライセンスファイルをインストールできます。                                           |
| shutdown        | 管理サーバーと実行中のすべてのインスタンスをシャットダウンし<br>ます。再起動するには、管理サーバーを手動で起動させる必要があ<br>ります。                                         |

### **Message Queue**管理コマンド

Message Queue 管理コマンドを使用すると、JMS 送信先を管理できます。

表 **C–6** Message Queueコマンド

| コマンド           | 定義                                                                                                    |
|----------------|----------------------------------------------------------------------------------------------------|
| create-jmsdest | JMS 物理送信先を作成します。物理送信先とともに、<br>create-jms-resource コマンドを使用して、物理送信先を指定する<br>Name プロパティーを持つ JMS 送信先リソースを作成します。 |
| delete-jmsdest | 指定した IMS 送信先を削除します。                                                                                         |

<span id="page-265-0"></span>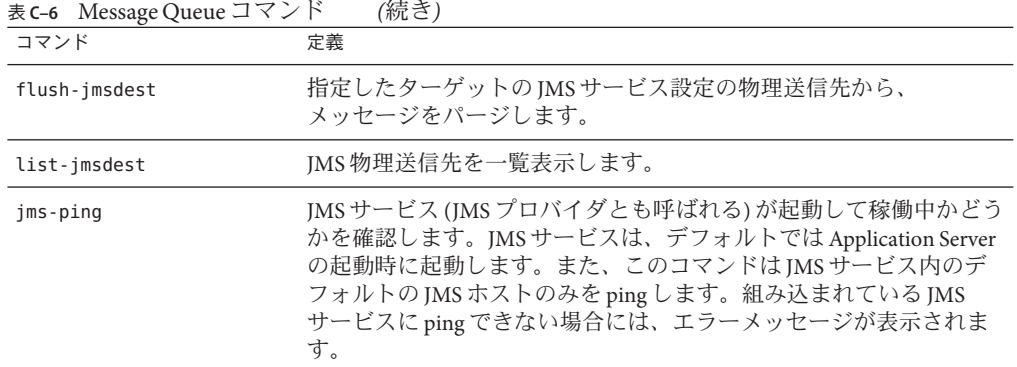

# リソース管理コマンド

リソースコマンドを使用すると、アプリケーション内で使用されているさまざまな リソースを管理できます。

表**C–7** リソース管理コマンド

| コマンド                        | 定義                                                              |
|-----------------------------|-----------------------------------------------------------------|
| create-jdbc-connection-pool | 新しい JDBC 接続プールを、指定した JDBC 接続プール名で登<br>録します。                     |
| delete-jdbc-connection-pool | JDBC接続プールを削除します。削除するJDBC接続プール<br>は、オペランドによって特定されます。             |
| list-jdbc-connection-pools  | 作成済みの JDBC 接続プールを取得します。                                         |
| create-jdbc-resource        | IDBCリソースを新規作成します。                                               |
| delete-jdbc-resource        | 指定した JNDI 名の JDBC リソースを削除します。                                   |
| list-jdbc-resources         | 作成済みの IDBC リソースの一覧を表示します。                                       |
| create-jms-resource         | Java Message Service (JMS) 接続ファクトリリソースまたは JMS<br>送信先リソースを作成します。 |
| delete-jms-resource         | 指定した IMS リソースを削除します。                                            |
| list-jms-resources          | 既存のJMS リソース(送信先および接続ファクトリリソース)<br>を一覧表示します。                     |
| create-jndi-resource        | INDI リソースを登録します。                                                |
| delete-jndi-resource        | 指定した INDI 名の INDI リソースを削除します。                                   |
| list-jndi-resources         | 既存のすべての JNDI リソースを特定します。                                        |

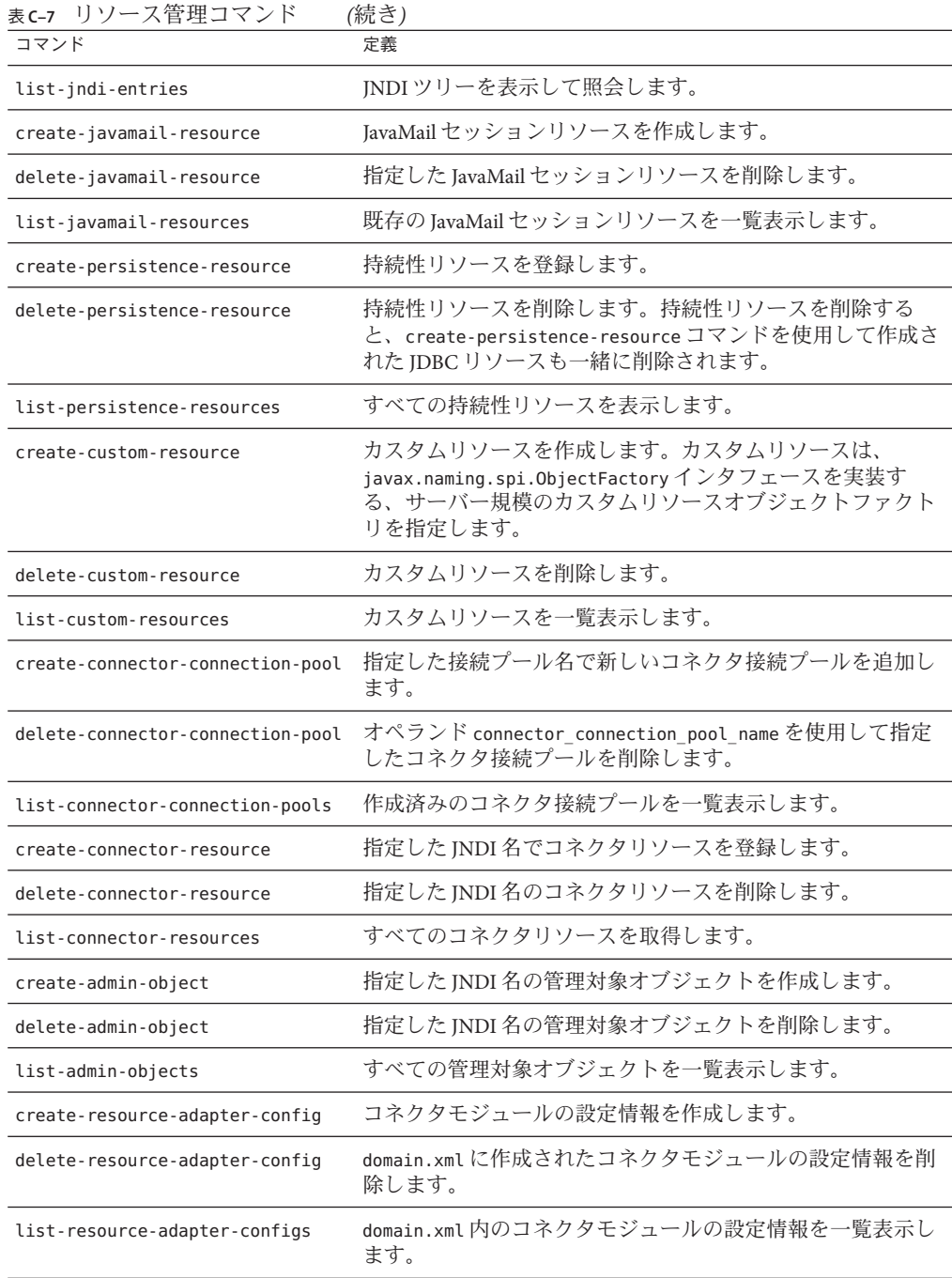

<span id="page-267-0"></span>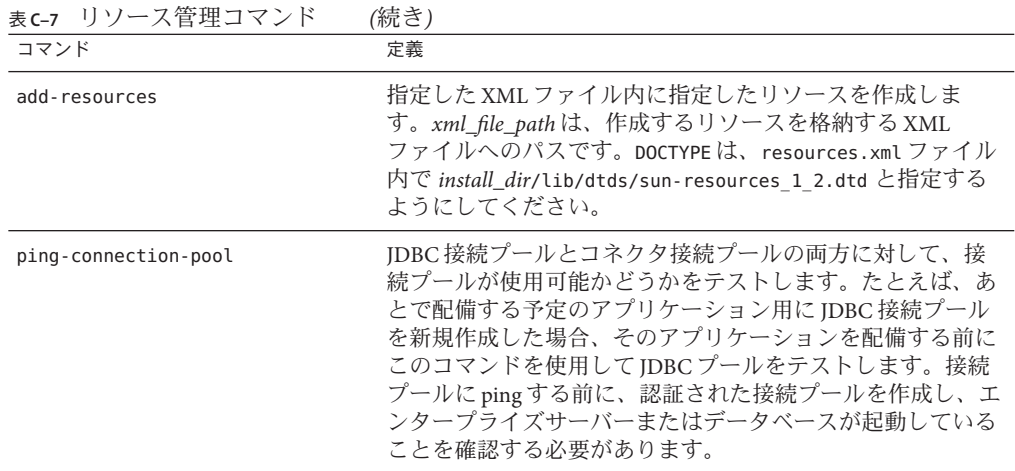

# 設定コマンド

設定コマンドを使用すると、IIOP リスナー、ライフサイクルモジュール、HTTP お よび HTTP リスナー、プロファイラ、およびその他のサブシステムを構築できま す。

ここでは、次の内容について説明します。

- 268 ページの「HTTP および IIOP リスナーコマンド」
- 269 [ページの「ライフサイクルおよび監査モジュールコマンド」](#page-268-0)
- 269 [ページの「プロファイラおよび](#page-268-0) SSL コマンド」
- 270 ページの「IVM [オプションおよび 仮想サーバーコマンド」](#page-269-0)
- 271 [ページの「スレッドプールおよび認証レルムコマンド」](#page-270-0)
- 271 [ページの「トランザクションおよびタイマーコマンド」](#page-270-0)

### **HTTP**および**IIOP**リスナーコマンド

HTTP および IIOP リスナーコマンドを使用して、リスナーを管理することができま す。これらのコマンドは、リモートモードのみでサポートされています。

表 **C–8** IIOPリスナーコマンド

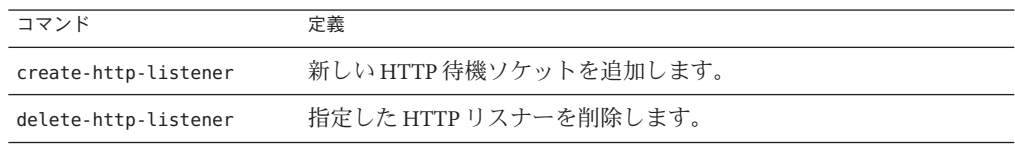

<span id="page-268-0"></span>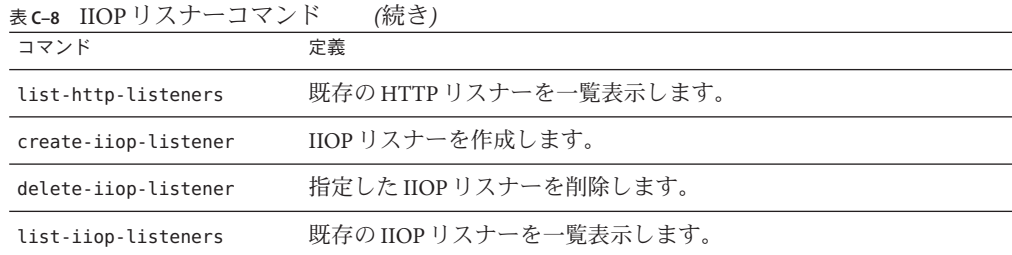

## ライフサイクルおよび監査モジュールコマンド

ライフサイクルおよび監査モジュールコマンドを使用すると、ライフサイクルモ ジュールや、監査機能を実装するオプションのプラグインモジュールを制御できる ようになります。これらのコマンドは、リモートモードのみでサポートされていま す。

表**C–9** ライフサイクルモジュールコマンド

| コマンド                    | 定義                                                                                             |
|-------------------------|------------------------------------------------------------------------------------------------|
| create-lifecycle-module | ライフサイクルモジュールを作成します。ライフサイクルモジュー<br>ルによって、アプリケーションサーバー環境内で短期または長期の<br>Javaベースのタスクを実行する手段が提供されます。 |
| delete-lifecycle-module | 指定したライフサイクルモジュールを削除します。                                                                        |
| list-lifecycle-modules  | 既存のライフサイクルモジュールを一覧表示します。                                                                       |
| create-audit-module     | 監査機能を実装するプラグインモジュール用に、指定した監査モ<br>ジュールを追加します。                                                   |
| delete-audit-module     | 指定した監査モジュールを削除します。                                                                             |
| list-audit-modules      | すべての監査モジュールを一覧表示します。                                                                           |

### プロファイラおよび**SSL**コマンド

プロファイラおよび SSL コマンドを使用すると、プロファイラおよび SSL クライアン ト設定を管理できます。これらのコマンドは、リモートモードのみでサポートされ ています。

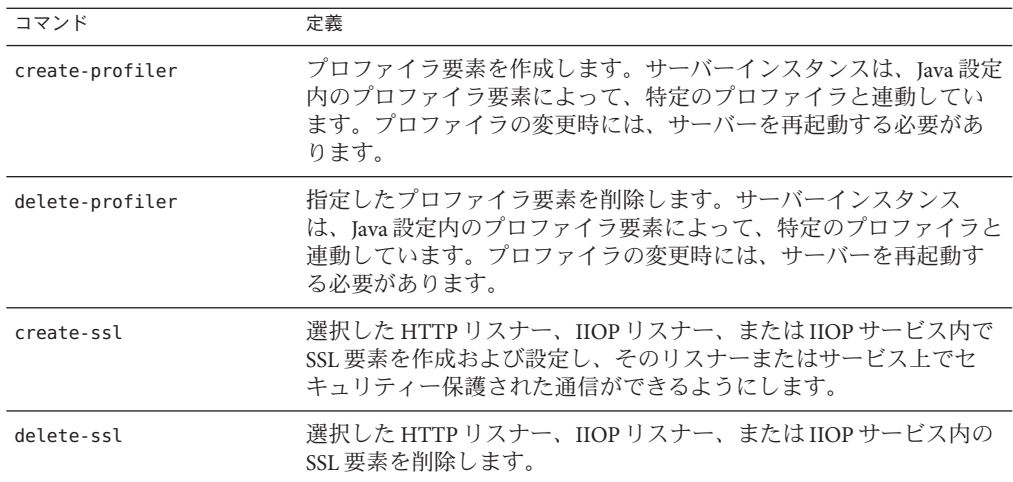

<span id="page-269-0"></span>表 **C–10** プロファイラおよびSSLコマンド

# **JVM**オプションおよび仮想サーバーコマンド

JVM オプションおよび仮想サーバーコマンドを使用すると、次のような要素を制御 できます。これらのコマンドは、リモートモードのみでサポートされています。

表 **C–11** JVMオプションおよび仮想サーバーコマンド

| コマンド                  | 定義                                                                                                    |
|-----------------------|----------------------------------------------------------------------------------------------------|
| create-jvm-option     | Java 設定または domain.xml ファイルのプロファイラ要素に、JVMオ<br>プションを作成します。プロファイラ用に作成された IVM オプ<br>ションは、特定のプロファイラの実行に必要な設定を記録するため<br>に使用されます。新しく作成した IVM オプションを有効にするに<br>は、サーバーを再起動する必要があります。    |
| delete-jvm-option     | Java 設定または domain.xml ファイルのプロファイラ要素から、JVM<br>オプションを削除します。                                                                                                    |
| create-virtual-server | 指定した仮想サーバーを作成します。Application Server で仮想化を行<br>うことで、複数のホストアドレス上で待機している1つの HTTP サー<br>バープロセスによって、複数のURLドメインを処理できるようにな<br>ります。アプリケーションを2つの仮想サーバーで使用できる場合<br>は、同じ物理リソースプールを共有します。 |
| delete-virtual-server | 指定した仮想サーバーIDの仮想サーバーを削除します。                                                                                                    |

### <span id="page-270-0"></span>スレッドプールおよび認証レルムコマンド

スレッドプールおよび認証レルムコマンドを使用すると、次のような要素を制御で きます。これらのコマンドは、リモートモードのみでサポートされています。

表**C–12** スレッドプールおよび認証レルムコマンド

| コマンド              | 定義                                                                                                    |
|-------------------|----------------------------------------------------------------------------------------------------|
| create-threadpool | 指定した名前付きのスレッドプールを作成します。プール内のス<br>レッドの最大数および最小数、作業キューの数、およびスレッドの<br>アイドルタイムアウトを指定できます。作成したスレッドプール<br>は、IIOP 要求やリソースアダプタの作業管理要求のサービスに使用<br>できます。作成したスレッドプールは、複数のリソースアダプタで<br>使用できます。 |
| delete-threadpool | 指定したIDのスレッドプールを削除します。                                                                                                    |
| list-threadpools  | すべてのスレッドプールを一覧表示します。                                                                                                    |
| create-auth-realm | 名前付き認証レルムを追加します。                                                                                                    |
| delete-auth-realm | 名前付き認証レルムを削除します。                                                                                                    |

# トランザクションおよびタイマーコマンド

トランザクションおよびタイマーコマンドを使用すると、トランザクションおよび タイマーサブシステムを制御できます。これによって、実行中のトランザクション を中断できるようになります。これらのコマンドは、リモートモードのみでサポー トされています。

表**C–13** トランザクションコマンド

| コマンド                 | 定義                                                                                                    |
|----------------------|----------------------------------------------------------------------------------------------------|
| freeze-transaction   | 実行中のすべてのトランザクションが中断している間、トランザク<br>ションサブシステムを凍結します。このコマンドは、実行中のトラ<br>ンザクションをロールバックする前に呼び出します。すでに凍結し<br>ているトランザクションサブシステムに対してこのコマンドを呼び<br>出しても、効果はありません。 |
| unfreeze-transaction | 中断していた実行中のすべてのトランザクションを再開します。こ<br>のコマンドは、すでに凍結しているトランザクションに対して呼び<br>出します。                                                                              |
| recover-transactions | 保留中のトランザクションを手動で回復します。                                                                                                    |
| rollback-transaction | 指定したトランザクションをロールバックします。                                                                                                    |

<span id="page-271-0"></span>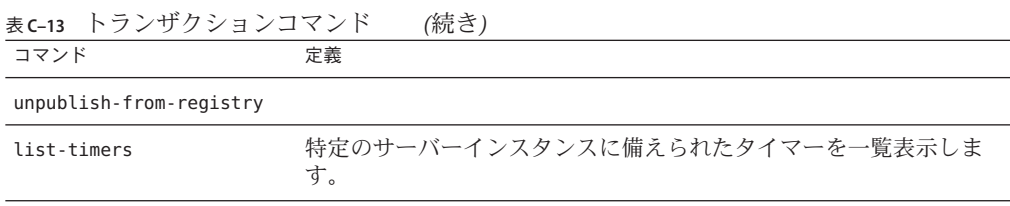

### レジストリコマンド

レジストリコマンドを使用すると、Web サービスのアーティファクトを発行または 発行解除できます。

表**C–14** レジストリコマンド

| コマンド                    | 定義                                      |
|-------------------------|-----------------------------------------|
| publish-to-registry     | レジストリにWebサービスのアーティファクトを発行します。           |
| unpublish-from-registry | レジストリから Web サービスのアーティファクトの発行を解除しま<br>す。 |
| list-registry-locations |                                         |

### ユーザー管理コマンド

ユーザー管理コマンドは、ファイルレルム認証によってサポートされているユー ザーを管理します。これらのコマンドは、リモートモードのみでサポートされてい ます。

表**C–15** ユーザー管理コマンド

| コマンド             | 定義                                                                                                    |
|------------------|----------------------------------------------------------------------------------------------------|
| create-file-user | 指定したユーザー名、パスワード、およびグループで、キーファイ<br>ル内にエントリを作成します。コロン(:)で区切ることによって、複<br>数のグループを作成することもできます。                     |
| delete-file-user | 指定したユーザー名のエントリをキーファイル内から削除します。                                                                                |
| update-file-user | 指定した user name、user password、およびグループを使用して、<br>キーファイル内の既存のエントリを更新します。コロン(:)で区切る<br>ことによって、複数のグループを入力することもできます。 |
| list-file-users  | ファイルレルム認証によってサポートされているファイルユーザー<br>の一覧を作成します。                                                                  |

<span id="page-272-0"></span>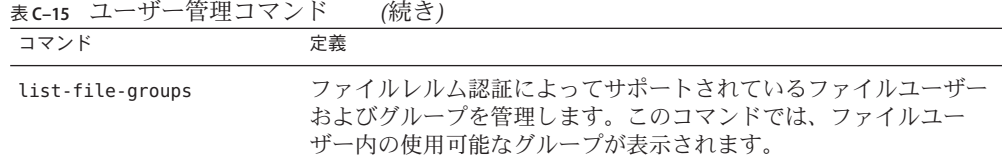

### ルールおよび監視コマンド

ルールおよび監視コマンドを使用すると、規則を管理し、サーバーを監視できま す。これらのコマンドは、リモートモードのみでサポートされています。

表**C–16** ルールおよび監視コマンド

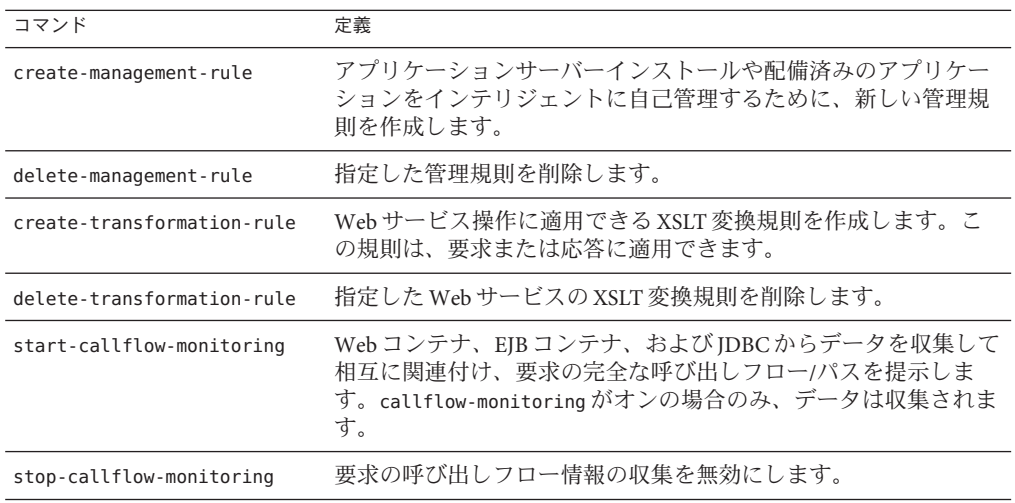

データベースコマンド

データベースコマンドを使用すると、Java DB データベース (Apache Derby に基づく) を起動および停止することができます。これらのコマンドは、ローカルモードのみ でサポートされています。

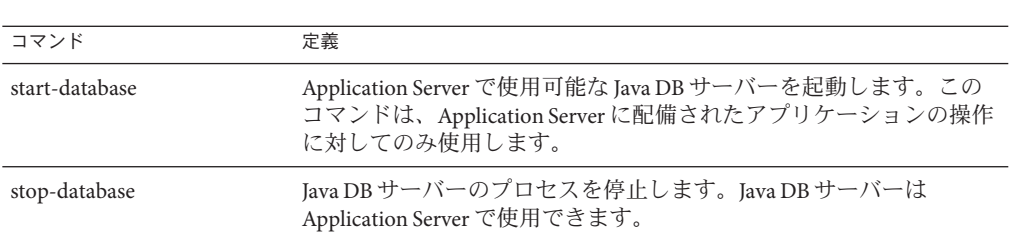

#### <span id="page-273-0"></span>表**C–17** データベースコマンド

# 診断およびロギングコマンド

診断およびロギングコマンドは、アプリケーションサーバーによる問題のトラブル シューティングに役立ちます。これらのコマンドは、リモートモードのみでサポー トされています。

表**C–18** 診断およびロギングコマンド

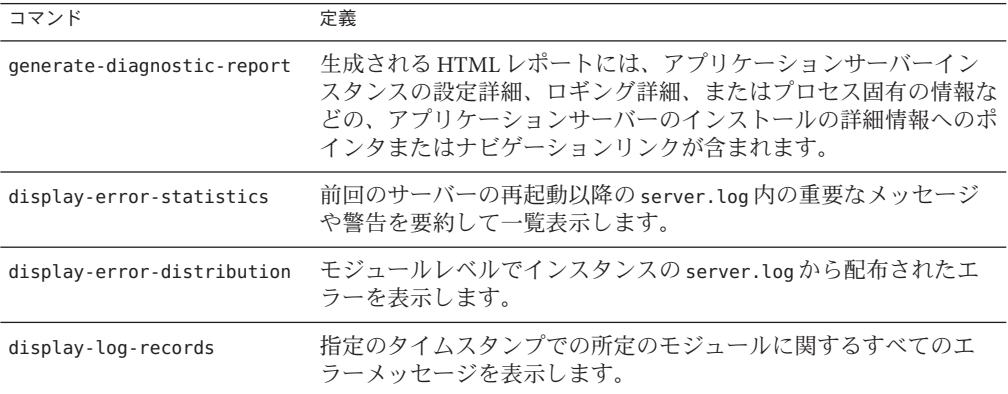

### **Web**サービスコマンド

Web サービスコマンドを使用すると、配備された Web サービスを監視し、変換規則 を管理することができます。

表 **C–19** Webサービスコマンド

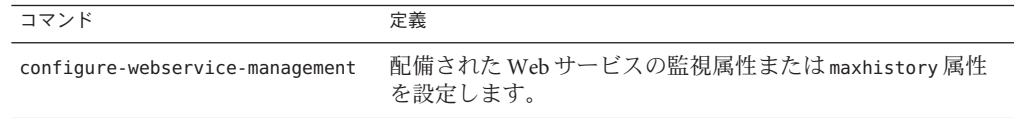

<span id="page-274-0"></span>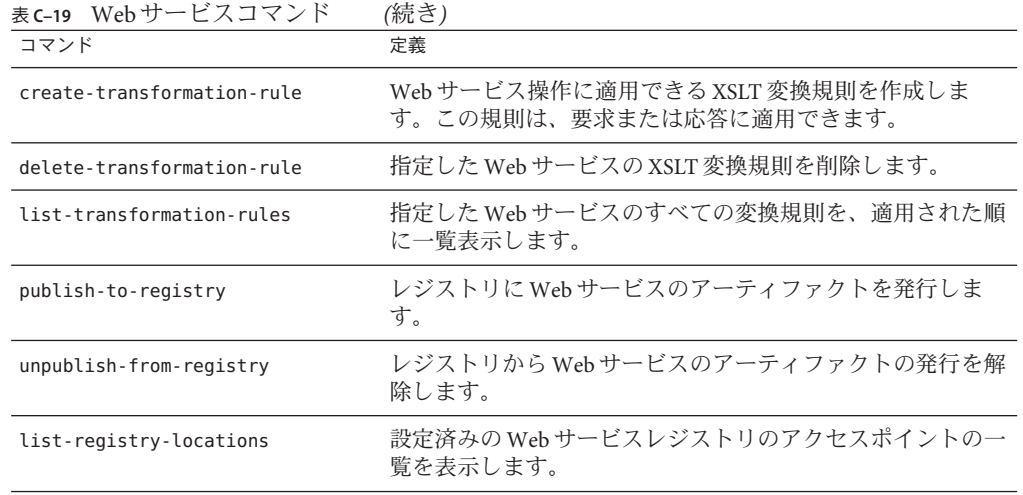

# セキュリティーサービスコマンド

次のセキュリティーコマンドを使用して、コネクタ接続プールのセキュリティー マッピングを制御します。これらのコマンドは、リモートモードのみでサポートさ れています。

表**C–20** セキュリティーコマンド

| コマンド                          | 定義                                                                                                    |
|-------------------------------|----------------------------------------------------------------------------------------------------|
| create-connector-security-map | 指定したコネクタ接続プールのセキュリティーマップを作成<br>します。セキュリティーマップが存在しない場合は、新規に<br>作成されます。また、コンテナ管理のトランザクションベー<br>スのシナリオでは、このコマンドを使用して、アプリケー<br>ションの呼び出し側アイデンティティー(主体またはユー<br>ザーグループ)を適切なエンタープライズ情報システム(EIS)<br>の主体にマップします。1つ以上の指定したセキュリティー<br>マップをコネクタ接続プールに関連付けることができます。<br>コネクタセキュリティーマップの設定では、ワイルドカード<br>文字としてアスタリスク (*) を使用し、すべてのユーザーま<br>たはすべてのユーザーグループを示すことができます。この<br>コマンドを正常に実行するためには、最初にコネクタ接続<br>プールを作成しておく必要があります。EISは、組織のデー<br>夕を保持する任意のシステムです。メインフレーム、<br>メッセージングシステム、データベースシステム、またはア<br>プリケーションがこれに使用できます。 |
| delete-connector-security-map | 指定したコネクタ接続プールのセキュリティーマップを削除<br>します。                                                                                                    |

| 表c-20 セキュリティーコマンド                | (続き)                                                                                                    |
|----------------------------------|----------------------------------------------------------------------------------------------------|
| コマンド                             | 定義                                                                                                    |
| update-connector-security-map    | 指定したコネクタ接続プールのセキュリティーマップを変更<br>します。                                                                                                    |
| list-connector-security-map      | 指定したコネクタ接続プールに属するセキュリティーマップ<br>を一覧表示します。                                                                                                    |
| create-message-security-provider | 管理者は、特定のメッセージ層 (Application Server のパラメー<br>タおよびプロパティーを指定するファイル domain.xml の<br>message-security-config 要素)の provider-config サブ要素を<br>作成できます。 |
| delete-message-security-provide  | 管理者は、特定のメッセージ層 (Application Server のパラメー<br>夕およびプロパティーを指定するファイル domain.xml の<br>message-security-config 要素)の provider-config サブ要素を<br>削除できます。 |
| list-message-security-providers  | 管理者は、特定のメッセージ層(domain.xmlの<br>message-security-config 要素)のすべてのセキュリティー<br>メッセージプロバイダ (provider-config サブ要素) を一覧表<br>示できます。                     |

<span id="page-275-0"></span>

# パスワードコマンド

パスワードコマンドを使用すると、パスワードを管理して、アプリケーションサー バーのセキュリティーを確保することができます。

表**C–21** パスワードコマンド

| コマンド                  | 定義                                                                                                    |
|-----------------------|----------------------------------------------------------------------------------------------------|
| create-password-alias | パスワードのエイリアスを作成し、これを domain.xml に格納しま<br>す。エイリアスは、\${ALIAS=password-alias-password}という形式の<br>トークンです。エイリアス名に対応するパスワードは、暗号化形式<br>で格納されます。このコマンドでは、セキュリティー保護された対<br>話型形式(ユーザーがすべての情報の入力を求められる)と、スクリ<br>プトの処理しやすい形式(パスワードがコマンド行で伝送される)の<br>両方の形式が使用できます。 |
| delete-password-alias | パスワードのエイリアスを削除します。                                                                                                    |
| update-password-alias | 名前付きターゲットにあるパスワードのエイリアスIDを更新しま<br>す。                                                                                                    |
| list-password-aliases | すべてのパスワードのエイリアスを一覧表示します。                                                                                                    |

<span id="page-276-0"></span>

| 表C-21 ハムリートコマント<br>(祝さ) |                                                                                                    |
|-------------------------|----------------------------------------------------------------------------------------------------|
| コマンド                    | 定義                                                                                                    |
| change-admin-password   | このリモートコマンドは、管理パスワードを変更します。このコマ<br>ンドは対話型で、ユーザーは元の管理パスワードと新しい管理パス<br>ワードの両方の入力を求められます(確認入力も必要です)。                                  |
| change-master-password  | このローカルコマンドを使用して、マスターパスワードを変更しま<br>す。このコマンドは対話型で、ユーザーは元のマスターパスワード<br>と新しいマスターパスワードの両方の入力を求められます。サー<br>バーが停止していないかぎり、このコマンドは機能しません。 |

表 **C–21** パスワードコマンド *(*続き*)*

# 検証コマンド

XML 検証コマンドは、domain.xml ファイルの内容を検証します。

表**C–22** 検証コマンド

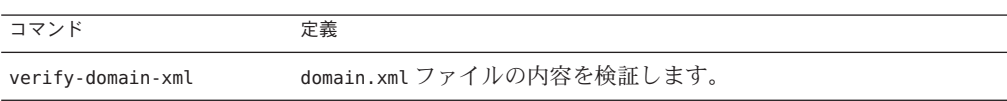

# カスタム**MBean**コマンド

MBean コマンドを使用すると、カスタム MBean を管理および登録できます。これら のコマンドは、リモートモードのみでサポートされています。

表 **C–23** カスタムMBeanコマンド

| コマンド         | 定義                                                                       |
|--------------|--------------------------------------------------------------------------|
| create-mbean | カスタム MBean を作成および登録します。ターゲットの MBeanServer<br>が実行されていない場合は、MBeanは登録されません。 |
| delete-mhean | カスタム MBean を削除します。ターゲットの MBeanServer が実行さ<br>れていることを確認します。               |
| list-mbeans  | 指定したターゲットのカスタム MBean を一覧表示します。                                           |

### <span id="page-277-0"></span>サービスコマンド

サービスコマンドを使用すると、ドメイン管理サーバー (DAS) の起動を設定できま す。

表**C–24** サービスコマンド

| コマンド           | 定義                                                                                                    |
|----------------|----------------------------------------------------------------------------------------------------|
| create-service | 無人の自動起動によって DAS が起動されるように設定します。この<br>コマンドは、Solaris 10 では Service Management Facility (SMF) を使用し<br>ます。これはローカルコマンドで、スーパーユーザー権限のあるOS<br>レベルのユーザーとして実行する必要があります。これは Solaris 10<br>でのみ使用可能です。サービスが作成されたら、ユーザーがサービ<br>スを起動、有効化、無効化、または停止する必要があります。DAS<br>は、スーパーユーザーがアクセス権を持つフォルダに格納する必要<br>があります。設定をネットワークファイルシステムに格納すること<br>はできません。サービスは、DASの設定の存在するフォルダを所有<br>するOSレベルのユーザーによって制御されるように作成されます。<br>このコマンドを実行するには、solaris.smf.*の承認が必要です。 |
|                |                                                                                                    |

# プロパティーコマンド

共有サーバーインスタンスでは、参照される設定に定義された属性の上書きが頻繁 に必要になります。サーバーインスタンスの任意の設定属性を、対応する名前のシ ステムプロパティーによって上書きできます。システムプロパティーコマンドを使 用して、これらの共有サーバーインスタンスを管理します。

表**C–25** プロパティーコマンド

| コマンド                   | 定義                                                 |
|------------------------|----------------------------------------------------|
| create-system-property | ドメイン、設定、またはサーバーインスタンスのシステムプロパ<br>ティーを一度に1つずつ作成します。 |
| delete-system-property | ドメイン、設定、またはサーバーインスタンスのシステムプロパ<br>ティーを1つずつ削除します。    |
| list-system-properties | ドメイン、設定、またはサーバーインスタンスのシステムプロパ<br>ティーを表示します。        |

# 索引

### **A**

ACC 「コンテナ」を参照 アプリケーションクライアント, [99](#page-98-0) asadmin ユーティリティー, [35](#page-34-0)

### **B**

bean-cache, 属性名の監視, [193-194](#page-192-0)

### **C**

cache-hits, [193](#page-192-0) cache-misses, [193](#page-192-0) CloudScape Type 4 JDBC ドライバ, [74](#page-73-0) CORBA, [173](#page-172-0) スレッド, [175](#page-174-0) create-domain コマンド, [42](#page-41-0)

### **D**

delete-domain コマンド, [43](#page-42-0) Derby JDBC ドライバ, [64-65](#page-63-0)

### **E**

Enterprise Java Beans, スレッド, [175](#page-174-0) Enterprise JavaBeans エンティティー, [99](#page-98-0)

Enterprise JavaBeans*(*続き*)* 活性化, [100](#page-99-0) キャッシュ, [100](#page-99-0) 作成, [100](#page-99-0) 持続, [100](#page-99-0) 承認, [100](#page-99-0) セッション, [99](#page-98-0) 非活性化, [100](#page-99-0) メッセージ駆動型, [99](#page-98-0) executiontime, [191](#page-190-0)

#### **G**

get コマンド, 監視データ, [218](#page-217-0)

#### **H**

HTTP サービス HTTP リスナー, [160-163](#page-159-0) 仮想サーバー, [159-160](#page-158-0) キープアライブサブシステム, [162](#page-161-0) 要求処理スレッド, [161](#page-160-0) HTTP リスナー アクセプタスレッド, [161](#page-160-0) 概要, [160-163](#page-159-0) デフォルトの仮想サーバー, [161](#page-160-0)

### **I**

IBM DB2 JDBC ドライバ, [65-66,](#page-64-0) [67-68](#page-66-0)

IIOP リスナー, [174](#page-173-0) Inet MSSQL JDBC ドライバ, [71](#page-70-0) Inet Oracle JDBC ドライバ, [70-71](#page-69-0) Inet Sybase JDBC ドライバ, [71-72](#page-70-0) Informix Type 4 JDBC ドライバ, [74](#page-73-0)

### **J**

Java Business Integration (JBI), 「JBI 環境」を参 照, [51](#page-50-0) JavaMail, [34](#page-33-0) JavaServer Pages, [99](#page-98-0) Java ネーミングおよびディレクトリサービス, 「JNDI」を参照, [100](#page-99-0) JCE プロバイダ 設定, [142](#page-141-0) JDBC, [33](#page-32-0) サポートされるドライバ, [63](#page-62-0) ドライバ, [152](#page-151-0) JMS 外部プロバイダ, [80-88](#page-79-0) リソースアダプタ, 汎用, [80-88](#page-79-0) jmsmaxmessagesload, [193](#page-192-0) jmsra システムリソースアダプタ, [76-77](#page-75-0) JMS リソース 概要, [75-76](#page-74-0) キュー, [75-76](#page-74-0) 接続ファクトリリソース, [75-76](#page-74-0) 送信先リソース, [75-76](#page-74-0) トピック, [75-76](#page-74-0) 物理的接続先, [75-76](#page-74-0) JNDI, [100](#page-99-0) 外部リポジトリ, [95](#page-94-0) カスタムリソース、使用, [95](#page-94-0) 検索と関連する参照, [95](#page-94-0) 名前, [93](#page-92-0) JSP, 「JavaServer Pages」を参照, [99](#page-98-0)

#### **K**

kestore.jks ファイル, [117-118](#page-116-0)

### **L**

list-domains コマンド, [43](#page-42-0) list コマンド, 監視, [217](#page-216-0)

### **M**

MM MySQL Type 4 JDBC ドライバ XA のみ, [69-70](#page-68-0) 非 XA, [68-69](#page-67-0) MSSQL/SQL Server2000 Data Direct JDBC ドライ バ, [66-67](#page-65-0) MSSQL Inet JDBC ドライバ, [71](#page-70-0)

#### **N**

numbeansinpool, [193](#page-192-0) numexpiredsessionsremoved, [194](#page-193-0) numpassivationerrors, [193](#page-192-0) numpassivations, [193](#page-192-0) numpassivationsuccess, [194](#page-193-0) numthreadswaiting, [193](#page-192-0)

### **O**

Oasis Web Services Security, 「WSS」を参照 Object Request Broker, スレッド, [175](#page-174-0) oracle-xa-recovery-workaround プロパティー, [153](#page-152-0) Oracle Data Direct JDBC ドライバ, [66](#page-65-0) Oracle Inet JDBC ドライバ, [70-71](#page-69-0) Oracle OCI JDBC ドライバ, [73](#page-72-0) Oracle Thin Type 4 JDBC ドライバ, [72-73](#page-71-0) Oracle Thin Type 4 ドライバ, 回避方法, [153](#page-152-0) ORB, [173](#page-172-0) IIOP リスナー, [174](#page-173-0) 「Object Request Broker」を参照, [175](#page-174-0) 概要, [174](#page-173-0) サービス, 監視, [199](#page-198-0) ORB (Object Request Broker), [173](#page-172-0) 概要, [174](#page-173-0)

### **R**

RSA 暗号化, [142](#page-141-0)

### **S**

start-domain コマンド, [43](#page-42-0) stop-domain コマンド, [44](#page-43-0) Sybase Data Direct JDBC ドライバ, [67](#page-66-0) Sybase Inet JDBC ドライバ, [71-72](#page-70-0) Sybase JConnect Type 4 JDBC ドライバ, [68](#page-67-0)

#### **T**

total-beans-created, [193](#page-192-0) totalbeansdestroyed, [193](#page-192-0) totalnumerrors, [191](#page-190-0) totalnumsuccess, [191](#page-190-0) truststore.jks ファイル, [117-118](#page-116-0)

#### **W**

Web サービス, [33](#page-32-0)

#### あ

アクセプタスレッド, HTTP リスナー, [161](#page-160-0) アプリケーションのサービス, [33](#page-32-0) アプレット, [99](#page-98-0)

か 外部プロバイダ, JMS, [80-88](#page-79-0) 外部リポジトリ、アクセス, [95](#page-94-0) カスタムリソース, 使用, [95](#page-94-0) 仮想サーバー, 概要, [159-160](#page-158-0) 監視 bean-cache 属性, [193-194](#page-192-0) get コマンドの使用, [218](#page-217-0) list コマンドの使用, [217](#page-216-0) ORB サービス, [199](#page-198-0)

監視 *(*続き*)* コンテナサブシステム, [187](#page-186-0) トランザクションサービス, [200](#page-199-0) 管理コンソール, [34](#page-33-0)

き キープアライブサブシステム, HTTP サービ ス, [162](#page-161-0) キーポイント間隔, [156](#page-155-0) キーポイント処理, [156](#page-155-0) キュー, JMS, [75-76](#page-74-0)

く クライアントアクセス, [33](#page-32-0) クラスタ, 定義, [40](#page-39-0) クラスタの定義, [40](#page-39-0) クラスタリング, [31](#page-30-0)

こ 高可用性, [32](#page-31-0) コネクタ, [34](#page-33-0) モジュール, [175](#page-174-0) コネクタ接続プール, JMS リソース, [76-77](#page-75-0) コネクタリソース, JMS リソース, [76-77](#page-75-0) コンテナ, [32](#page-31-0) Enterprise JavaBeans, [99](#page-98-0) Web, [99](#page-98-0) アプリケーションクライアント, [99](#page-98-0) アプレット, [99](#page-98-0) サーブレット Web, [99](#page-98-0) 「コンテナ」を参照, [99](#page-98-0)

#### さ

サーバー管理, [34](#page-33-0) サーバーの再起動, [44](#page-43-0) サーバーログ, 表示, [181-183](#page-180-0) サービスエンジン, [51](#page-50-0) サーブレット, [99](#page-98-0)

#### す

スレッド, 「スレッドプール」を参照, [175](#page-174-0) スレッドプール, [175](#page-174-0) スレッド不足, [175](#page-174-0) パフォーマンス, [175](#page-174-0)

#### せ

セキュリティー, [33](#page-32-0) 接続先, JMS, 概要, [75-76](#page-74-0) 接続ファクトリ, JMS, 概要, [75-76](#page-74-0)

#### て データベース JNDI 名, [93](#page-92-0) サポートされる, [63](#page-62-0) リソース参照, [94](#page-93-0)

と トピック, JMS, [75-76](#page-74-0) ドメイン, 作成, [42-43](#page-41-0) トランザクション, [151](#page-150-0) 回復, [152,](#page-151-0) [154-155](#page-153-0) 完了, [152](#page-151-0) 関連付け, [152](#page-151-0) 境界, [152](#page-151-0) コミット, [152](#page-151-0) 属性, [152](#page-151-0) タイムアウト, [155](#page-154-0) 分散, [152](#page-151-0) マネージャー, [152](#page-151-0) ロールバック, [151](#page-150-0) ログ, [155-156](#page-154-0) トランザクション管理, [33](#page-32-0) トランザクションサービス, 監視, [200](#page-199-0) トランザクションマネージャー 「トランザクション」を参照 マネージャー, [152](#page-151-0)

ね ネーミング, JNDI とリソース参照, [94](#page-93-0) ネーミングおよびディレクトリサービス, [33](#page-32-0) ネームサービス, [33](#page-32-0)

は バインディングコンポーネント, 概要, [52](#page-51-0) パフォーマンス, スレッドプール, [175](#page-174-0)

ほ ポートリスナー, [50](#page-49-0)

ま マニュアルページ, [35](#page-34-0)

め メッセージング, [34](#page-33-0)

よ 要求処理スレッド, HTTP サービス, [161](#page-160-0)

 $\iota$ リソースアダプタ, [152](#page-151-0) jmsra, [76-77](#page-75-0) リソースアダプタ, 汎用, JMS, [80-88](#page-79-0) リソース参照, [94](#page-93-0) リソースマネージャー, [152](#page-151-0)

れ レルム, certificate, [114](#page-113-0)

ろ ロールバック 「トランザクション」を参照 ロールバック, [151](#page-150-0) ロギング 概要, [177-178](#page-176-0) ロガー名前空間, [178-180](#page-177-0) ログ 一般設定の設定, [180](#page-179-0) サーバーログの表示, [181-183](#page-180-0) トランザクション, [155-156](#page-154-0) レベルの設定, [181](#page-180-0) ログレコード, [177-178](#page-176-0) ログレベル, 設定, [181](#page-180-0)